7.5

# *IBM WebSphere MQ* 구성 참조서

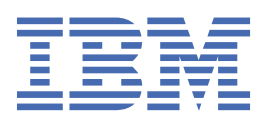

#### **참고**

이 정보와 이 정보가 지원하는 제품을 사용하기 전에, 133 페이지의 [『주의사항』](#page-132-0)에 있는 정보를 확인하십시 오.

This edition applies to version 7 release 5 of IBM® WebSphere® MQ and to all subsequent releases and modifications until otherwise indicated in new editions.

IBM은 귀하가 IBM으로 보낸 정보를 귀하의 권리를 침해하지 않는 범위 내에서 적절하다고 생각하는 방식으로 사용하거나 배포 할 수 있습니다.

**© Copyright International Business Machines Corporation 2007년, 2024.**

# 목차

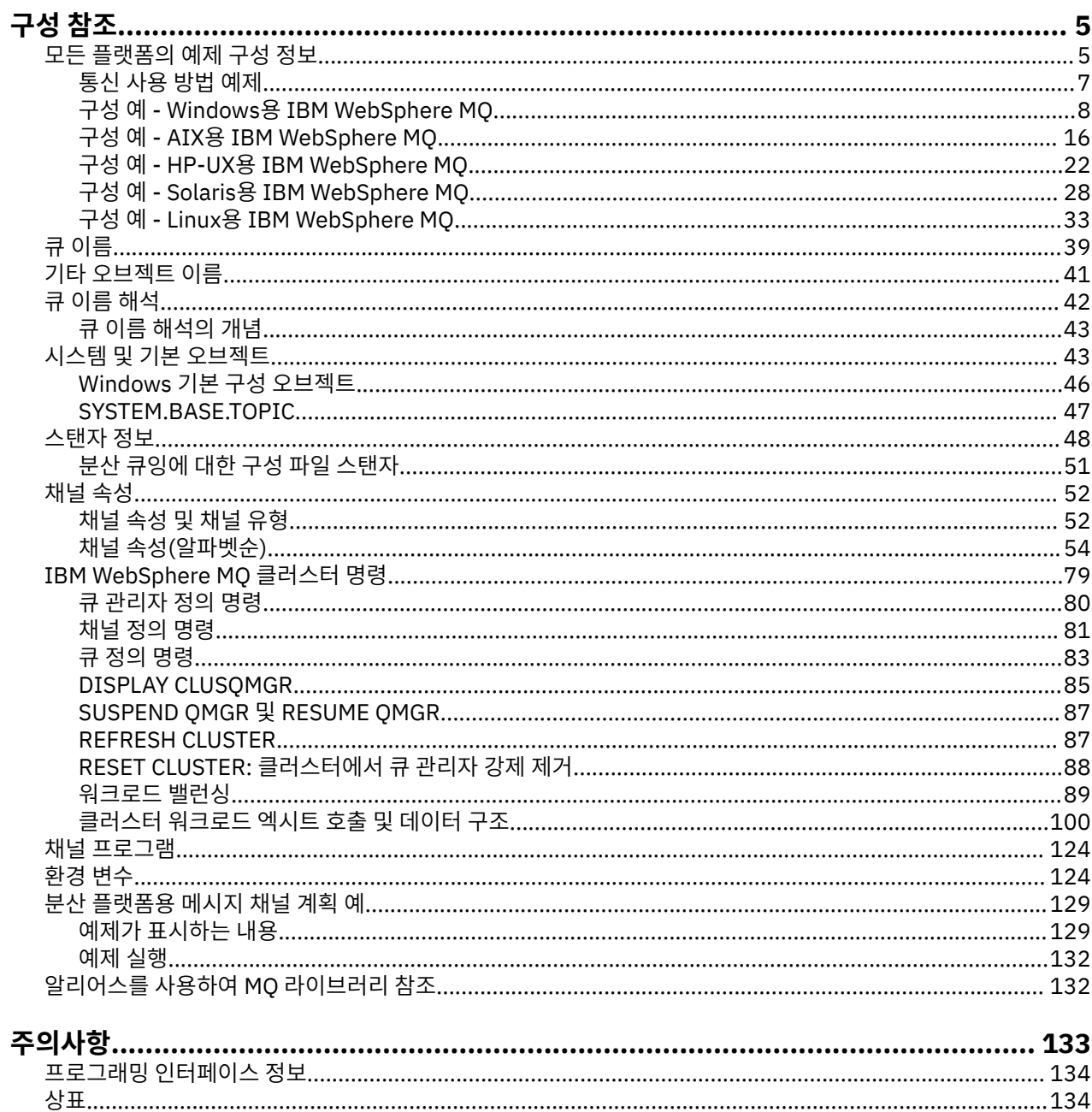

# <span id="page-4-0"></span>**구성 참조**

이 절의 참조 정보를 사용하여 WebSphere MQ를 구성할 수 있습니다.

구성 참조 정보는 다음 하위 주제에서 제공됩니다.

#### **관련 태스크**

구성

# **구성 정보 예**

이 구성 예는 작업 중인 WebSphere MQ 네트워크를 설정하도록 수행된 태스크를 설명합니다. 태스크는 지원되 는 모든 프로토콜의 플랫폼 사이에 양방향 메시지 플로우를 사용 가능하도록 WebSphere MQ 송신자 및 수신자 채널을 설정합니다.

송신자-수신자 이외의 채널 유형을 사용하려면 MQSC 참조의 DEFINE CHANNEL 명령을 참조하십시오.

5 페이지의 그림 1은 단일 채널 및 이와 연관된 WebSphere MQ 오브젝트의 개념적인 표현입니다.

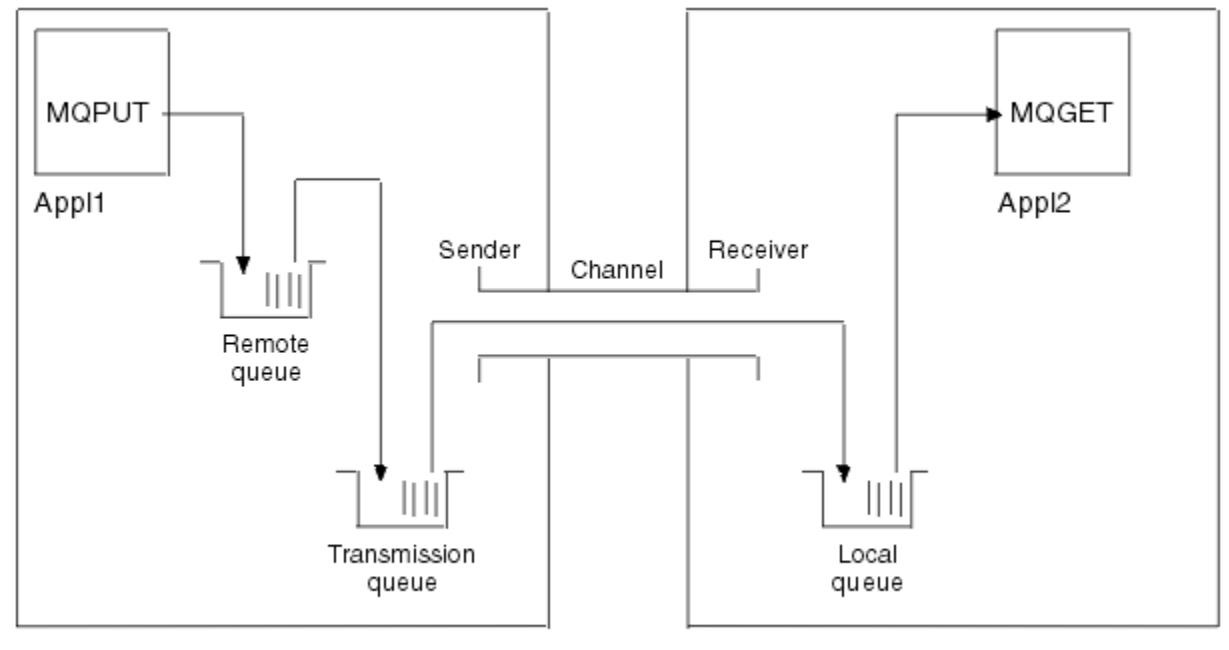

Queue manager 1

Queue manager 2

그림 *1.* 예제 구성에서 설정될 *WebSphere MQ* 채널

이 예제는 WebSphere MQ 네트워크의 기본 요소만을 소개하고자 하는 단순한 예제입니다. 이는 트리거링 채널 에서 설명한 트리거링의 사용은 보여주지 않습니다.

이 네트워크의 오브젝트는 다음과 같습니다.

- 리모트 큐
- 전송 큐
- 로컬 큐
- 송신자 채널
- 수신자 채널

Appl1 및 Appl2는 모두 애플리케이션 프로그램입니다. Appl1은 메시지를 넣으며 Appl2는 이를 수신합니다. Appl1은 메시지를 리모트 큐에 넣습니다. 이 리모트 큐의 정의는 대상 큐 관리자, 해당 큐 관리자의 로컬 큐 및 이 로컬 큐 관리자의 전송 큐의 이름을 지정합니다.

큐 관리자가 Appl1의 요청을 수신하여 메시지를 리모트 큐에 넣는 경우, 큐 관리자는 목적지가 리모트인 큐 정의 에서 판별합니다. 따라서 이는 전송 헤더와 함께 메시지를 정의에 지정된 전송 큐로 직접 넣습니다. 채널이 사용 가능하게 될 때까지(이는 즉시 발생할 수 있음) 메시지는 전송 큐에 남아 있습니다.

송신자 채널은 자체 정의에서 하나의, 오직 하나만의 전송 큐에 대한 참조를 보유합니다. 채널이 시작될 때와 정 상 조작 중의 기타 시간에, 이는 이 전송 큐를 보고 전송 큐의 메시지를 대상 시스템에 송신합니다. 메시지의 자체 전송 헤더에는 목적지 큐 및 큐 관리자의 세부사항이 있습니다.

상호통신 예제는 다양한 플랫폼 결합을 위해 설명된 각 선행 오브젝트의 작성에 대해 자세히 설명합니다.

대상 큐 관리자에서, 로컬 큐 및 채널의 수신자 측에 대한 정의가 필요합니다. 이러한 오브젝트는 서로 독립적으 로 동작하므로 임의의 순서로 작성될 수 있습니다.

로컬 큐 관리자에서, 리모트 큐, 전송 큐 및 채널의 송신자 측에 대한 정의가 필요합니다. 리모트 큐 정의 및 채널 정의 모두는 전송 큐 이름을 참조하므로 먼저 전송 큐를 작성하는 것이 좋습니다.

#### **예제의 네트워크 인프라**

구성 예제는 특정 플랫폼을 위해 특정 네트워크 인프라가 준비되어 있다고 가정합니다.

- z/OS®는 토큰링에 연결된 3745 네트워크 제어기(또는 이와 동등한 제어기)를 사용하여 통신합니다.
- Solaris가 3745 네트워크 제어기(또는 이와 동등한 제어기)에 연결된 인접 근거리 통신망(LAN)에 있습니다.
- 다른 모든 플랫폼은 토큰링 네트워크에 연결됩니다.

또한 SNA의 경우 VTAM® 및 네트워크 제어 프로그램(NCP)에 필요한 모든 정의는 LAN 연결 플랫폼에 놓이고 활 성화되어 원거리 통신망(WAN)을 통해 통신한다고 가정합니다.

이와 유사하게, TCP의 경우에는 도메인 이름 서버를 사용하거나 로컬로 보유한 테이블(예: 호스트 파일)을 사용 하여 이름 서버 함수가 사용 가능하다고 가정합니다.

#### **예제의 통신 소프트웨어**

작업 중인 구성은 다음 네트워크 소프트웨어 제품의 예제에서 제공됩니다.

• SNA

- Windows용 IBM Personal Communications V5.9
- AIX®용 IBM Communications Server V6.3
- Hewlett-Packard SNAplus2
- IBM i
- Data Connection SNAP-IX 버전 7 이상
- OS/390® 버전 2 릴리스 4
- TCP
	- Microsoft 윈도우
	- AIX 버전 4 릴리스 1.4
	- HP-UX 버전 10.2 이상
	- Sun Solaris 릴리스 2.4 이상
	- IBM i
	- z/OS용 TCP
	- HP Tru64 UNIX
- NetBIOS
- SPX

**관련 태스크**

구성

## <span id="page-6-0"></span>**통신 사용 방법 예제**

예제 구성은 플랫폼의 기타에 대한 통신을 설정하기 위해 단일 플랫폼에서 수행되는 태스크를 설명합니다. 그리 고 이는 해당 플랫폼에 대한 작동 채널을 설정하기 위한 태스크를 설명합니다.

가급적이면 정보를 되도록 일반화하려는 것이 의도입니다. 따라서 서로 다른 플랫폼의 2개 큐 관리자에 연결하 려면 관련되는 2개 섹션만 참조해야 합니다. 변경사항이나 특별한 경우는 강조표시했습니다. 동일한 플랫폼(다 른 시스템의 또는 동일한 시스템의)에서 실행 중인 2개의 큐 관리자를 연결할 수도 있습니다. 이 경우에 모든 정 보는 하나의 섹션에서 도출될 수 있습니다.

Windows, UNIX 또는 Linux® 시스템을 사용하는 경우, 플랫폼의 지시사항 수행을 시작하기 전에 다양한 환경 변 수를 설정해야 합니다. 다음 명령 중 하나를 입력하여 환경 변수를 설정하십시오.

• Windows의 경우:

*MQ\_INSTALLATION\_PATH*/bin/setmqenv

여기서 *MQ\_INSTALLATION\_PATH*는 IBM WebSphere MQ가 설치되어 있는 디렉토리입니다.

• UNIX and Linux 시스템의 경우:

. *MQ\_INSTALLATION\_PATH*/bin/setmqenv

여기서 *MQ\_INSTALLATION\_PATH*는 IBM WebSphere MQ가 설치되어 있는 디렉토리입니다. 이 명령은 현재 작업 중인 쉘의 환경 변수를 설정합니다. 다른 쉘을 여는 경우에는 명령을 다시 입력해야 합니다.

예제 구성에서 사용된 매개변수를 찾을 수 있는 워크시트가 있습니다. 각 매개변수에 대한 짧은 설명과 시스템에 서 동등한 값을 찾을 수 있는 위치에 대한 일부 지침도 있습니다. 자체 값 세트가 있는 경우, 워크시트의 영역에 이 러한 값을 기록하십시오. 섹션을 진행하면서, 필요 시에 이러한 값에 대한 상호 참조를 찾게 됩니다.

예제에서는 클러스터링이 사용되는 통신의 설정 방법을 다루지 않습니다. 클러스터링을 사용하는 동안 통신 설 정에 대한 정보는 큐 관리자 클러스터 구성을 참조하십시오. 여기서 제공된 통신 구성 값이 여전히 적용됩니다.

다음 플랫폼에 대한 예제 구성이 있습니다.

- 8 페이지의 『구성 예제- 의 경우 [IBM WebSphere MQ](#page-7-0)』
- 16 페이지의 『예제 구성- AIX 에 대한 [IBM WebSphere MQ](#page-15-0)』
- 22 페이지의 『구성 예- HP-UX 에 대한 [IBM WebSphere MQ](#page-21-0)』
- 28 페이지의 『예제 구성-Solaris의 경우 [IBM WebSphere MQ](#page-27-0)』
- 33 페이지의 『예제 구성- Linux 에 대한 [IBM WebSphere MQ](#page-32-0)』

#### **IT 책임**

예제에서 사용되는 용어를 이해하려면 시작점으로서 다음 가이드라인을 고려하십시오.

- 시스템 관리자: 특정 플랫폼의 소프트웨어를 설치하고 구성하는 사용자(또는 사용자 그룹)입니다.
- 네트워크 관리자: LAN 연결, LAN 주소 할당, 네트워크 이름 지정 규칙 및 기타 네트워크 태스크를 제어하는 사 용자입니다. 이 사용자는 별도 그룹에 속하거나 시스템 관리 그룹의 일부일 수 있습니다.

대부분의 z/OS 설치에서는 네트워크 구성을 지원하기 위해 ACF/VTAM, ACF/NCP 및 TCP/IP 소프트웨어를 업 데이트할 그룹이 있습니다. 이 그룹의 사람들은 WebSphere MQ 플랫폼을 WebSphere MQ for z/OS에 연결할 때 필요한 정보의 기본 소스입니다. 이 사용자는 LAN에서 네트워크 이름 지정 규칙에 영향을 주거나 지시할 수 도 있습니다. 따라서 자체 정의를 작성하기 전에 이 사용자의 제어 범위를 확인해야 합니다.

• 특정 유형의 관리자(예: CICS® 관리자)는 개인의 책임을 더 명확히 설명할 수 있는 경우에 표시됩니다.

예제-구성 섹션에서는 각각의 매개변수를 담당하고 이를 설정할 수 있는 사용자를 표시하려고 시도하지 않습니 다. 일반적으로, 다수의 서로 다른 사용자가 연관될 수 있습니다.

#### **관련 개념**

5 [페이지의](#page-4-0) 『구성 정보 예』

<span id="page-7-0"></span>이 구성 예는 작업 중인 WebSphere MQ 네트워크를 설정하도록 수행된 태스크를 설명합니다. 태스크는 지원되 는 모든 프로토콜의 플랫폼 사이에 양방향 메시지 플로우를 사용 가능하도록 WebSphere MQ 송신자 및 수신자 채널을 설정합니다.

**관련 참조**

setmqenv

# **구성 예제- 의 경우 IBM WebSphere MQ**

This section gives an example of how to set up communication links from IBM WebSphere MQ for 윈도우 to IBM WebSphere MQ products on other platforms.

통신 링크의 설정은 다음 플랫폼에 표시되어 있습니다.

- AIX
- HP Tru64 유닉스
- HP-UX
- Solaris
- Linux
- IBM i
- $\cdot$  z/OS
- VSE/ESA

연결 설정 시에 구성을 완료하려면 일부 채널을 정의해야 합니다. 구성의 예제 프로그램 및 명령은 11 [페이지의](#page-10-0) 『[IBM WebSphere MQ](#page-10-0) 구성』에 설명되어 있습니다.

이 절에 대한 백그라운드 정보 및 사용 방법은 5 [페이지의](#page-4-0) 『구성 정보 예』의 내용을 참조하십시오.

### **LU 6.2 연결 설정**

TCP/IP를 통한 AnyNet SNA 구성에 대한 정보를 참조합니다.

TCP/IP를 통한 AnyNet SNA 구성에 대한 최신 정보는 다음 온라인 IBM 문서: TCP/IP를 통한 [AnyNet SNA](https://www.ibm.com/docs/SSEQ5Y_5.9.0/com.ibm.pcomm.doc/books/html/admin_guide20.htm), [SNA](https://www.ibm.com/docs/SSEQ5Y_5.9.0/com.ibm.pcomm.doc/books/html/admin_guide21.htm) [노드](https://www.ibm.com/docs/SSEQ5Y_5.9.0/com.ibm.pcomm.doc/books/html/admin_guide21.htm) 조작 및 [Windows](https://www.ibm.com/software/network/commserver/windows/library/index.html)용 통신 서버를 참조하십시오.

### **TCP 연결 설정**

Windows 시스템과 함께 제공되는 TCP 스택은 *inet* 디먼 또는 이에 해당하는 설치에 포함되지 않습니다. TCP 리스너에 대한 WebSphere MQ를 시작하는 데 사용되는 WebSphere MQ 명령은 다음과 같습니다.

runmqlsr -t tcp

리스너는 채널이 시작되기 전에 명시적으로 시작되어야 합니다. 이는 수신 채널이 인바운드 송신 채널의 요청에 응답하여 자동으로 시작할 수 있도록 합니다.

#### **다음 작업**

TCP/IP 연결이 설정되면 구성을 완료할 준비가 되었습니다. 11 페이지의 『[IBM WebSphere MQ](#page-10-0) 구성』으로 이동하십시오.

#### **NetBIOS 연결 설정**

NetBIOS 연결은 채널 정의의 ConnectionName 매개변수를 사용하여 대상 리스너에 연결하는 큐 관리자에서 시 작됩니다.

NetBIOS 연결을 설정하려면, 다음 단계를 수행하십시오.

1. 채널의 각 측에서, 큐 관리자 구성 파일 qm.ini의 IBM WebSphere MQ 채널 프로세스가 사용하는 로컬 NetBIOS 이름을 지정하십시오. 예를 들어, 송신 측에서 Windows의 NETBIOS 스탠자는 다음과 같이 보일 수 있습니다.

NETBIOS: LocalName=WNTNETB1

수신 측에서는 다음과 같습니다.

NETBIOS: LocalName=WNTNETB2

각 IBM WebSphere MQ 프로세스는 다른 로컬 NetBIOS 이름을 사용해야 합니다. Windows에서 이미 사용 중이므로, 시스템 이름을 NetBIOS 이름으로 사용하지 마십시오.

2. 채널의 각 측에서, 시스템에서 사용 중인 LAN 어댑터 번호를 확인하십시오. 논리 어댑터 번호 0에 대한 Windows 의 IBM WebSphere MQ 기본값은 Internet Protocol 네트워크에서 실행 중인 NetBIOS 입니다. 고 유 NetBIOS를 사용하려면 논리 어댑터 번호 1을 선택해야 합니다. LAN 어댑터 번호 설정 을 참조하십시오.

Windows 레지스트리의 NETBIOS 스탠자에서 올바른 LAN 어댑터 번호를 지정하십시오. 예를 들면, 다음과 같습니다.

NETBIOS: AdapterNum=1

3. 송신자 채널 이니시에이션이 작동할 수 있도록, MQNAME 환경 변수로 로컬 NetBIOS 이름을 지정하십시오.

SET MQNAME=WNTNETB1I

이름은 고유해야 합니다.

4. 송신 측에서, 채널의 다른 측에서 사용되는 NetBIOS 이름을 지정하여 채널을 정의하십시오. 예를 들면, 다음 과 같습니다.

```
DEFINE CHANNEL (WINNT.OS2.NET) CHLTYPE(SDR) +
        TRPTYPE(NETBIOS) +
        CONNAME(WNTNETB2) +
       XMITQ(OS2) + MCATYPE(THREAD) +
        REPLACE
```
Windows에서 송신자 채널이 스레드로 실행되어야 하므로 MCATYPE(THREAD) 옵션을 지정해야 합니다.

5. 수신 측에서, 해당되는 수신자 채널을 정의하십시오. 예를 들면, 다음과 같습니다.

DEFINE CHANNEL (WINNT.OS2.NET) CHLTYPE(RCVR) + TRPTYPE(NETBIOS) + REPLACE

6. 각 신규 채널이 신규 프로세스가 아닌 스레드로서 시작되므로, 채널 시작기를 시작하십시오.

runmqchi

7. 수신 측에서, IBM WebSphere MQ 리스너를 시작하십시오.

runmqlsr -t netbios

선택적으로 큐 관리자 이름, NetBIOS 로컬 이름, 세션 수, 이름 수 및 명령 수의 값을 지정할 수 있습니다. NetBIOS 설정에 대한 자세한 정보는 Windows에서 NetBIOS 연결 정의를 참조하십시오.

### **SPX 연결 설정**

SPX 연결은 Windows XP 및 Windows 2003 Server를 실행 중인 클라이언트와 서버에만 적용됩니다. 이 절에는 다음과 같은 정보가 포함되어 있습니다.

- IPX/SPX 매개변수
- SPX 주소 지정
- SPX에서 수신

### **IPX/SPX 매개변수**

NWLink IPX 및 SPX 매개변수의 사용 및 설정에 대한 자세한 내용은 Microsoft 문서를 참조하십시오.IPX/SPX 매 개변수는 레지스트리의 다음 경로에 있습니다.

HKEY\_LOCAL\_MACHINE\SYSTEM\CurrentControlSet\Service\NWLinkSPX\Parameters HKEY\_LOCAL\_MACHINE\SYSTEM\CurrentControlSet\Service\NWLinkIPX\Parameters

### **SPX 주소 지정**

WebSphere MQ는 각 시스템의 SPX 주소를 사용하여 연결을 설정합니다. SPX 주소는 다음 형태로 지정됩니다.

*network.node*(*socket*)

#### 여기서,

#### *network*

원격 시스템이 상주하는 네트워크의 4바이트 네트워크 주소입니다.

#### *node*

6바이트의 노드 주소 즉, 원격 시스템에 있는 LAN 어댑터의 LAN 주소입니다.

#### *socket*

원격 시스템이 연결 대기할 2바이트 소켓 번호입니다.

WebSphere MQ에서 사용하는 기본 소켓 번호는 5E86입니다. Windows 레지스트리 또는 큐 관리자 구성 파일 qm.ini에서 지정하여 기본 소켓 번호를 변경할 수 있습니다. Windows 레지스트리의 행은 다음과 같이 읽을 수 있습니다.

SPX: SOCKET=n

qm.ini에 설정할 수 있는 값에 대해서는 51 페이지의 『분산 큐잉에 대한 구성 파일 [스탠자』](#page-50-0)의 내용을 참조하 십시오.

SPX 주소는 나중에 송신자 채널 정의의 CONNAME 매개변수에 지정됩니다. 연결 중인 WebSphere MQ 시스템 이 동일 네트워크에 상주할 경우에는 네트워크 주소를 지정할 필요가 없습니다. 마찬가지로 리모트 시스템이 기 본 소켓 번호(5E86)에서 연결 대기할 경우에는 소켓을 지정할 필요가 없습니다. CONNAME 매개변수에서 완전 한 SPX 주소는 다음과 같습니다.

CONNAME('network.node(socket)')

그러나 시스템이 동일한 네트워크에 있고 기본 소켓 번호가 사용되는 경우 매개변수는 다음과 같습니다.

CONNAME(node)

채널 구성 매개변수에 대한 자세한 예는 11 페이지의 『[IBM WebSphere MQ](#page-10-0) 구성』에서 제공됩니다.

### <span id="page-10-0"></span>**SPX에서 수신**

수신 채널 프로그램은 송신 채널의 시동 요청에 대한 응답으로 시작됩니다. 이를 수행하려면 리스너 프로그램이 시작되어 수신되는 네트워크 요청을 감지하고 연관된 채널을 시작해야 합니다.

WebSphere MQ 리스너를 사용해야 합니다.

#### **WebSphere MQ 리스너 사용**

새 채널을 스레드로서 시작하는 WebSphere MQ와 함께 제공된 리스너를 실행하려면 RUNMQLSR 명령을 사용 하십시오. 예를 들면, 다음과 같습니다.

RUNMQLSR -t spx

기본값을 사용 중이 아닌 경우 선택적으로 큐 관리자 이름 또는 소켓 번호를 지정할 수 있습니다.

### **IBM WebSphere MQ 구성**

구성에 대한 예제 프로그램 및 명령입니다.

**참고:**

1. 샘플 프로그램, AMQSBCG를 사용하여 큐에 있는 모든 메시지의 컨텐츠 및 헤더를 표시할 수 있습니다. 예를 들면, 다음과 같습니다.

AMQSBCG *q\_name qmgr\_name*

이는 큐 관리자 *qmgr\_name*에 정의된 큐 *q\_name*의 컨텐츠를 표시합니다.

또는 IBM WebSphere MQ 탐색기에서 메시지 브라우저를 사용할 수 있습니다.

2. 다음 명령을 사용해서 명령 프롬프트에서 채널을 시작할 수 있습니다.

runmqchl -c *channel.name*

3. 오류 로그는 디렉토리 *MQ\_INSTALLATION\_PATH*\qmgrs\*qmgrname*\errors 및 *MQ\_INSTALLATION\_PATH*\qmgrs\@system\errors에서 찾을 수 있습니다. 두 경우 모두 가장 최신 메시지 가 amqerr01.log의 끝에 있습니다.

*MQ\_INSTALLATION\_PATH*는 WebSphere MQ가 설치되어 있는 상위 레벨 디렉토리를 표시합니다.

4. 명령 해석기 **runmqsc**를 사용해서 관리 명령을 입력할 경우, 행의 끝에 +가 있으면 다음 행에서 명령이 계속 된다는 것을 나타냅니다. 마지막 매개변수 및 연속 문자 사이에 공백이 있는지 확인하십시오.

#### **기본 구성**

프로세스를 안내하기 위해 WebSphere MQ Postcard 애플리케이션을 사용하여 기본 구성을 작성할 수 있습니 다.

Postcard 응용프로그램 사용에 대한 정보는 Postcard 응용프로그램을 사용하여 설치 확인 을 참조하십시오.

#### **기본 구성**

IBM WebSphere MQ 탐색기 또는 명령 프롬프트에서 큐 관리자를 작성하고 시작할 수 있습니다.

명령 프롬프트를 선택하는 경우 다음을 수행하십시오.

1. 다음 명령을 사용하여 큐 관리자를 작성하십시오.

crtmqm -u *dlqname* -q *winnt*

설명:

```
winnt
  큐 관리자의 이름입니다.
```
**-q**

기본 큐 관리자가 될 것임을 표시합니다.

**-u** *dlqname*

미배달 메시지 큐의 이름을 지정합니다.

- 이 명령은 큐 관리자와 기본 오브젝트의 세트를 작성합니다.
- 2. 다음 명령을 사용하여 큐 관리자를 시작하십시오.

```
strmqm winnt
```
여기서 *winnt*는 작성 시에 큐 관리자에게 제공되는 이름입니다.

### **채널 구성**

지정된 채널 구현을 위해 Windows 큐 관리자에서 수행할 예제 구성입니다.

다음 절에서는 5 [페이지의](#page-4-0) 그림 1에 설명된 채널을 구현하기 위해 윈도우 큐 관리자에서 수행할 구성에 대해 자 세히 설명합니다.

각각의 경우에 MQSC 명령이 표시됩니다. 명령 프롬프트에서 **runmqsc**를 시작하고 각 명령을 차례로 입력하거 나, 명령을 명령 파일로 빌드하십시오.

Examples are given for connecting WebSphere MQ for 윈도우 and WebSphere MQ for AIX. 다른 플랫폼에서 WebSphere MQ에 연결하려면 표에서 Windows에 해당하는 값 대신에 적절한 값 세트를 찾아 사용하십시오.

**참고: 굵은체**로 표시된 단어는 사용자가 지정하는 단어이며 이 예제 전체에서 사용되는 WebSphere MQ 오브젝 트의 이름을 반영합니다. 여기에서 사용한 이름을 변경하는 경우 이 섹션 전체에서 해당 오브젝트를 참조하는 다 른 사항도 변경하십시오. 기타 모두는 키워드이며 표시된 대로 입력되어야 합니다.

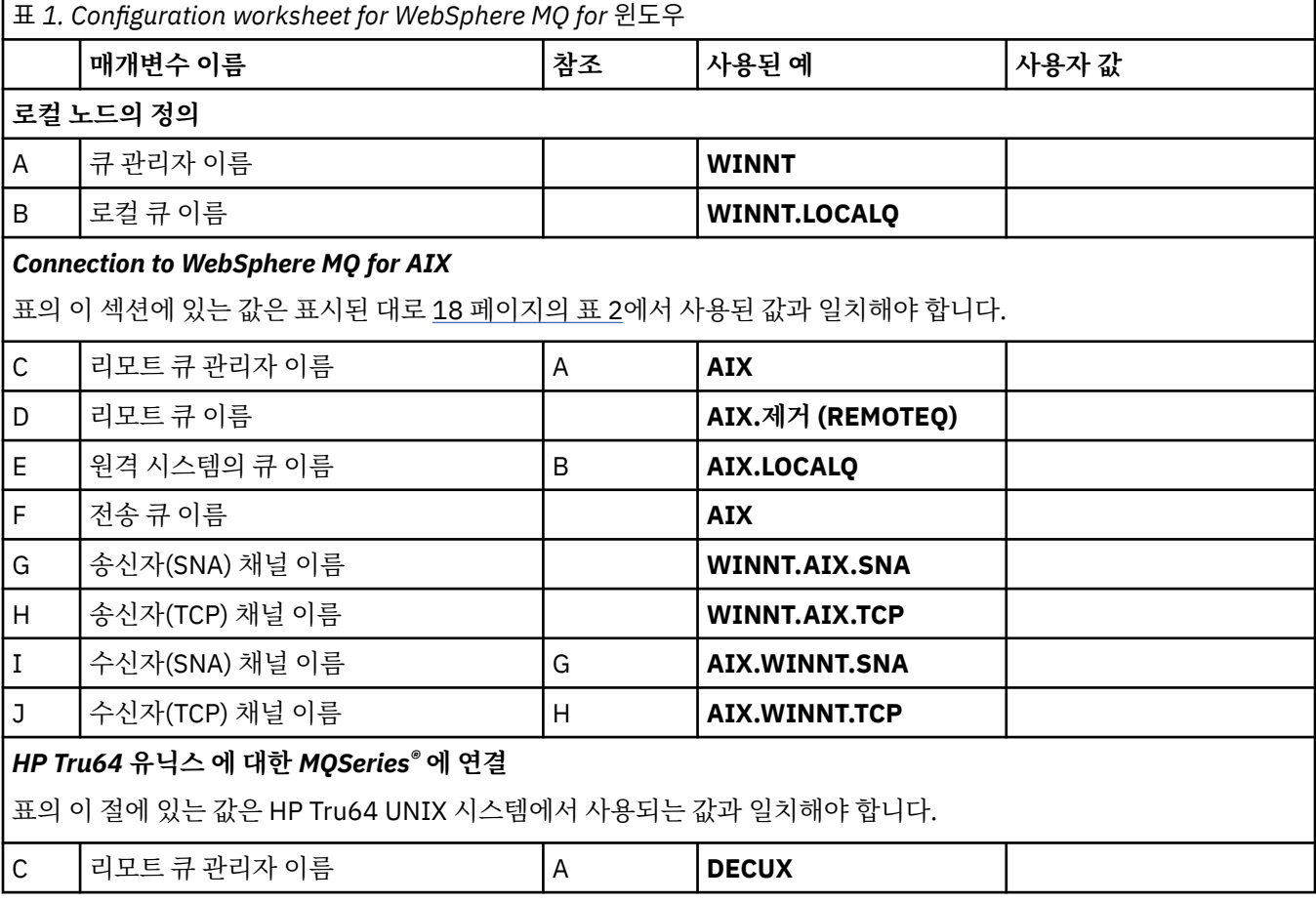

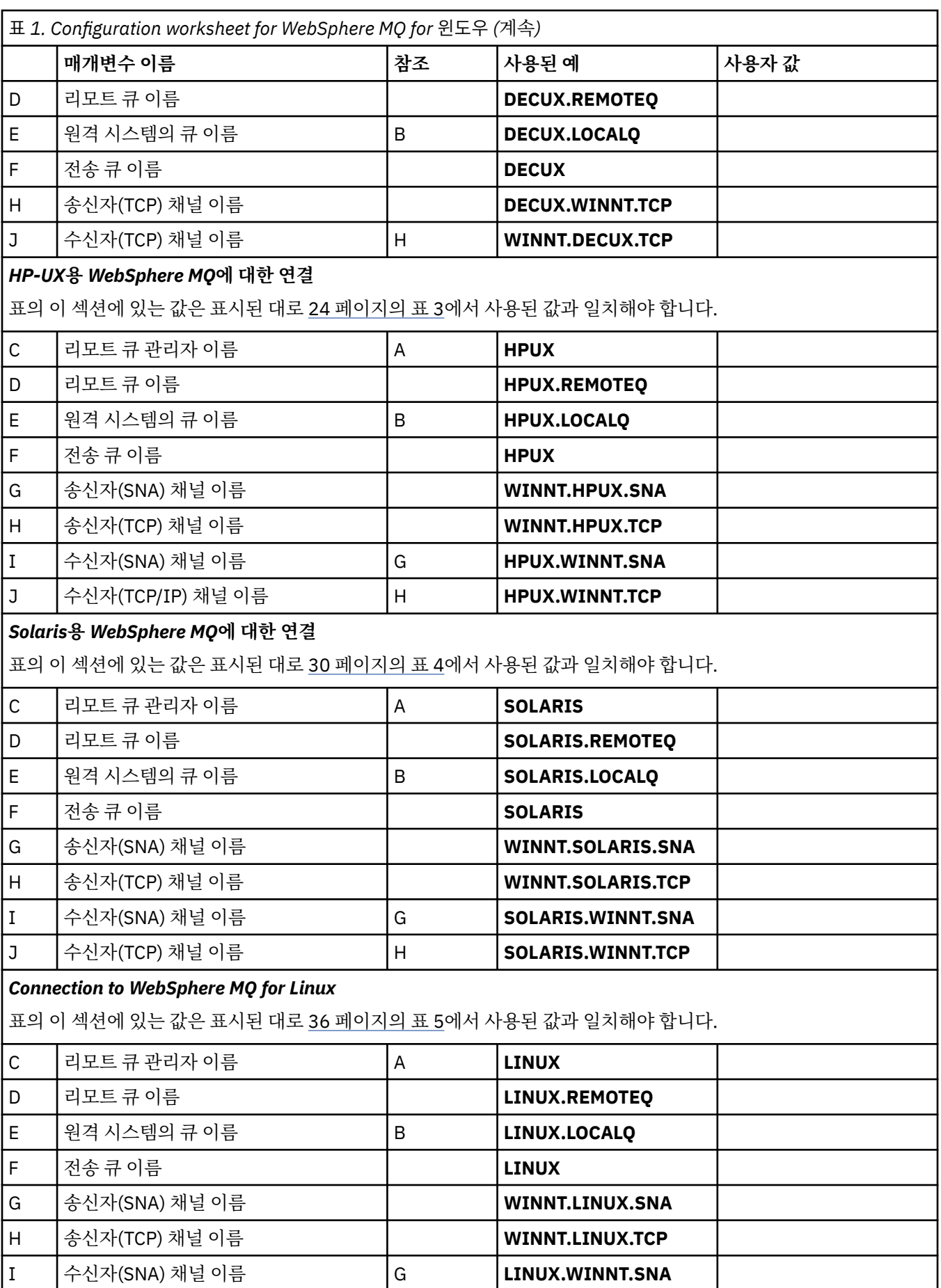

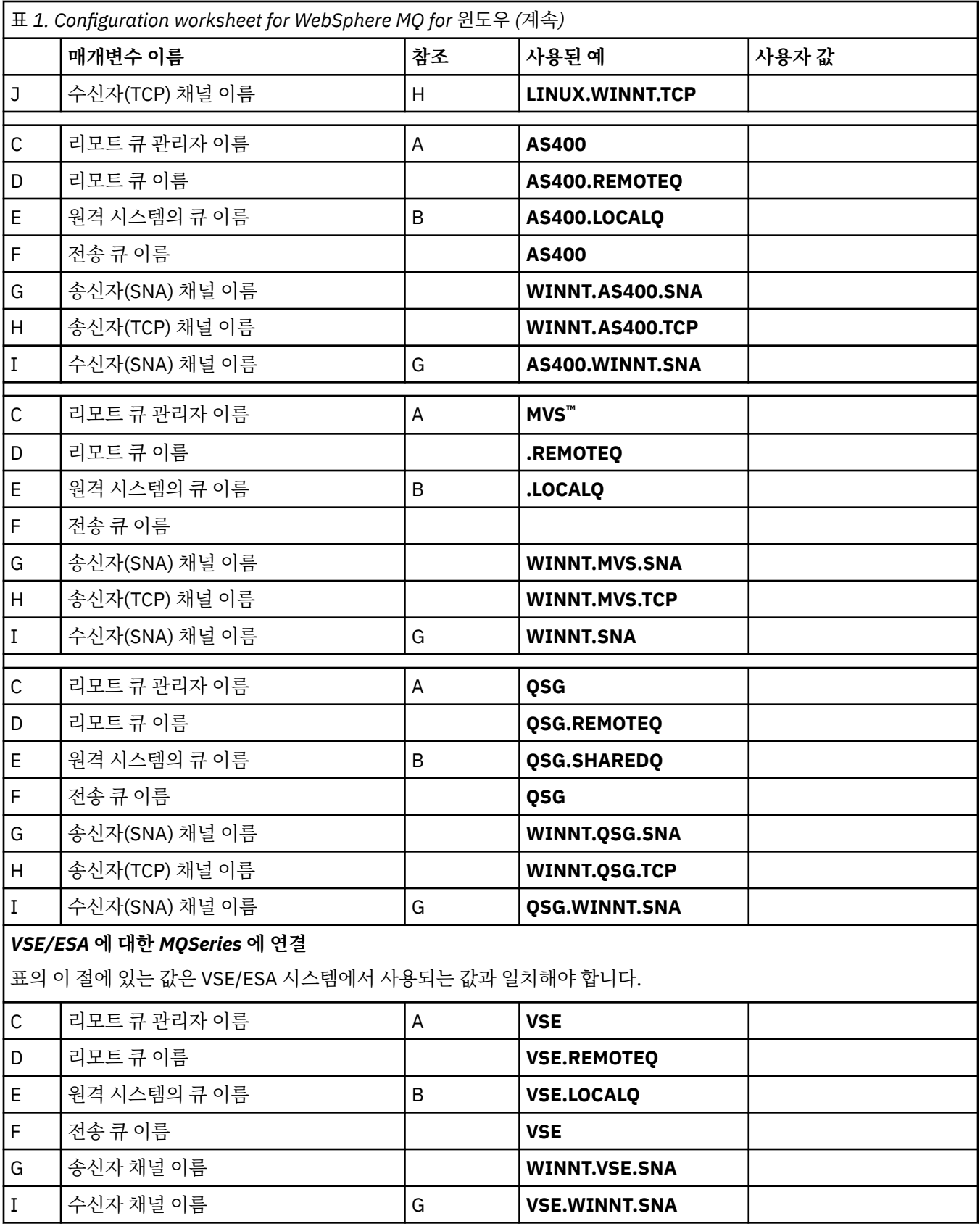

*SNA*를 사용하는 송신자 정의의 경우 *IBM WebSphere MQ* 코드 샘플입니다.

def ql (**AIX**) + F

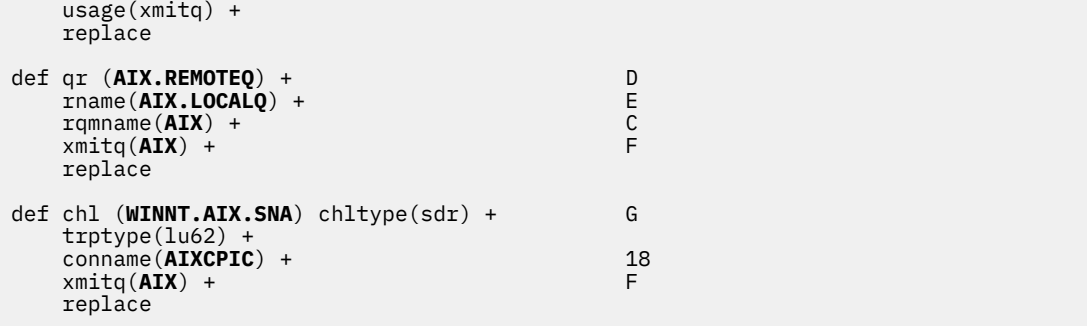

*SNA*를 사용하는 수신자 정의의 경우 *IBM WebSphere MQ* 코드 샘플입니다.

def ql (**WINNT.LOCALQ**) replace B def chl (**AIX.WINNT.SNA**) chltype(rcvr) + I trptype(lu62) + replace

*TCP/IP*를 사용하는 송신자 정의의 경우 *IBM WebSphere MQ* 코드 샘플입니다.

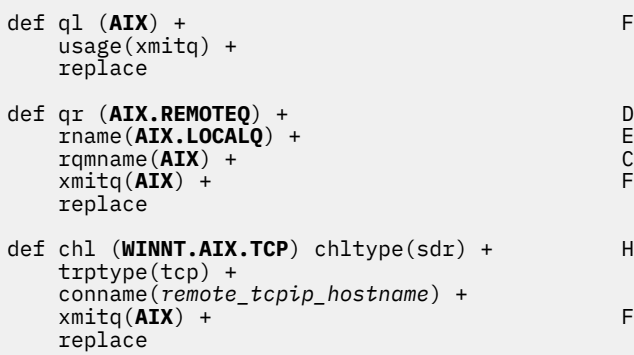

*TCP*를 사용하는 정의의 경우 *IBM WebSphere MQ* 코드 샘플입니다.

def ql (**WINNT.LOCALQ**) replace B def chl (**AIX.WINNT.TCP**) chltype(rcvr) + J trptype(tcp) + replace

### **자동 시동**

Windows용 WebSphere MQ를 통해 큐 관리자와 해당 채널 시작기, 채널, 리스너 및 명령 서버의 시동을 자동화 할 수 있습니다.

IBM WebSphere MQ 서비스 스냅인을 사용하여 큐 관리자를 위한 서비스를 정의하십시오. 통신 설정의 테스트 를 성공적으로 완료했으면, 스냅인에서 관련 서비스를 **자동**으로 설정하십시오. 이 파일은 시스템이 시작될 때 제 공된 WebSphere MQ 서비스가 읽을 수 있습니다.

IBM WebSphere MQ 관리를 참조하십시오.

#### **프로세스 또는 스레드로서 채널 실행**

WebSphere MQ for 윈도우 provides the flexibility to run sending channels as 윈도우 processes or 윈도우 threads. 이는 송신자 채널 정의의 MCATYPE 매개변수에서 지정됩니다.

<span id="page-15-0"></span>많은 동시 채널 연결을 지원하는 데 필요한 가상 및 실제 메모리가 감소되므로, 대부분의 설치에서는 자체 송신 채널을 스레드로서 실행합니다. 그러나 NetBIOS 연결에서는 송신 메시지 채널 에이전트에 대해 개별 프로세스 가 필요합니다.

#### **다중 스레드 지원** *-* **파이프라이닝**

선택적으로, 메시지 채널 에이전트(MCA)가 다중 스레드를 사용하여 메시지를 전송하도록 허용할 수 있습니다. 파이프라이닝이라고 하는 이 프로세스는 MCA가 보다 적은 대기 상태에서 보다 효율적으로 메시지를 전송하도 록 함으로써 채널 성능을 향상시킵니다. 각 MCA는 최대 2개의 스레드로 제한됩니다.

qm.ini 파일에서 *PipeLineLength* 매개변수로 파이프라이닝을 제어합니다. 이 매개변수는 CHANNELS 스탠자에 추가됩니다.

#### **PipeLineLength=1|숫자**

이 속성은 채널이 사용하는 최대 동시 스레드 수를 지정합니다. 기본값은 1입니다. 1보다 큰 모든 값은 2로 처리됩니다.

Windows용 WebSphere MQ에서 WebSphere MQ 탐색기를 사용하여 레지스트리에서 *PipeLineLength* 매개변 수를 설정하십시오.

**참고:**

- 1. *PipeLineLength*는 V5.2 이상 제품에만 적용됩니다.
- 2. 파이프라이닝은 TCP/IP 채널에만 적용됩니다.

파이프라이닝을 사용할 때, 채널 양 측의 큐 관리자는 1보다 큰 *PipeLineLength*를 갖도록 구성되어야 합니다.

### **채널 엑시트 고려사항**

파이프라이닝은 다음 이유로 일부 엑시트 프로그램이 실패하도록 할 수 있습니다.

- 엑시트가 직렬로 호출되지 않았을 수 있습니다.
- 엑시트를 다른 스레드에서 대신 호출했을 수 있습니다.

파이프라이닝을 사용하기 전에 엑시트 프로그램의 디자인을 검사하십시오.

- 엑시트는 실행의 모든 단계에서 다시 진입해야 합니다.
- MQI 호출 사용 시에는 다른 스레드로부터 엑시트가 호출될 때 동일한 MQI 핸들을 사용할 수 없음을 기억하십 시오.

큐를 열고 엑시트의 모든 후속 호출에서 MQPUT 호출을 위해 이의 핸들을 사용하는 메시지 엑시트를 고려하십시 오. 엑시트가 상이한 스레드에서 호출되므로 이는 파이프라이닝 모드에서 실패합니다. 이러한 실패를 피하려면, 각 스레드마다 큐 핸들을 유지하고 엑시트가 호출될 때마다 스레드 ID를 확인하십시오.

### **예제 구성- AIX 에 대한 IBM WebSphere MQ**

이 절에서는 AIX 에 대한 IBM WebSphere MQ 의 통신 링크를 다른 플랫폼의 IBM WebSphere MQ 제품으로 설 정하는 방법에 대한 예제를 제공합니다.

다음 플랫폼을 예제에서 다루고 있습니다.

- Windows
- HP Tru64 유닉스
- HP-UX
- Solaris
- Linux
- IBM i
- $\cdot$  z/OS
- VSE/ESA

이 절에 대한 백그라운드 정보 및 사용 방법은 5 [페이지의](#page-4-0) 『구성 정보 예』의 내용을 참조하십시오.

### **LU 6.2 연결 설정**

LU 6.2 연결에 필요한 매개변수를 설명합니다.

TCP/IP를 통한 SNA 구성에 대한 최신 정보는 다음 온라인 IBM 문서: AIX용 통신 [서버를](https://www.ibm.com/software/network/commserver/aix/library/index.html) 참조하십시오.

### **TCP 연결 설정**

리스너는 채널이 시작되기 전에 명시적으로 시작되어야 합니다. 이는 수신 채널이 인바운드 송신 채널의 요청에 응답하여 자동으로 시작할 수 있도록 합니다.

TCP 리스너에 대한 WebSphere MQ를 시작하는 데 사용되는 WebSphere MQ 명령은 다음과 같습니다.

runmqlsr -t tcp

또는 UNIX 제공 TCP/IP 리스너를 사용하려는 경우 다음 단계를 완료하십시오.

1. /etc/services 파일을 편집하십시오.

**참고:** /etc/services 파일을 편집하려면 superuser 또는 루트로 로그인되어 있어야 합니다. 해당 파일에 다음 행이 없는 경우에는 다음과 같이 추가하십시오.

MOSeries 1414/tcp # MOSeries channel listener

2. 파일 /etc/inetd.conf를 편집하십시오. 해당 파일에 다음 행이 없는 경우 권한이 없는 경우 WebSphere MQ가 설치되어 있는 상위 레벨 디렉토리로 *MQ\_INSTALLATION\_PATH* 교체하여 표시된 대로 추가하십시오.

MQSeries stream tcp nowait root *MQ\_INSTALLATION\_PATH*/bin/amqcrsta amqcrsta [-m queue.manager.name]

3. refresh -s inetd 명령을 입력하십시오.

**참고:** mqm 그룹에 **root**를 추가해야 합니다. 기본 그룹을 mqm으로 설정할 필요는 없습니다. mqm이 그룹의 세 트 내에 존재하면 명령을 사용할 수 있습니다. 큐 관리자를 사용하는 애플리케이션만 실행 중인 경우에는 mqm 그룹 권한이 필요하지 않습니다.

### **다음 작업**

이제 연결이 설정되었습니다. 구성을 완료할 준비가 되었습니다. 17 페이지의 『IBM WebSphere MQ ( AIX 구 성의 경우)』으로 이동하십시오.

### **IBM WebSphere MQ ( AIX 구성의 경우)**

구성을 완료하기 위한 채널을 정의합니다.

**참고:**

- 1. 설치 프로세스를 시작하기 전에, 우선 *mqm* 사용자 및 그룹을 작성했는지 확인하고 비밀번호를 설정하십시 오.
- 2. 파일 시스템의 충분하지 않은 공간의 결과로 설치에 실패하면 smit C sna명령을 사용하여 다음과 같이 크 기를 늘릴 수 있습니다. (파일 시스템의 상태를 표시하려면 df를 사용하십시오. 이는 가득 차 있는 논리 볼륨 을 표시합니다.)

-- Physical and Logical Storage -- File Systems -- Add / Change / Show / Delete File Systems -- Journaled File Systems -- Change/Show Characteristics of a Journaled File System

3. 다음 명령을 사용해서 채널을 시작하십시오.

```
runmqchl -c channel.name
```
- <span id="page-17-0"></span>4. 샘플 프로그램이 *MQ\_INSTALLATION\_PATH*/samp에 설치됩니다. 여기서 *MQ\_INSTALLATION\_PATH*는 WebSphere MQ가 설치된 상위 레벨 디렉토리를 나타냅니다.
- 5. 오류 로그는 /var/mqm/qmgrs/*qmgrname*/errors에 저장됩니다.
- 6. AIX에서 표준 WebSphere MQ 추적 명령을 사용하거나 AIX 시스템 추적을 사용하여 WebSphere MQ 컴포넌 트의 추적을 시작할 수 있습니다. WebSphere MQ 추적 및 AIX 시스템 추적에 대한 자세한 정보는 추적 사용 을 참조하십시오.
- 7. 명령 해석기 **runmqsc**를 사용해서 관리 명령을 입력할 경우, 행의 끝에 +가 있으면 다음 행에서 명령이 계속 된다는 것을 나타냅니다. 마지막 매개변수 및 연속 문자 사이에 공백이 있는지 확인하십시오.

### **기본 구성**

1. AIX 명령행에서 다음 명령을 사용하여 큐 관리자를 작성하십시오.

crtmqm -u *dlqname* -q *aix*

설명:

*aix*

큐 관리자의 이름입니다.

**-q**

기본 큐 관리자가 될 것임을 표시합니다.

**-u** *dlqname*

미배달 메시지 큐의 이름을 지정합니다.

- 이 명령은 큐 관리자와 기본 오브젝트의 세트를 작성합니다.
- 2. AIX 명령행에서 다음 명령을 사용하여 큐 관리자를 시작하십시오.

strmqm *aix*

여기서 *aix*는 작성 시에 큐 관리자에게 주어지는 이름입니다.

3. AIX 명령행에서 **runmqsc**를 시작하고 다음 명령을 입력하여 이를 통해 배달 불가능 메시지 큐를 작성하십시 오.

def ql (*dlqname*)

여기서 *dlqname*은 큐 관리자가 작성될 때 전달 불가능한 메시지 큐에 주어지는 이름입니다.

### **채널 구성**

제공된 채널 및 플랫폼의 큐 관리자 구성에 대한 정보가 포함됩니다.

다음 절에서는 5 [페이지의](#page-4-0) 그림 1에 설명된 채널을 구현하기 위해 AIX 큐 관리자에서 수행할 구성을 자세히 설명 합니다.

각각의 경우에 MQSC 명령이 표시됩니다. AIX 명령행에서 **runmqsc** 를 시작하고 각 명령을 차례로 입력하거나 명령 파일에 명령을 빌드하십시오.

Examples are given for connecting WebSphere MQ for AIX and WebSphere MQ for 윈도우. 다른 플랫폼에서 WebSphere MQ에 연결하려면 표에서 Windows에 해당하는 값 대신에 적절한 값 세트를 찾아 사용하십시오.

**참고: 굵은체**로 표시된 단어는 사용자가 지정하는 단어이며 이 예제 전체에서 사용되는 WebSphere MQ 오브젝 트의 이름을 반영합니다. 여기에서 사용한 이름을 변경하는 경우 이 섹션 전체에서 해당 오브젝트를 참조하는 다 른 사항도 변경하십시오. 기타 모두는 키워드이며 표시된 대로 입력되어야 합니다.

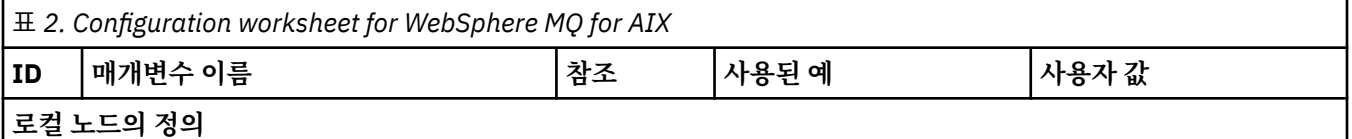

٦

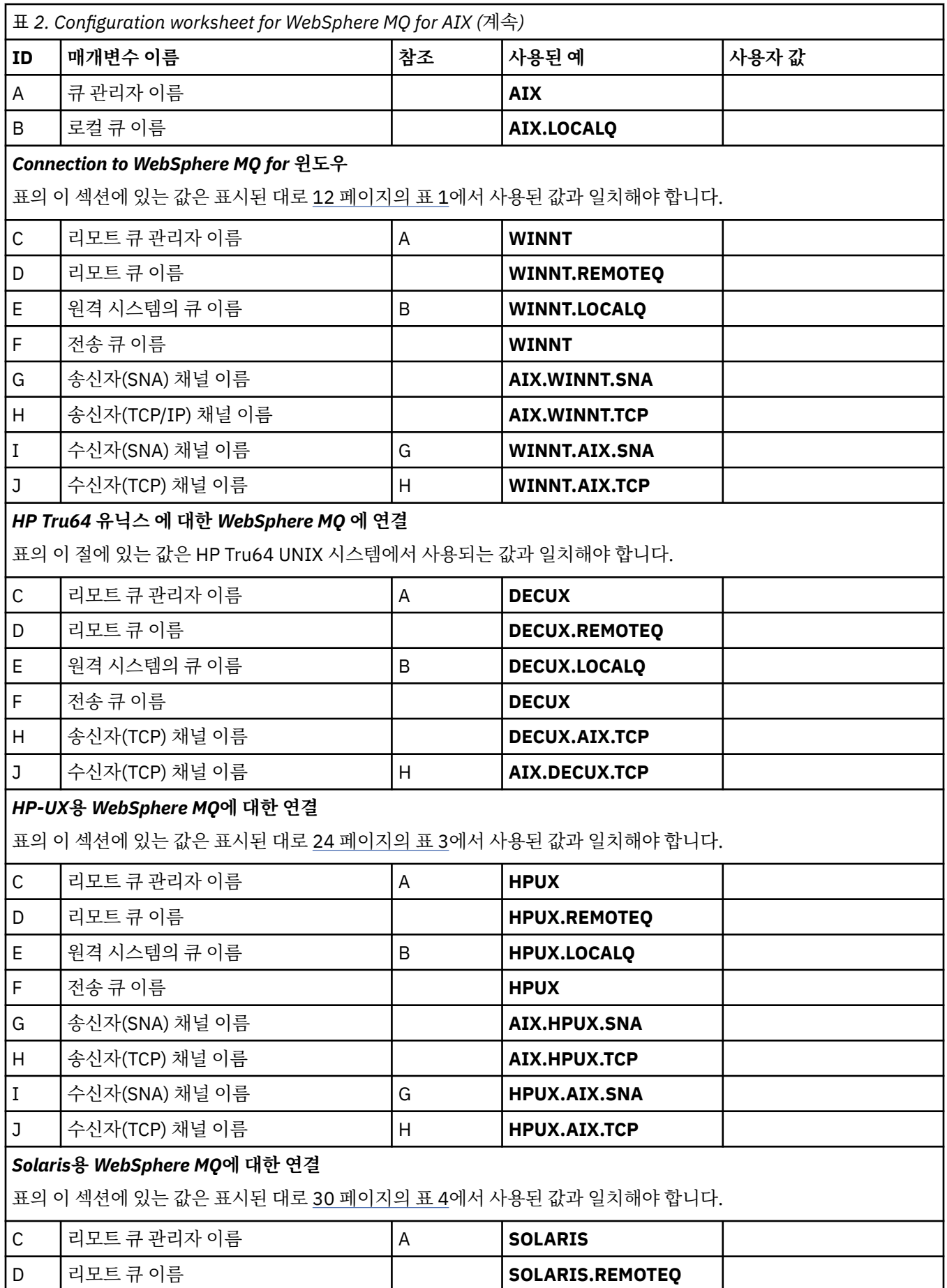

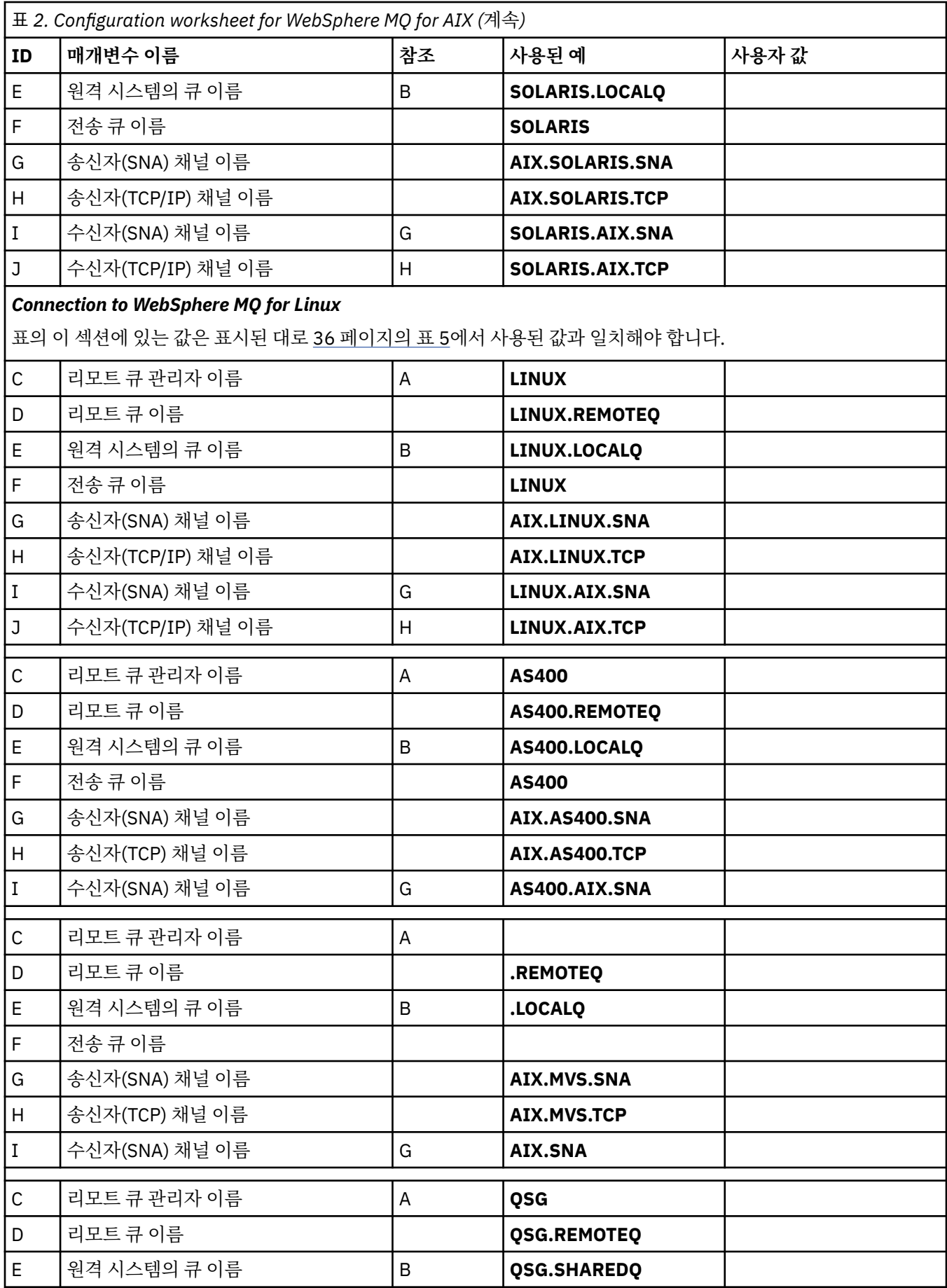

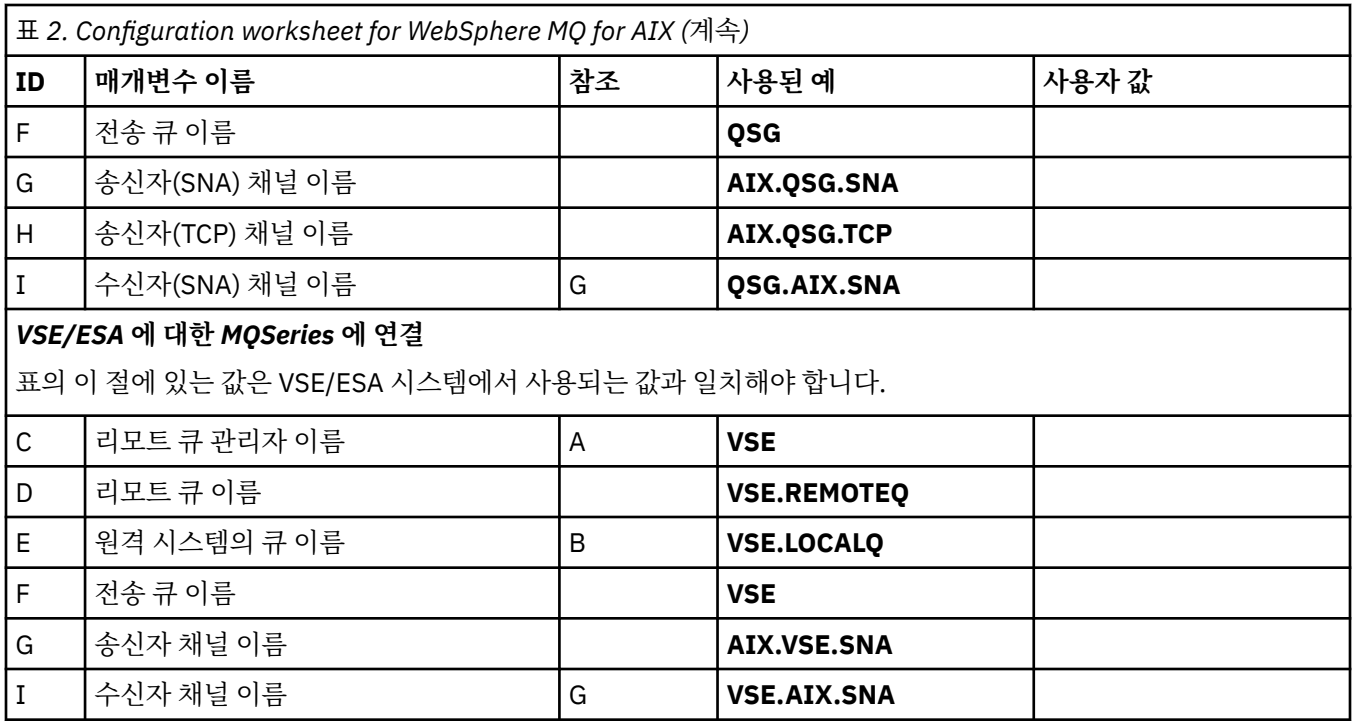

*SNA*를 사용한 *IBM WebSphere MQ* 송신자 채널 정의 예제 명령.

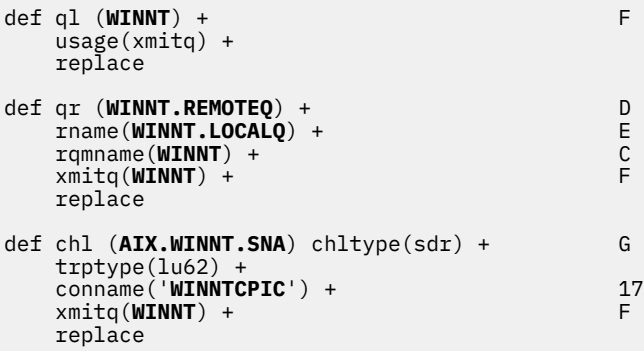

*SNA*를 사용하는 *AIX* 수신자 채널 정의의 경우 *IBM WebSphere MQ* 예제 명령.

def ql (**AIX.LOCALQ**) replace B def chl (**WINNT.AIX.SNA**) chltype(rcvr) + I trptype(lu62) + replace

*IBM WebSphere MQ : AIX TPN* 설정

송신자 채널이 대화를 시작할 때 SNA 수신자 채널이 제대로 활성화되도록 보장하는 대체 방법입니다.

AIX 통신 서버 구성 프로세스 중 LU 6.2 TPN 프로파일이 작성되었으며, 여기에는 TP 실행 가능 프로그램의 전체 경로가 포함되어 있습니다. 이 예제에서 이 파일 이름은 u/interops/AIX.crs6a입니다. 이름을 선택할 수 있지만, 이에 큐 관리자의 이름을 포함하는 것을 고려하십시오. 실행 가능 파일의 컨텐츠는 다음과 같아야 합니다.

#!/bin/sh *MQ\_INSTALLATION\_PATH*/bin/amqcrs6a -m *aix* <span id="page-21-0"></span>여기서 *aix*는 큐 관리자 이름 (A)이며 *MQ\_INSTALLATION\_PATH*는 WebSphere MQ가 설치된 상위 레벨 디렉 토리입니다. 이 파일을 작성한 후에는 다음 명령을 수행하여 이를 실행 가능하도록 하십시오.

chmod 755 /u/interops/AIX.crs6a

실행 가능 파일을 작성하는 대안으로서, 사용자는 명령행 매개변수를 사용하여 LU 6.2 TPN 프로파일 추가 패널 에서 경로를 지정할 수 있습니다.

이러한 두 가지 방법 중 하나로 경로를 지정하면 송신자 채널이 대화를 시작할 때 SNA 수신자 채널이 올바르게 활성화되도록 보장합니다.

*TCP*를 사용하는 *AIX* 송신자 채널 정의의 경우 *IBM WebSphere MQ* 예제 명령.

```
def ql (WINNT) + F
   usage(xmitq) +
   replace
def qr (WINNT.REMOTEQ) + D
   rname(WINNT.LOCALQ) + E
   rqmname(WINNT) + C
  xmita(WINNT) +
   replace
def chl (AIX.WINNT.TCP) chltype(sdr) + H
   trptype(tcp) +
   conname(remote_tcpip_hostname) +
  x\text{mitq}(\text{WINNT}) + \left(1 + \frac{1}{x}\right)^2 replace
```
*TCP*를 사용하는 *AIX* 수신자 채널 정의의 경우 *IBM WebSphere MQ* 예제 명령.

```
def ql (AIX.LOCALQ) replace B
def chl (WINNT.AIX.TCP) chltype(rcvr) + J
    trptype(tcp) +
    replace
```
# **구성 예- HP-UX 에 대한 IBM WebSphere MQ**

이 절에서는 HP-UX용 IBM WebSphere MQ에서 다른 플랫폼에 있는 IBM WebSphere MQ 제품으로의 통신 링 크를 설정하는 방법의 예를 제공합니다.

다음 플랫폼이 포함됩니다.

- Windows
- AIX
- HP Tru64 유닉스
- Solaris
- Linux
- IBM i
- $\cdot$  z/OS
- VSE/ESA

이 절에 대한 백그라운드 정보 및 사용 방법은 5 [페이지의](#page-4-0) 『구성 정보 예』의 내용을 참조하십시오.

### **LU 6.2 연결 설정**

LU 6.2 연결에 필요한 매개변수를 설명합니다.

TCP/IP를 통한 SNA 구성에 대한 최신 정보는 다음 온라인 IBM 문서: [통신](https://www.ibm.com/software/network/commserver/library/index.html) 서버 및 다음 온라인 HP 문서: [HP-UX](https://docs.hp.com/en/j2740-90001/index.html) [SNAplus2](https://docs.hp.com/en/j2740-90001/index.html) 설치 안내서를 참조하십시오.

### **TCP 연결 설정**

연결을 설정하는 대체 방법 및 다음 단계입니다.

리스너는 채널이 시작되기 전에 명시적으로 시작되어야 합니다. 이는 수신 채널이 인바운드 송신 채널의 요청에 응답하여 자동으로 시작할 수 있도록 합니다.

또는 UNIX 제공 TCP/IP 리스너를 사용하려는 경우 다음 단계를 완료하십시오.

1. /etc/services 파일을 편집하십시오.

**참고:** /etc/services 파일을 편집하려면 superuser 또는 루트로 로그인되어 있어야 합니다. 해당 파일에 다음 행이 없는 경우에는 다음과 같이 추가하십시오.

MQSeries 1414/tcp # MQSeries channel listener

2. 파일 /etc/inetd.conf를 편집하십시오. 해당 파일에 다음 행이 없는 경우에는 *MQ\_INSTALLATION\_PATH*를 WebSphere MQ가 설치된 상위 레벨 디렉토리로 바꿔서 표시된 대로 행을 추가하십시오.

MQSeries stream tcp nowait root *MQ\_INSTALLATION\_PATH*/bin/amqcrsta amqcrsta [-m queue.manager.name]

3. 다음 명령으로 inetd의 프로세스 ID를 찾으십시오.

ps -ef | grep inetd

4. 다음 명령을 실행하십시오.

kill -1 *inetd processid*

**참고:** mqm 그룹에 **root**를 추가해야 합니다. 기본 그룹을 mqm으로 설정할 필요는 없습니다. mqm이 그룹의 세 트 내에 존재하면 명령을 사용할 수 있습니다. 큐 관리자를 사용하는 애플리케이션만 실행 중인 경우에는 mqm 그룹 권한을 보유할 필요가 없습니다.

#### **다음 작업**

이제 연결이 설정되었습니다. 구성을 완료할 준비가 되었습니다. 23 페이지의 『HP-UX용 IBM WebSphere MQ 구성』으로 이동하십시오.

#### **HP-UX용 IBM WebSphere MQ 구성**

구성을 완료하기 위한 채널 정의를 설명합니다.

설치 프로세스를 시작하기 전에, 우선 *mqm* 사용자 및 그룹을 작성했는지 확인하고 비밀번호를 설정하십시오. 다음 명령을 사용해서 채널을 시작하십시오.

runmqchl -c *channel.name*

#### **참고:**

- 1. 샘플 프로그램이 *MQ\_INSTALLATION\_PATH*/samp에 설치됩니다. 여기서 *MQ\_INSTALLATION\_PATH*는 WebSphere MQ가 설치된 상위 레벨 디렉토리를 나타냅니다.
- 2. 오류 로그는 /var/mqm/qmgrs/*qmgrname*/errors에 저장됩니다.
- 3. 명령 해석기 **runmqsc**를 사용해서 관리 명령을 입력할 경우, 행의 끝에 +가 있으면 다음 행에서 명령이 계속 된다는 것을 나타냅니다. 마지막 매개변수 및 연속 문자 사이에 공백이 있는지 확인하십시오.

### <span id="page-23-0"></span>**기본 구성**

1. UNIX 프롬프트에서 다음 명령을 사용하여 큐 관리자를 작성하십시오.

crtmqm -u *dlqname* -q *hpux*

설명:

#### *hpux*

**-q**

큐 관리자의 이름입니다.

기본 큐 관리자가 될 것임을 표시합니다.

#### **-u** *dlqname*

미배달 메시지 큐의 이름을 지정합니다.

이 명령은 큐 관리자와 기본 오브젝트의 세트를 작성합니다. 이는 큐 관리자의 DEADQ 속성을 설정하지만 전 달될 수 없는 메시지 큐는 작성하지 않습니다.

2. UNIX 프롬프트에서 다음 명령을 사용하여 큐 관리자를 시작하십시오.

#### strmqm *hpux*

여기서 *hpux*는 작성 시에 큐 관리자에게 제공되는 이름입니다.

#### **채널 구성**

제공된 채널 및 플랫폼의 큐 관리자 구성에 대한 정보가 포함됩니다.

다음 절에서는 5 [페이지의](#page-4-0) 그림 1에 설명된 채널을 구현하기 위해 HP-UX 큐 관리자에서 수행할 구성에 대해 자 세히 설명합니다.

각각의 경우에 MQSC 명령이 표시됩니다. 유닉스 프롬프트에서 **runmqsc** 를 시작하고 각 명령을 차례로 입력하 거나 명령 파일에 명령을 빌드하십시오.

Examples are given for connecting WebSphere MQ for HP-UX and WebSphere MQ for 윈도우. 다른 플랫폼 에서 WebSphere MQ에 연결하려면 표에서 Windows에 해당하는 값 대신에 적절한 값 세트를 찾아 사용하십시 오.

**참고: 굵은체**로 표시된 단어는 사용자가 지정하는 단어이며 이 예제 전체에서 사용되는 WebSphere MQ 오브젝 트의 이름을 반영합니다. 여기에서 사용한 이름을 변경하는 경우 이 섹션 전체에서 해당 오브젝트를 참조하는 다 른 사항도 변경하십시오. 기타 모두는 키워드이며 표시된 대로 입력되어야 합니다.

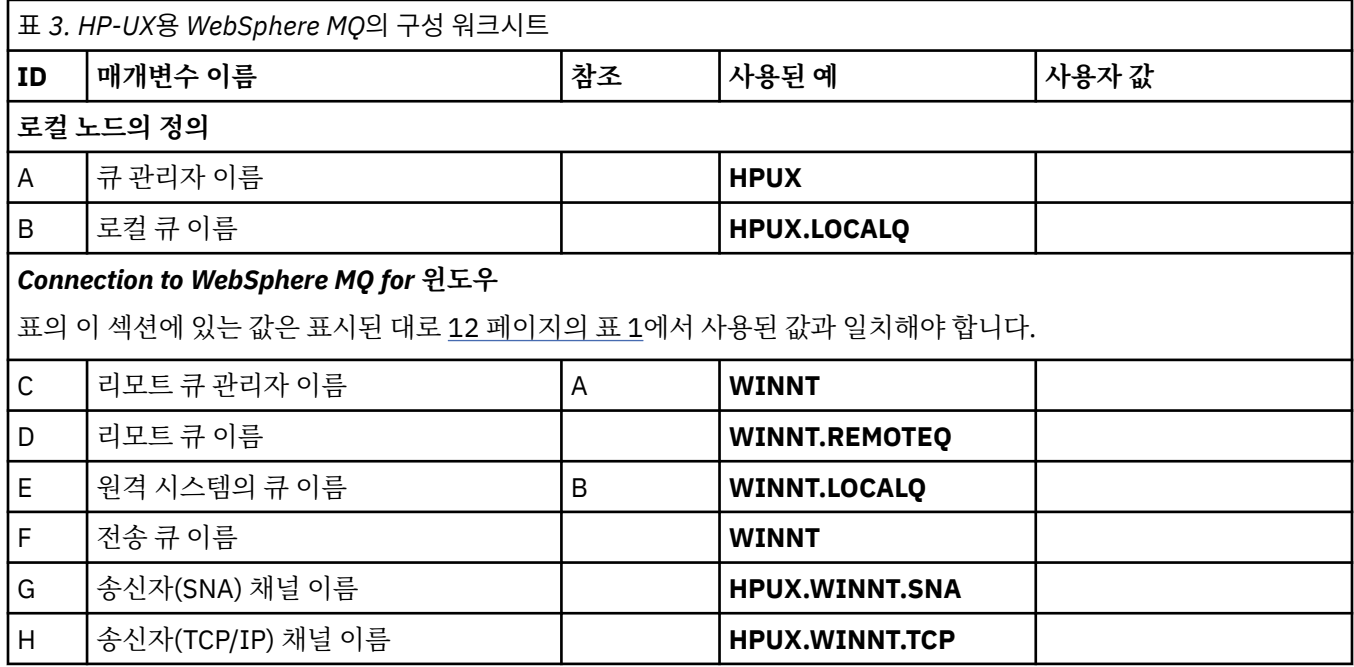

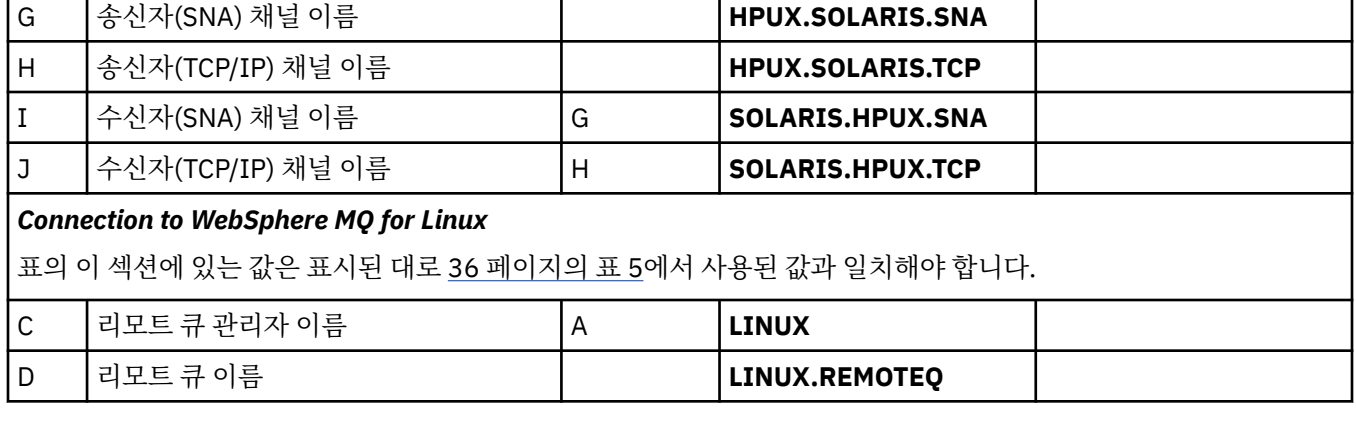

표의 이 섹션에 있는 값은 표시된 대로 30 [페이지의](#page-29-0) 표 4에서 사용된 값과 일치해야 합니다.

D 리모트 큐 이름 **SOLARIS.REMOTEQ** E 원격 시스템의 큐 이름 B **SOLARIS.LOCALQ**

C 리모트 큐 관리자 이름 A **SOLARIS**

F 전송 큐 이름 **SOLARIS**

# C 리모트 큐 관리자 이름 A **DECUX** D 리모트 큐 이름 **DECUX.REMOTEQ** E 원격 시스템의 큐 이름 B **DECUX.LOCALQ** F 전송 큐 이름 **DECUX** H 송신자(TCP) 채널 이름 **DECUX.HPUX.TCP** J |수신자(TCP) 채널 이름 H H HPUX.DECUX.TCP

*Solaris***용** *WebSphere MQ***에 대한 연결**

표의 이 절에 있는 값은 HP Tru64 UNIX 시스템에서 사용되는 값과 일치해야 합니다.

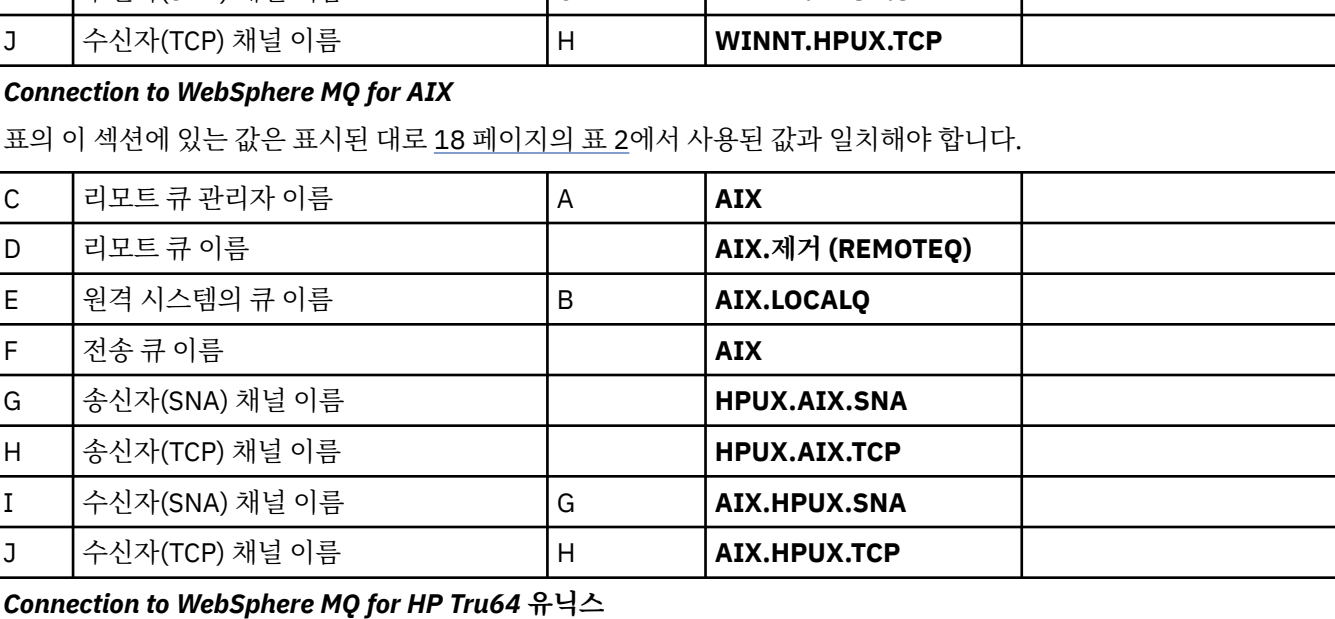

**ID 매개변수 이름 참조 사용된 예 사용자 값**

I 수신자(SNA) 채널 이름 G **WINNT.HPUX.SNA**

표 *3. HP-UX*용 *WebSphere MQ*의 구성 워크시트 *(*계속*)*

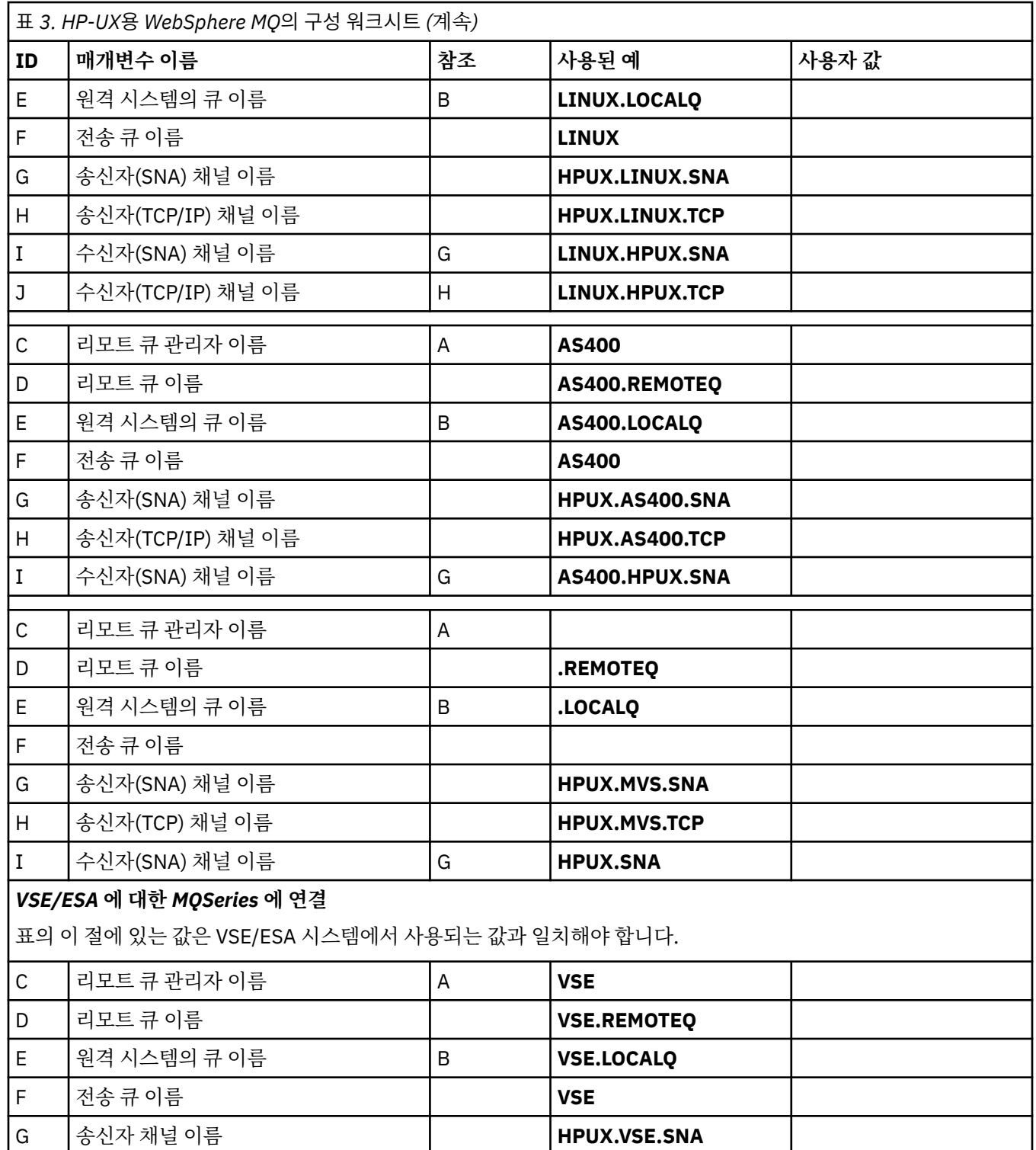

*SNA*를 사용한 *HP-UX*용 *IBM WebSphere MQ* 송신자 채널 정의 예제 명령.

I 수신자 채널 이름 G **VSE.HPUX.SNA**

```
def ql (WINNT) + F
 usage(xmitq) +
  replace
def qr (WINNT.REMOTEQ) + D
 rname(WINNT.LOCALQ) + E
```
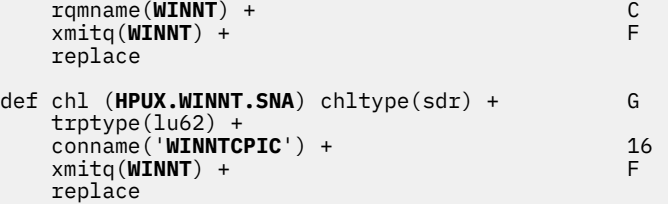

*SNA*를 사용한 *HP-UX*용 *IBM WebSphere MQ* 수신자 채널 정의 예제 명령.

```
def ql (HPUX.LOCALQ) replace B
def chl (WINNT.HPUX.SNA) chltype(rcvr) + I
    trptype(lu62) +
    replace
```
*HP-UX*용 *IBM WebSphere MQ* 호출 가능 *TP* 설정 송신자 채널이 대화를 시작할 때 SNA 수신자 채널이 올바르게 활성화되도록 보장합니다.

HP SNAplus2 릴리스 6의 경우에는 필요하지 않습니다.

HP SNAplus2 구성 프로세스 중에 사용자는 실행 가능 파일을 지시하는 호출 가능 TP 정의를 작성했습니다. 이 예제에서 이 파일 이름은 /users/interops/HPUX.crs6a입니다. 이 파일의 이름을 선택할 수 있지만, 이름에 큐 관 리자의 이름을 포함하는 것을 고려하십시오. 실행 가능 파일의 컨텐츠는 다음과 같아야 합니다.

#!/bin/sh *MQ\_INSTALLATION\_PATH*/bin/amqcrs6a -m *hpux*

여기서 *hpux*는 큐 관리자 A의 이름이며 *MQ\_INSTALLATION\_PATH*는 WebSphere MQ가 설치된 상위 레벨 디 렉토리입니다.

이는 송신자 채널이 대화를 시작할 때 SNA 수신자 채널이 올바르게 활성화되도록 보장합니다.

*TCP*를 사용한 *HP-UX*용 *IBM WebSphere MQ* 송신자 채널 정의 예제 명령.

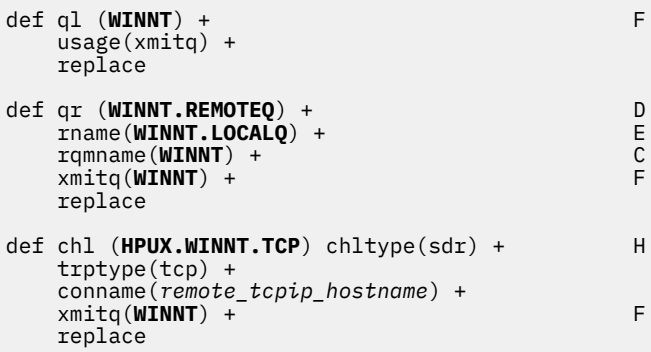

*TCP/IP*를 사용한 *HP-UX*용 *IBM WebSphere MQ* 수신자 채널 정의 예제 명령.

```
def ql (HPUX.LOCALQ) replace B
def chl (WINNT.HPUX.TCP) chltype(rcvr) + J
    trptype(tcp) +
    replace
```
# <span id="page-27-0"></span>**예제 구성-Solaris의 경우 IBM WebSphere MQ**

이 절에서는 Solaris용 IBM WebSphere MQ에서 다른 플랫폼에 있는 IBM WebSphere MQ 제품으로의 통신 링 크를 설정하는 방법의 예를 제공합니다.

예제는 다음 플랫폼에서 제공됩니다.

- Windows
- AIX
- HP Tru64 유닉스
- HP-UX
- Linux
- IBM i
- $\cdot$  z/OS
- VSE/ESA

이 절에 대한 백그라운드 정보 및 사용 방법은 5 [페이지의](#page-4-0) 『구성 정보 예』의 내용을 참조하십시오.

### **SNAP-IX를 사용하여 LU 6.2 연결 설정**

SNAP-IX를 사용하여 LU 6.2 연결을 구성하기 위한 매개변수입니다.

TCP/IP를 통한 SNA 구성에 대한 최신 정보는 다음 온라인 IBM 문서: [통신](https://www.ibm.com/software/network/commserver/library/index.html) 서버, 다음 온라인 MetaSwitch 문서: [SNAP-IX](https://www.metaswitch.com/snapix/sxdocs/admin.htm) 관리 지침서, 다음 온라인 Oracle 문서: [ISC\(Intersystem Communications\)](https://docs.oracle.com/cd/E19065-01/servers.12k/816-5328-11/cfgcomms.html) 구성을 참조하십시오.

### **TCP 연결 설정**

TCP 연결 구성 및 다음 단계에 대한 정보입니다.

TCP 연결을 설정하려면, 다음 단계를 실행하십시오.

1. /etc/services 파일을 편집하십시오.

**참고:** /etc/services 파일을 편집하려면 superuser 또는 루트로 로그인되어 있어야 합니다. 해당 파일에 다음 행이 없는 경우에는 다음과 같이 추가하십시오.

MQSeries 1414/tcp # MQSeries channel listener

2. 파일 /etc/inetd.conf를 편집하십시오. 해당 파일에 다음 행이 없는 경우에는 다음과 같이 추가하십시오.

MQSeries stream tcp nowait mqm *MQ\_INSTALLATION\_PATH*/bin/amqcrsta amqcrsta [-m queue.manager.name]

*MQ\_INSTALLATION\_PATH*는 WebSphere MQ가 설치되어 있는 상위 레벨 디렉토리를 표시합니다.

3. 다음 명령으로 inetd의 프로세스 ID를 찾으십시오.

ps -ef | grep inetd

- 4. 다음과 같이 적절한 명령을 실행하십시오.
	- Solaris 9의 경우:

kill -1 *inetd processid*

• Solaris 10 이상의 경우:

```
inetconv
```
### **다음 작업**

이제 TCP/IP 연결이 설정되었습니다. 구성을 완료할 준비가 되었습니다. 29 페이지의 『Solaris용 IBM WebSphere MQ 구성』으로 이동하십시오.

### **Solaris용 IBM WebSphere MQ 구성**

구성을 완료하기 위해 정의되는 채널을 설명합니다.

설치 프로세스를 시작하기 전에, 우선 *mqm* 사용자 및 그룹을 작성했는지 확인하고 비밀번호를 설정하십시오. 다음 명령을 사용해서 채널을 시작하십시오.

runmqchl -c *channel.name*

#### **참고:**

1. 샘플 프로그램은 *MQ\_INSTALLATION\_PATH*/samp에 설치되어 있습니다.

*MQ\_INSTALLATION\_PATH*는 WebSphere MQ가 설치되어 있는 상위 레벨 디렉토리를 표시합니다.

- 2. 오류 로그는 /var/mqm/qmgrs/*qmgrname*/errors에 저장됩니다.
- 3. 명령 해석기 **runmqsc**를 사용해서 관리 명령을 입력할 경우, 행의 끝에 +가 있으면 다음 행에서 명령이 계속 된다는 것을 나타냅니다. 마지막 매개변수 및 연속 문자 사이에 공백이 있는지 확인하십시오.
- 4. SNA 또는 LU6.2 채널의 경우, 통신 라이브러리의 로드를 시도할 때 오류가 발생하면 liblu62.so 파일을 찾을 수 없을 확률이 높습니다. 이 문제점을 해결하는 가능한 솔루션은 해당 위치(/opt/SUNWlu62일 수 있음)를 LD\_LIBRARY\_PATH에 추가하는 것입니다.

### **기본 구성**

1. UNIX 프롬프트에서 다음 명령을 사용하여 큐 관리자를 작성하십시오.

crtmqm -u *dlqname* -q *solaris*

#### 설명:

#### *solaris*

큐 관리자의 이름입니다.

**-q**

기본 큐 관리자가 될 것임을 표시합니다.

**-u** *dlqname*

미배달 메시지 큐의 이름을 지정합니다.

- 이 명령은 큐 관리자와 기본 오브젝트의 세트를 작성합니다.
- 2. UNIX 프롬프트에서 다음 명령을 사용하여 큐 관리자를 시작하십시오.

strmqm *solaris*

여기서 *solaris*는 작성 시에 큐 관리자에 제공된 이름입니다.

### **채널 구성**

다음 절에서는 채널을 구현하기 위해 Solaris 큐 관리자에서 수행할 구성에 대해 자세히 설명합니다.

설명된 구성은 5 [페이지의](#page-4-0) 그림 1에서 설명된 채널을 구현하는 것입니다.

각 오브젝트를 작성하는 MQSC 명령이 표시됩니다. 유닉스 프롬프트에서 **runmqsc** 를 시작하고 각 명령을 차례 로 입력하거나 명령 파일에 명령을 빌드하십시오.

Examples are given for connecting WebSphere MQ for Solaris and WebSphere MQ for 윈도우. 다른 플랫폼 에서 WebSphere MQ에 연결하려면 표에서 Windows에 해당하는 값 대신에 적절한 값 세트를 찾아 사용하십시 오.

<span id="page-29-0"></span>**참고: 굵은체**로 표시된 단어는 사용자가 지정하는 단어이며 이 예제 전체에서 사용되는 WebSphere MQ 오브젝 트의 이름을 반영합니다. 여기에서 사용한 이름을 변경하는 경우 이 섹션 전체에서 해당 오브젝트를 참조하는 다 른 사항도 변경하십시오. 기타 모두는 키워드이며 표시된 대로 입력되어야 합니다.

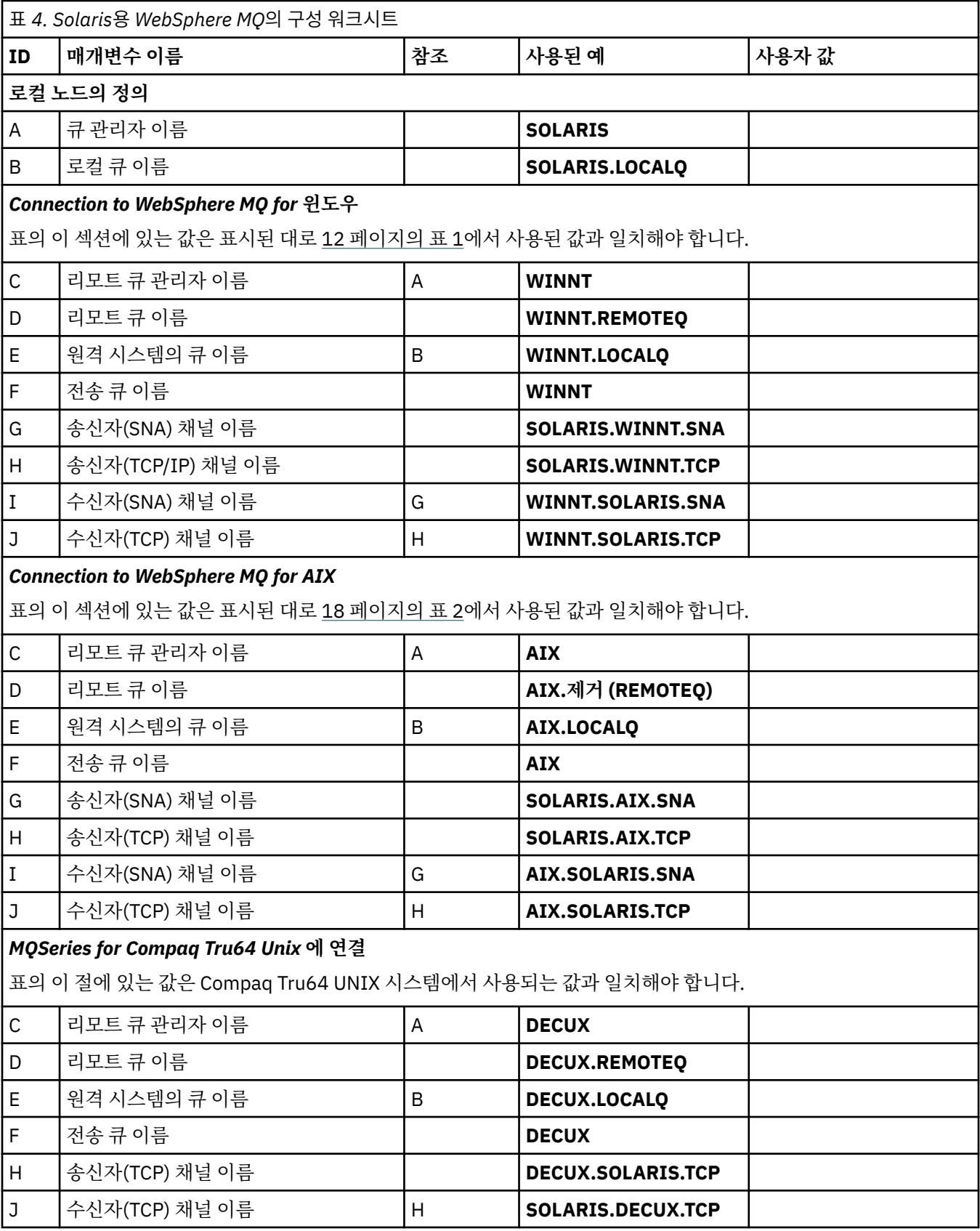

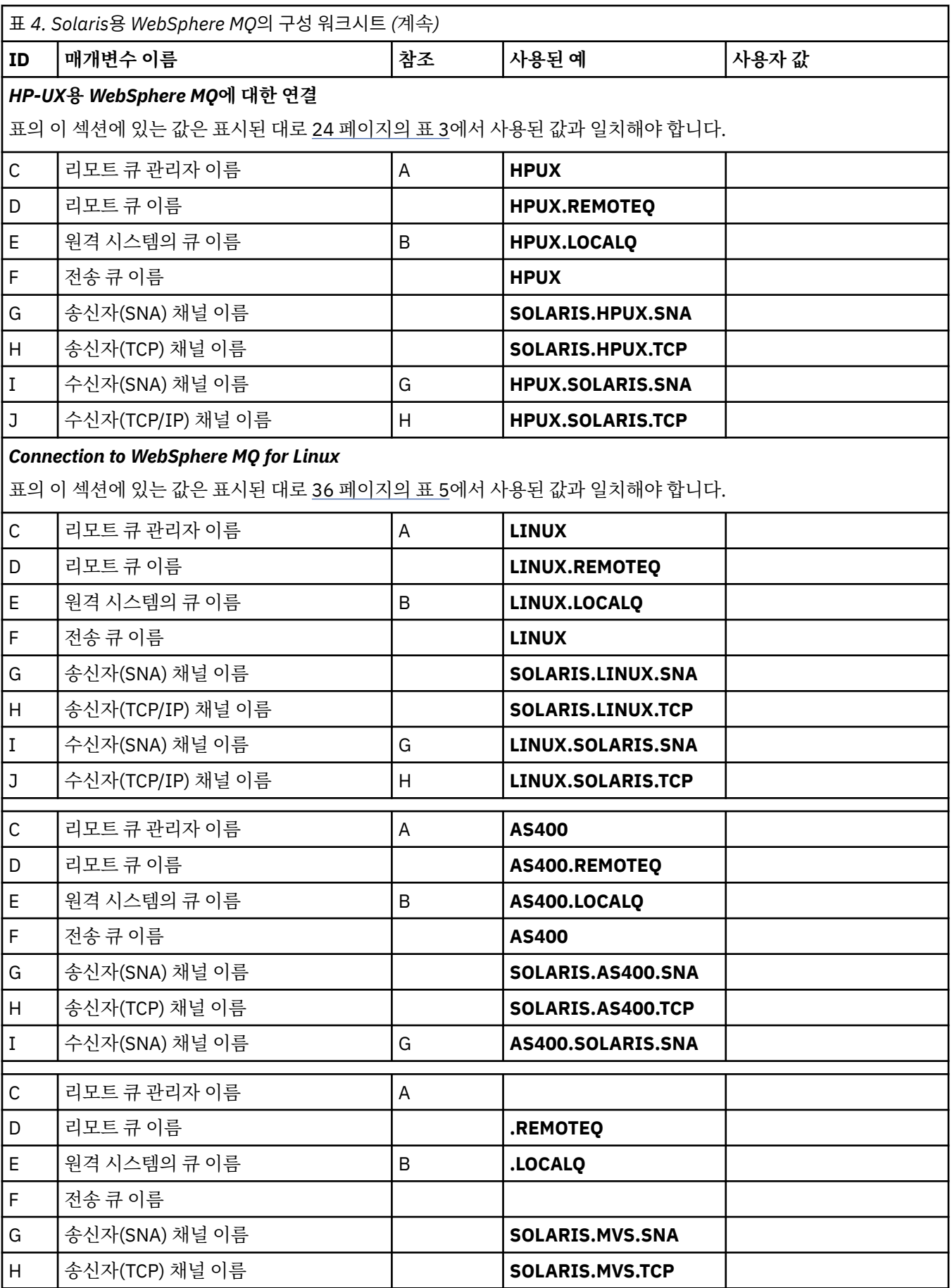

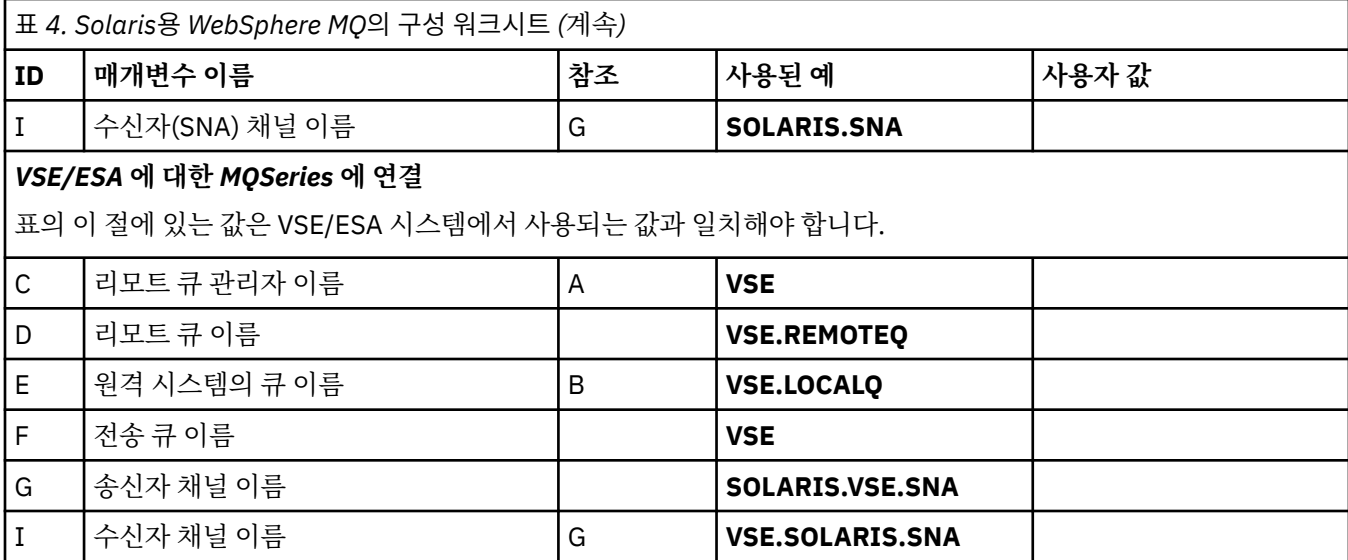

*SNAP-IX SNA*를 사용한 *Solaris*용 *IBM WebSphere MQ* 송신자 채널 정의 예제 코딩입니다.

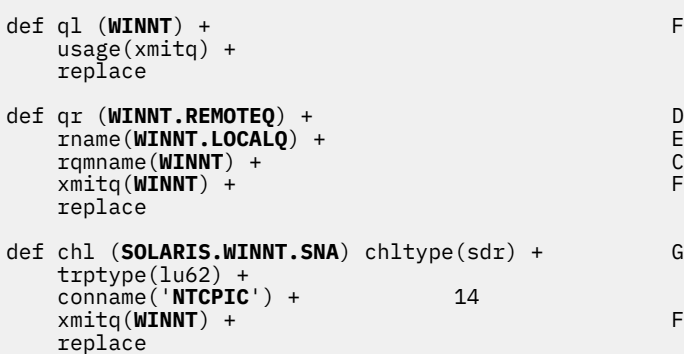

*SNA*를 사용한 *Solaris*용 *IBM WebSphere MQ* 수신자 채널 정의 예제 코딩입니다.

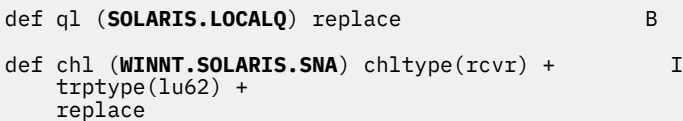

*TCP*를 사용한 *Solaris*용 *IBM WebSphere MQ* 송신자 채널 정의 예제 코딩입니다.

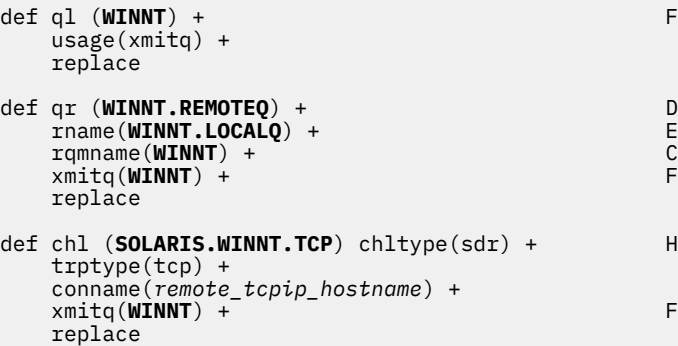

<span id="page-32-0"></span>*TCP/IP*를 사용한 *Solaris*용 *IBM WebSphere MQ* 수신자 채널 정의 예제 코딩입니다.

```
def ql (SOLARIS.LOCALQ) replace B
def chl (WINNT.SOLARIS.TCP) chltype(rcvr) + J
    trptype(tcp) +
    replace
```
## **예제 구성- Linux 에 대한 IBM WebSphere MQ**

이 절에서는 IBM WebSphere MQ에서 기타 플랫폼의 IBM WebSphere MQ 제품으로 통신 링크를 설정하는 방 법의 예제를 제공합니다.

제공된 예제는 다음 플랫폼에 있습니다.

- Windows
- AIX
- 비교 Tru64 유닉스
- HP-UX
- Solaris
- IBM i
- z/OS
- VSE/ESA

이 절에 대한 백그라운드 정보 및 사용 방법은 5 [페이지의](#page-4-0) 『구성 정보 예』의 내용을 참조하십시오.

### **LU 6.2 연결 설정**

이 워크시트를 사용하여 사용자 구성에 사용할 값을 기록합니다.

**참고:** 이 절의 정보는 Linux 용 WebSphere MQ (x86 플랫폼) 에만 적용됩니다. It does not apply to WebSphere MQ for Linux (x86-64 platform), WebSphere MQ for Linux ( zSeries s390x platform), or WebSphere MQ for Linux (POWER®).

TCP/IP를 통한 SNA 구성에 대한 최신 정보는 다음 문서의 Linux 버전에 대한 관리 안내서를 참조하십시오. Linux [라이브러리용](https://www.ibm.com/support/docview.wss?uid=swg27005371) 통신 서버.

### **Linux에서 TCP 연결 설정**

일부 Linux 분배에서는 이제 inet 디먼(INETD) 대신 확장 inet 디먼(XINETD)을 사용합니다. 다음 지시사항은 inet 디먼 또는 확장 inet 디먼을 사용하여 TCP 연결을 설정하는 방법을 사용자에게 알려줍니다.

### **inet 디먼(INETD) 사용**

*MQ\_INSTALLATION\_PATH*는 WebSphere MQ가 설치되어 있는 상위 레벨 디렉토리를 표시합니다.

TCP 연결을 설정하려면, 다음 단계를 실행하십시오.

1. /etc/services 파일을 편집하십시오. 해당 파일에 다음 행이 없으면 표시된 대로 이를 추가하십시오.

MQSeries 1414/tcp # MQSeries channel listener

**참고:** 이 파일을 편집하려면 superuser 또는 루트로 로그인되어 있어야 합니다.

2. 파일 /etc/inetd.conf를 편집하십시오. 해당 파일에 다음 행이 없는 경우에는 다음과 같이 추가하십시오.

MQSeries stream tcp nowait mqm *MQ\_INSTALLATION\_PATH*/bin/amqcrsta amqcrsta [-m *queue.manager.name*]

3. 다음 명령으로 inetd의 프로세스 ID를 찾으십시오.

ps -ef | grep inetd

4. 다음 명령을 실행하십시오.

kill -1 *inetd processid*

시스템에 둘 이상의 큐 관리자가 있으므로 둘 이상의 서비스가 필요한 경우, 추가적인 각 큐 관리자에 대한 행 을 /etc/services 및 inetd.conf 모두에 추가해야 합니다.

예를 들면, 다음과 같습니다.

MQSeries1 1414/tcp<br>MQSeries2 1822/tcp MQSeries2

MQSeries1 stream tcp nowait mqm *MQ\_INSTALLATION\_PATH*/bin/amqcrsta amqcrsta -m QM1 MQSeries2 stream tcp nowait mqm *MQ\_INSTALLATION\_PATH*/bin/amqcrsta amqcrsta -m QM2

이를 통해 단일 TCP 포트에서 큐잉되는 미해결 연결 요청 수에 제한이 있는 경우 오류 메시지가 생성되지 않도록 할 수 있습니다. 미해결 연결 요청의 수에 대한 정보는 TCP 리스너 백로그 옵션 사용을 참조하십시오.

Linux의 inetd 프로세스는 TCP 포트에서 인바운드 연결의 속도를 제한할 수 있습니다. 기본값은 60초 간격으로 40개의 연결입니다. 보다 높은 속도가 필요한 경우에는 inetd.conf에서 적절한 서비스의 nowait 매개변수에 마 침표(.) 및 새 한계를 차례로 추가하여 60초 간격으로 인바운드 연결의 수에 대한 새 한계를 지정하십시오. 예를 들어, 60초 간격으로 500개의 연결 제한이 있는 경우에는 다음을 사용하십시오.

MQSeries stream tcp nowait.500 mqm /*MQ\_INSTALLATION\_PATH*/bin/amqcrsta amqcrsta -m QM1

*MQ\_INSTALLATION\_PATH*는 WebSphere MQ가 설치되어 있는 상위 레벨 디렉토리를 표시합니다.

#### **확장 inet 디먼(XINETD) 사용**

다음 지시사항은 확장 inet 디먼이 Red Hat Linux에서 구현되는 방법을 설명합니다. 다른 Linux 분배를 사용 중 이면 이러한 지시사항을 적용해야 할 수 있습니다.

TCP 연결을 설정하려면, 다음 단계를 실행하십시오.

1. /etc/services 파일을 편집하십시오. 해당 파일에 다음 행이 없으면 표시된 대로 이를 추가하십시오.

MQSeries 1414/tcp # MQSeries channel listener

**참고:** 이 파일을 편집하려면 superuser 또는 루트로 로그인되어 있어야 합니다.

2. XINETD 구성 디렉토리 /etc/xinetd.d에 WebSphere MQ라는 파일을 작성하십시오. 파일에 다음의 스탠자를 추가하십시오.

```
# WebSphere MQ service for XINETD
service MQSeries
{
  disable = no<br>flags = RE
                      = REUSE<br>= stream
  socket_type
  wait = no<br>user = mau
                       = mqm
  server = MQ_INSTALLATION_PATH/bin/amqcrsta<br>server args = -m queue.manager.name
                        server_args = -m queue.manager.name
   log_on_failure += USERID
}
```
3. 다음 명령을 실행하여 inet 디먼을 재시작하십시오.

/etc/rc.d/init.d/xinetd restart

시스템에 둘 이상의 큐 관리자가 있으므로 둘 이상의 서비스가 필요한 경우, 각각의 추가적인 큐 관리자에 대 해 /etc/services에 행을 추가해야 합니다. 각 서비스에 대한 파일을 /etc/xinetd.d 디렉토리에 작성하거나 이전 에 작성한 WebSphere MQ 파일에 스탠자를 더 추가할 수 있습니다.

Linux의 xinetd 프로세스는 TCP 포트에서 인바운드 연결의 속도를 제한할 수 있습니다. 기본값은 10초 간격으로 50개의 연결입니다. 보다 높은 속도가 필요한 경우에는 xinetd 구성 파일에서 'cps' 속성을 지정하여 인바운드 연 결의 속도의 새로운 한계를 지정하십시오. 예를 들어, 60초 간격으로 500개의 연결 제한이 있는 경우에는 다음 을 사용하십시오.

cps = 500 60

### **다음 작업**

이제 TCP/IP 연결이 설정되었습니다. 구성을 완료할 준비가 되었습니다. 35 페이지의 『Linux 구성의 경우 IBM WebSphere MQ』으로 이동하십시오.

### **Linux 구성의 경우 IBM WebSphere MQ**

설치 프로세스를 시작하기 전에, 우선 mqm 사용자 ID 및 mqm 그룹을 작성했는지 확인하고 비밀번호를 설정하 십시오.

다음 명령을 사용해서 채널을 시작하십시오.

runmqchl -c *channel.name*

#### **참고:**

- 1. 샘플 프로그램이 *MQ\_INSTALLATION\_PATH*/samp에 설치됩니다. 여기서 *MQ\_INSTALLATION\_PATH*는 WebSphere MQ가 설치된 상위 레벨 디렉토리를 나타냅니다.
- 2. 오류 로그는 /var/mqm/qmgrs/*qmgrname*/errors에 저장됩니다.
- 3. 명령 해석기 **runmqsc**를 사용해서 관리 명령을 입력할 경우, 행의 끝에 +가 있으면 다음 행에서 명령이 계속 된다는 것을 나타냅니다. 마지막 매개변수 및 연속 문자 사이에 공백이 있는지 확인하십시오.

### **기본 구성**

1. UNIX 프롬프트에서 다음 명령을 사용하여 큐 관리자를 작성하십시오.

```
crtmqm -u dlqname -q linux
```
#### 설명:

*linux*

큐 관리자의 이름입니다.

**-q**

기본 큐 관리자가 될 것임을 표시합니다.

**-u** *dlqname*

데드-레터 큐의 이름을 지정합니다.

이 명령은 큐 관리자와 기본 오브젝트의 세트를 작성합니다.

2. UNIX 프롬프트에서 다음 명령을 사용하여 큐 관리자를 시작하십시오.

```
strmqm linux
```
여기서 *linux*는 작성 시에 큐 관리자에게 제공된 이름입니다.

#### **채널 구성**

다음 절에서는 5 [페이지의](#page-4-0) 그림 1에 설명된 채널을 구현하기 위해 Linux 큐 관리자에서 수행할 구성을 자세히 설 명합니다.

각 오브젝트를 작성하는 MQSC 명령이 표시됩니다. UNIX 프롬프트에서 **runmqsc** 를 시작하고 각 명령을 차례 로 입력하거나 명령 파일에 명령을 빌드하십시오.

<span id="page-35-0"></span>Examples are given for connecting WebSphere MQ for Linux and WebSphere MQ for HP-UX. 다른 플랫폼에 서 WebSphere MQ에 연결하려면 표에서 HP-UX에 해당하는 값 대신에 적절한 값 세트를 찾아 사용하십시오.

**참고: 굵은체**로 표시된 단어는 사용자가 지정하는 단어이며 이 예제 전체에서 사용되는 WebSphere MQ 오브젝 트의 이름을 반영합니다. 여기에서 사용한 이름을 변경하는 경우 이 섹션 전체에서 해당 오브젝트를 참조하는 다 른 사항도 변경하십시오. 기타 모두는 키워드이며 표시된 대로 입력되어야 합니다.

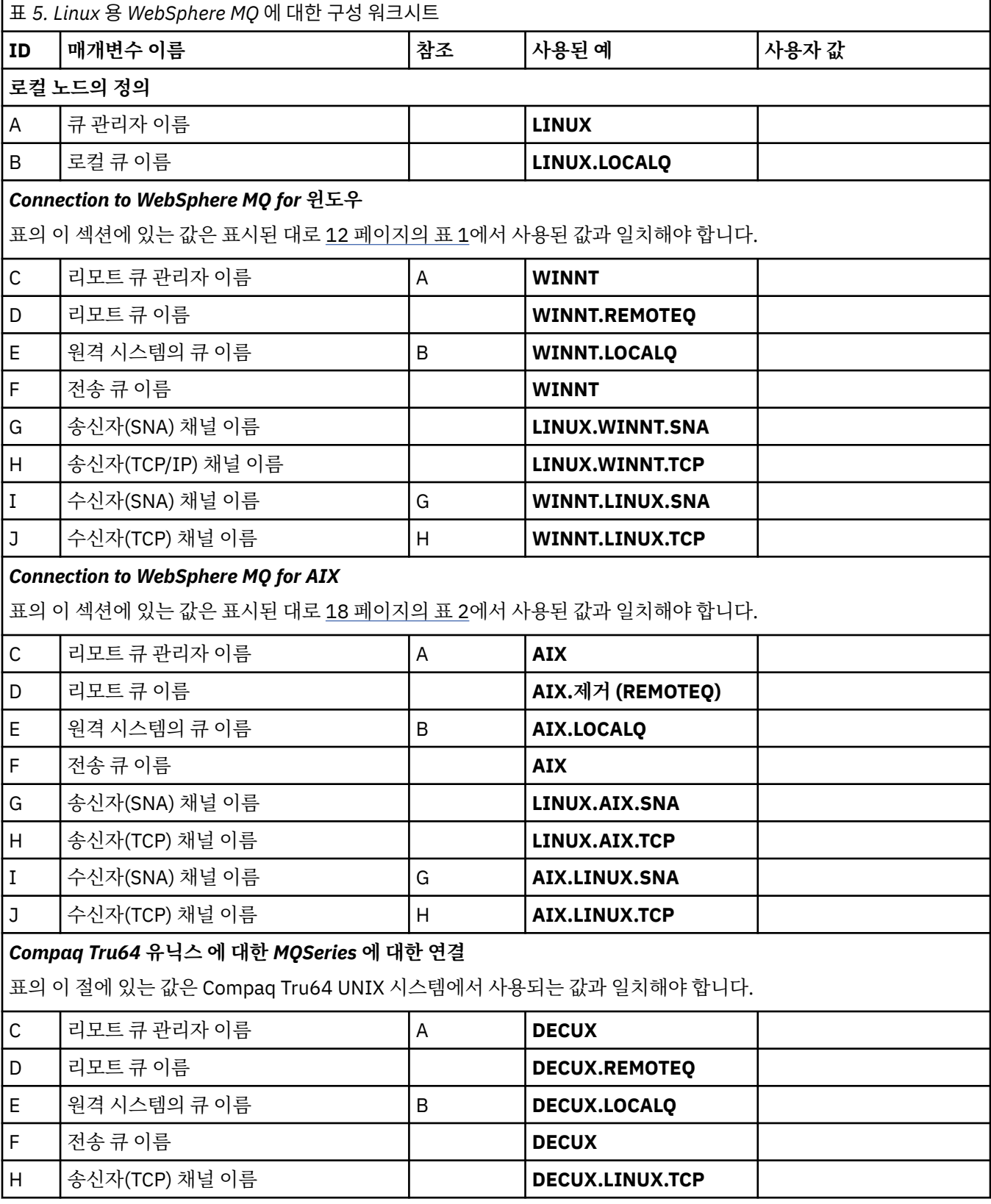
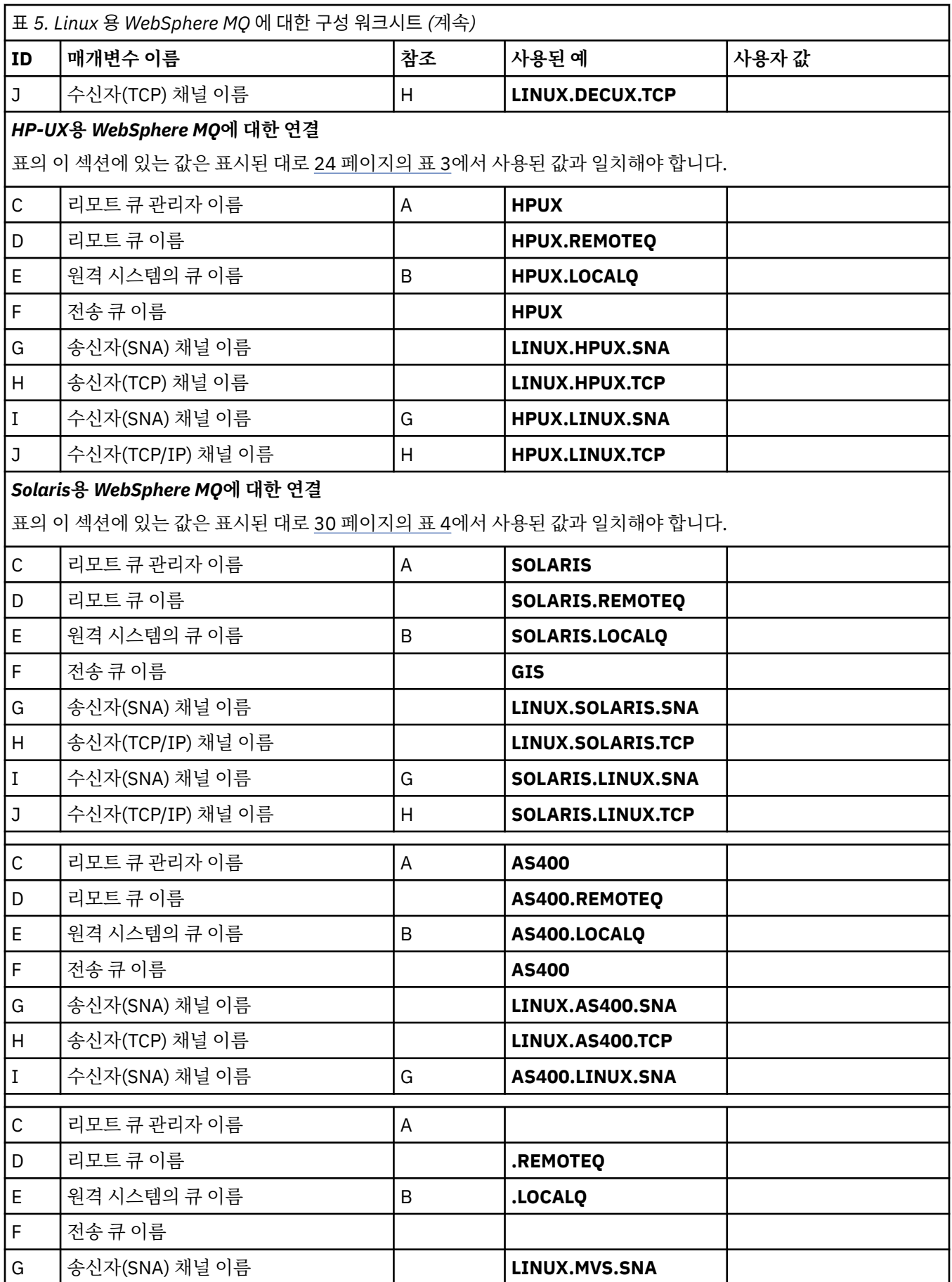

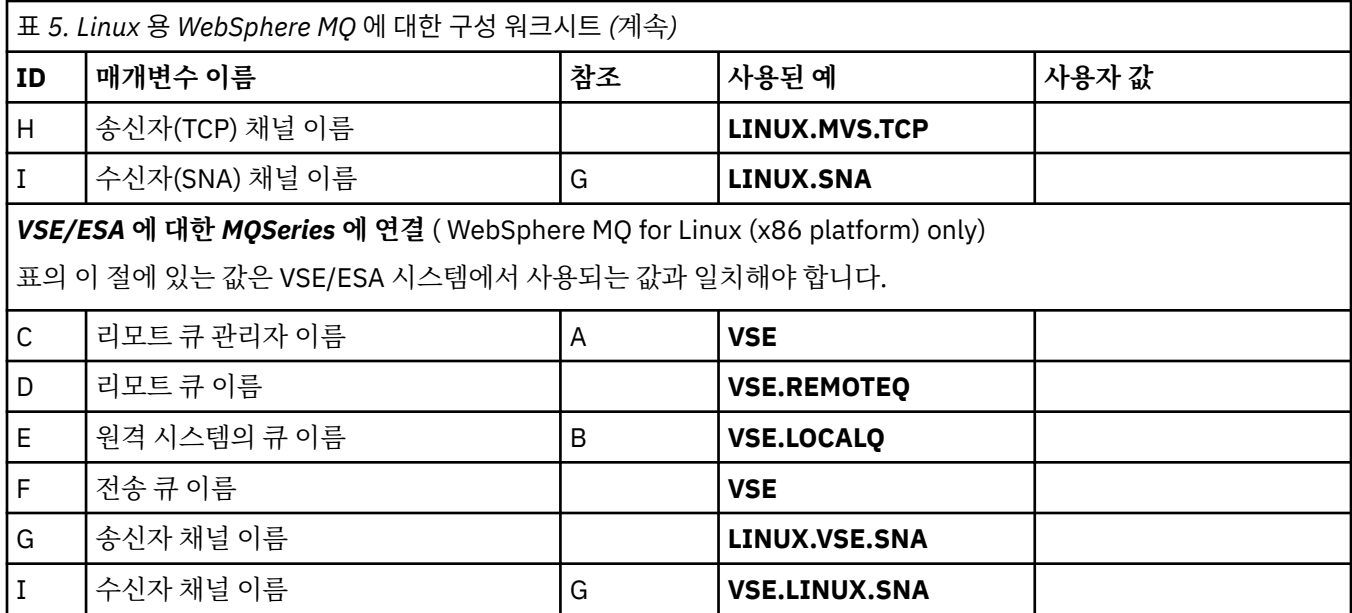

*IBM WebSphere MQ for Linux (x86 platform) sender-channel definitions using SNA* 예제 코딩입니다.

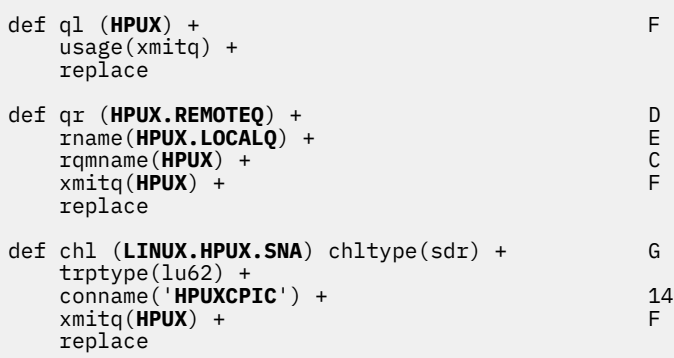

*IBM WebSphere MQ for Linux (x86 platform) receiver-channel definitions using SNA* 예제 코딩입니다.

```
def ql (LINUX.LOCALQ) replace B
def chl (HPUX.LINUX.SNA) chltype(rcvr) + I
 trptype(lu62) +
 replace
```
*TCP*를 사용하는 *Linux* 송신자 채널 정의의 경우 *IBM WebSphere MQ* 예제 코딩입니다.

def ql (**HPUX**) + F usage(xmitq) + replace def qr (**HPUX.REMOTEQ**) + D rname(**HPUX.LOCALQ**) + E rqmname(**HPUX**) + C xmitq(**HPUX**) + F replace def chl (**LINUX.HPUX.TCP**) chltype(sdr) + H trptype(tcp) + conname(*remote\_tcpip\_hostname*) +

 xmitq(**HPUX**) + F replace

*TCP/IP*를 사용하는 *Linux* 수신자 채널 정의의 경우 *IBM WebSphere MQ* 예제 코딩입니다.

```
def ql (LINUX.LOCALQ) replace B
�
def chl (HPUX.LINUX.TCP) chltype(rcvr) + J
    trptype(tcp) +
    replace
```
# **큐 이름**

이 정보를 사용하여 큐 이름 및 예약된 큐 이름의 제한사항을 파악합니다.

큐 이름의 길이는 최대 48자까지 가능합니다.

### **예약 큐 이름**

"SYSTEM." 로 시작하는 이름은 큐 관리자가 정의한 큐에 예약됩니다. **ALTER** 또는 **DEFINE REPLACE** 명령을 사용하여 이러한 큐 정의를 설치에 적합하도록 변경할 수 있습니다. 다음 이름은 IBM WebSphere MQ를 위해 정 의됩니다.

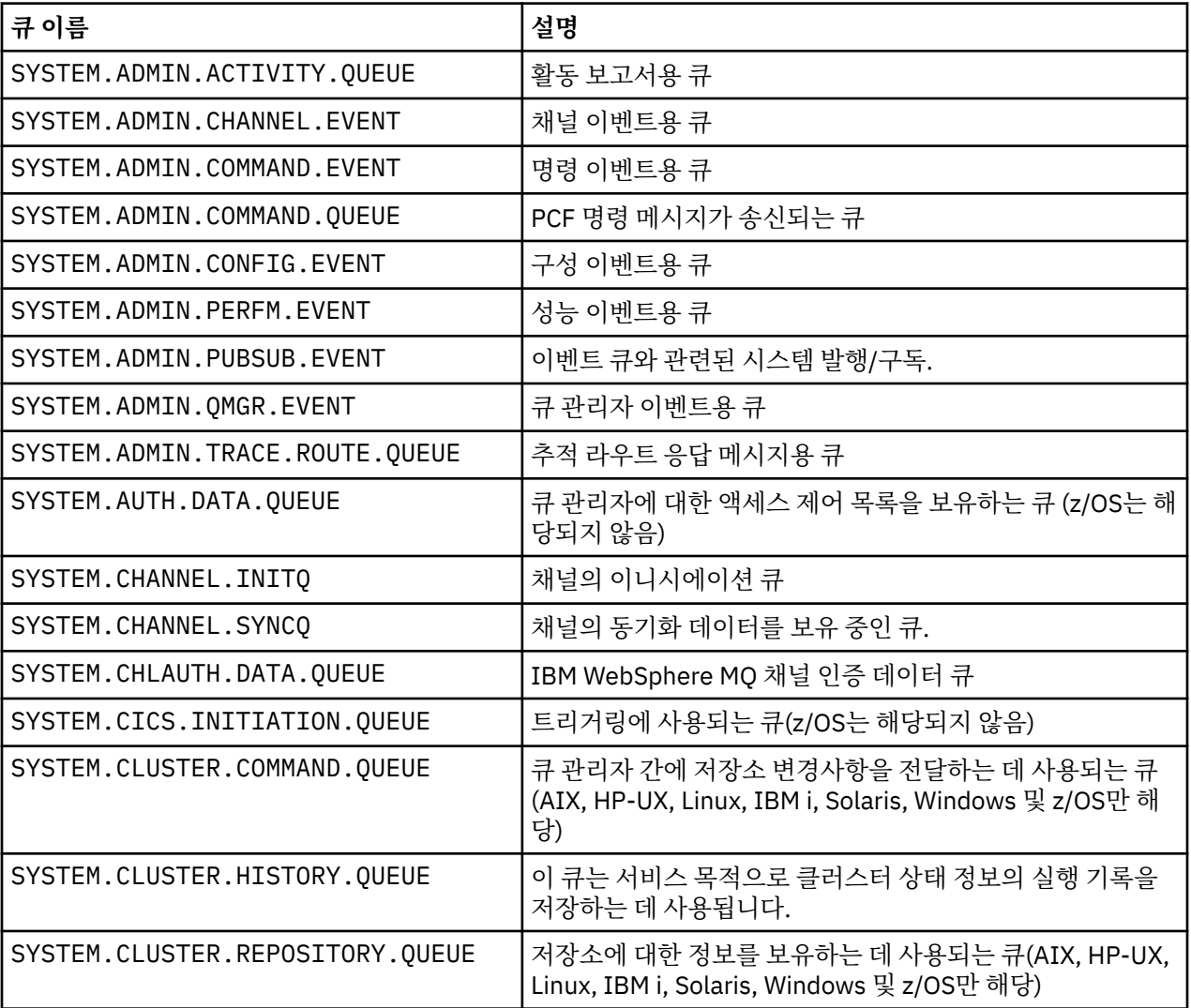

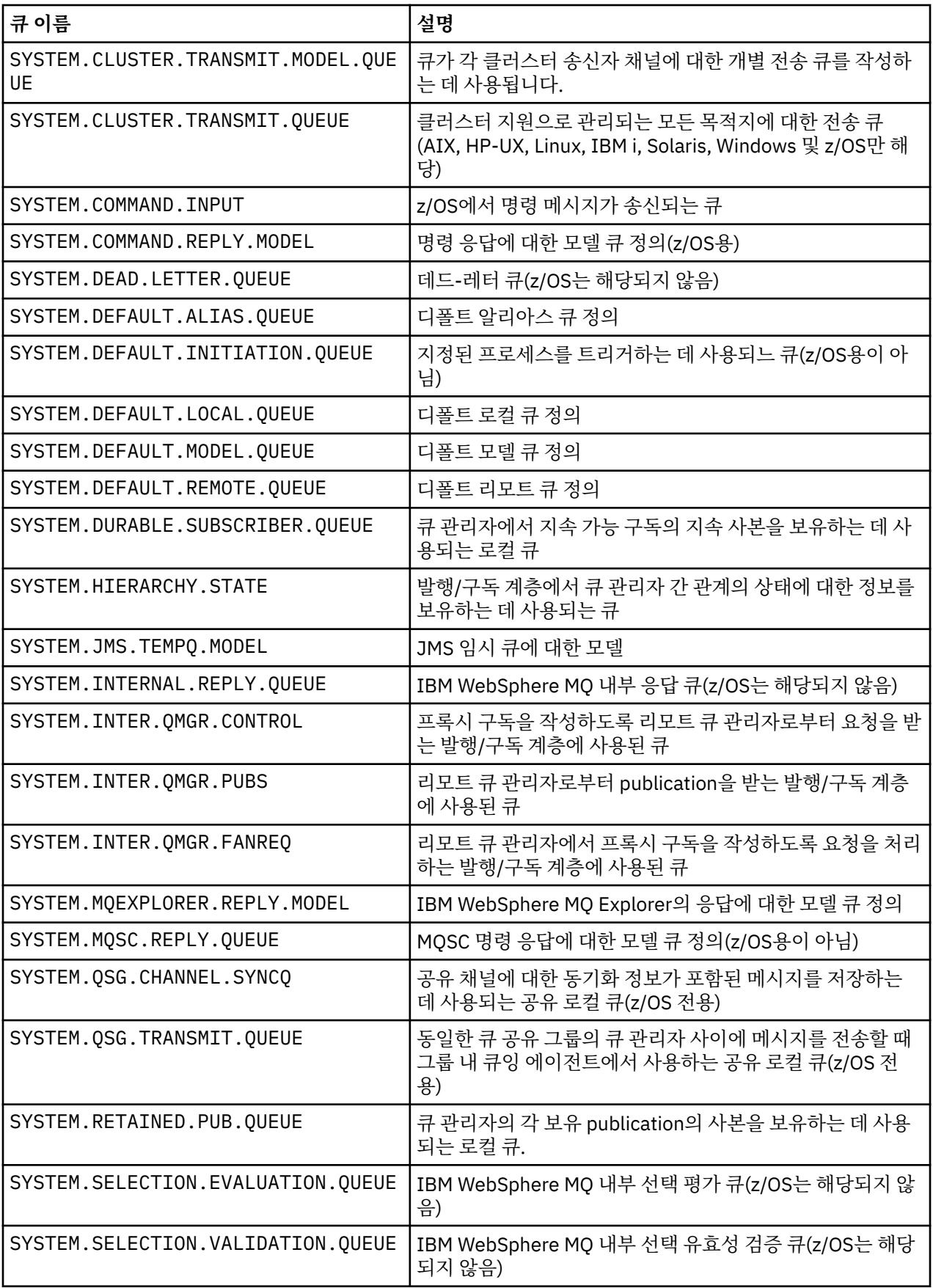

# **기타 오브젝트 이름**

프로세스, 이름 목록, 클러스터, 토픽, 서비스 및 인증 정보 오브젝트의 이름의 길이는 최대 48자까지 가능합니 다. 채널 이름의 길이는 최대 20자까지 가능합니다. 스토리지 클래스 이름의 길이는 최대 8자까지 가능합니다. CF 구조 이름의 길이는 최대 12자까지 가능합니다.

### **예약 오브젝트 이름**

SYSTEM.으로 시작하는 이름은 큐 관리자가 정의하는 오브젝트용으로 예약됩니다. ALTER 또는 DEFINE REPLACE 명령을 사용하여 사용자의 설치에 맞게 이 오브젝트 정의를 변경할 수 있습니다. 다음 이름이 IBM WebSphere MQ용으로 정의됩니다.

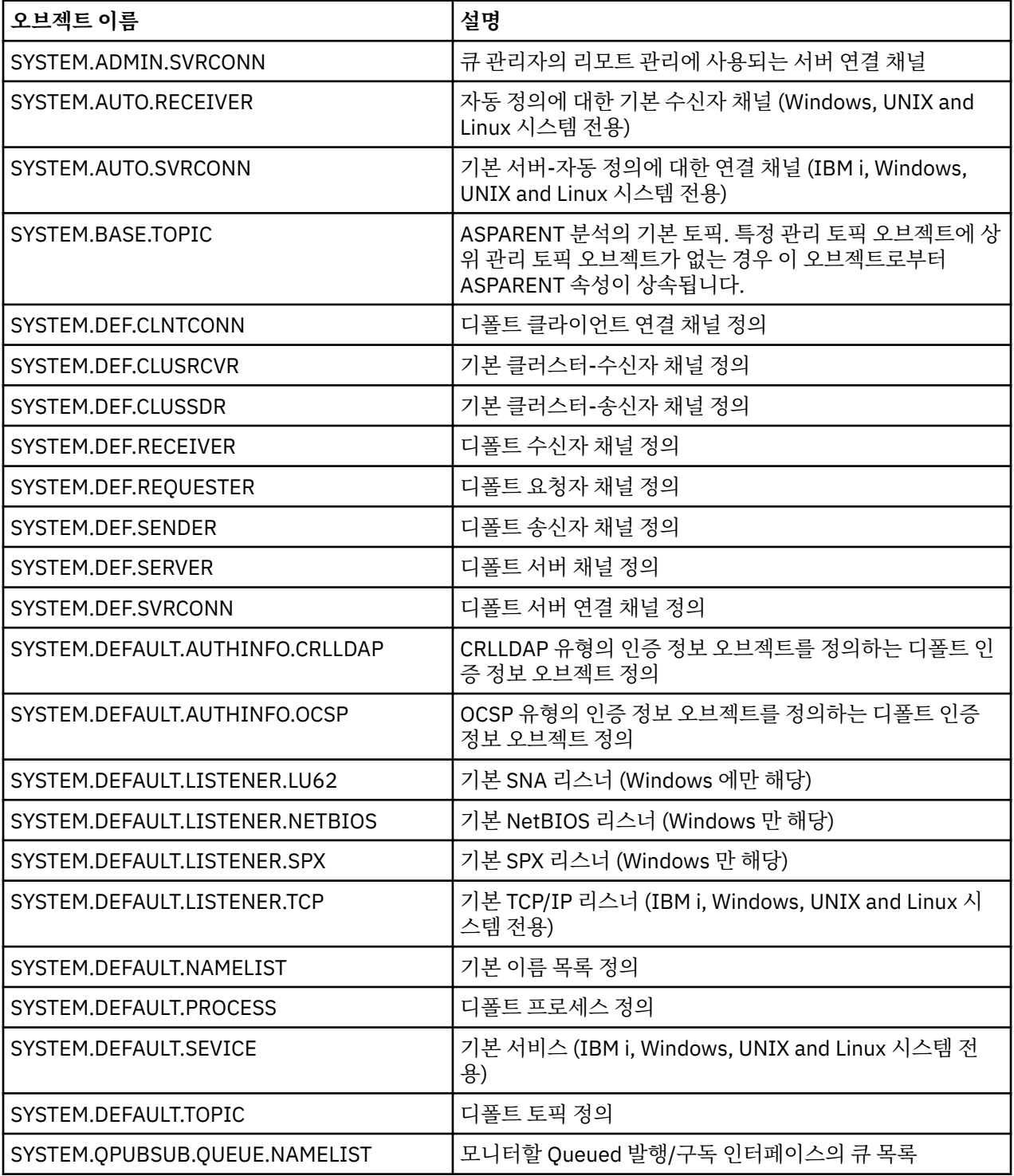

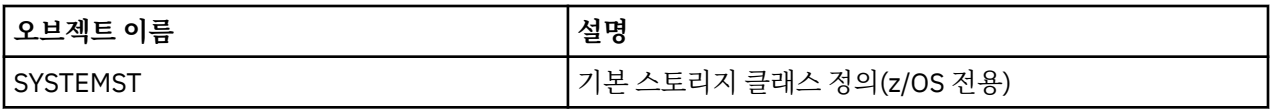

# **큐 이름 해석**

이 주제에는 채널의 송신 및 수신 측 모두에서 큐 관리자가 수행하는 큐 이름 해석에 관한 정보가 포함됩니다. 대규모 네트워크에서, 큐 관리자의 사용은 다른 양식의 통신보다 많은 장점이 있습니다. 이런 장점은 DQM의 이 름 해석 기능으로부터 나오며 주요 잇점은 다음과 같습니다.

- 애플리케이션이 라우팅 의사결정을 내릴 필요가 없습니다.
- 애플리케이션이 네트워크 구조를 알 필요가 없습니다.
- 네트워크 링크를 시스템 관리자가 작성합니다.
- 네트워크 구조를 네트워크 플래너가 제어합니다.
- 다중 채널은 트래픽을 분할하기 위해 노드 간에 사용될 수 있습니다.

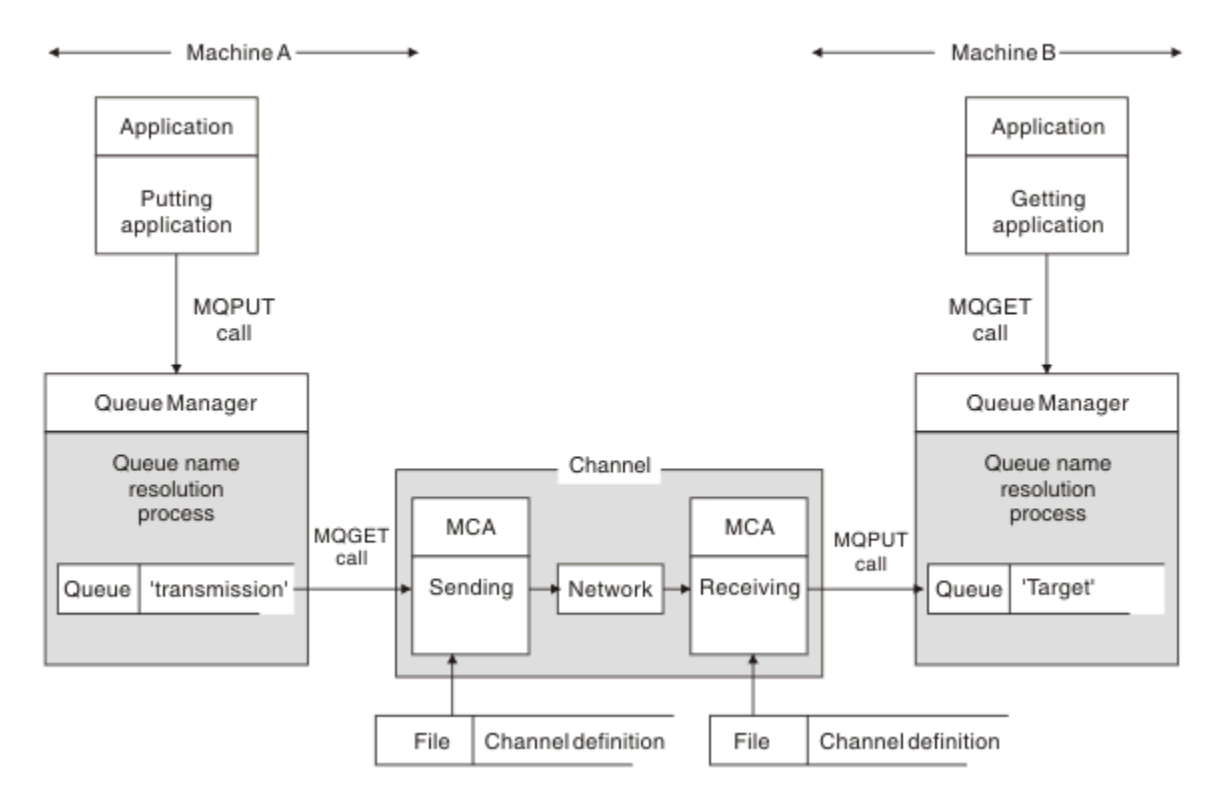

### 그림 *2.* 이름 해석

42 페이지의 그림 2을 참조하면, 애플리케이션이 관련되어 있는 한 리모트 큐에 메시지를 넣는 기본 메커니즘은 로컬 큐에 메시지를 넣는 것과 동일합니다.

• 메시지를 넣는 애플리케이션은 MQOPEN 및 MQPUT 호출을 발행하여 대상 큐에 메시지를 넣습니다.

• 메시지를 가져오는 애플리케이션은 MQOPEN 및 MQGET 호출을 발행하여 대상 큐에서 메시지를 가져옵니다.

두 애플리케이션이 동일한 큐 관리자에 연결되어 있으면 큐 관리자 간에 통신이 필요하지 않으며 대상 큐는 두 애 플리케이션에 모두에 대해 로컬로 설명됩니다.

그러나 애플리케이션이 서로 다른 큐 관리자에 연결되어 있으면 두 MCA 및 이와 연관된 네트워크 연결이 그림에 표시된 대로 전송에 포함됩니다. 이 경우에 대상 큐는 Put 애플리케이션에 대해 리모트 큐로 간주됩니다.

이벤트 순서는 다음과 같습니다.

1. Put 애플리케이션은 MQOPEN 및 MQPUT 호출을 발행하여 메시지를 대상 큐에 넣습니다.

- 2. MQOPEN 호출 중, 이름 해석 기능은 대상 큐가 로컬이 아님을 감지하고 적절한 전송 큐를 결정합니다. 그 후 에, MQOPEN 호출과 연관된 MQPUT 호출에서 모든 메시지는 이 전송 큐에 놓입니다.
- 3. 송신 MCA는 전송 큐로부터 메시지를 가져오고 이를 리모트 컴퓨터의 수신 MCA에 전달합니다.
- 4. 수신 MCA는 대상 큐에 메시지를 넣습니다.

5. Get 애플리케이션은 MQOPEN 및 MQGET 호출을 발행하여 대상 큐에서 메시지를 가져옵니다.

**참고:** 1단계 및 5단계만 애플리케이션 코드와 관련되며 2단계에서 4단계까지는 로컬 큐 관리자 및 MCA 프로그 램에서 수행됩니다. Put 애플리케이션은 대상 큐의 위치를 인식하지 못합니다. 이는 동일 프로세서에 있거나 다 른 위치의 다른 프로세서에 있을 수 있습니다.

송신 MCA, 네트워크 연결, 수신 MCA의 결합은 메시지 채널이라고 하며, 원래 단방향 디바이스입니다. 보통은 메 시지를 양방향으로 이동해야 하며, 각 방향마다 하나씩 이 이동에 대해 두 개의 채널이 설정됩니다.

### **큐 이름 해석의 개념**

큐 이름 해석은 DQM에 있어서 매우 중요합니다. 이는 애플리케이션이 큐의 실제 위치와 연관되어야 할 필요성을 제거하며, 네트워크의 세부사항에 대해 이를 격리시킵니다.

시스템 관리자는 큐 관리자 간에 큐를 이동할 수 있으며, 애플리케이션이 해당 내용을 알지 못해도 큐 관리자 간 의 라우팅을 변경할 수 있습니다.

데이터가 이동하는 정확한 경로를 애플리케이션 디자인으로부터 분리시키려면, 대상 큐를 언급할 때 애플리케이 션이 사용하는 이름과 플로우가 발생하는 채널의 이름 지정 사이에 간접성 레벨을 도입해야 합니다. 이러한 간접 성은 큐 이름 해석 메커니즘을 사용해서 이루어집니다.

기본적으로, 애플리케이션이 큐 이름을 참조할 때 이름은 해석 메커니즘에 의해 전송 큐 또는 전송 큐가 아닌 로 컬 큐로 맵핑됩니다. 전송 큐로 맵핑할 경우, 목적지에서 두 번째 이름 해석이 필요하며 수신 메시지는 애플리케 이션 설계자가 의도한 대로 대상 큐에 놓여집니다. 애플리케이션은 메시지 이동에 사용된 전송 큐와 채널을 여전 히 인식하지 못합니다.

**참고:** 큐 및 채널의 정의는 시스템 관리 책임이며, 애플리케이션을 변경할 필요 없이 운영자 또는 시스템 관리 유 틸리티에 의해 변경될 수 있습니다.

메시지 플로우의 시스템 관리에 대해 중요한 요구사항은 대체 경로가 큐 관리자 사이에 제공되어야 한다는 것입 니다. 예를 들어, 비즈니스 요구사항은 서로 다른 서비스 클래스가 서로 다른 채널을 통해 동일한 목적지로 송신 되도록 지시할 수 있습니다. 이러한 결정은 시스템 관리 결정이며, 큐 이름 해석 메커니즘은 이를 달성하기 위한 유연성 있는 방법을 제공합니다. 애플리케이션 프로그래밍 안내서에서는 이를 자세히 설명하지만, 기본 아이디 어는 송신 큐 관리자에서 큐 이름 해석을 사용하여 애플리케이션이 제공한 큐 이름을 관련된 트래픽의 유형에 맞 는 적절한 전송 큐로 맵핑하는 것입니다. 이와 유사하게 수신 측에서, 큐 이름 해석은 메시지 디스크립터의 이름 을 로컬(전송이 아닌) 큐로 맵핑하거나 다시 적절한 전송 큐로 맵핑합니다.

하나의 큐 관리자에서 다른 큐 관리자로의 정방향 경로가 서로 다른 유형의 트래픽으로 파티션될 수 있음은 물론, 아웃바운드 메시지의 응답 대상 큐 정의로 송신되는 리턴 메시지가 동일한 트래픽 파티션을 사용할 수도 있습니 다. 큐 이름 해석은 이러한 요구사항을 충족하며, 애플리케이션 디자이너는 이러한 트래픽 파티션 의사결정에 관 여할 필요가 없습니다.

송신 및 수신 큐 관리자 모두에서 맵핑이 수행된다는 점은 이름 해석의 작동 방식에서 중요한 측면입니다. 이러한 맵핑을 통해 Put 애플리케이션이 제공한 큐 이름은 송신 큐 관리자의 전송 큐 또는 로컬 큐로 맵핑될 수 있으며, 다시 수신 큐 관리자의 전송 큐 또는 로컬 큐로 재맵핑될 수 있습니다.

수신 애플리케이션 또는 MCA의 응답 메시지는 동일한 방식으로 수행되는 이름 해석을 보유합니다. 이에 따라 라 우트에 있는 모든 큐 관리자에서 큐 정의의 특정 경로에서의 라우팅을 리턴할 수 있도록 허용됩니다.

# **시스템 및 기본 오브젝트**

**crtmqm** 명령으로 작성된 시스템 및 기본 오브젝트를 나열합니다.

**crtmqm** 제어 명령을 사용하여 큐 관리자를 작성하면 시스템 오브젝트 및 기본 오브젝트가 자동으로 작성됩니 다.

• 시스템 오브젝트는 큐 관리자 또는 채널을 조작하는 데 필요한 IBM WebSphere MQ 오브젝트입니다.

• 기본 오브젝트는 오브젝트의 모든 속성을 정의합니다. 로컬 큐와 같은 오브젝트를 정의할 때, 사용자가 명확하 게 지정하지 않은 속성은 기본 오브젝트에서 상속됩니다.

다음 표에는 **crtmqm**에 의해 작성되는 시스템 및 기본 오브젝트가 나열되어 있습니다.

- 44 페이지의 표 6에는 시스템 및 기본 큐 오브젝트가 나열되어 있습니다.
- 45 [페이지의](#page-44-0) 표 7에는 시스템 및 기본 토픽 오브젝트가 나열되어 있습니다.
- 45 [페이지의](#page-44-0) 표 8에는 시스템 및 기본 채널 오브젝트가 나열되어 있습니다.
- 46 [페이지의](#page-45-0) 표 9에는 시스템 및 기본 인증 정보 오브젝트가 나열되어 있습니다.
- 46 [페이지의](#page-45-0) 표 10에는 시스템 및 기본 리스너 오브젝트가 나열되어 있습니다.
- 46 [페이지의](#page-45-0) 표 11에는 시스템 및 기본 이름 목록 오브젝트가 나열되어 있습니다.
- 46 [페이지의](#page-45-0) 표 12에는 시스템 및 기본 프로세스 오브젝트가 나열되어 있습니다.
- 46 [페이지의](#page-45-0) 표 13에는 시스템 및 기본 서비스 오브젝트가 나열되어 있습니다.

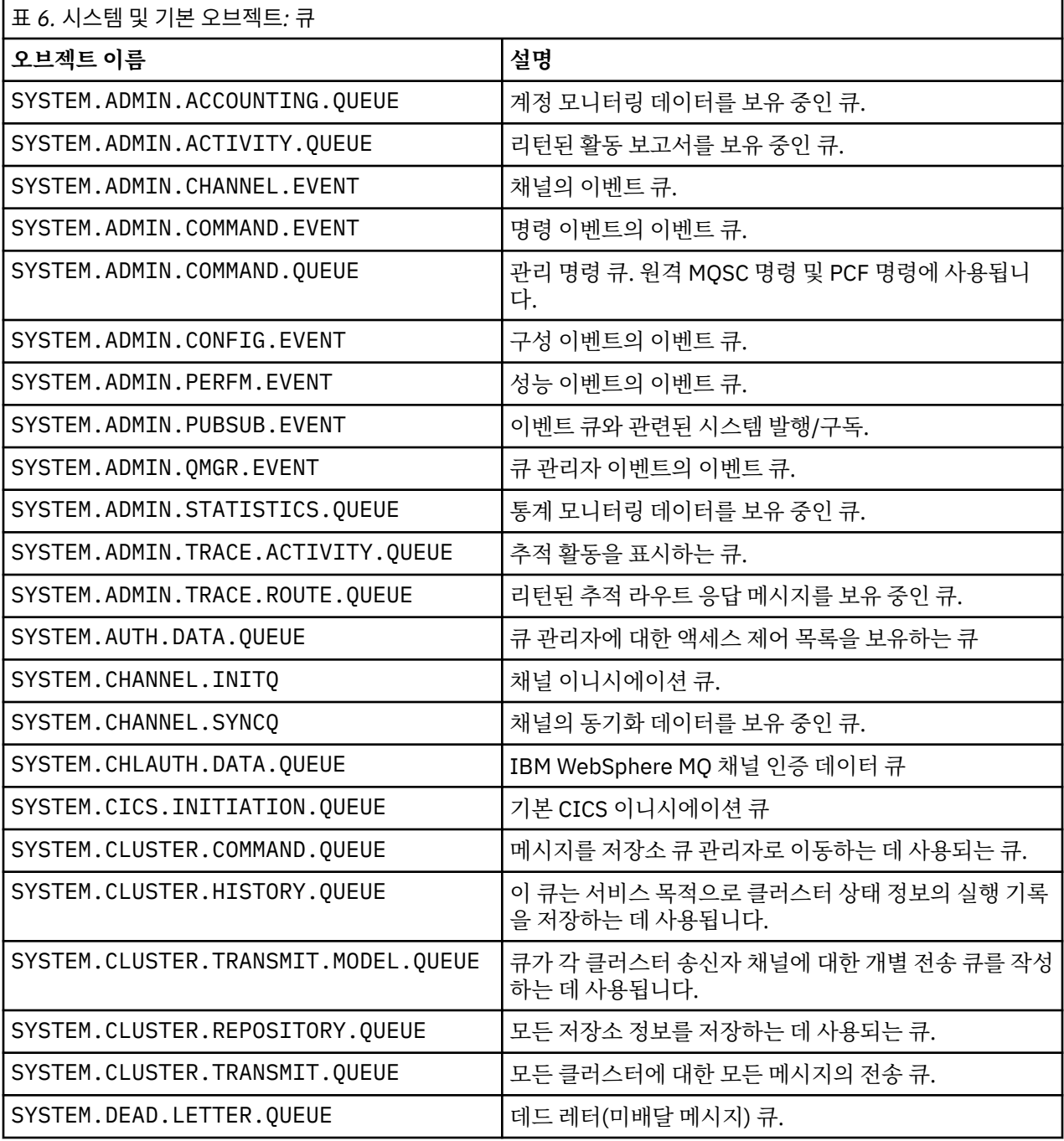

<span id="page-44-0"></span>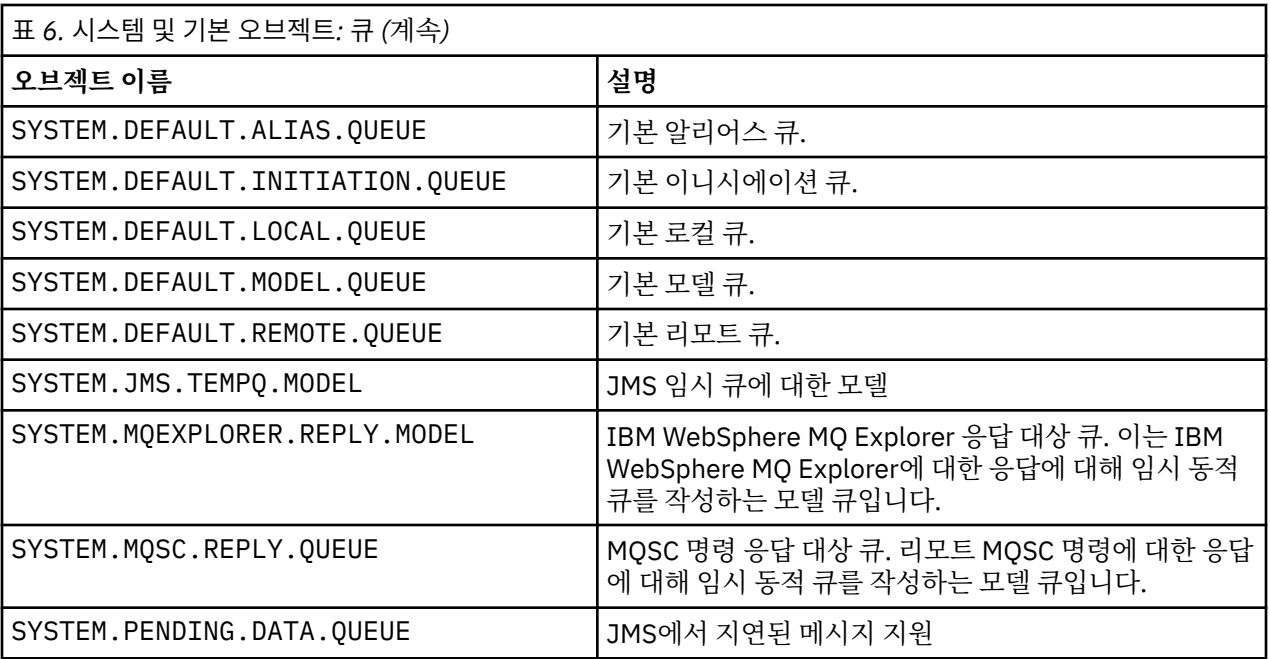

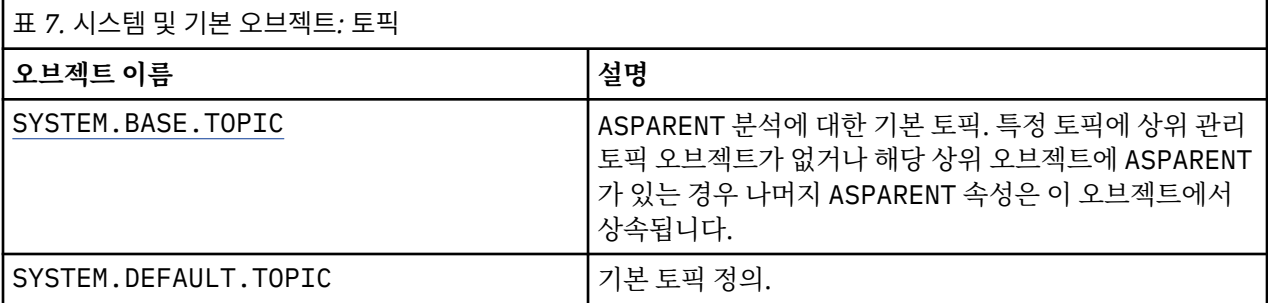

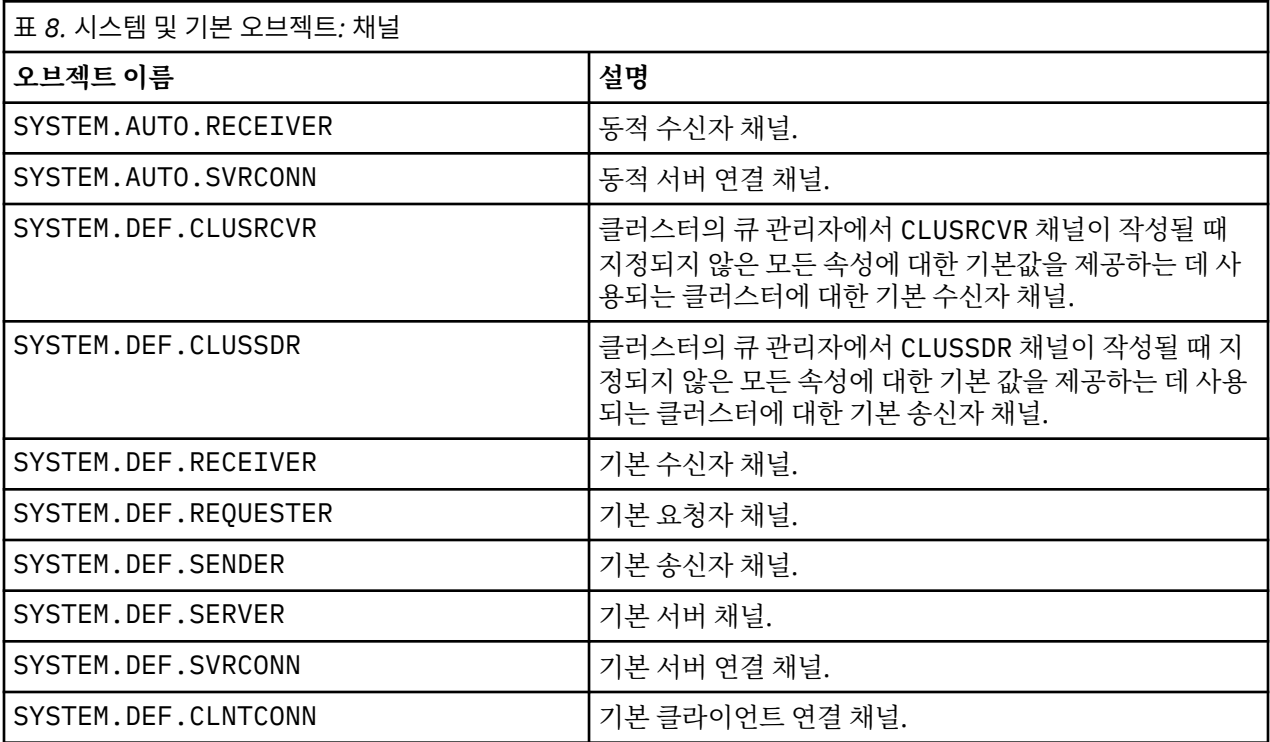

<span id="page-45-0"></span>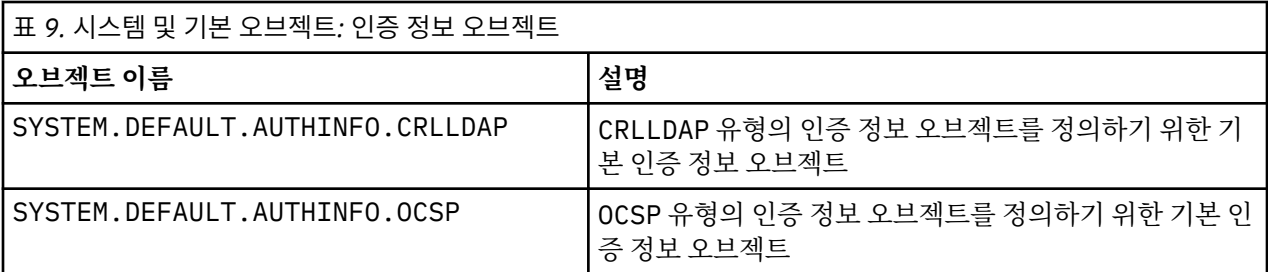

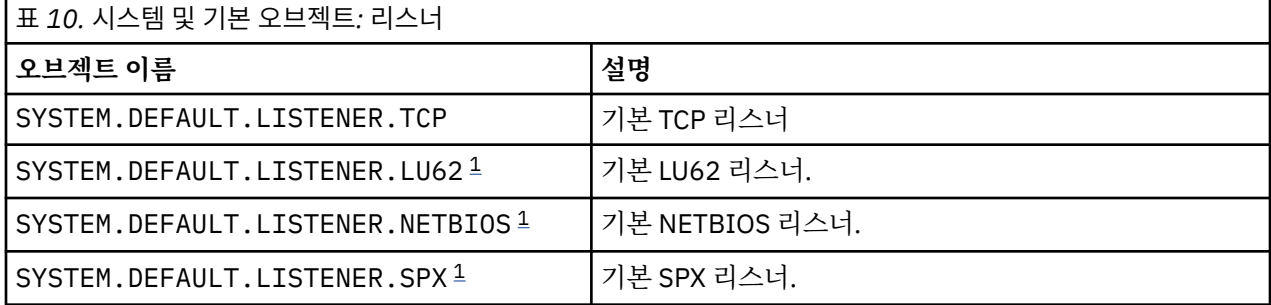

1. Windows 전용

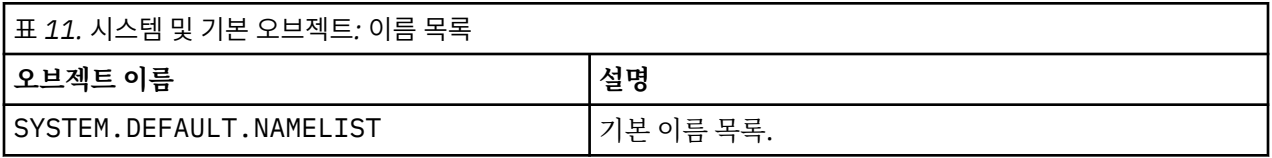

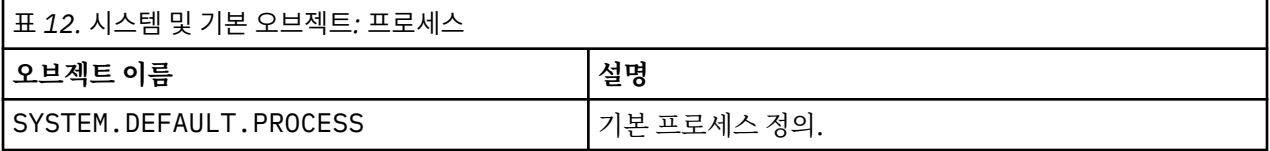

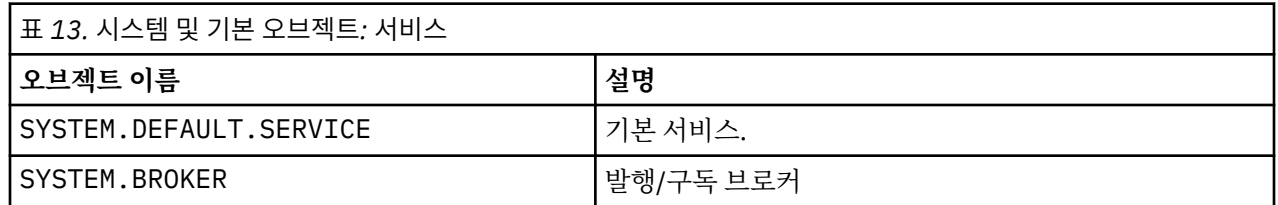

# **Windows 기본 구성 오브젝트**

Windows 시스템에서 WebSphere MQ Postcard 애플리케이션을 사용하여 기본 구성을 설정할 수 있습니다.

**참고:** 다른 큐 관리자가 컴퓨터에 있으면 기본 구성을 설정할 수 없습니다.

Windows 기본 구성 오브젝트에 사용되는 대부분의 이름이 짧은 TCP/IP 이름을 사용합니다. 이는 도메인 부분이 포함되지 않은 컴퓨터의 TCP/IP 이름입니다. 예를 들어 컴퓨터 mycomputer.hursley.ibm.com의 단축 TCP/IP 이름은 mycomputer입니다. 모든 경우에서 이 이름을 잘라야 할 때 마지막 문자가 마침표(.)이면 이는 제거됩니다.

WebSphere MQ 오브젝트 이름에 유효하지 않은 짧은 TCP/IP 이름 내의 문자(예: 하이픈)는 밑줄 문자로 대체됩 니다.

WebSphere MQ 오브젝트 이름에 유효한 문자는 a-z, A to Z, 0-9및 네 개의 특수 문자/%입니다. 및 \_.

Windows 기본 구성의 클러스터 이름은 DEFAULT CLUSTER입니다.

큐 관리자가 저장소 큐 관리자가 아닌 경우, 47 [페이지의](#page-46-0) 표 14에 나열된 오브젝트가 작성됩니다.

<span id="page-46-0"></span>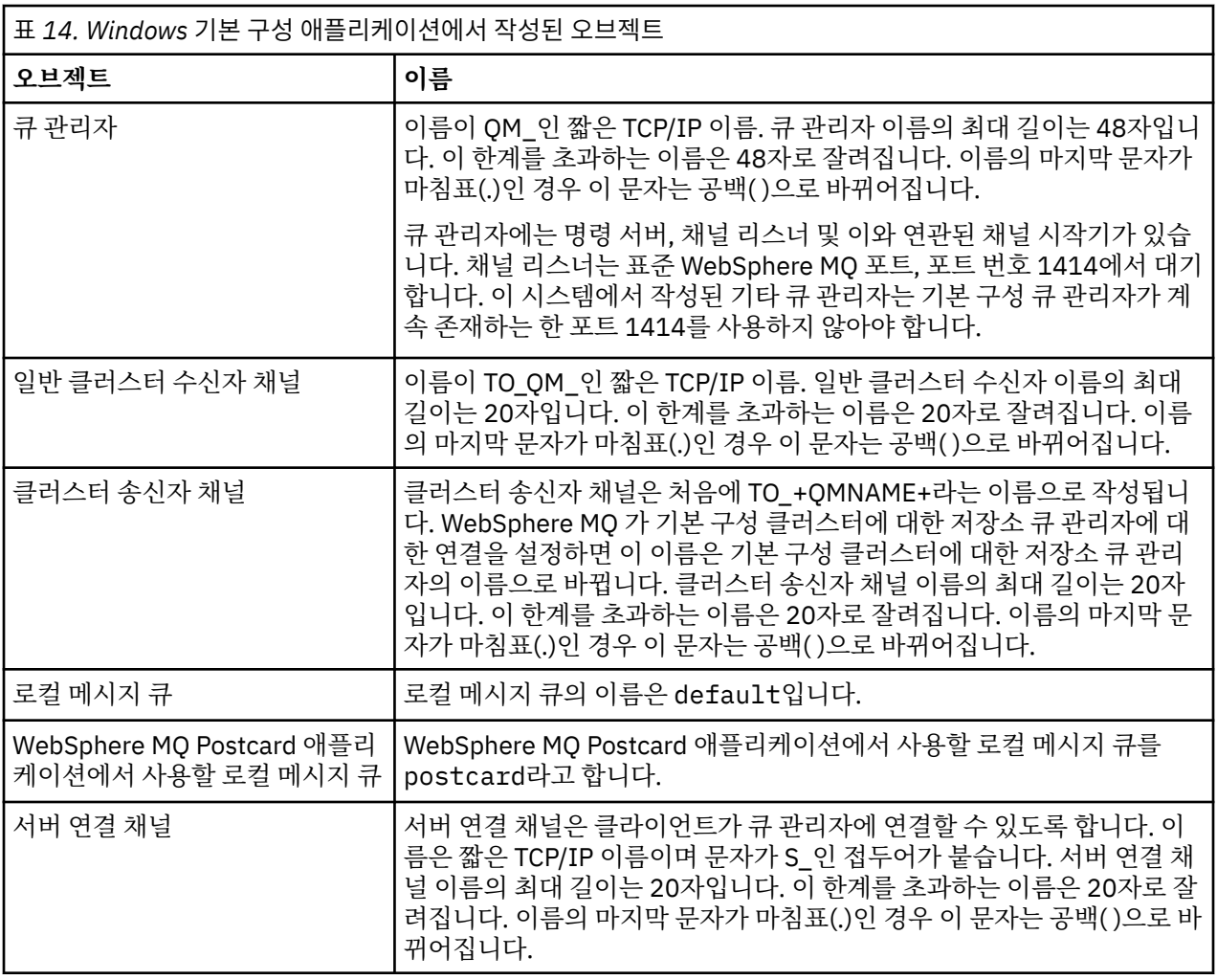

큐 관리자가 저장소 큐 관리자인 경우, 기본 구성은 47 페이지의 표 14에 설명된 것과 유사하지만 다음과 같은 차 이점이 있습니다.

- 큐 관리자는 기본 구성 클러스터의 저장소 큐 관리자로 정의됩니다.
- 정의된 클러스터 송신자 채널이 없습니다.
- 접두부로 clq\_default\_ 문자가 있는 짧은 TCP/IP 이름인 로컬 클러스터 큐가 작성됩니다. 이 이름의 최대 길이 는 48자입니다. 이 길이를 초과하는 이름은 48자로 잘려집니다.

원격 관리 기능을 요청할 경우 서버 연결 채널 SYSTEM.ADMIN.SVRCONN도 작성됩니다.

# **SYSTEM.BASE.TOPIC**

ASPARENT 분석에 대한 기본 토픽. 특정 토픽에 상위 관리 토픽 오브젝트가 없거나 이러한 상위 오브젝트에 ASPARENT도 있는 경우, 남아 있는 ASPARENT 속성은 이 오브젝트에서 상속됩니다.

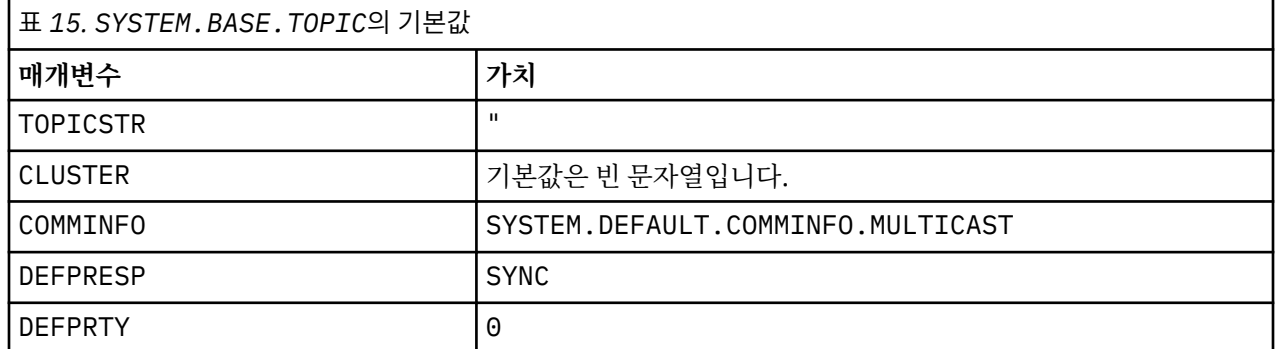

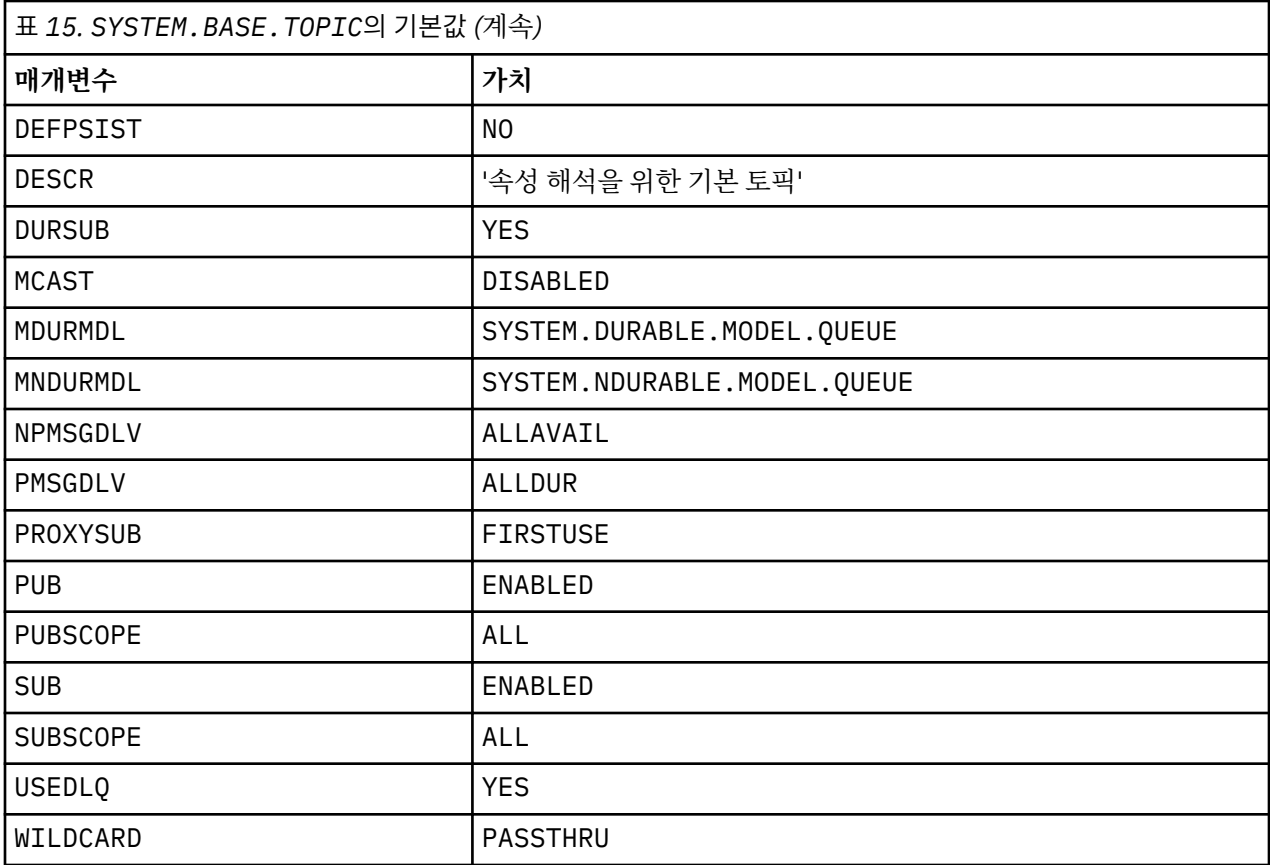

이 오브젝트가 없는 경우 IBM WebSphere MQ에서는 토픽 트리의 위에 있는 상위 토픽에서 해석되지 않는 ASPARENT 속성에 대해 여전히 기본값을 사용합니다.

SYSTEM.BASE.TOPIC의 PUB 또는 SUB 속성을 DISABLED로 설정하면 애플리케이션이 토픽 트리에서 토픽에 대해 발행하거나 구독하지 못합니다. 단 두 가지 예외가 있습니다.

- 1. PUB 또는 SUB가 명시적으로 ENABLE로 설정되어 있는 토픽 트리의 토픽 오브젝트. 애플리케이션은 해당 토 픽 및 관련 하위를 발행하거나 구독할 수 있습니다.
- 2. SYSTEM.BROKER.ADMIN.STREAM에 대한 발행 및 구독은 SYSTEM.BASE.TOPIC의 PUB 또는 SUB 속성 을 DISABLED로 설정해도 사용 불가능하게 되지 않습니다.

# **스탠자 정보**

다음 정보는 스탠자 내의 정보를 구성하는 데 도움이 되며 mqs.ini, qm.ini 및 mqclient.ini 파일의 컨텐 츠를 나열합니다.

### **스탠자 구성**

링크를 사용하면 엔터프라이즈에서 시스템을 구성하는 데 도움이 됩니다.

- IBM WebSphere MQ 구성 정보 변경은 다음을 구성하는 데 도움이 됩니다.
	- *AllQueueManagers* 스탠자
	- *DefaultQueueManager* 스탠자
	- *ExitProperties* 스탠자
	- *LogDefaults* 스탠자
	- qm.ini 파일의 *Security* 스탠자
- 큐 관리자 구성 정보 변경은 다음을 구성하는 데 도움이 됩니다.
	- *AccessMode* 스탠자(Windows 전용)
- *Service* 스탠자 설치 가능 서비스의 경우
- *Log* 스탠자
- *RestrictedMode* 스탠자(UNIX and Linux 시스템 전용)
- *XAResourceManager* 스탠자
- *TCP*, *LU62* 및 *NETBIOS* 스탠자
- *ExitPath* 스탠자
- *QMErrorLog* 스탠자
- *SSL* 스탠자
- *ExitPropertiesLocal* 스탠자
- 서비스 및 컴포넌트 구성은 다음을 구성하는 데 도움이 됩니다.
	- *Service* 스탠자
	- *ServiceComponent* 스탠자

그리고 UNIX and Linux 및 Windows 플랫폼에서 서로 다른 서비스에 사용되는 방법에 대한 링크가 포함되어 있습니다.

- API 엑시트 구성은 다음을 구성하는 데 도움이 됩니다.
	- *AllActivityTrace* 스탠자
	- *AppplicationTrace* 스탠자
- 활동 추적 작동 구성은 다음을 구성하는 데 도움이 됩니다.
	- *ApiExitCommon* 스탠자
	- *ApiExitTemplate* 스탠자
	- *APIExitLocal* 스탠자
- 클라이언트의 구성 정보는 다음을 구성하는 데 도움이 됩니다.
	- *CHANNELS* 스탠자
	- *ClientExitPath* 스탠자
	- *LU62*, *NETBIOS* 및 *SPX* 스탠자(Windows 전용)
	- *MessageBuffer* 스탠자
	- *SSL* 스탠자
	- *TCP* 스탠자
- 51 페이지의 『분산 큐잉에 대한 구성 파일 [스탠자』는](#page-50-0) 다음을 구성하는 데 도움이 됩니다.
	- *CHANNELS* 스탠자
	- *TCP* 스탠자
	- *LU62* 스탠자
	- *NETBIOS*
	- *ExitPath* 스탠자
- 큐 발행/구독 메시지 속성 설정은 다음을 구성하는 데 도움이 됩니다.
	- *PersistentPublishRetry* 속성
	- *NonPersistentPublishRetry* 속성
	- *PublishBatchSize* 속성
	- *PublishRetryInterval* 속성

(*Broker* 스탠자에서).

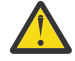

**주의:** 필요하면 *Broker* 스탠자를 작성해야 합니다.

# **구성 파일**

다음을 참조하십시오.

- **mqs.ini** 파일
- **qm.ini** 파일
- **mqclient.ini** 파일

각 구성 파일에서 가능한 스탠자의 목록을 확인할 수 있습니다.

### **mqs.ini 파일**

UNIX and Linux 시스템용 IBM WebSphere MQ 구성 파일의 예에서 mqs.ini 파일의 예를 보여줍니다.

mqs.ini 파일에는 다음 스탠자가 포함될 수 있습니다.

- *AllQueueManagers*
- *DefaultQueueManager*
- *ExitProperties*
- *LogDefaults*

또한 각 큐 관리자마다 하나의 *QueueManager* 스탠자가 있습니다.

### **qm.ini 파일**

UNIX and Linux 시스템의 IBM WebSphere MQ 에 대한 큐 관리자 구성 파일 예제 는 예제 qm.ini 파일을 표시합니다.

qm.ini 파일에는 다음 스탠자가 포함될 수 있습니다.

- *ExitPath*
- 로그
- *QMErrorLog*
- *QueueManager*
- 보안
- *Service* 및 *ServiceComponent*

*InstallableServices*를 구성하려면 다음을 수행하십시오.

- UNIX and Linux 플랫폼에서는 *Service* 및 *ServiceComponent* 스탠자를 사용하십시오.
- Windows에서는 **regedit**를 사용하십시오.
- *DefaultBind*유형 의 경우 연결

**주의:** 필요하면 *Connection* 스탠자를 작성해야 합니다.

- *SSL* 및 *TLS*
- *TCP, LU62* 및 *NETBIOS*
- XAResourceManager

또한 crtmqm 명령을 사용하여 다음 특성을 변경할 수 있습니다.

- *AccessMode*(Windows 전용)
- *RestrictedMode*(UNIX and Linux 시스템 전용)

**mqclient.ini 파일**

mqclient.ini 파일에는 다음 스탠자가 포함될 수 있습니다.

- *CHANNELS*
- *ClientExitPath*
- *LU62*, *NETBIOS* 및 *SPX*
- <span id="page-50-0"></span>• *MessageBuffer*
- *SSL*
- *TCP*

또한 사전 연결 엑시트를 구성하기 위해 *PreConnect* 스탠자가 필요할 수 있습니다.

# **분산 큐잉에 대한 구성 파일 스탠자**

분산 큐잉과 관련된 큐 관리자 구성 파일 qm.ini의 스탠자에 대한 설명입니다.

이 주제에서는 분산 큐잉과 관련된 큐 관리자 구성 파일의 스탠자를 보여줍니다. Windows, UNIX and Linux 시 스템에서 IBM WebSphere MQ 에 대한 큐 관리자 구성 파일에 적용됩니다. 이 파일을 모든 플랫폼에서 qm.ini라 고 합니다.

분산 큐잉과 관련된 스탠자는 다음과 같습니다.

- 채널
- TCP
- LU62
- NETBIOS
- SPX (Windows XP및 Windows 2003 Server 전용)
- EXITPATH

51 페이지의 그림 3에서는 이러한 스탠자를 사용해서 설정할 수 있는 값을 보여줍니다. 이러한 스탠자 중 하나 를 정의할 때 각 항목을 새 행에서 시작할 필요는 없습니다. 세미콜론(;)이나 해시 문자(#)를 사용해서 주석을 나 타낼 수 있습니다.

CHANNELS:<br>MAXCHANNELS=n ; Maximum number of channels allowed, the default value is 100. MAXACTIVECHANNELS=n ; Maximum number of channels allowed to be active at ; any time, the default is the value of MaxChannels. MAXINITIATORS=n ; Maximum number of initiators allowed, the default %; and maximum value is 3.<br>MQIBINDTYPE=type<sup>1</sup> ; Whether the binding for ; Whether the binding for applications is to be ; "fastpath" or "standard". ; The default is "standard". ADOPTNEWMCA=chltype ; Stops previous process if channel fails to start. ; The default is "NO". ADOPTNEWMCATIMEOUT=n ; Specifies the amount of time that the new process should wait for the old process to end. ; The default is 60. ADOPTNEWMCACHECK= ; Specifies the type checking required. typecheck ; The default is "NAME","ADDRESS", and "QM". TCP: ; TCP entries PORT=n ; Port number, the default is 1414 KEEPALIVE=Yes ; Switch TCP/IP KeepAlive on LIBRARY2=DLLName2 ; Used if code is in two libraries EXITPATH:<sup>2</sup> ; Location of user exits (MQSeries for AIX, ; HP-UX, and Solaris only)<br>EXITPATHS= : String of directory path ; String of directory paths.

그림 *3.* 분산 큐잉에 대한 *qm.ini* 스탠자

#### **참고:**

- 1. MQIBINDTYPE applies only to IBM WebSphere MQ for AIX, IBM WebSphere MQ for HP-UX, and IBM WebSphere MQ for Solaris.
- 2. EXITPATH applies only to IBM WebSphere MQ for AIX, IBM WebSphere MQ for HP-UX, and IBM WebSphere MQ for Solaris.

### **관련 정보**

구성 Windows, UNIX및 Linux 시스템에서 구성 정보 변경

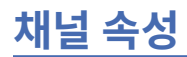

이 절에서는 채널 정의에서 유지되는 채널 속성을 설명합니다.

이 정보는 제품별 프로그래밍 인터페이스 정보입니다.

각 채널의 특정 상황 세트에 대해 최적이 되도록 채널 속성을 선택합니다. 그러나 채널이 실행 중인 경우 협상 시 작 동안 실제 값이 변경될 수 있습니다. 채널 준비를 참조하십시오.

여러 속성에 기본값이 있으며 대부분의 채널에 대해 이 값을 사용할 수 있습니다. 그러나 기본값이 최적이 아닌 해당 상황에서 올바른 값 선택의 지침을 위해서는 이 절을 참조하십시오.

**참고:** WebSphere MQ for IBM i에서, 대부분의 속성이 \*SYSDFTCHL로 지정될 수 있으며, 이는 시스템의 시스템 기본 채널에서 값을 취하는 것을 의미합니다.

### **채널 속성 및 채널 유형**

여러 유형의 채널이 여러 채널 속성을 지원합니다.

WebSphere MQ 채널 속성에 대한 채널 유형이 52 페이지의 표 16에 나열되어 있습니다.

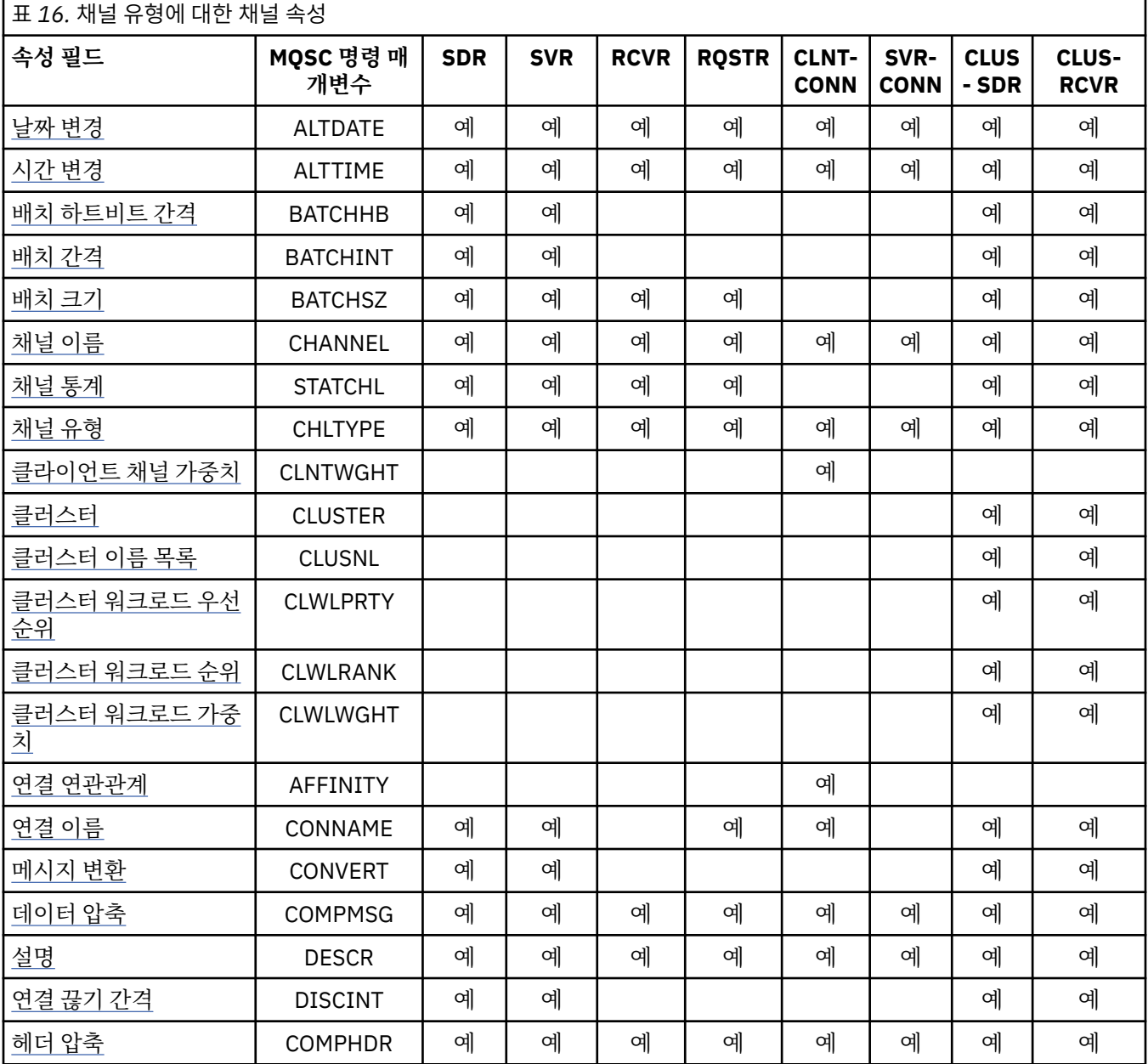

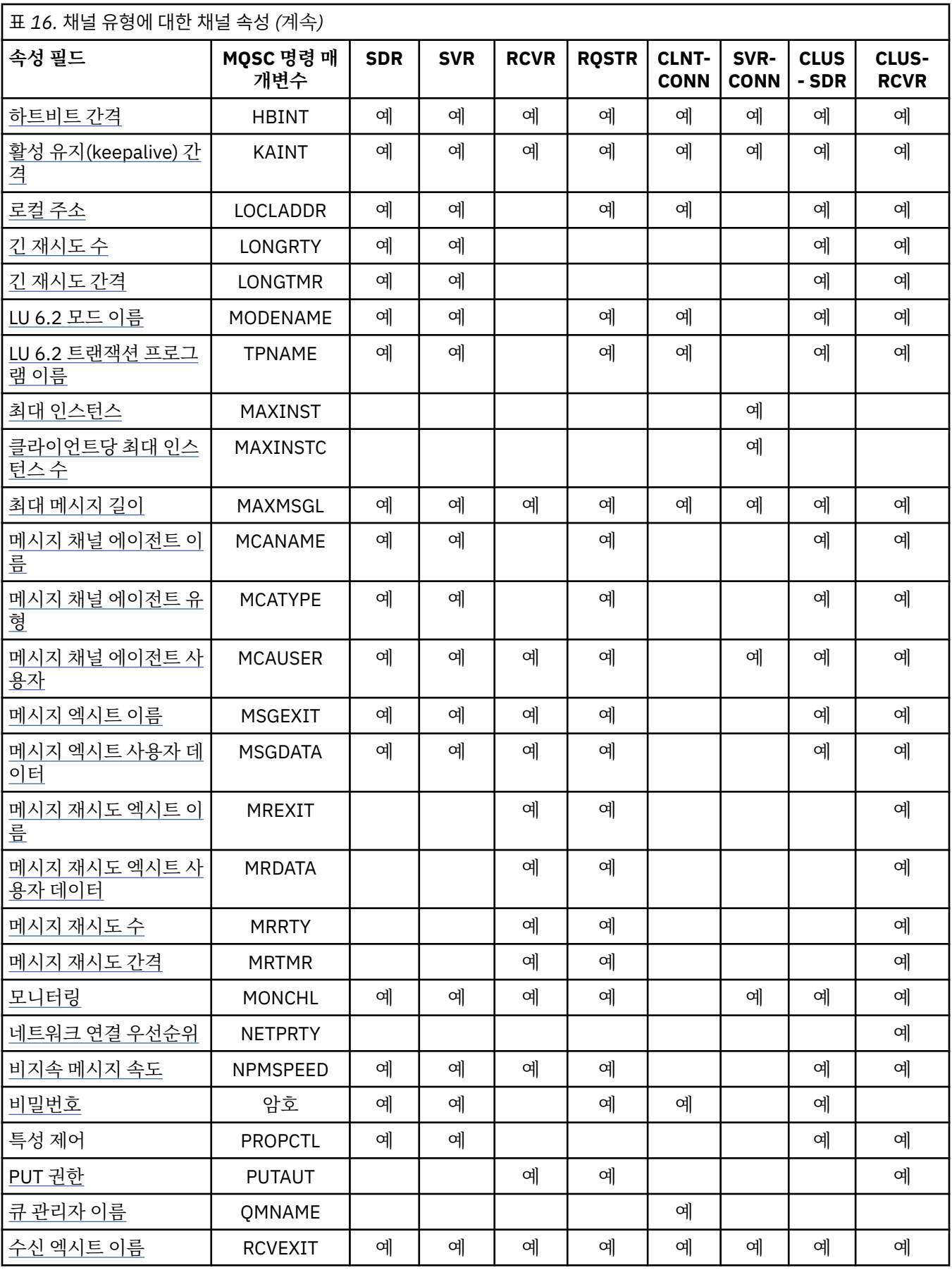

<span id="page-53-0"></span>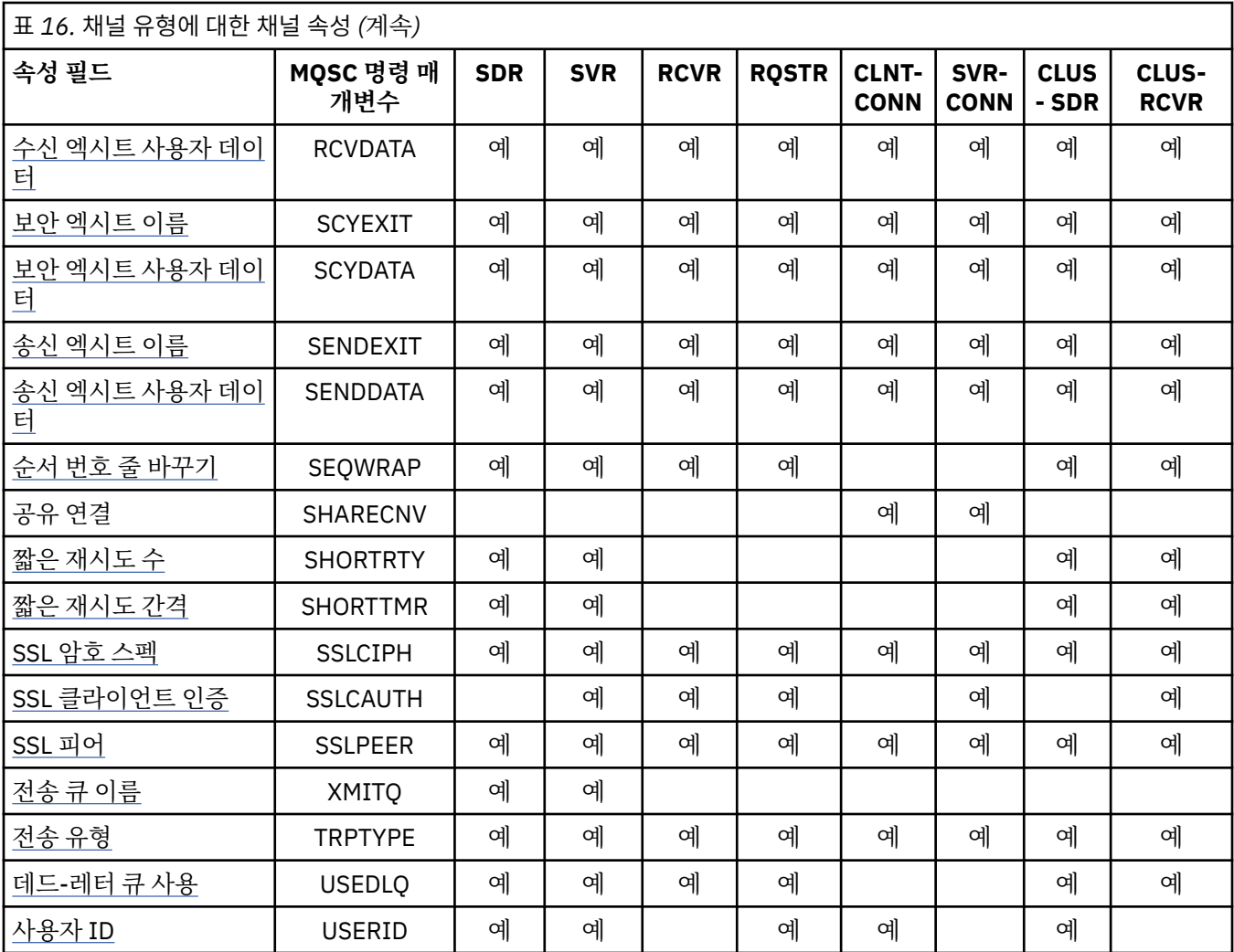

### **관련 개념**

54 페이지의 『채널 속성(알파벳순)』

이 절에서는 올바른 값 및 사용 관련 참고사항(해당되는 경우)과 함께 채널 오브젝트의 각 속성을 설명합니다.

### **관련 참조**

MQSC 참조

# **채널 속성(알파벳순)**

이 절에서는 올바른 값 및 사용 관련 참고사항(해당되는 경우)과 함께 채널 오브젝트의 각 속성을 설명합니다.

일부 플랫폼용 WebSphere MQ에서는 이 절에 표시된 모든 속성을 구현하지 않을 수 있습니다. 예외 및 플랫폼별 차이점에 대해서는 개별 속성 설명에서 언급합니다(관련된 경우).

MQSC에서 지정할 수 있는 키워드는 각 속성마다 괄호 안에 표시됩니다.

속성은 알파벳 순서로 배열되어 있습니다.

### **날짜 변경(ALTDATE)**

이 속성은 정의가 마지막으로 대체된 날짜이며, yyyy-mm-dd 양식입니다.

이 속성은 모든 채널 유형에 대해 유효합니다.

### **시간 변경(ALTTIME)**

이 속성은 정의가 마지막으로 대체된 시간이며, hh:mm:ss 양식입니다.

<span id="page-54-0"></span>이 속성은 모든 채널 유형에 대해 유효합니다.

### **배치 하트비트 간격(BATCHHB)**

이 속성은 메시지 배치를 커미트하기 직전에 수신 채널이 아직 활성 상태인지를 송신 채널이 확인할 수 있도록 허 용합니다.

따라서 배치 하트비트 간격은 수신 채널이 활성 상태가 아닐 경우에 배치가 인다우트(in-doubt) 상태가 되지 않 고 백아웃될 수 있도록 허용합니다. 배치를 백아웃하면 메시지는 처리에 사용 가능하도록 남아 있어, 예를 들면 다른 채널로 재지정될 수 있습니다.

송신 채널에 배치 하트비트 간격 내의 수신 채널로부터의 통신이 있으면, 수신 채널은 여전히 활성 중인 것으로 가정됩니다. 그렇지 않은 경우, '하트비트'는 점검할 수신 채널로 송신됩니다.

값은 밀리초 단위이며, 0 - 999999 범위에 있어야 합니다. 0 값은 배치 하트비트가 사용되지 않음을 표시합니다. 이 속성은 다음 채널 유형에 대해 유효합니다.

- 송신자
- SERVER
- 클러스터 송신자
- 클러스터 수신자

### **배치 간격(BATCHINT)**

이 속성은 전송 큐에 메시지가 없는 경우에도 채널이 배치를 열린 상태로 유지하는 기간(밀리초)입니다.

0에서 999,999,999까지 임의의 시간(밀리초)을 지정할 수 있습니다. 디폴트 값은 0입니다.

배치 간격을 지정하지 않은 경우, 배치는 BATCHSZ에 지정된 수의 메시지가 송신되었거나 전송 큐가 비워질 때 닫힙니다. 전송 큐가 빈번하게 비워지는 로드가 적은 채널에서, 유효한 배치 크기는 BATCHSZ보다 훨씬 적을 수 있습니다.

BATCHINT 속성을 사용하면 짧은 배치의 수를 감소시켜서 채널을 보다 효율화할 수 있습니다. 그러나 응답 시간 이 느려질 수 있음을 유념하십시오. 배치가 더 오래 지속될 수 있으며, 메시지가 더 오래 커미트되지 않은 상태를 유지할 수 있기 때문입니다.

BATCHINT를 선택한 경우, 배치는 다음 조건 중 하나가 충족될 때만 닫힙니다.

- BATCHSZ에 지정된 수의 메시지가 송신되었습니다.
- 전송 큐에 더 이상 메시지가 없으며, 메시지를 기다리는 동안(배치의 첫 메시지를 검색한 이후로) BATCHINT의 시간 간격이 경과되었습니다.

**참고:** BATCHINT는 메시지를 대기하면서 보낸 총 시간의 양을 지정합니다. 여기에는 전송 큐에서 이미 사용 가능 한 메시지를 검색하거나 메시지를 전송하는 데 소요된 시간은 포함하지 않습니다.

이 속성은 다음 채널 유형에 대해 유효합니다.

- 송신자
- SERVER
- 클러스터 송신자
- 클러스터 수신자

### **배치 크기(BATCHSZ)**

이 속성은 동기점을 취하기 전에 송신되는 메시지의 최대 수입니다.

배치 크기는 채널이 메시지를 전송하는 방법에 영향을 주지 않으며, 메시지는 항상 개별적으로 전송되지만, 배치 로 확약 또는 백아웃됩니다.

성능을 개선하려면, 두 동기점 간에 전송될 최대 메시지 수를 정의하는 배치 크기를 설정할 수 있습니다. 사용되 는 배치 크기는 채널 시작 시에 협상되며, 두 채널 정의 중 하단을 취합니다. 일부 구현에서 배치 크기는 두 채널 정의와 두 큐 관리자 MAXUMSGS 값 중에서 최하위로부터 계산됩니다. 실제 배치 크기는 더 적을 수 있습니다. 예를 들어, 배치는 전송 큐에 남아 있는 메시지가 없거나 배치 간격이 만료될 때 완료됩니다.

<span id="page-55-0"></span>큰 값의 배치 크기는 처리량을 늘리지만, 복구 시간이 늘어납니다. 백아웃하거나 다시 전송할 메시지가 더 많기 때문입니다. 기본 BATCHSZ는 50이며, 우선 이 값을 시도해 보도록 권장합니다. 통신이 불안정할 경우 BATCHSZ에 대해 더 낮은 값을 선택함으로써 복구 필요성을 높일 수 있습니다.

동기점 프로시저는 배치 커미트 프로시저를 조정하기 위해 동기점을 취할 때마다 고유한 논리적 작업 단위 ID가 링크 간에 교환되도록 요구합니다.

동기화된 배치 커미트 프로시저가 인터럽트된 경우에는 인다우트*(in-doubt)* 상황이 발생할 수 있습니다. 인다우 트(in-doubt) 상황은 메시지 채널이 시작될 때 자동으로 해결됩니다. 이 해결에 실패하면 RESOLVE 명령을 사용 하여 수동 개입이 필요할 수 있습니다.

배치 크기의 숫자를 선택할 때 다음의 일부 고려사항이 있습니다.

- 숫자가 너무 크면, 링크의 양 측에서 차지하는 큐의 공간의 양이 과도해집니다. 메시지는 커미트되지 않을 때 큐 공간을 차지하며, 커미트될 때까지 큐에서 이를 제거할 수 없습니다.
- 메시지의 안정적 플로우가 가능한 경우에는 배치 크기를 늘려서 채널의 성능을 높일 수 있습니다. 이는 동일 바 이트 양을 전송하는 데 보다 적은 확인 플로우가 필요하기 때문입니다.
- 메시지 플로우 특성이 메시지의 즉시 도착을 표시하는 경우, 연결 끊기 시간 간격이 상대적으로 큰 1의 배치 크 기는 보다 우수한 성능을 제공할 수 있습니다.
- 숫자는 1 9999 범위일 수 있습니다. 그러나 데이터 무결성으로 인해 현재 플랫폼에 연결 중인 채널에 1보다 큰 배치 크기를 지정해야 합니다. 값 1은 WebSphere MQ for 와 별도로 버전 1제품에서 사용하기 위한 것입.
- 빠른 채널의 비지속 메시지가 동기점을 대기하지는 않지만, 이는 배치 크기 계수에 기여합니다.

이 속성은 다음 채널 유형에 대해 유효합니다.

- 송신자
- SERVER
- 수신자
- 요청자
- 클러스터 송신자
- 클러스터 수신자

### **채널 이름(CHANNEL)**

이 속성은 채널 정의의 이름을 지정합니다.

메시지 채널의 양 측이 동일 이름을 보유해야 하지만 이름에는 최대 20까지 포함될 수 있으며, 기타 구현에서는 크기에 제한이 있을 수 있고 실제 문자 수는 더 적어야 할 수 있습니다.

가능하면, 채널 이름은 상호연결된 큐 관리자의 네트워크에서 두 큐 관리자 간의 하나의 채널에 대해 고유합니다.

이름에 다음 목록의 문자가 포함되어야 합니다.

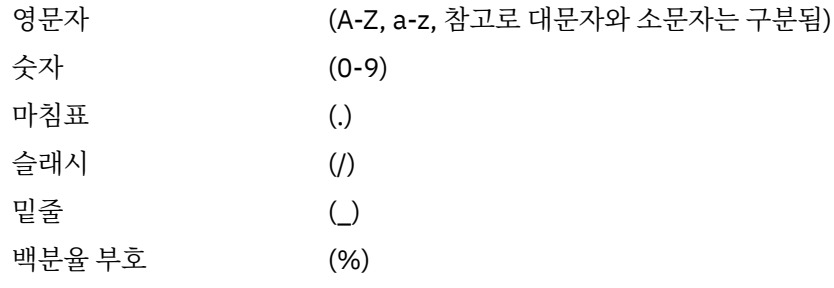

### **참고:**

1. 공백 삽입이 허용되지 않으며 맨 앞에 있는 공백은 무시됩니다.

2. EBCDIC Katakana를 사용하는 시스템에서는 소문자를 사용할 수 없습니다.

이 속성은 모든 채널 유형에 대해 유효합니다.

# <span id="page-56-0"></span>**채널 통계(STATCHL)**

이 속성은 채널에 대한 통계 데이터의 콜렉션을 제어합니다.

가능한 값은 다음과 같습니다.

### **큐 관리자**

이 채널의 통계 데이터 콜렉션은 큐 관리자 속성 STATCHL의 설정에 따라 다릅니다. 이 값이 기본값입니다.

**꺼짐(OFF)**

이 채널의 통계 데이터 콜렉션은 사용 불가능합니다.

### **낮음(LOW)**

이 채널의 통계 데이터 콜렉션은 낮은 비율의 데이터 콜렉션으로 사용 가능합니다.

### **보통(MEDIUM)**

이 채널의 통계 데이터 콜렉션은 중간 비율의 데이터 콜렉션으로 사용 가능합니다.

### **높음(HIGH)**

이 채널의 통계 데이터 콜렉션은 높은 비율의 데이터 콜렉션으로 사용 가능합니다.

채널 통계에 대한 정보는 모니터링 참조를 참조하십시오.

이 속성은 z/OS에서 지원되지 않습니다.

이 속성은 다음 채널 유형에 대해 유효합니다.

- 송신자
- SERVER
- 수신자
- 요청자
- 클러스터 송신자
- 클러스터 수신자

### **채널 유형(CHLTYPE)**

이 속성은 정의 중인 채널의 유형을 지정합니다.

가능한 채널 유형은 다음과 같습니다.

### **메시지 채널 유형:**

- 송신자
- SERVER
- 수신자
- 요청자
- 클러스터 송신자
- 클러스터 수신자

### **MQI 채널 유형:**

• Client-connection ( WebSphere MQ for 윈도우 systems, and 유닉스 systems only)

**참고:** 다른 플랫폼에서 사용하도록 z/OS에 클라이언트 연결 채널을 정의할 수도 있습니다.

• 서버 연결

채널의 양쪽은 동일한 이름과 호환 가능한 유형을 가져야 합니다.

- 수신자의 송신자
- 서버의 요청자
- 송신자의 요청자(콜백의 경우)
- 수신자의 서버(서버가 송신자로 사용됨)
- 서버-연결의 클라이언트-연결

<span id="page-57-0"></span>• 클러스터-수신자의 클러스터-송신자

### **클라이언트 채널 가중치(CLNTWGHT)**

이 속성은 사용된 클라이언트 연결 채널 정의에 영향을 주는 가중치를 지정합니다.

클라이언트 채널 가중치 속성은 둘 이상의 적합한 정의가 사용 가능할 때 가중치에 기초하여 클라이언트 채널 정 의를 임의로 선택할 수 있도록 사용됩니다.

클라이언트가 별표로 시작하는 큐 관리자 이름을 지정하여 큐 관리자 그룹에 대한 연결을 요청하는 MQCONN을 발행하고(이는 여러 큐 관리자 간에 클라이언트 가중치의 밸런싱을 사용함) 클라이언트 채널 정의 테이블(CCDT) 에서 둘 이상의 적절한 채널 정의가 사용 가능할 때, 사용할 정의는 적용 가능한 CLNTWGHT(0) 정의가 알파벳순 으로 우선 선택되어 가중치에 따라 임의로 선택됩니다.

0 - 99 범위의 값을 지정하십시오. 기본값은 0입니다.

0 값은 로드 밸런싱이 수행되지 않으며 적용 가능한 정의가 알파벳순으로 선택됨을 나타냅니다. 로드 밸런싱을 사용하려면 1 - 99 범위의 값을 선택하십시오. 여기서 1은 가장 낮은 가중치이고 99는 가장 높은 가중치입니다. 0이 아닌 가중치가 있는 둘 이상의 채널 간 연결 분배는 해당 가중치 비율에 비례합니다. 예를 들어 CLNTWGHT 값이 2, 4 및 14인 세 개의 채널은 대략 시간의 10%, 20% 및 70%로 선택됩니다. 이러한 분배가 보장되지는 않 습니다. 연결의 AFFINITY 속성이 PREFERRED로 설정되면 첫 연결은 클라이언트 가중치에 따라 채널 정의를 선 택하며 후속 연결은 동일한 채널 정의를 계속 사용합니다.

이 속성은 클라이언트-연결 채널 유형에 대해서만 유효합니다.

# **클러스터(CLUSTER)**

이 속성은 채널이 속하는 클러스터의 이름입니다.

최대 길이는 WebSphere MQ 오브젝트의 이름 지정 규칙에 따라 48자입니다.

CLUSTER 또는 CLUSNL의 결과 값 중 하나만 공백이 아닐 수 있습니다. 값들 중 하나가 공백이 아니면 기타가 공 백이어야 합니다.

이 속성은 다음 채널 유형에 대해 유효합니다.

- 클러스터 송신자
- 클러스터 수신자

### **클러스터 이름 목록(CLUSNL)**

이 속성은 채널이 속한 클러스터의 목록을 지정하는 이름 목록의 이름입니다.

CLUSTER 또는 CLUSNL의 결과 값 중 하나까지만 비공백일 수 있습니다. 값 중 하나가 비공백이면 기타가 공백이 어야 합니다.

이 속성은 다음 채널 유형에 대해 유효합니다.

- 클러스터 송신자
- 클러스터 수신자

### **클러스터 워크로드 우선순위(CLWLPRTY)**

이 속성은 채널의 우선순위를 지정합니다.

값은 0 - 9 범위 내에 있어야 하며, 0이 가장 낮은 우선순위이고 9가 가장 높은 우선순위입니다.

이 속성은 다음 채널 유형에 대해 유효합니다.

- 클러스터 송신자
- 클러스터 수신자

### **클러스터 워크로드 순위(CLWLRANK)**

이 속성은 채널의 순위를 지정합니다.

<span id="page-58-0"></span>값은 0 - 9 범위 내에 있어야 하며, 0이 가장 낮은 순위이고 9가 가장 높은 순위입니다. 이 속성은 다음 채널 유형에 대해 유효합니다.

- 클러스터 송신자
- 클러스터 수신자

## **클러스터 워크로드 가중치(CLWLWGHT)**

이 속성은 해당 채널로 송신되는 메시지의 비율을 제어할 수 있도록 채널에 가중치 요인을 적용합니다.

값은 1 - 99 범위 내에 있어야 하며, 1이 가장 가중치이고 99가 가장 높은 가중치입니다.

이 속성은 다음 채널 유형에 대해 유효합니다.

- 클러스터 송신자
- 클러스터 수신자

### **연결 연관관계(AFFINITY)**

이 속성은 동일한 큐 관리자 이름을 사용하여 여러 번 연결하는 클라이언트 애플리케이션이 동일한 클라이언트 채널을 사용하는지 여부를 지정합니다.

여러 개의 적용 가능한 채널 정의가 사용 가능할 때 이 속성을 사용하십시오.

가능한 값은 다음과 같습니다.

#### **PREFERRED**

C클라이언트 채널 정의(CCDT)를 읽는 프로세스의 첫 번째 연결이 알파벳순에서 적용 가능한 CLNTWGHT(0) 정의가 첫 번째로 선택되는 가중치에 기초하여 적용 가능한 정의 목록을 작성합니다. 프로세 스의 각 연결은 목록의 첫 번째 정의를 사용하여 연결을 시도합니다. 연결에 실패하는 경우 다음 정의가 사용 됩니다. 클라이언트 채널 가중치 값이 0이 아닌 성공하지 못한 정의는 목록의 끝으로 이동됩니다. 클라이언 트 채널 가중치가 0인 정의는 목록의 시작 시 남아서 각 연결에 첫 번째로 선택됩니다.

호스트 이름이 동일한 각 클라이언트 프로세스는 항상 동일한 목록을 작성합니다.

C, C++ 또는 .NET 프로그래밍 프레임워크 (완전 관리 .NET 포함) 로 작성된 클라이언트 응용프로그램 및 JMS에 대한 IBM WebSphere MQ IBM WebSphere MQ 클래스를 사용하는 응용프로그램의 경우, 목록이 작 성된 이후 CCDT가 수정된 경우 목록이 갱신됩니다.

이 값이 기본값입니다.

#### **NONE**

CCDT를 읽는 프로세스의 첫 번째 연결이 적용 가능한 정의 목록을 작성합니다. 프로세스의 모든 연결이 알파 벳순에서 가중치가 0인 정의가 첫 번째로 선택되는 클라이언트 채널 가중치에 기초하여 적용 가능한 정의를 선택합니다.

C, C++ 또는 .NET 프로그래밍 프레임워크 (완전 관리 .NET 포함) 로 작성된 클라이언트 응용프로그램 및 JMS에 대한 IBM WebSphere MQ IBM WebSphere MQ 클래스를 사용하는 응용프로그램의 경우, 목록이 작 성된 이후 CCDT가 수정된 경우 목록이 갱신됩니다.

이 속성은 클라이언트-연결 채널 유형에 대해서만 유효합니다.

### **연결 이름(CONNAME)**

이 속성은 통신 연결 ID입니다. 이 채널에서 사용할 특정 통신 링크를 지정합니다.

서버 채널이 트리거되지 않는 경우(이 경우 연결 이름을 지정해야 함) 이는 서버 채널에 대해 선택사항입니다.

지정된 TRPTYPE에 대해 CONNAME을 쉼표로 구분된 시스템 이름 목록으로 지정하십시오. 일반적으로 시스템 이 름은 하나만 필요합니다. 시스템 이름을 여러 개 제공하여 동일한 특성의 연결을 여러 개 구성할 수 있습니다. 성 공적으로 연결될 때까지 보통 연결 목록에 지정된 순서로 연결이 시도됩니다. CLNTWGHT 속성이 제공된 경우 클 라이언트에 대한 순서가 수정됩니다. 연결에 실패할 경우 채널은 채널 속성에 지정된 대로 연결을 다시 시도합니 다. 클라이언트 채널의 경우 연결 목록은 큐 관리자 그룹을 사용하여 여러 연결을 구성하기 위한 대안을 제공합니 다. 메시지 채널의 경우 다중 인스턴스 큐 관리자의 대체 주소에 대한 연결을 구성하는 데 연결 목록이 사용됩니 다.

목록에서 여러 연결 이름을 제공하는 것은 먼저 IBM WebSphere MQ Version 7.0.1에서 지원되었습니다. 이를 통해 CONNAME 매개변수 구문이 변경됩니다. 이전 클라이언트 및 큐 관리자는 목록에서 첫 번째 연결 이름을 사 용하여 연결하며 목록에서 나머지 연결 이름은 읽지 않습니다. 이전 클라이언트 및 큐 관리자가 새 구문을 분석하 려면 목록에서 첫 번째 연결 이름의 포트 번호를 지정해야 합니다. 포트 번호를 지정하면 IBM WebSphere MQ Version 7.0.1 이전 레벨에서 실행되고 있는 클라이언트 또는 큐 관리자에서 채널에 연결할 때 문제점을 방지할 수 있습니다.

AIX, HP-UX, IBM i, Linux, Solaris, and Windows 플랫폼의 경우 클러스터-수신기 채널의 TCP/IP 연결 이름 매 개변수는 선택사항입니다. 연결 이름을 공백으로 두면, IBM WebSphere MQ가 기본 포트를 가정하고 시스템의 현재 IP 주소를 사용하여 연결 이름을 생성합니다. 기본 포트 번호를 대체할 수 있지만 시스템의 현재 IP 주소를 계속 사용합니다. 각 연결 이름에 대해 IP 이름을 공백으로 두고 포트 번호를 괄호로 묶어 입력하십시오. 예를 들 면, 다음과 같습니다.

#### $(1415)$

생성된 CONNAME 이름은 영숫자 DNS 호스트 이름 형식 대신, 항상 점분리 십진수(IPv4) 또는 16진(IPv6) 형식입 니다.

z/OS의 경우에는 이름이 최대 48자이고(참고 1 참조) 기타 플랫폼의 경우에는 264자입니다.

#### **전송 유형이 TCP인 경우**

CONNAME은 원격 시스템(또는 클러스터 수신자 채널의 경우 로컬 시스템)의 호스트 이름이거나 네트워크 주소입니다. 예: (ABC.EXAMPLE.COM), (2001:DB8:0:0:0:0:0:0) 또는 (127.0.0.1). 여기에는 (MACHINE(123))과 같은 포트 번호가 포함될 수 있습니다. z/OS 동적 DNS 그룹 또는 Network Dispatcher 입력 포트의 IP\_name이 포함될 수도 있습니다.

IPV4만을 지원하는 네트워크에서 IPV6 주소를 사용하는 경우 연결 이름이 해석되지 않습니다. IPV4 및 IPV6을 모두 사용하는 네트워크에서 연결 이름이 로컬 주소와 상호작용하여 사용되는 IP 스택을 판별합니 다. 자세한 정보는 64 페이지의 『로컬 주소[\(LOCLADDR\)](#page-63-0)』의 내용을 참조하십시오.

#### **전송 유형이 LU 6.2인 경우**

IBM i, Windows 시스템 및 UNIX 시스템용 WebSphere MQ의 경우 PNAME 및 MODENAME이 지정되어 있 으면 파트너 LU의 완전한 이름을 제공하십시오. 다른 버전의 경우 또는 TPNAME 및 MODENAME이 공백일 경우 특정 플랫폼에 대한 CPI-C 부가 정보 오브젝트 이름을 입력하십시오.

z/OS에서는 두 가지 양식으로 값을 지정할 수 있습니다.

• 논리 장치 이름

큐 관리자에 대한 논리 장치 정보로서, 논리 장치 이름(LU 이름), TP 이름 및 선택적 모드 이름으로 구성됩 니다. 이 이름은 다음 세 가지 양식 중 하나로 지정할 수 있습니다.

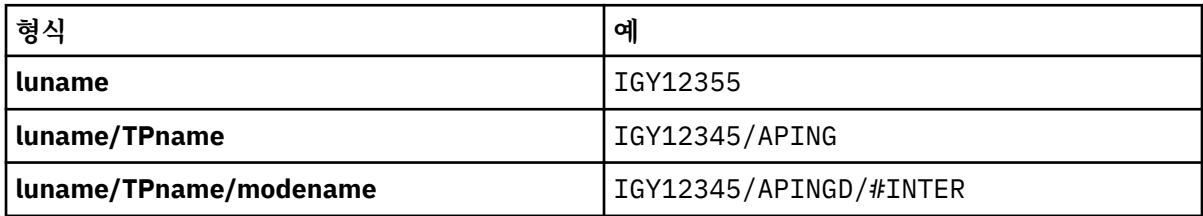

첫 번째 양식의 경우, TP 이름 및 모드 이름이 TPNAME 및 MODENAME 속성에 지정되어야 합니다. 그렇지 않으면 이 속성은 공백이어야 합니다.

**참고:** 클라이언트 연결 채널의 경우, 첫 번째 형식만이 허용됩니다.

• 기호 이름

부가 정보 데이터 세트에 정의된 것과 같은 큐 관리자에 대한 논리 장치 정보의 기호 목적지 이름. TPNAME 및 MODENAME 속성이 공백이어야 합니다.

**참고:** 클러스터 수신자 채널의 경우, 부가 정보는 클러스터에 있는 다른 큐 관리자에 있습니다. 또는, 이 경 우 부가 정보는 로컬 큐 관리자에 대해 적합한 논리 장치 정보로 채널 자동 정의 엑시트가 해석될 수 있는 이 름입니다.

지정된 또는 내포된 LU 이름은 VTAM 일반 자원 그룹의 LU 이름일 수 있습니다.

### <span id="page-60-0"></span>**전송 프로토콜이 NetBIOS일 경우**

CONNAME은 원격 시스템에 정의된 NetBIOS 이름입니다.

#### **전송 프로토콜이 SPX일 경우**

CONNAME은 4바이트 네트워크 주소, 6바이트 노드 주소 및 2바이트 소켓 번호로 구성된 SPX-스타일 주소 입니다. 대괄호 안의 소켓 번호 및 마침표로 분리된 네트워크와 노드 주소와 함께 이 값을 16진수로 입력하십 시오. 예를 들면, 다음과 같습니다.

CONNAME('0a0b0c0d.804abcde23a1(5e86)')

소켓 번호가 생략된 경우, 디폴트 WebSphere MQ SPX 소켓 번호가 사용됩니다. 기본값은 X'5E86'입니다.

이 속성은 다음 채널 유형에 대해 유효합니다.

- 송신자
- SERVER
- 요청자
- 클라이언트 연결
- 클러스터 송신자
- 클러스터 수신자

서버 채널이 트리거되지 않는 경우(이 경우 연결 이름을 지정해야 함) 이는 서버 채널에 대해 선택사항입니다.

### **참고:**

1. 다음 중 하나를 48자 제한의 임시 해결책으로 활용할 수 있습니다.

- 예를 들어, "myserver.location.company.com" 대신 "myserver"를 호스트 이름을 사용하도록 DNS 서버를 설정하여 간단한 호스트 이름을 사용할 수 있습니다.
- IP 주소를 사용합니다.
- 2. 트랜스미션 프로토콜의 정의는 78 페이지의 『전송 유형[\(TRPTYPE\)](#page-77-0)』에 수록되어 있습니다.

# **메시지 변환(CONVERT)**

이 속성은 메시지가 전송 전에 수신 시스템이 요구하는 형식으로 변환되어야 함을 지정합니다.

애플리케이션 메시지 데이터는 일반적으로 수신 애플리케이션에 의해 변환됩니다. 그러나 리모트 큐 관리자가 데이터 변환을 지원하지 않는 플랫폼에 있는 경우 이 채널 속성을 사용하여 전송 **이전에** 메시지가 수신 시스템에 서 필요한 형식으로 변환되어야 하도록 지정하십시오.

가능한 값은 yes 및 no입니다. yes를 지정하는 경우 내장 형식 이름 중 하나를 지정했거나 사용자 정의 형식에 데이터 변환 엑시트를 사용할 수 있으면 송신 전에 메시지의 애플리케이션 데이터가 변환됩니다(데이터 변환 엑 시트 작성 참조). no를 지정하는 경우, 메시지의 애플리케이션 데이터가 송신 전에 변환되지 않습니다.

이 속성은 다음 채널 유형에 대해 유효합니다.

- 송신자
- SERVER
- 클러스터 송신자
- 클러스터 수신자

### **데이터 압축(COMPMSG)**

이 속성은 채널에서 지원하는 메시지 데이터 압축 기술의 목록입니다.

송신자, 서버, 클러스터 송신자, 클러스터 수신자 및 클라이언트 연결 채널의 경우 지정된 값은 환경 설정 순서입 니다. 채널의 리모트 측에서 지원하는 첫 번째 압축 기술이 사용됩니다. 채널의 상호 지원 압축 기술은 송신 채널 의 메시지 엑시트로 전달되며, 여기서는 사용되는 압축 기술을 메시지 기반으로 변경할 수 있습니다. 압축은 송신 및 수신 엑시트에 전달되는 데이터를 대체합니다. 메시지 헤더의 압축에 대해서는 63 [페이지의](#page-62-0) 『헤더 압축 [\(COMPHDR\)](#page-62-0)』을 참조하십시오.

<span id="page-61-0"></span>가능한 값은 다음과 같습니다.

**NONE**

메시지 데이터 압축이 수행되지 않습니다. 이 값이 기본값입니다.

**RLE**

실행 길이 인코딩을 사용하여 메시지 데이터 압축이 수행됩니다.

**ZLIBFAST**

메시지 데이터 압축은 zlib 압축 기술을 사용하여 수행합니다. 빠른 압축 시간을 선호합니다.

**ZLIBHIGH**

메시지 데이터 압축은 zlib 압축 기술을 사용하여 수행합니다. 상위 레벨의 압축을 선호합니다.

**ANY**

채널이 큐 관리자가 지원하는 압축 기술을 지원하도록 허용합니다. 수신자, 요청자 및 서버-연결 채널에만 지 원됩니다.

이 속성은 모든 채널 유형에 대해 유효합니다.

# **설명(DESCR)**

이 속성은 채널 정의를 설명하며 최대 64바이트의 텍스트가 포함됩니다.

**참고:** 시스템에서 2바이트 문자 세트(DBCS)를 사용 중이면 최대 문자 수가 감소됩니다.

코드화 문자 세트 ID(CCSID)로 식별되는 문자 세트의 문자를 사용하여, 큐 관리자는 다른 큐 관리자에 송신되었 을 때 텍스트가 올바르게 해석되었는지 확인할 수 있습니다.

이 속성은 모든 채널 유형에 대해 유효합니다.

### **연결 끊기 간격(DISCINT)**

이 속성은 해당 기간 중에 메시지가 도착하지 않을 때 이후에 채널이 닫히는 시간의 길이입니다.

이 속성은 제한시간 속성이며 서버, 클러스터-송신자, 송신자 및 클러스터-수신자 채널에 대해 초 단위로 지정됩 니다. 간격은 배치가 끝나는 시점, 즉 배치 크기에 도달하거나 배치 간격이 만료되고 전송 큐가 비워질 때부터 측 정됩니다. 지정된 시간 간격 중에 전송 큐에 도달하는 메시지가 없으면, 채널이 닫힙니다. (시간은 근사값입니다.)

채널의 두 측 간의 제어 데이터의 폐쇄 교환에는 닫기의 원인에 대한 표시가 들어 있습니다. 이는 채널의 대응되 는 측이 다시 시작하기 위해 사용 가능한 상태를 유지하도록 보장합니다.

0에서 999,999 사이의 초 단위 시간을 지정할 수 있습니다. 0의 값은 연결이 끊기지 않고 무한정 기다림을 의미 합니다.

TCP 프로토콜을 사용하는 서버 연결 채널의 경우, 간격은 클라이언트 비활동 연결 끊기 값(초)을 표시합니다. 서 버 연결에 이 기간 동안 상위 클라이언트로부터 수신된 통신에 없으면 연결을 종료합니다.

서버 연결 비활동 간격은 클라이언트의 WebSphere MQ API 호출 사이에 적용됩니다.

**참고:** 대기 호출이 있는 잠재적으로 장기 실행 MQGET은 비활동으로 분류되지 않으므로, DISCINT 만기의 결과 로 제한시간이 초과되지 않는다.

이 속성은 다음 채널 유형에 대해 유효합니다.

- 송신자
- SERVER
- 서버 연결
- 클러스터 송신자
- 클러스터 수신자

이 속성은 TCP 이외의 프로토콜을 사용하는 서버 연결 채널에는 적용할 수 없습니다.

**참고:** 성능은 연결 끊기 간격에 지정된 값의 영향을 받습니다.

낮은 값(예: 수 초)은 계속해서 채널을 시작하므로 시스템 성능에 부정적일 수 있습니다. 큰 값(1시간 이상)은 시 스템 자원이 불필요하게 보유 중임을 의미할 수 있습니다. 사용자가 하트비트 간격를 지정할 수도 있습니다. 그러 <span id="page-62-0"></span>면 전송 큐에 메시지가 없을 때 송신 MCA가 수신 MCA에 하트비트 플로우를 송신할 수 있으며, 이에 따라 연결 끊 기 간격이 만료될 때까지 대기하지 않고도 채널을 일시정지할 수 있는 기회가 수신 MCA에게 제공됩니다. 이러한 두 값의 효율적인 작동을 위해서는 하트비트 간격 값이 연결 끊기 간격 값보다 훨씬 낮아야 합니다.

기본 DISCINT 값은 100분으로 설정됩니다. 그러나 수 분의 값이 성능에 영향을 주거나 채널이 불필요하게 긴 기 간 동인 실행을 유지하지 않고도 종종 사용하기에 합리적인 값입니다. 사용자 환경에 적합한 경우, 각각의 개별 채널에서 또는 SYSTEM.DEF.SENDER와 같은 기본 채널 정의의 값을 변경하여 이 값을 변경할 수 있습니다.

자세한 정보는 채널 중지 및 일시정지를 참조하십시오.

## **속성 지정(QSGDISP)**

이 속성은 큐 공유 그룹에서 채널 속성 지정을 지정합니다. z/OS에서만 유효합니다.

값은 다음과 같습니다.

#### **큐 관리자**

채널은 명령을 실행하는 큐 관리자의 페이지 세트에서 정의됩니다. 이 값은 기본값입니다.

#### **GROUP**

채널이 공유 저장소에 정의되어 있습니다. 이 값은 공유 큐 관리자 환경이 있는 경우에만 허용됩니다. QSGDISP(GROUP)을 사용하여 채널을 정의하면 DEFINE CHANNEL(name) NOREPLACE QSGDISP(COPY) 명령이 자동으로 생성되고 모든 활성 큐 관리자에게 전송되어 페이지 세트 0에서 로컬 사본을 작성하도록 합 니다. 활성 상태가 아니거나 나중에 큐 공유 그룹에 조인하는 큐 관리자의 경우 큐 관리자가 시작될 때 이 명 령이 생성됩니다.

#### **COPY**

채널은 명령을 실행하는 큐 관리자의 페이지 세트에서 정의되며, 동일한 이름의 QSGDISP(GROUP) 채널에 서 정의를 복사합니다. 이 값은 공유 큐 관리자 환경이 있는 경우에만 허용됩니다.

이 속성은 모든 채널 유형에 대해 유효합니다.

### **헤더 압축(COMPHDR)**

이 속성은 채널에서 지원하는 헤더 데이터 압축 기술의 목록입니다.

송신자, 서버, 클러스터 송신자, 클러스터 수신자 및 클라이언트 연결 채널의 경우 지정된 값은 사용할 채널의 리 모트 끝에서 지원되는 첫 번째 압축 기술에 환경 설정 순서로 지정되어 있습니다. 채널의 상호 지원 압축 기술은 송신 채널의 메시지 엑시트로 전달되며, 여기서는 사용되는 압축 기술을 메시지 기반으로 변경할 수 있습니다. 압 축은 송신 및 수신 엑시트에 전달되는 데이터를 대체합니다.

가능한 값은 다음과 같습니다.

#### **NONE**

헤더 데이터 압축이 수행되지 않습니다. 이 값이 기본값입니다.

#### **SYSTEM**

헤더 데이터 압축이 수행됩니다.

이 속성은 모든 채널 유형에 대해 유효합니다.

### **하트비트 간격(HBINT)**

이 속성은 전송 큐에 메시지가 없을 때 송신 메시지 채널 에이전트(MCA)에서 전달되는 하트비트 플로우 사이의 대략적인 시간을 지정합니다.

하트비트 플로우는 메시지가 도착하거나 연결 끊기 간격이 만기될 때까지 대기 중인 수신 MCA의 차단을 해제합 니다. 수신 MCA의 차단이 해제되면 연결 끊기 간격이 만기될 때까지 대기하지 않고 채널 연결을 끊을 수 있습니 다. 하트비트 플로우는 또한 큰 메시지에 할당된 기억 영역 버퍼를 해제하고 채널의 수신측에 열려 있는 모든 큐 를 닫습니다.

값의 단위는 초이며, 범위는 0-999 999이어야 합니다. 값 0은 하트비트 플로우가 송신되지 않음을 의미합니다. 기본값은 300입니다. 가장 효과적이기 위해서는 값이 연결 끊기 간격 값보다 상당히 낮아야 합니다.

IBM WebSphere MQ classes for Java, JMS 또는 .NET API를 사용하는 애플리케이션에서 HBINT 값은 다음 방 식 중 하나로 판별됩니다.

- <span id="page-63-0"></span>• 애플리케이션에서 사용하는 SVRCONN 채널 값으로 판별합니다.
- 또는 애플리케이션이 CCDT를 사용하도록 구성된 경우 CLNTCONN 채널 값으로 판별합니다.

서버 연결 및 클라이언트 연결 채널의 경우 하트비트는 서버 측뿐만 아니라 클라이언트 측 둘 모두에서 독립적으 로 플로우할 수 있습니다. 하트비트 간격 동안 채널을 통해 전송된 데이터가 없는 경우, 클라이언트 연결 MQI 에 이전트가 하트비트 플로우를 송신하고 서버 연결 MQI 에이전트가 다른 하트비트 플로우로 응답합니다. 이 동작 은 채널의 상태와 무관하게 발생합니다. 예를 들어, API를 호출하는 동안 채널이 비활성 상태인지 아니면 클라이 언트 사용자 입력을 대기 중이므로 채널이 비활성 상태인지에 상관 없이 수행됩니다. 서버-연결 MQI 에이전트는 위에서 언급된 것처럼 채널의 상태와 상관없이 클라이언트에 하트비트를 전송할 수 있습니다. 서버 연결 및 클라 이언트 연결 MQI 에이전트가 서로 하트비트하는 동작이 동시에 발생하지 않도록 하트비트 간격에 5초를 더한 시 간 동안 채널에서 데이터가 전송되지 않으면 서버 하트비트가 플로우됩니다.

IBM WebSphere MQ Version 7.0 이전에 채널 모드에서 작동하는 서버 연결 및 클라이언트 연결 채널의 경우, 서버 MCA가 WAIT 옵션이 지정된 MQGET 명령(클라이언트 애플리케이션 대신 발행됨)을 대기 중일 때만 하트 비트가 플로우됩니다.

두 모드로 MQI 채널을 작동하는 방법에 대한 자세한 정보는 SharingConversations(MQLONG)를 참조하십시오.

# **관련 참조** DEFINE CHANNEL

ALTER CHANNEL

### **활성 유지(keepalive) 간격(KAINT)**

이 속성은 채널에 대한 제한시간 값을 지정하는 데 사용됩니다.

활성 유지(keepalive) 간격 속성은 채널에 대해 활성 유지 타이밍을 지정하여 통신 스택으로 전달되는 값입니다. 이를 사용하여 각 채널에 대해 다른 상태 유지 값을 지정할 수 있습니다.

채널당 기반으로 채널의 활성 유지 간격(KAINT) 속성을 설정할 수 있습니다. z/OS 이외의 플랫폼에서는 매개변 수에 액세스하여 수정할 수 있지만 저장 및 전달만 가능하고 매개변수의 기능 구현은 없습니다. KAINT 매개변수 가 제공하는 기능이 필요하면 63 페이지의 [『하트비트](#page-62-0) 간격(HBINT)』에 설명된 대로 하트비트 간격(HBINT) 매 개변수를 사용하십시오.

이 속성을 적용하려면 TCP/IP 활성 유지를 사용해야 합니다. z/OS에서는 ALTER QMGR TCPKEEP(YES) MQSC 명령을 실행하여 활성 유지를 사용합니다. 다른 플랫폼에서, 이는 KEEPALIVE=YES 매개변수가 IBM WebSphere MQ 탐색기를 통해 또는 분산 큐잉 구성 파일(qm.ini)의 TCP 스탠자에 지정된 경우에 발생합니다. 활성 유지(keepalive)는 TCP 프로파일 구성 데이터 세트를 사용하여 TCP/IP 자체 내에서 스위치를 켜야 합니다.

값은 시간(초 단위)을 나타내며 0 - 99999의 범위에 있어야 합니다. 활성 유지 간격 값 0은 채널에 대해 채널 특 정 활성 유지가 사용되지 않으며 TCP/IP에 설정된 시스템 전체 활성 유지 값만 사용됨을 의미합니다. KAINT를 AUTO(이 값이 기본값임) 값으로 설정할 수도 있습니다. KAINT를 AUTO로 설정하면 활성 유지 값은 다음과 같이 협상된 하트비트 간격(HBINT)의 값을 기반으로 합니다.

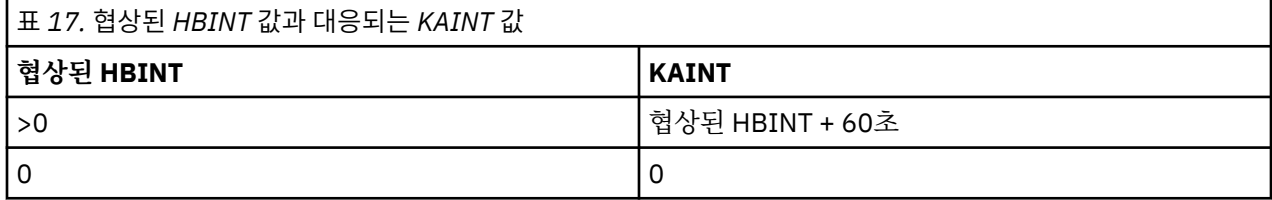

KAINT에 AUTO가 지정되고 서버 연결 채널인 경우 TCP INTERVAL 값이 활성 유지(keepalive) 간격 대신 사용됩 니다.

이 속성은 모든 채널 유형에 대해 유효합니다.

TCP 또는 SPX가 아닌 다른 TransportType(TRPTYPE)을 갖는 모든 채널에 대해서는 이 값이 무시됩니다.

### **로컬 주소(LOCLADDR)**

이 속성은 채널에 대해 로컬 통신 주소를 지정합니다.

이 속성은 전송 유형(TRPTYPE)이 TCP/IP인 경우에만 적용됩니다. 기타 모든 전송 유형의 경우 이는 무시됩니다.

LOCLADDR 값이 지정된 경우 중지된 후 재시작된 채널이 계속해서 LOCLADDR에 지정된 TCP/IP 주소를 사용합 니다. 복구 시나리오에서, 이 속성은 채널이 방화벽을 통해 통신하는 경우에 유용할 수 있습니다. 연결된 TCP/IP 스택의 IP 주소로 재시작 중인 채널에 의해 발생하는 문제점이 제거되므로 이는 유용합니다. 또한 LOCLADDR은 채널이 이중 스택 시스템에서 IPv4 또는 IPv6 스택을 사용하거나 단일 스택 시스템에서 이중 모드 스택을 사용하 도록 강제 실행할 수 있습니다.

이 속성은 다음 채널 유형에 대해 유효합니다.

- 송신자
- SERVER
- 요청자
- 클라이언트 연결
- 클러스터 송신자
- 클러스터 수신자

LOCLADDR이 네트워크 주소를 포함하는 경우, 주소는 채널이 실행되는 시스템의 네트워크 인터페이스에 속하는 네트워크 주소여야 합니다. 예: 다음 MSQC 명령을 사용하여 큐 관리자 BETA에 대해 큐 관리자 ALPHA에서 송신 자 채널을 정의하는 경우.

DEFINE CHANNEL(TO.BETA) CHLTYPE(SDR) CONNAME(192.0.2.0) XMITQ(BETA) LOCLADDR(192.0.2.1)

LOCLADDR 주소는 IPv4 주소 192.0.2.1입니다. 이 송신자 채널은 큐 관리자 ALPHA의 시스템에서 실행되므 로 IPv4 주소는 시스템상의 네트워크 인터페이스 중 하나에 속해야 합니다.

값은 선택적 IP 주소이고 아웃바운드 TCP/IP 통신에 사용될 선택적 포트 또는 포트 범위입니다. 이 정보의 형식 은 다음과 같습니다.

LOCLADDR([ip-addr][(low-port[,high-port])]*[,[ip-addr][(low-port[,high-port])]]*)

다중 주소를 포함하여 LOCLADDR의 최대 길이는 MQ\_LOCAL\_ADDRESS\_LENGTH입니다.

LOCLADDR을(를) 생략하면 로컬 주소가 자동으로 할당됩니다.

클라이언트 채널 정의 테이블(CCDT)를 사용하여 C 클라이언트에 대해 LOCLADDR을 설정할 수 있습니다.

모든 매개변수는 선택사항입니다. 주소에서 ip-addr 부분을 생략하면 IP 방화벽에 대한 고정 포트 번호 구성을 사용하도록 설정할 때 유용합니다. 포트 번호를 생략하면 고유한 로컬 포트 번호 없이 특정 네트워크 어댑터를 선 택할 때 유용합니다. TCP/IP 스택이 고유한 포트 번호를 생성합니다.

각 추가 로컬 주소에 대해 *[,[ip-addr][(low-port[,high-port])]]*을(를) 여러 번 지정하십시오. 로컬 네트워크 어댑터의 특정 서브세트를 지정하려면 로컬 주소를 여러 개 사용하십시오. 또한 *[,[ip-addr] [(low-port[,high-port])]]*을(를) 사용하여 멀티 인스턴스 큐 관리자 구성의 일부인 다른 서버의 특정 로 컬 네트워크 주소를 나타낼 수도 있습니다.

#### **ip-addr**

ip-addr은 다음 세 가지 형식 중 하나로 지정됩니다.

**IPv4 점분리 십진수** 예: 192.0.2.1

#### **IPv6 16진 표기**

예: 2001:DB8:0:0:0:0:0:0

**영숫자 호스트 이름 양식**

예: WWW.EXAMPLE.COM

#### **low-port and high-port**

low-port 및 high-port는 괄호로 묶인 포트 번호입니다.

다음 표는 LOCLADDR 매개변수를 사용하는 방법을 보여줍니다.

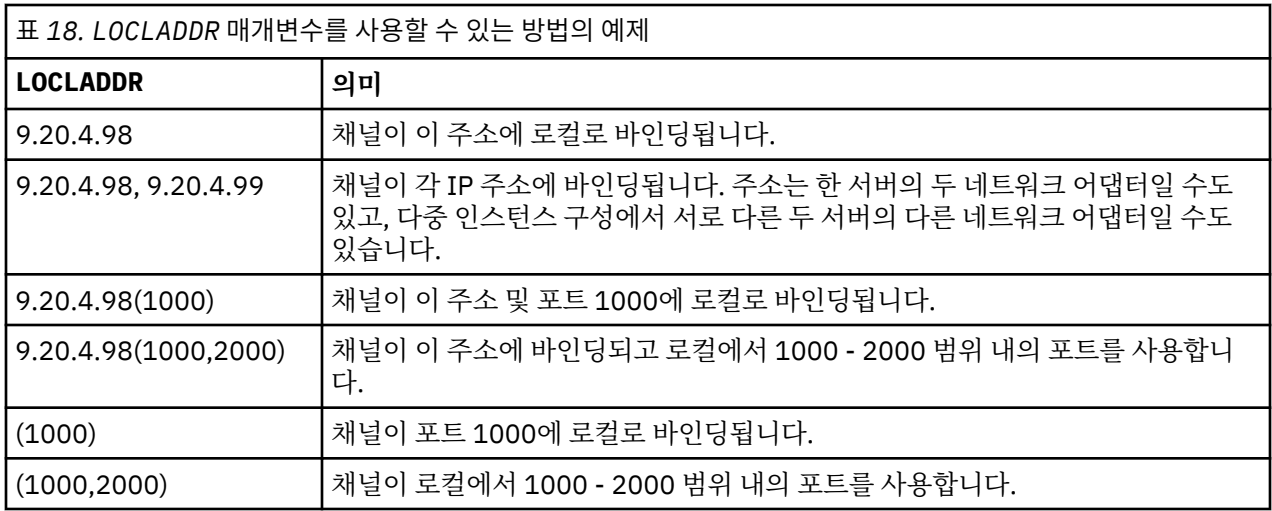

채널이 시작되면 연결 이름(CONNAME) 및 로컬 주소(LOCLADDR)에 대해 지정된 값이 통신에 사용되는 IP 스택을 판별합니다. 사용된 IP 스택은 다음과 같이 결정됩니다.

- 시스템에 IPv4 스택만 구성된 경우, IPv4 스택이 항상 사용됩니다. 로컬 주소(LOCLADDR) 또는 연결 이름 (CONNAME)이 IPv6 네트워크 주소로 지정된 경우, 오류가 생성되며 채널이 시작되지 않습니다.
- 시스템에 IPv6 스택만 구성된 경우, IPv6 스택이 항상 사용됩니다. 로컬 주소(LOCLADDR)가 IPv4 네트워크 주 소로 지정된 경우, 오류가 생성되며 채널이 시작되지 않습니다. IPv6 맵핑 주소 지정을 지원하는 플랫폼에서 연 결 이름(CONNAME)이 IPv4 네트워크 주소로 지정된 경우, 주소는 IPv6 주소에 맵핑됩니다. 예를 들어, xxx.xxx.xxx.xxx은(는) ::ffff:xxx.xxx.xxx.xxx에 맵핑됩니다. 맵핑된 주소를 사용하면 프로토콜 변환기가 필요할 수도 있습니다. 가능하면 맵핑 주소를 사용하지 마십시오.
- 로컬 주소(LOCLADDR)가 채널의 IP 주소로 지정된 경우 해당 IP 주소의 스택이 사용됩니다. 로컬 주소 (LOCLADDR) 가 IPv4 및 IPv6 주소 모두로 해석되는 호스트 이름으로 지정된 경우, 연결 이름 (CONNAME) 이 사용되는 스택을 판별합니다. 로컬 주소(LOCLADDR) 및 연결 이름(CONNAME)이 모두 IPv4 및 IPv6 주소 둘 다 로 해석되는 호스트 이름으로 지정된 경우, 사용되는 스택은 큐 관리자 속성 IPADDRV에 의해 판별됩니다.
- 시스템에 이중 IPv4 및 IPv6 스택이 구성되어 있으며 채널에 대해 로컬 주소(LOCLADDR)가 지정되지 않은 경 우, 채널에 대해 지정된 연결 이름(CONNAME)은 사용할 IP 스택을 판별합니다. 연결 이름(CONNAME)이 IPv4 및 IPv6 주소 둘 다로 해석되는 호스트 이름으로 지정된 경우, 사용되는 스택은 큐 관리자 속성 IPADDRV에 의해 판별됩니다.

alistributed 분산 플랫폼에서는 로컬 주소가 정의되지 않은 모든 송신자 채널에 사용되는 기본 로컬 주소 값을 설정할 수 있습니다. 큐 관리자를 시작하기 전에 MQ\_LCLADDR 환경 변수를 설정하여 기본값이 정의됩니다. 값 형식은 MQSC 속성 LOCLADDR과 일치합니다.

### **클러스터 송신자 채널의 로컬 주소**

클러스터 송신자 채널은 대상 큐 관리자에 정의된 대로 대응되는 클러스터 수신자 채널의 구성을 항상 상속합니 다. 이는 수동 정의가 초기 통신에만 사용되는 동일한 이름의 로컬로 정의된 클러스터 송신자 채널이 있어도 참입 니다.

이러한 이유 때문에, 클러스터 수신자 채널에 정의된 LOCLADDR에 의존하는 것이 불가능합니다. 클러스터 송신 자가 작성된 시스템이 IP 주소를 소유하지 않을 가능성이 많기 때문입니다. 이러한 이유 때문에, 모든 잠재적 클 러스터 송신자의 IP 주소가 아닌 포트만 제한해야 할 이유가 있으며 클러스터 송신자 채널이 작성될 수 있는 모든 시스템에서 해당 포트가 사용 가능하다고 알려진 경우가 아니면 클러스터 수신자의 LOCLADDR은 사용되지 않아 야 합니다.

클러스터가 LOCLADDR을 사용하여 특정 IP 주소에 바인딩하기 위한 아웃바운드 통신 채널을 가져와야 하는 경 우에는 채널 자동 정의 엑시트를 사용하거나 가급적 큐 관리자에 대해 기본 LOCLADDR을 사용하십시오. 채널 엑 시트를 사용 중인 경우, 이는 엑시트의 LOCLADDR 값을 자동 정의된 CLUSSDR 채널 중 하나로 강제 실행합니다. <span id="page-66-0"></span>엑시트 또는 기본값의 사용을 통해 클러스터 송신자 채널의 비-기본 LOCLADDR을 사용 중인 경우, 일치하는 수 동 정의된 클러스터 송신자 채널(예: 전체 저장소 큐 관리자에 대한)에는 채널을 통한 초기 통신을 사용하도록 역 시 LOCLADDR 값이 설정되어 있어야 합니다.

**참고:** 운영 체제가 LOCLADDR에서 제공된 포트(또는 포트 범위가 제공된 경우 모든 포트)에 대해 바인드 오류를 리턴할 경우에는 채널이 시작되지 않습니다. 시스템이 오류 메시지를 발행합니다.

### **관련 개념**

자동 정의된 클러스터 송신자 채널에 대한 작업

## **긴 재시도 수(LONGRTY)**

이 속성은 채널이 세션을 해당 파트너에 할당하는 최대 시도 횟수를 지정합니다.

초기 할당 시도가 실패하면 *short retry count* 번호가 감소되고 채널이 나머지 횟수만큼 재시도합니다. 그 래도 실패하면 각 시도 간에 *long retry interval* 간격으로 *long retry count* 번을 재시도합니다. 그 대로 성공하지 못하면 채널이 닫힙니다. 채널은 명령으로 재시작되어야 합니다(채널 시작기에 의해 자동으로 시 작되지 않습니다).

(재시도 시에 성공할 가능성이 없어서 실패한 경우에는 재시도가 발생하지 않습니다.)

채널이 재시도하는 동안 채널 시작기(z/OS의 경우) 또는 채널(분산 플랫폼의 경우)이 정지되면 채널이 재시작되 거나 메시지가 송신자 채널에 넣어질 때 짧은 재시도 수 및 긴 재시도 수가 재설정됩니다. 그러나 채널 시작기 (z/OS의 경우) 또는 큐 관리자(분산 플랫폼의 경우)가 종료된 후 재시작되는 경우에는 짧은 재시도 수 및 긴 재시 도 수가 재설정되지 않습니다. 채널은 큐 관리자의 재시작 또는 메시지 넣기 전에 보유한 재시도 수 값을 유지합 니다.

**참고:** IBM i, UNIX 시스템 및 Windows 시스템의 경우:

- 1. 채널이 RETRYING 상태에서 RUNNING 상태로 이동하면 짧은 재시도 수 및 긴 재시도 수는 바로 재설정되지 않습니다. 이는 채널이 RUNNING 상태가 된 후에 첫 번째 메시지가 채널을 통해 정상적으로 이동할 때만(즉, 로컬 채널이 다른 측에 송신된 메시지의 수를 확인할 때만) 재설정됩니다.
- 2. 짧은 재시도 수 및 긴 재시도 수는 채널이 재시작될 때 재설정됩니다.

긴 재시도 수 속성은 0 - 999 999 999 범위에서 설정될 수 있습니다.

이 속성은 다음 채널 유형에 대해 유효합니다.

- 송신자
- SERVER
- 클러스터 송신자
- 클러스터 수신자

**참고:** , UNIX 시스템 및 Windows 시스템의 경우 재시도하려면 채널 시작기가 실행 중이어야 합니다. 채널 시작 기는 채널이 사용 중인 전송 큐의 정의에 지정된 이니시에이션 큐를 모니터하고 있어야 합니다.

### **긴 재시도 간격(LONGTMR)**

이 속성은 긴 재시도 모드 중에 연결 설정을 재시도하기 전에 채널이 대기하는 개략적 간격(초)입니다.

활성 상태가 될 때까지 채널이 대기해야 하는 경우 재시도 간격이 늘어날 수 있습니다.

채널은 짧은 재시도 간격에서 *short retry count* 횟수를 시도한 후 이 긴 간격으로 *long retry count* 횟수를 연결하려고 합니다.

이 속성은 0 - 999,999 범위에서 설정될 수 있습니다.

이 속성은 다음 채널 유형에 대해 유효합니다.

- 송신자
- SERVER
- 클러스터 송신자
- 클러스터 수신자

### <span id="page-67-0"></span>**LU 6.2 모드 이름(MODENAME)**

이 속성은 LU 6.2 연결에 사용하기 위한 것입니다. 통신 세션 할당이 수행될 때 연결의 세션 특성에 대한 추가 정 의를 제공합니다.

SNA 통신에 대한 부가 정보를 사용 중일 때 모드 이름은 CPI-C 통신 부가 오브젝트 또는 APPC 부가 정보에 정의 되며, 이 속성은 공백으로 남겨 두어야 합니다. 그렇지 않으면, 이는 SNA 모드 이름으로 설정되어야 합니다.

이름은 1에서 8자 길이의 영숫자 문자여야 합니다.

이 속성은 다음 채널 유형에 대해 유효합니다.

- 송신자
- SERVER
- 요청자
- 클라이언트 연결
- 클러스터 송신자
- 클러스터 수신자

수신자 또는 서버 연결 채널에는 유효하지 않습니다.

### **LU 6.2 트랜잭션 프로그램 이름(TPNAME)**

이 속성은 LU 6.2 연결에 사용하기 위한 것입니다. 이는 링크의 먼 쪽에서 실행되는 트랜잭션 프로그램(MCA)의 이름 또는 일반 이름입니다.

SNA 통신에 대한 부가 정보를 사용 중일 때 트랜잭션 프로그램 이름은 CPI-C 통신 부가 오브젝트 또는 APPC 부 가 정보에 정의되며 이 속성은 공백으로 두어야 합니다. 그렇지 않으면, 이 이름을 송신자 채널 및 요청자 채널에 서 요구합니다.

이름의 길이는 64자까지 가능합니다.

CONNAME에 부가 오브젝트 이름이 포함되지 않는 한(이 경우 이를 공백으로 두어야 함) 이름은 SNA 트랜잭션 프로그램 이름으로 설정되어야 합니다. 실제 이름은 CPI-C 통신 부가 오브젝트나 APPC 부가 정보 데이터 세트에 서 대신 확보합니다.

이 정보는 여러 플랫폼에서 다양한 방식으로 설정됩니다. 사용 중인 플랫폼에 해당하는 통신 설정에 대한 자세한 정보는 분산 큐잉을 사용하여 애플리케이션 연결을 참조하십시오.

이 속성은 다음 채널 유형에 대해 유효합니다.

- 송신자
- SERVER
- 요청자
- 클라이언트 연결
- 클러스터 송신자
- 클러스터 수신자

### **최대 인스턴스 수(MAXINST)**

이 속성은 시작될 수 있는 서버 연결 채널의 최대 동시 인스턴스 수를 지정합니다.

이 속성은 0 - 999,999,999 범위에서 설정될 수 있습니다. 0 값은 이 채널에서 클라이언트 연결이 허용되지 않음 을 표시합니다. 기본값은 999,999,999입니다.

CAF(Client Attachment Feature)는 z/OS에 대해 클라이언트 첨부를 지원하는 z/OS용 WebSphere MQ의 옵션 입니다. CAF(Client Attachment Feature)가 설치되어 있지 않은 경우 SYSTEM.ADMIN.SVRCONN 채널에 대해 이 속성을 0 - 5로만 설정할 수 있습니다. CAF가 설치되지 않은 경우에 5보다 큰 값으로 설정하면 0으로 해석됩 니다.

값이 현재 실행 중인 서버 연결 채널의 인스턴스 수 미만으로 감소하는 경우 실행 중인 채널은 영향을 받지 않습 니다. 그러나 충분한 수의 기존 인스턴스가 실행을 정지할 때까지는 새 인스턴스를 시작할 수 없습니다.

<span id="page-68-0"></span>이 속성은 서버 연결 채널에 대해서만 유효합니다.

# **클라이언트당 최대 인스턴스 수(MAXINSTC)**

이 속성은 단일 클라이언트에서 시작될 수 있는 서버 연결 채널의 최대 동시 인스턴스 수를 지정합니다.

이 속성은 0 - 999,999,999 범위에서 설정될 수 있습니다. 0 값은 이 채널에서 클라이언트 연결이 허용되지 않음 을 표시합니다. 기본값은 999,999,999입니다.

CAF(Client Attachment Feature)는 z/OS에 대해 클라이언트 첨부를 지원하는 z/OS용 WebSphere MQ의 옵션 입니다. CAF(Client Attachment Feature)가 설치되어 있지 않은 경우 SYSTEM.ADMIN.SVRCONN 채널에 대해 이 속성을 0 - 5로만 설정할 수 있습니다. CAF가 설치되지 않은 경우에 5보다 큰 값으로 설정하면 0으로 해석됩 니다.

값이 개별 클라이언트에서 현재 실행 중인 서버 연결 채널의 인스턴스 수 미만으로 감소하는 경우 실행 중인 채널 은 영향을 받지 않습니다. 그러나 충분한 수의 기존 인스턴스가 실행을 중지할 때까지는 해당 클라이언트의 새 인 스턴스를 시작할 수 없습니다.

이 속성은 서버 연결 채널에 대해서만 유효합니다.

# **최대 메시지 길이(MAXMSGL)**

이 속성은 채널에서 전송될 수 있는 메시지의 최대 길이를 지정합니다.

On WebSphere MQ for 유닉스 systems, and 윈도우 systems, specify a value greater than or equal to zero, and less than or equal to the maximum message length for the queue manager. 자세한 정보는 ALTER QMGR에서 ALTER QMGR 명령의 MAXMSGL 매개변수를 참조하십시오.

여러 플랫폼에 WebSphere MQ 시스템이 다양하게 구현되어 있으므로 일부 애플리케이션에서는 메시지 처리에 사용 가능한 크기가 제한될 수 있습니다. 이 수는 시스템이 압박을 받지 않으면서 처리할 수 있는 크기를 반영해 야 합니다. 채널이 시작될 때 채널의 각 측에서 두 숫자 중 낮은 쪽을 가져옵니다.

WebSphere MQ Advanced Message Security에서 메시지에 디지털 서명과 키를 추가하여 메시지의 길이를 늘 립니다.

**참고:**

- 1. 최대 메시지 크기 0을 사용할 수 있습니다. 이는 크기가 로컬 큐 관리자 최대값으로 설정됨을 의미하기 위해 가져옵니다.
- 이 속성은 모든 채널 유형에 대해 유효합니다.

### **메시지 채널 에이전트 이름(MCANAME)**

이 속성은 예약되어 있으며, 지정할 경우 공백으로만 설정해야 합니다.

최대 길이는 20자입니다.

# **메시지 채널 에이전트 유형(MCATYPE)**

이 속성은 메시지 채널 에이전트를 프로세스 또는 스레드로 지정할 수 있습니다.

On WebSphere MQ for z/OS, it is supported only for channels with a channel type of cluster-receiver. 프로세스로 실행될 경우의 장점은 다음과 같습니다.

- 더 큰 무결성을 제공하는 각 채널의 분리
- 각 채널에 특정한 작업 권한
- 작업 스케줄링에 대한 제어

스레드의 장점에는 다음이 포함됩니다.

- 저장 공간 사용의 상당한 감소
- 명령행 입력을 통한 보다 손쉬운 구성
- 더 빠른 실행 운영 체제에게 프로세스를 시작하도록 지시하는 것보다 스레드를 시작하는 게 더 빠릅니다.

<span id="page-69-0"></span>송신자, 서버 및 요청자의 채널 유형의 경우, 기본값은 프로세스입니다. 클러스터-송신자 및 클러스터-수신자의 채널 유형의 경우, 기본값은 스레드입니다. 이 기본값은 설치 중에 변경될 수 있습니다.

채널 정의에서 프로세스를 지정하는 경우에는 RUNMQCHL 프로세스가 시작됩니다. 스레드를 지정하는 경우, MQNOREMPOOL이 지정되어 있으면 RUNMQCHI 프로세스의 또는 AMQRMPPA 프로세스의 스레드에서 MCA 가 실행됩니다.인바운드 할당을 수신하는 시스템에서 RUNMSLSR을 사용하는 경우 MCA가 스레드로 실행됩니 다. **inetd**를 사용하는 경우 이는 프로세스로서 실행됩니다.

On WebSphere MQ for z/OS, this attribute is supported only for channels with a channel type of clusterreceiver. 다른 플랫폼에서 이는 다음의 채널 유형에 대해 유효합니다.

- 송신자
- SERVER
- 요청자
- 클러스터 송신자
- 클러스터 수신자

### **메시지 채널 에이전트 사용자 ID(MCAUSER)**

이 속성은 IBM WebSphere MQ 자원에 액세스하기 위한 권한 부여를 위해 MCA가 사용하는 사용자 ID(문자열) 입니다.

**참고:** 채널을 실행할 사용자 ID를 제공하는 대체 방법은 채널 인증 레코드를 사용하는 것입니다. 채널 인증 레코 드를 사용하면 여러 신임 정보를 사용하는 동안 여러 연결에서 동일한 채널을 사용할 수 있습니다. 채널의 두 MCAUSER가 설정되어 있고 채널 인증 레코드가 동일한 채널에 적용하는 데 사용되는 경우, 채널 인증 레코드가 우선합니다. 채널 정의의 MCAUSER는 채널 인증 레코드가 USERSRC(CHANNEL)를 사용하는 경우에만 사용됩 니다.

이 권한 부여에는 수신자 또는 요청자 채널의 목적지 큐에 메시지 넣기가 포함됩니다(PUT 권한이 DEF인 경우).

Windows의 경우 IBM WebSphere MQ 에서 사용자 ID는 user@domain형식을 사용하여 도메인 규정될 수 있 습니다. 여기서 domain 은 로컬 시스템의 Windows 시스템 도메인 또는 트러스트된 도메인이어야 합니다.

이 속성이 공백이면 MCA는 기본 사용자 ID를 사용합니다. 자세한 정보는 채널 정의를 참조하십시오.

이 속성은 다음 채널 유형에 대해 유효합니다.

- 수신자
- 요청자
- 서버 연결
- 클러스터 수신자

#### **관련 개념**

채널 인증 레코드

### **메시지 엑시트 이름(MSGEXIT)**

이 속성은 채널 메시지 엑시트가 실행할 사용자 엑시트 프로그램의 이름을 지정합니다.

이 속성은 연속해서 실행될 프로그램의 이름의 목록일 수 있습니다. 채널 메시지 엑시트가 유효하지 않으면 공백 으로 두십시오.

74 페이지의 『수신 엑시트 이름[\(RCVEXIT\)](#page-73-0)』의 경우처럼 이 속성의 형식 및 최대 길이는 플랫폼에 따라 달라 집니다.

이 속성은 다음 채널 유형에 대해 유효합니다.

- 송신자
- SERVER
- 수신자
- 요청자
- <span id="page-70-0"></span>• 클러스터 송신자
- 클러스터 수신자

# **메시지 엑시트 사용자 데이터(MSGDATA)**

이 속성은 채널 메시지 엑시트에 전달되는 사용자 데이터를 지정합니다.

일련의 메시지 엑시트를 실행할 수 있습니다. 사용자 데이터 길이의 제한과 두 개 이상의 엑시트에 대해 MSGDATA를 지정하는 방법의 예제는 RCVDATA에 대해 표시된 대로입니다. 75 [페이지의](#page-74-0) 『수신 엑시트 사용 자 데이터[\(RCVDATA\)](#page-74-0)』의 내용을 참조하십시오.

이 속성은 다음 채널 유형에 대해 유효합니다.

- 송신자
- SERVER
- 수신자
- 요청자
- 클러스터 송신자
- 클러스터 수신자

### **메시지 재시도 엑시트 이름(MREXIT)**

이 속성은 메시지 재시도 사용자 엑시트가 실행할 사용자 엑시트 프로그램의 이름을 지정합니다.

메시지-재시도 엑시트 프로그램이 적용될 수 없으면 공백으로 두십시오.

74 페이지의 『수신 엑시트 이름[\(RCVEXIT\)](#page-73-0)』의 경우처럼 이름의 형식 및 최대 길이는 플랫폼마다 다릅니다. 그러나 하나의 메시지 재시도 엑시트만 지정될 수 있습니다.

이 속성은 다음 채널 유형에 대해 유효합니다.

- 수신자
- 요청자
- 클러스터 수신자

### **메시지 재시도 엑시트 사용자 데이터(MRDATA)**

이 속성은 호출 시에 채널 메시지 재시도 엑시트에 전달된 데이터를 지정합니다.

이 속성은 다음 채널 유형에 대해 유효합니다.

- 수신자
- 요청자
- 클러스터 수신자

### **메시지 재시도 수(MRRTY)**

이 속성은 채널이 메시지의 재전달을 시도하는 횟수를 지정합니다.

이 속성은 메시지 재시도 엑시트 이름이 공백일 경우에만 MCA의 조치를 제어합니다. 엑시트 이름이 공백이 아니 면 MRRTY의 값이 엑시트에 전달되지만, 수행되는 시도 횟수(있는 경우)는 이 속성이 아닌 엑시트에 의해 제어됩 니다.

값은 0 - 999 999 999 범위에 있어야 합니다. 0 값은 추가적인 시도가 수행되지 않음을 의미합니다. 기본값은 10입니다.

이 속성은 다음 채널 유형에 대해 유효합니다.

- 수신자
- 요청자
- 클러스터 수신자

### <span id="page-71-0"></span>**메시지 재시도 간격(MRTMR)**

이 속성은 채널이 MQPUT 조작을 재시도하기 전에 경과되어야 하는 최소 시간 간격을 지정합니다.

이 시간 간격의 단위는 밀리초입니다.

이 속성은 메시지 재시도 엑시트 이름이 공백일 경우에만 MCA의 조치를 제어합니다. 엑시트 이름이 공백이 아니 면 엑시트가 사용할 수 있도록 MRTMR 값이 엑시트에 전달되지만, 재시도 간격은 이 속성이 아닌 엑시트에 의해 제어됩니다.

값은 0 - 999 999 999 범위에 있어야 합니다. 0 값은 가급적 빠르게 재시도가 수행됨을 의미합니다(MRRTY 값 이 0보다 큰 경우). 기본은 1000입니다.

이 속성은 다음 채널 유형에 대해 유효합니다.

- 수신자
- 요청자
- 클러스터 수신자

# **모니터링(MONCHL)**

이 속성은 온라인 모니터링 데이터의 콜렉션을 제어합니다.

가능한 값은 다음과 같습니다.

### **큐 관리자**

온라인 모니터링 데이터 콜렉션은 큐 관리자 오브젝트에 있는 MONCHL 속성의 설정에서 상속됩니다. 이 값 이 기본값입니다.

### **꺼짐(OFF)**

이 채널의 온라인 모니터링 데이터 콜렉션은 작동 중지됩니다.

**낮음(LOW)**

성능에 최소 영향을 미치는 데이터 콜렉션의 하위 비율. 그러나 표시된 모니터링 결과는 최신이 아닐 수도 있 습니다.

### **보통(MEDIUM)**

시스템 성능에 제한된 영향을 미치는 데이터 콜렉션의 중간 비율.

#### **높음(HIGH)**

성능에 영향을 미칠 가능성이 있는 데이터 콜렉션의 상위 비율. 그러나 표시된 모니터링 결과는 최신 결과입 니다.

이 속성은 다음 채널 유형에 대해 유효합니다.

- 송신자
- SERVER
- 수신자
- 요청자
- 서버 연결
- 클러스터 송신자
- 클러스터 수신자

데이터 모니터링에 대한 자세한 정보는 큐 및 채널 모니터링 데이터 표시 를 참조하십시오.

### **네트워크 연결 우선순위(NETPRTY)**

이 속성은 네트워크 연결에 대한 우선순위를 지정합니다.

분산 큐잉에서는 여러 경로를 사용할 수 있는 경우 우선순위가 가장 높은 경로를 선택합니다. 값은 0 - 9 범위 내 에 있어야 하며, 0이 가장 낮은 우선순위입니다.

이 속성은 다음 채널 유형에 대해 유효합니다.

• 클러스터 수신자
# **비지속 메시지 속도(NPMSPEED)**

이 속성은 비지속 메시지가 송신되는 속도를 지정합니다.

가능한 값은 다음과 같습니다.

# **NORMAL**

채널의 비지속 메시지가 트랜잭션 내에서 전송됩니다.

# **FAST**

채널의 비지속 메시지가 트랜잭션 내에서 전송되지 않습니다.

기본값은 FAST입니다. 이 경우 비지속 메시지를 훨씬 빠르게 검색할 수 있다는 장점이 있습니다. 단점은 트랜잭 션의 일부가 아니므로 메시지 전송 중에 채널이 중지하거나 전송이 실패하는 경우에 메시지가 유실될 수 있다는 점입니다. 메시지 안정성을 참조하십시오.

이 속성은 다음 채널 유형에 대해 유효합니다.

- 송신자
- SERVER
- 수신자
- 요청자
- 클러스터 송신자
- 클러스터 수신자

# **비밀번호(PASSWORD)**

이 속성은 원격 MCA와의 보안 LU 6.2 세션을 시작하려고 시도할 때 MCA가 사용할 수 있는 비밀번호를 지정합니 다.

첫 10자만 사용되지만, 최대 12자까지 비밀번호를 지정할 수 있습니다.

이는 송신자, 서버, 요청자 또는 클라이언트-연결의 채널 유형에 유효합니다.

On WebSphere MQ for z/OS, this attribute is valid only for client connection channels. 다른 플랫폼에서 이 는 다음의 채널 유형에 대해 유효합니다.

- 송신자
- SERVER
- 요청자
- 클라이언트 연결
- 클러스터 송신자

# **PUT 권한(PUTAUT)**

이 속성은 MCA가 수행하는 보안 처리의 유형을 지정합니다.

이 속성은 다음 채널 유형에 대해 유효합니다.

- 수신자
- 요청자
- 클러스터 수신자

이 속성을 사용하면 다음을 실행할 때 MCA에 의해 수행되는 보안 처리의 유형을 선택할 수 있습니다.

- 목적지 큐에 대한 MQPUT 명령(메시지 채널의 경우) 또는
- MQI 호출(MQI 채널의 경우).

다음 중 하나를 선택할 수 있습니다.

**기본 권한(DEF)이라고도 하는 프로세스 보안** 디폴트 사용자 ID가 사용됩니다.

<span id="page-73-0"></span>모든 플랫폼에서 큐에 대한 열기 권한을 검사하는 데 사용되는 사용자 ID는 메시지 채널의 수신 끝에서 MCA 를 실행 중인 프로세스 또는 사용자의 사용자 ID입니다.

큐는 이 사용자 ID 및 열기 옵션 MOOO\_SET\_ALL\_CONTEXT로 열립니다.

# **컨텍스트 보안(CTX)**

메시지와 연관된 컨텍스트 정보의 사용자 ID는 대체 사용자 ID로서 사용됩니다.

메시지 설명자의 *UserIdentifier*이(가) 오브젝트 설명자의 *AlternateUserId* 필드로 이동합니다. 큐는 열기 옵션 MOOO\_SET\_ALL\_CONTEXT 및 MOOO\_ALTERNATE\_USER\_AUTHORITY로 열립니다.

모든 플랫폼에서 MOOO\_SET\_ALL\_CONTEXT 및 MOOO\_ALTERNATE\_USER\_AUTHORITY의 큐에 대한 열 기 권한을 검사하는 데 사용되는 사용자 ID는 메시지 채널의 수신 끝에서 MCA를 실행 중인 프로세스 또는 사 용자의 사용자 ID입니다. MQOO\_OUTPUT에 대한 큐에서 열기 권한을 확인하는 데 사용되는 사용자 ID는 메 시지 설명자의 *UserIdentifier* 입니다.

컨텍스트 보안(CTX)은 서버-연결 채널에서 지원되지 않습니다.

컨텍스트 필드 및 열기 옵션에 대한 추가적인 세부사항은 컨텍스트 정보 제어에서 찾을 수 있습니다.

보안에 대한 자세한 정보는 다음에서 찾을 수 있습니다.

• 보안

• 윈도우, UNIX and Linux 시스템에서 보안 설정 for WebSphere MQ 유닉스 systems and 윈도우 systems,

# **큐 관리자 이름(QMNAME)**

이 속성은 WebSphere MQ MQI 클라이언트 애플리케이션이 연결을 요청할 수 있는 큐 관리자 또는 큐 관리자 그 룹의 이름을 지정합니다.

이 속성은 다음 채널 유형에 대해 유효합니다.

• 클라이언트 연결

# **수신 엑시트 이름(RCVEXIT)**

이 속성은 채널 수신 사용자 엑시트가 실행할 사용자 엑시트 프로그램의 이름을 지정합니다.

이 속성은 연속해서 실행될 프로그램의 이름의 목록일 수 있습니다. 채널 수신 엑시트가 시행되지 않는 경우 공백 으로 두십시오.

이 속성의 형식 및 최대 길이는 플랫폼에 따라 다릅니다.

- 최대 길이가 128자인 클라이언트 연결 채널의 경우를 제외하면, z/OS에서 이는 로드 모듈 이름, 최대 길이 8자 입니다.
- IBM i에서의 양식은 다음과 같습니다.

*libname/progname*

(CL 명령에서 지정된 경우).

WebSphere MQ 명령(MQSC)에서 지정될 때는 다음 양식을 사용합니다.

*progname libname*

여기서 *progname*은 처음 10자를 차지하며, *libname*은 두 번째 10자를 차지합니다(필요한 경우, 오른쪽 방 향으로 둘다 공백이 채워짐). 문자열의 최대 길이는 20자입니다.

• Windows에서는 다음 형식을 사용합니다.

*dllname*(*functionname*)

여기서 *dllname*은 .DLL 접미부 없이 지정됩니다. 문자열의 최대 길이는 40자입니다.

<span id="page-74-0"></span>• UNIX 시스템에서는 다음 양식을 사용합니다.

*libraryname*(*functionname*)

문자열의 최대 길이는 40자입니다.

z/OS에서 클러스터 송신자 채널 자동 정의 중에 채널 엑시트 이름이 z/OS 형식으로 변환됩니다. 엑시트 이름이 변환되는 방법을 제어하려는 경우, 채널 자동 정의 엑시트를 작성할 수 있습니다. 자세한 정보는 채널 자동 정의 엑시트 프로그램을 참조하십시오.

수신, 송신 또는 메시지 엑시트 프로그램 이름의 목록을 지정할 수 있습니다. 이름은 쉼표, 공백 또는 둘 모두로 분 리되어야 합니다. 예를 들면, 다음과 같습니다.

```
RCVEXIT(exit1 exit2)
MSGEXIT(exit1,exit2)
SENDEXIT(exit1, exit2)
```
엑시트 이름의 문자열과 특정 유형의 엑시트에 대한 사용자 데이터의 문자열의 총 길이는 500자로 제한됩니다. IBM i용 WebSphere MQ 에서 최대 10개의 엑시트 이름을 나열할 수 있습니다. In WebSphere MQ for z/OS, you can list up to eight exit names.

이 속성은 모든 채널 유형에 대해 유효합니다.

# **수신 엑시트 사용자 데이터(RCVDATA)**

이 속성은 수신 엑시트에 전달되는 사용자 데이터를 지정합니다.

일련의 수신 엑시트를 실행할 수 있습니다. 일련의 엑시트에 대한 사용자 데이터의 문자열은 쉼표, 공백 또는 둘 모두로 분리되어야 합니다. 예를 들면, 다음과 같습니다.

```
RCVDATA(exit1 data exit2 data)
MSGDATA(exit1_data,exit2_data)
SENDDATA(exit1_data, exit2_data)
```
In WebSphere MQ for 유닉스 systems, and 윈도우 systems, the length of the string of exit names and strings of user data is limited to 500 characters. IBM i의 WebSphere MQ 에서 최대 10개의 엑시트 이름을 지 정할 수 있으며, 각각에 대한 사용자 데이터의 길이는 32자로 제한됩니다. In WebSphere MQ for z/OS, you can specify up to eight strings of user data each of length 32 characters.

이 속성은 모든 채널 유형에 대해 유효합니다.

# **보안 엑시트 이름(SCYEXIT)**

이 속성은 채널 보안 엑시트가 실행할 엑시트 프로그램의 이름을 지정합니다.

채널 보안 엑시트가 시행되지 않는 경우 공백으로 두십시오.

74 페이지의 『수신 엑시트 이름[\(RCVEXIT\)](#page-73-0)』의 경우처럼 이름의 형식 및 최대 길이는 플랫폼마다 다릅니다. 그 러나 하나의 보안 엑시트만 지정할 수 있습니다.

이 속성은 모든 채널 유형에 대해 유효합니다.

# **보안 엑시트 사용자 데이터(SCYDATA)**

이 속성은 보안 엑시트에 전달되는 사용자 데이터를 지정합니다.

최대 길이는 32자 입니다.

이 속성은 모든 채널 유형에 대해 유효합니다.

# **송신 엑시트 이름(SENDEXIT)**

이 속성은 채널 송신 엑시트가 실행할 엑시트 프로그램의 이름을 지정합니다.

이 속성은 순서대로 실행될 프로그램의 이름의 목록일 수 있습니다. 채널 송신 엑시트가 적용되지 않으면 공백으 로 두십시오.

74 페이지의 『수신 엑시트 이름[\(RCVEXIT\)](#page-73-0)』의 경우처럼 이 속성의 형식 및 최대 길이는 플랫폼에 따라 달라집 니다.

이 속성은 모든 채널 유형에 대해 유효합니다.

# **송신 엑시트 사용자 데이터(SENDDATA)**

이 속성은 송신 엑시트에 전달되는 사용자 데이터를 지정합니다.

일련의 송신 엑시트를 실행할 수 있습니다. 사용자 데이터 길이의 제한 및 둘 이상의 엑시트에 대해 SENDDATA를 지정하는 방법의 예제는 RCVDATA에 대해 표시된 대로입니다. 75 [페이지의](#page-74-0) 『수신 엑시트 사용자 데이터 [\(RCVDATA\)](#page-74-0)』의 내용을 참조하십시오.

이 속성은 모든 채널 유형에 대해 유효합니다.

# **순서 번호 줄 바꾸기(SEQWRAP)**

이 속성은 1에서 다시 시작하기 전에 메시지 순서 번호가 도달하는 최상위 숫자를 지정합니다.

이전 메시지에서 아직 사용 중인 동안 재발행되는 숫자를 피하기 위해 숫자의 값은 충분히 높아야 합니다. 채널의 양 측은 채널이 시작될 때 동일한 순서 번호 줄바꿈 값을 가져야 합니다. 그렇지 않으면, 오류가 발생합니다.

값은 0 - 999,999,999 범위에서 설정될 수 있습니다.

이 속성은 다음 채널 유형에 대해 유효합니다.

- 송신자
- SERVER
- 수신자
- 요청자
- 클러스터 송신자
- 클러스터 수신자

# **짧은 재시도 수(SHORTRTY).**

이 속성은 채널이 세션을 해당 파트너에 할당하는 최대 시도 횟수를 지정합니다.

초기 할당 시도가 실패하면 *short retry count* 이 감소되고 채널은 각 시도 사이에 *short retry interval* 속성에 정의된 간격으로 나머지 횟수만큼 재시도합니다. 여전히 실패하면 각 시도 사이에 *long retry interval* 간격으로 *long retry count* 번 재시도 횟수를 재시도합니다. 여전히 성공하지 못하면 채널이 종료됩니다.

(재시도 시에 성공할 가능성이 없어서 실패한 경우에는 재시도가 발생하지 않습니다.)

채널이 재시도하는 동안 채널 시작기(z/OS의 경우) 또는 채널(분산 플랫폼의 경우)이 정지되면 채널이 재시작되 거나 메시지가 송신자 채널에 넣어질 때 짧은 재시도 수 및 긴 재시도 수가 재설정됩니다. 그러나 채널 시작기 (z/OS의 경우) 또는 큐 관리자(분산 플랫폼의 경우)가 종료된 후 재시작되는 경우에는 짧은 재시도 수 및 긴 재시 도 수가 재설정되지 않습니다. 채널은 큐 관리자의 재시작 또는 메시지 넣기 전에 보유한 재시도 수 값을 유지합 니다.

**참고:** UNIX 시스템 및 Windows 시스템의 경우:

- 1. 채널이 RETRYING 상태에서 RUNNING 상태로 이동하면 짧은 재시도 수 및 긴 재시도 수는 바로 재설정되지 않습니다. 이는 채널이 RUNNING 상태가 된 후에 첫 번째 메시지가 채널을 통해 정상적으로 이동할 때만(즉, 로컬 채널이 다른 측에 송신된 메시지의 수를 확인할 때만) 재설정됩니다.
- 2. 짧은 재시도 수 및 긴 재시도 수는 채널이 재시작될 때 재설정됩니다.

이 속성은 0 - 999,999,999 범위에서 설정될 수 있습니다.

이 속성은 다음 채널 유형에 대해 유효합니다.

- 송신자
- SERVER
- 클러스터 송신자
- 클러스터 수신자

**참고:** , UNIX 시스템 및 Windows 시스템의 경우 재시도하려면 채널 시작기가 실행 중이어야 합니다. 채널 시작 기는 채널이 사용 중인 전송 큐의 정의에 지정된 이니시에이션 큐를 모니터하고 있어야 합니다.

# **짧은 재시도 간격(SHORTTMR)**

이 속성은 짧은 재시도 모드 중에 연결 설정을 재시도하기 전에 채널이 대기하는 개략적 간격(초)을 지정합니다. 채널이 활성 상태가 되기를 대기해야 할 경우에는 재시도 사이의 간격이 확장될 수도 있습니다. 이 속성은 0 - 999,999 범위에서 설정될 수 있습니다.

이 속성은 다음 채널 유형에 대해 유효합니다.

- 송신자
- SERVER
- 클러스터 송신자
- 클러스터 수신자

# **SSL 암호 스펙(SSLCIPH)**

이 속성은 TLS 또는 SSL 연결의 단일 CipherSpec을 지정합니다.

모든 WebSphere MQ 채널 정의에 SSLCIPH 속성이 포함되어 있습니다. 값은 최대 길이가 32자인 문자열입니다.

다음에 유의하십시오.

- SSLCIPH 속성에는 공백 값이 포함될 수 있으며, 이는 SSL 또는 TLS를 사용하지 않음을 의미합니다. 채널의 한 측에 공백 SSLCIPH 속성이 있는 경우, 채널의 다른 측에도 공백 SSLCIPH 속성이 있어야 합니다.
- 또는 SSLCIPH에 공백 아닌 값이 포함된 경우, 채널은 지정된 암호를 사용하여 SSL 또는 TLS를 활용하려고 시 도합니다. 다시 이 경우에 채널의 양 측은 동일한 SSLCIPH 값을 지정해야 합니다.

이는 전송 유형(TRPTYPE)이 TCP인 채널에 대해서만 유효합니다. TRPTYPE이 TCP가 아니면 데이터가 무시되고 오류 메시지가 발행되지 않습니다.

SSLCIPH에 대한 자세한 정보는 DEFINE CHANNEL 및 CipherSpecs 지정을 참조하십시오.

# **SSL 클라이언트 인증(SSLCAUTH)**

이 속성은 채널이 SSL 클라이언트로부터 SSL 인증서를 수신하고 인증해야 하는지 여부를 지정합니다.

가능한 값은 다음과 같습니다.

**선택사항**

피어 SSL 클라이언트가 인증서를 송신하는 경우, 인증서는 정상으로 처리되지만 인증서가 송신되지 않은 경 우 인증이 실패하지 않습니다.

# **REQUIRED**

SSL 클라이언트가 인증서를 송신하지 않으면 인증이 실패합니다.

기본값은 REQUIRED입니다.

SSLCIPH가 누락되거나 공백인 비-SSL 채널 정의에서 SSLCAUTH의 값을 지정할 수 있습니다.

SSLCAUTH는 선택적 속성입니다.

이 속성은 송신자 채널을 제외한 채널 시작 플로우를 수신할 수 있는 모든 채널 유형에서 유효합니다.

이 속성은 다음 채널 유형에 대해 유효합니다.

• SERVER

- 수신자
- 요청자
- 서버 연결
- 클러스터 수신자

SSLCAUTH에 대한 자세한 정보는 MQSC 참조 및 보안을 참조하십시오.

# **SSL 피어(SSLPEER)**

이 속성은 IBM WebSphere MQ 채널의 다른 측에서 피어 큐 관리자 또는 클라이언트의 인증서의 식별 이름(DN) 을 확인하는 데 사용됩니다.

**참고:** SSL 또는 TLS 주제 식별 이름과 일치하는지 비교하여 채널에 대한 연결을 제안하는 대체 방법에서는 채널 인증 레코드를 사용합니다. 채널 인증 레코드를 사용하면 여러 다른 SSL 또는 TLS 주제 식별 이름 패턴을 동일한 채널에 적용할 수 있습니다. 동일한 채널에 적용하는 데 채널의 SSLPEER와 채널 인증 레코드 둘 다 사용하는 경 우 인바운드 인증서가 두 패턴과 일치해야 연결할 수 있습니다.

피어로부터 수신한 DN이 SSLPEER 값과 일치하지 않으면 채널이 시작되지 않습니다.

SSLPEER은 선택적 속성입니다. 값을 지정하지 않으면 채널이 시작될 때 피어 DN이 확인되지 않습니다.

z/OS에서 속성의 최대 길이는 256바이트입니다. 다른 모든 플랫폼에서는 1024바이트입니다.

z/OS에서는 사용된 속성 값이 확인되지 않습니다. 올바르지 않은 값을 입력하면 채널이 시작되지 않으며, 채널 양단의 오류 로그에 오류 메시지가 기록됩니다. 채널 SSL 오류 이벤트는 채널 양단에서도 생성됩니다. z/OS 이외 의 SSLPEER를 지원하는 플랫폼의 경우, 문자열이 처음 입력되면 해당 문자열에 대한 유효성을 검사합니다.

SSLCIPH가 누락되거나 공백인 비-SSL 채널 정의에서 SSLPEER의 값을 지정할 수 있습니다. 이를 사용하면 SSL 매개변수를 지우고 나중에 재입력할 필요 없이 디버깅을 위해 SSL을 임시로 사용 불가능하게 할 수 있습니다.

SSLPEER 사용에 대한 자세한 정보는 MQSC 참조 및 보안의 내용을 참조하십시오.

이 속성은 모든 채널 유형에 대해 유효합니다.

# **관련 개념**

채널 인증 레코드

# **전송 큐 이름(XMITQ)**

이 속성은 메시지가 검색되는 전송 큐의 이름을 지정합니다.

이 속성은 유형 송신자 또는 서버의 채널의 경우 필수이며, 이는 기타 채널 유형의 경우 올바르지 않습니다.

채널의 원격 측의 큐 관리자에 대응되는 이 송신자 또는 수신자 채널과 연관되는 전송 큐의 이름을 제공하십시오. 원격 측의 큐 관리자와 동일한 이름을 전송 큐에 제공할 수 있습니다.

이 속성은 다음 채널 유형에 대해 유효합니다.

- 송신자
- SERVER

# **전송 유형(TRPTYPE)**

이 속성은 사용되는 전송 유형을 지정합니다.

가능한 값은 다음과 같습니다.

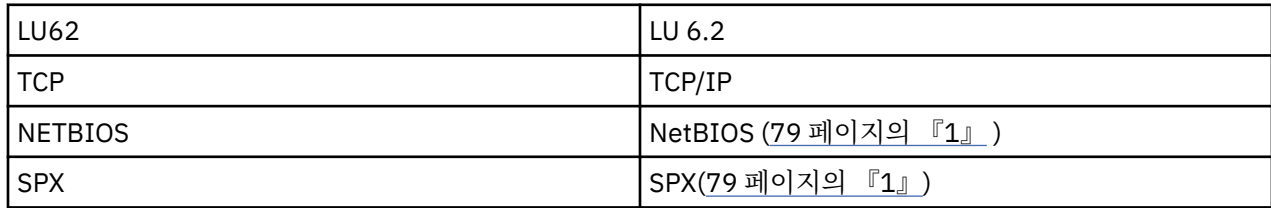

<span id="page-78-0"></span>**참고사항:**

1. Windows에서 사용하기 위한 것입니다. 윈도우에서 사용할 클라이언트 연결 채널을 정의하기 위해 z/OS 에 서도 사용할 수 있습니다.

이 속성은 모든 채널 유형에 유효하지만 응답 메시지 채널 에이전트에서는 무시됩니다.

# **데드-레터 큐 사용(USEDLQ)**

이 속성은 채널이 메시지를 전달할 수 없는 경우에 데드-레터 큐(또는 미배달 메시지 큐)가 사용되는지 여부를 판 별합니다.

가능한 값은 다음과 같습니다.

**아니오**

채널이 전달할 수 없는 메시지는 실패로 처리됩니다. NPMSPEED의 설정에 따라 채널이 이러한 메시지를 제 거하거나 채널이 종료됩니다.

## **YES(기본값)**

큐 관리자 DEADQ 속성이 데드-레터 큐의 이름을 제공하는 경우 이 이름이 사용되고, 그렇지 않으면 NO의 경 우와 마찬가지로 작동합니다.

# **사용자 ID(USERID)**

이 속성은 원격 MCA와의 보안 SNA 세션을 시작하려고 시도할 때 MCA에서 사용하는 사용자 ID를 지정합니다.

20자의 태스크 사용자 ID를 지정할 수 있습니다.

이는 송신자, 서버, 요청자 또는 클라이언트-연결의 채널 유형에 유효합니다.

This attribute does not apply to WebSphere MQ for z/OS except for client-connection channels.

수신 쪽에서는, 암호가 암호화 형식으로 저장되어 있고 LU 6.2 소프트웨어가 다른 암호화 메소드를 사용하는 경 우, 채널 시작 시도가 올바르지 않은 보안에 관한 자세한 내용과 함께 실패합니다. 다음 중 하나로 수신 SNA 구성 을 수정하여 이러한 실패를 피할 수 있습니다.

- 암호 대체를 사용하지 않거나
- 보안 사용자 ID 및 암호를 정의

On WebSphere MQ for z/OS, this attribute is valid only for client connection channels. 다른 플랫폼에서 이 는 다음의 채널 유형에 대해 유효합니다.

- 송신자
- SERVER
- 요청자
- 클라이언트 연결
- 클러스터 송신자

# **IBM WebSphere MQ 클러스터 명령**

IBM WebSphere MQ 스크립트 명령 **runmqsc** 명령에는 클러스터에 적용되는 특수 속성 및 매개변수가 있습니 다. 클러스터를 관리하는 데 사용할 수 있는 다른 관리 인터페이스가 있습니다.

MQSC 명령은 시스템 관리자가 명령 콘솔에서 입력하는 대로 표시됩니다. 이 방식으로 명령을 실행할 필요가 없 음을 기억하십시오. 플랫폼에 따라 다수의 기타 방법이 있습니다. 예를 들어, 다음과 같습니다.

- IBM i의 경우 IBM WebSphere MQ 에서 **WRKMQM**의 옵션 26에서 대화식으로 MQSC 명령을 실행합니다. 또한 CL 명령을 사용하거나 파일에 MQSC 명령을 저장하고 **STRMQMMQSC** CL 명령을 사용할 수도 있습니다.
- z/OS **CSQUTIL** 유틸리티, 조작 및 제어판의 명령 기능을 사용하거나 z/OS 콘솔을 사용할 수 있습니다.
- 기타 모든 플랫폼에서는 파일에 명령을 저장하고 **runmqsc**를 사용할 수 있습니다.

<span id="page-79-0"></span>MQSC 명령에서 CLUSTER 속성을 사용하여 지정한 클러스터 이름의 길이는 최대 48자까지 가능합니다.

CLUSNL 속성을 사용하여 지정되는 클러스터 이름의 목록은 최대 256개까지 이름을 포함할 수 있습니다. 클러스 터 이름 목록을 작성하려면 DEFINE NAMELIST 명령을 사용하십시오.

# **IBM WebSphere MQExplorer**

탐색기 GUI는 z/OS 버전 6이상의 경우 IBM WebSphere MQ 에 저장소 큐 관리자가 있는 클러스터를 관리할 수 있습니다. 사용자는 별도의 시스템에서 추가 저장소를 지정할 필요가 없습니다. For earlier versions of WebSphere MQ for z/OS, the IBM WebSphere MQ Explorer cannot administer a cluster with repository queue managers. 따라서 IBM WebSphere MQ 탐색기가 관리할 수 있는 시스템에서 추가 저장소를 지정해야 합니다.

On IBM WebSphere MQ for 윈도우 and WebSphere MQ for Linux, you can also use IBM WebSphere MQ Explorer to work with clusters. 독립형 IBM WebSphere MQ 탐색기 클라이언트를 사용할 수도 있습니다.

IBM WebSphere MQ 탐색기를 사용하여 클러스터 큐를 볼 수 있으며 클러스터 송신자 및 클러스터 수신자 채널 의 상태에 대해 조회할 수 있습니다. IBM WebSphere MQ 탐색기에는 두 개의 마법사가 포함되며, 이를 사용하 여 다음 태스크에 대한 안내를 받을 수 있습니다.

- 클러스터 작성
- 독립 큐 관리자를 클러스터에 조인

# **PCF(Programmable Command Format)**

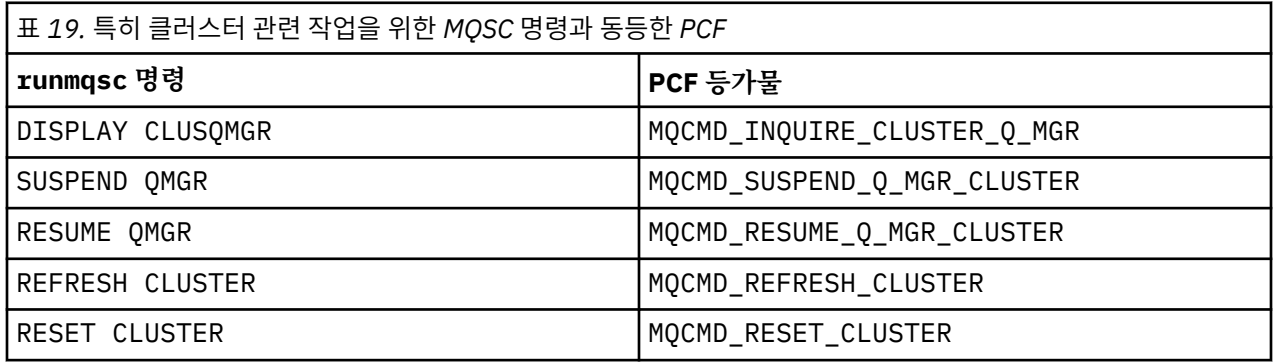

## **관련 개념**

79 페이지의 『[IBM WebSphere MQ](#page-78-0) 클러스터 명령』

IBM WebSphere MQ 스크립트 명령 **runmqsc** 명령에는 클러스터에 적용되는 특수 속성 및 매개변수가 있습니 다. 클러스터를 관리하는 데 사용할 수 있는 다른 관리 인터페이스가 있습니다.

# **큐 관리자 정의 명령**

큐 관리자 정의 명령에서 지정될 수 있는 클러스터 속성.

큐 관리자가 클러스터의 전체 저장소를 보유하도록 지정하려면 REPOS(*clustername*) 속성을 지정하여 ALTER QMGR 명령을 사용하십시오. 여러 클러스터 이름 목록을 지정하려면 클러스터 이름 목록을 정의한 후 ALTER QMGR 명령에 REPOSNL(*namelist*) 속성을 사용하십시오.

```
DEFINE NAMELIST(CLUSTERLIST)
       DESCR('List of clusters whose repositories I host')
 NAMES(CLUS1, CLUS2, CLUS3)
 ALTER QMGR REPOSNL(CLUSTERLIST)
```
ALTER QMGR 명령에서 추가 클러스터 속성을 제공할 수 있습니다.

#### **CLWLEXIT(***name***)**

메시지를 클러스터 큐에 넣을 때 호출되는 사용자 엑시트의 이름을 지정합니다.

### **CLWLDATA(***data***)**

클러스터 워크로드 사용자 엑시트에 전달되는 데이터를 지정합니다.

## <span id="page-80-0"></span>**CLWLLEN(***length***)**

클러스터 워크로드 사용자 엑시트에 전달되는 메시지 데이터의 최대 양을 지정합니다.

## **CLWLMRUC(***channels***)**

아웃바운드 클러스터 채널의 최대 수를 지정합니다.

CLWLMRUC는 클러스터 주변으로 전파되지 않는 로컬 큐 관리자 속성입니다. 이는 메시지의 목적지를 선택하 는 클러스터 워크로드 알고리즘 및 클러스터 워크로드 엑시트에 사용 가능하게 됩니다.

## **CLWLUSEQ(LOCAL|ANY)**

대상 큐에 로컬 인스턴스 및 최소한 하나의 리모트 클러스터 인스턴스가 있을 때 MQPUT의 작동을 지정합니 다. 넣기가 클러스터 채널에서 발생한 경우에는 이 속성이 적용되지 않습니다. CLWLUSEQ를 큐 속성 및 큐 관 리자 속성 모두로서 지정할 수 있습니다.

ANY를 지정하는 경우, 로컬 큐 및 리모트 큐 모두가 MQPUT의 가능한 대상입니다.

LOCAL을 지정하는 경우, 로컬 큐는 MQPUT의 유일한 대상입니다.

동등한 PCF는 MQCMD\_CHANGE\_Q\_MGR 및 MQCMD\_INQUIRE\_Q\_MGR입니다.

### **관련 참조**

채널 정의 명령

채널 정의 명령에서 지정될 수 있는 클러스터 속성입니다.

큐 [정의](#page-82-0) 명령

큐 정의 명령에서 지정할 수 있는 클러스터 속성입니다.

### [DISPLAY CLUSQMGR](#page-84-0)

DISPLAY CLUSQMGR 명령을 사용하여 클러스터의 큐 관리자에 대한 클러스터 정보를 표시합니다.

#### [SUSPEND QMGR, RESUME QMGR](#page-86-0) 및 클러스터

Use the SUSPEND QMGR and RESUME QMGR command to temporarily reduce the inbound cluster activity to this queue manager, for example, before you perform maintenance on this queue manager, and then reinstate it.

## [REFRESH CLUSTER](#page-86-0)

큐 관리자에서 REFRESH CLUSTER 명령을 실행하여 로컬로 보유된 모든 클러스터에 대한 정보를 제거합니다. 예외적인 상황을 제외하면, 이 명령을 사용할 필요는 거의 없습니다.

[RESET CLUSTER: Forcibly removing a queue manager from a cluster](#page-87-0)

RESET CLUSTER 명령을 사용하여 예외적 환경에서 클러스터에서 큐 관리자를 강제로 제거합니다.

# **채널 정의 명령**

채널 정의 명령에서 지정될 수 있는 클러스터 속성입니다.

DEFINE CHANNEL, ALTER CHANNEL 및 DISPLAY CHANNEL 명령에는 클러스터에 필요한 두 개의 특정 CHLTYPE 매개변수(CLUSRCVR 및 CLUSSDR)가 있습니다. 클러스터 수신자 채널을 정의하려면 CHLTYPE(CLUSRCVR)을 지정하여 DEFINE CHANNEL 명령을 사용합니다. 클러스터 수신자 채널 정의의 많은 속성은 수신자 또는 송신자 채널 정의의 속성과 동일합니다. 클러스터 송신자 채널을 정의하려면 CHLTYPE(CLUSSDR)을 지정하여 DEFINE CHANNEL 명령을 사용하며, 송신자 채널을 정의하는 데 사용하는 것과 동일한 다수의 속성을 사용합니다.

클러스터-송신자 채널을 정의할 때 전체 저장소 큐 관리자의 이름을 더 이상 지정하지 않아도 됩니다. 클러스터 의 채널에 사용되는 이름 지정 규칙을 알고 있는 경우, +QMNAME+ 구성을 사용하여 CLUSSDR 정의를 작성할 수 있습니다. z/OS에서는 +QMNAME+ 구조가 지원되지 않습니다. 연결 후 WebSphere MQ에서 채널의 이름을 변경 하고 +QMNAME+ 대신 올바른 전체 저장소 큐 관리자 이름을 대체합니다. 결과적으로 채널 이름은 20자로 잘립니 다.

이름 지정 규칙에 대한 자세한 정보는 클러스터 이름 지정 규칙을 참조하십시오.

기술은 채널 이름 지정을 위한 규칙에 큐 관리자의 이름이 포함되는 경우에만 작동됩니다. 예를 들어, 클러스터 수신자 채널 CLUSTER1.QM1.ALPHA의 클러스터 CLUSTER1에서 전체 저장소 큐 관리자 QM1을 정의합니다. 다 른 모든 큐 관리자는 채널 이름 CLUSTER1.+QMNAME+.ALPHA를 사용하여 이 큐 관리자에 대한 클러스터 송신 자 채널을 정의할 수 있습니다.

모든 채널에 동일한 이름 지정 규칙을 사용하는 경우, 한 번에 하나의 +QMNAME+ 정의만 있을 수 있음을 유념하 십시오.

DEFINE CHANNEL 및 ALTER CHANNEL 명령에 대한 다음 속성은 클러스터 채널에 특정합니다.

#### **CLUSTER**

CLUSTER 속성은 이 채널이 연관된 클러스터의 이름을 지정합니다. 또는 CLUSNL 속성을 사용하십시오.

# **CLUSNL**

CLUSNL 속성은 클러스터 이름의 이름 목록을 지정합니다.

# **NETPRTY**

클러스터 수신자에만 해당됩니다.

NETPRTY 속성은 채널의 네트워크 우선순위를 지정합니다. NETPRTY는 워크로드 관리 루틴에 도움이 됩니 다. 목적지에 대한 둘 이상의 가능한 라우트가 있는 경우, 워크로드 관리 루틴은 가장 높은 우선순위의 라우트 를 선택합니다.

## **CLWLPRTY**

CLWLPRTY 매개변수는 워크로드 관리를 위해 동일한 목적지에 대한 채널에 우선순위 요인을 적용합니다. 이 매개변수는 클러스터 워크로드 분배를 위해 채널의 우선순위를 지정합니다. 값은 0 - 9 범위에 있어야 하며, 0이 가장 낮은 우선순위이고 9가 가장 높은 우선순위입니다.

#### **CLWLRANK**

CLWLRANK 매개변수는 워크로드 관리 용도로 채널에 대해 순위 요인을 적용합니다. 이 매개변수는 클러스터 워크로드 분배를 위해 채널의 순위를 지정합니다. 값은 0 - 9 범위에 있어야 하며, 0이 가장 낮은 순위이고 9 가 가장 높은 순위입니다.

### **CLWLWGHT**

CLWLWGHT 매개변수는 워크로드 관리를 위해 채널에 가중치 요인을 적용합니다. CLWLWGHT는 해당 채널로 송신되는 메시지의 비율을 제어할 수 있도록 채널에 가중치를 지정합니다. 클러스터 워크로드 알고리즘은 CLWLWGHT를 사용하여 특정 채널을 통해 추가 메시지를 송신할 수 있도록 목적지 선택을 바이어스합니다. 기본적으로 모든 채널 가중치 속성은 동일한 기본값입니다. 가중치 속성을 사용하면 강력한 UNIX 시스템의 채널에 작은 데스크탑 PC의 다른 채널보다 큰 가중치를 할당할 수 있습니다. 가중치가 클수록 클러스터 워크 로드 알고리즘이 UNIX 시스템을 PC보다 더 자주 메시지의 목적지로 선택한다는 것을 의미합니다.

#### **CONNAME**

클러스터 수신자 채널 정의에 지정된 CONNAME을 클러스터 전체에서 사용하여 큐 관리자의 네트워크 주소를 식별할 수 있습니다. WebSphere MQ 클러스터 전체에서 해석되는 CONNAME 매개변수의 값은 주의하여 선 택하십시오. 일반 이름을 사용하지 마십시오. 참고로, 클러스터 수신자 채널에 지정된 값은 대응되는 클러스 터 송신자 채널에 지정된 값보다 우선합니다.

DEFINE CHANNEL 명령 및 ALTER CHANNEL 명령에 대한 이러한 속성은 DISPLAY CHANNEL 명령에도 적용 됩니다.

**참고:** 자동 정의된 클러스터-송신기 채널은 수신 큐 관리자에서 대응하는 클러스터-수신기 채널 정의의 속성을 사용합니다. 수동으로 정의된 클러스터 송신자 채널이 있는 경우에도, 속성은 대응되는 클러스터 수신자 정의의 속성과 일치하도록 자동으로 수정됩니다. 예를 들어, 포트 번호를 지정하는 CLUSSDR를 수동으로 정의하는 동안 에는 CONNAME 매개변수에서 포트 번호를 지정하지 않고 CLUSRCVR을 정의할 수 있음을 유념하십시오. 자동 정 의된 CLUSSDR이 수동으로 정의된 CLUSSDR을 대체하는 경우 포트 번호(CLUSRCVR에서 가져옴)가 공백이 됩 니다. 기본 포트 번호가 사용되며 채널이 실패합니다.

**참고:** DISPLAY CHANNEL 명령은 자동 정의된 채널을 표시하지 않습니다. 그러나 DISPLAY CLUSQMGR 명령 을 사용하여 자동 정의된 클러스터 송신자 채널의 속성을 검사할 수 있습니다.

DISPLAY CHSTATUS 명령을 사용하여 클러스터-송신자 또는 클러스터-수신자 채널의 상태를 표시할 수 있습 니다. 이 명령은 수동 정의된 채널과 자동 정의된 채널 모두의 상태를 제공합니다.

동등한 PCF는 MQCMD\_CHANGE\_CHANNEL, MQCMD\_COPY\_CHANNEL, MQCMD\_CREATE\_CHANNEL 및 MQCMD\_INQUIRE\_CHANNEL입니다.

# <span id="page-82-0"></span>**CLUSRCVR 정의에서 CONNAME 값 생략**

일부 상황에서는 CLUSRCVR 정의에서 CONNAME 값을 생략할 수 있습니다. z/OS에서는 CONNAME 값을 생략하 면 안됩니다.

AIX, HP-UX, IBM i, Linux, Solaris, and Windows 플랫폼의 경우 클러스터-수신기 채널의 TCP/IP 연결 이름 매 개변수는 선택사항입니다. 연결 이름을 공백으로 두면, IBM WebSphere MQ가 기본 포트를 가정하고 시스템의 현재 IP 주소를 사용하여 연결 이름을 생성합니다. 기본 포트 번호를 대체할 수 있지만 시스템의 현재 IP 주소를 계속 사용합니다. 각 연결 이름에 대해 IP 이름을 공백으로 두고 포트 번호를 괄호로 묶어 입력하십시오. 예를 들 면, 다음과 같습니다.

#### (1415)

생성된 CONNAME 이름은 영숫자 DNS 호스트 이름 형식 대신, 항상 점분리 십진수(IPv4) 또는 16진(IPv6) 형식입 니다.

이러한 기능은 DHCP(Dynamic Host Configuration Protocol)를 사용하는 시스템이 있는 경우에 유용합니다. CLUSRCVR 채널에서 CONNAME 값을 제공하지 않는 경우, CLUSRCVR 정의를 변경하지 않아도 됩니다. DHCP는 사용자에게 새 IP 주소를 할당합니다.

CLUSRCVR 정의의 CONNAME에 공백을 지정하는 경우 WebSphere MQ가 시스템의 IP 주소에서 CONNAME을 생 성합니다. 생성된 CONNAME만 저장소에 저장됩니다. 클러스터의 다른 큐 관리자는 CONNAME이 원래 공백이었음 을 인식하지 못합니다.

DISPLAY CLUSQMGR 명령을 실행하면 생성된 CONNAME이 나타납니다. 그러나 로컬 큐 관리자에서 DISPLAY CHANNEL 명령을 실행하면 CONNAME 이 공백이라는 것을 알 수 있습니다.

큐 관리자가 중지된 후 다른 IP 주소로 재시작되면 DHCP로 인해 WebSphere MQ가 CONNAME을 다시 생성하고 이에 따라 저장소를 업데이트합니다.

## **관련 참조**

큐 [관리자](#page-79-0) 정의 명령 큐 관리자 정의 명령에서 지정될 수 있는 클러스터 속성.

큐 정의 명령 큐 정의 명령에서 지정할 수 있는 클러스터 속성입니다.

[DISPLAY CLUSQMGR](#page-84-0)

DISPLAY CLUSQMGR 명령을 사용하여 클러스터의 큐 관리자에 대한 클러스터 정보를 표시합니다.

#### [SUSPEND QMGR, RESUME QMGR](#page-86-0) 및 클러스터

Use the SUSPEND QMGR and RESUME QMGR command to temporarily reduce the inbound cluster activity to this queue manager, for example, before you perform maintenance on this queue manager, and then reinstate it.

### [REFRESH CLUSTER](#page-86-0)

큐 관리자에서 REFRESH CLUSTER 명령을 실행하여 로컬로 보유된 모든 클러스터에 대한 정보를 제거합니다. 예외적인 상황을 제외하면, 이 명령을 사용할 필요는 거의 없습니다.

[RESET CLUSTER: Forcibly removing a queue manager from a cluster](#page-87-0)

RESET CLUSTER 명령을 사용하여 예외적 환경에서 클러스터에서 큐 관리자를 강제로 제거합니다.

# **큐 정의 명령**

큐 정의 명령에서 지정할 수 있는 클러스터 속성입니다.

DEFINE QLOCAL, DEFINE QREMOTE및 DEFINE QALIAS 명령과 세 개의 동등한 ALTER 명령에 대한 클러스 터 속성은 다음과 같습니다.

# **CLUSTER**

큐가 속하는 클러스터의 이름을 지정합니다.

## **CLUSNL**

클러스터 이름의 이름 목록을 지정합니다.

**DEFBIND**

애플리케이션이 MOOPEN 호출에서 MQOO\_BIND\_AS\_Q\_DEF를 지정할 때 사용되는 바인딩을 지정합니다. 이 속성의 옵션은 다음과 같습니다.

- 큐가 열릴 때 클러스터 큐의 특정 인스턴스에 큐 핸들을 바인딩하기 위한 DEFBIND(OPEN)을 지정합니다. DEFBIND(OPEN)은 이 속성의 기본값입니다.
- 큐 핸들이 클러스터 큐의 인스턴스에 바인딩되지 않도록 DEFBIND(NOTFIXED)를 지정합니다.
- 메시지 그룹이 모두 동일한 목적지 인스턴스에 할당됨을 애플리케이션이 요청할 수 있도록 DEFBIND(GROUP)을 지정합니다.

동일한 이름의 여러 큐가 큐 관리자 클러스터에서 알려진 경우, 애플리케이션은 워크로드 관리 알고리즘이 메시지당 기반으로 가장 적합한 목적지를 선택할 수 있도록 허용하기 위해(MOOO\_BIND\_NOT\_FIXED) 또는 메시지 '그룹'이 모두 동일한 목적지 인스턴스에 할당되도록 하는 애플리케이션의 요청을 허용하기 위해 (MQOO\_BIND\_ON\_GROUP) 이 애플리케이션의 모든 메시지를 단일 인스턴스에 송신하는지 여부 (MQOO\_BIND\_ON\_OPEN)를 선택할 수 있습니다. 워크로드 밸런싱이 메시지의 그룹 사이에서 다시 구동됩 니다(큐의 MQCLOSE 및 MQOPEN은 필요하지 않음).

큐 정의에서 DEFBIND를 지정할 때 큐는 MQBND\_BIND\_ON\_OPEN, MQBND\_BIND\_NOT\_FIXED 또는 MQBND\_BIND\_ON\_GROUP 속성 중 하나로 정의됩니다. 클러스터가 있는 그룹을 사용할 때 MQBND\_BIND\_ON\_OPEN 또는 MQBND\_BIND\_ON\_GROUP 를 지정해야 합니다.

동일한 클러스터 큐의 모든 인스턴스에서 동일한 값으로 DEFBIND 속성을 설정하도록 권장합니다. MQOO\_BIND\_ON\_GROUP이 IBM WebSphere MQ Version 7.1에서 신규이므로, 이 큐를 여는 애플리케이 션이 IBM WebSphere MQ Version 7.0.1 이하 큐 관리자에 연결 중인 경우에는 이를 사용할 수 없습니다.

## **CLWLRANK**

워크로드 관리 용도로 큐에 순위 요인을 적용합니다. CLWLRANK 매개변수는 모델 큐에서 지원되지 않습니 다. 클러스터 워크로드 알고리즘은 최상위 순위의 목적지 큐를 선택합니다. 기본적으로 모든 큐의 CLWLRANK는 0으로 설정됩니다.

최종 목적지가 다른 클러스터의 큐 관리자인 경우, 인접 클러스터의 교차에서 중간 게이트웨이 큐 관리자의 순위를 설정할 수 있습니다. 중간 큐 관리자가 순위 지정된 경우, 클러스터 워크로드 알고리즘은 최종 목적지 에 보다 근접한 목적지 큐 관리자를 올바르게 선택합니다.

동일한 로직이 알리어스 큐에 적용됩니다. 순위 선택이 채널 상태의 확인 전에 이루어지므로, 액세스 불가능 한 큐 관리자도 선택이 가능합니다. 이는 두 개의 가능한 목적지 간에 선택하도록(우선순위에서와 같이) 하는 대신 메시지가 네트워크를 통해 라우팅되도록 허용하는 효과가 있습니다. 따라서 순위가 표시한 위치로 채널 이 시작되지 않으면 메시지가 다음의 최상위 순위로 라우팅되지 않지만, 채널이 해당 목적지에 대해 사용 가 능할 때까지 대기합니다(메시지는 전송 큐에서 유지됨).

## **CLWLPRTY**

워크로드 관리 용도로 큐에 우선순위 요인을 적용합니다. 클러스터 워크로드 알고리즘은 최상위 우선순위의 목적지 큐를 선택합니다. 기본적으로 모든 큐의 우선순위는 0으로 설정됩니다.

두 개의 가능한 목적지 큐가 있는 경우에는 이 속성을 사용하여 하나의 목적지가 다른 목적지로 장애 복구되 도록 할 수 있습니다. 우선순위 선택은 채널 상태가 확인된 후에 이루어집니다. 해당 목적지에 대한 채널의 상 태가 기타 목적지에 대한 채널의 상태처럼 우호적이지 않은 경우가 아닌 한, 모든 메시지는 최상위 우선순위 의 큐에 송신됩니다. 이는 가장 액세스 가능한 목적지만 선택이 가능함을 의미합니다. 이는 모든 사용 가능한 여러 목적지 간의 우선순위 지정에 영향을 줍니다.

#### **CLWLUSEQ**

큐에 대한 MQPUT 조작의 작동을 지정합니다. 대상 큐에 로컬 인스턴스 및 최소한 하나의 원격 클러스터 인스 턴스가 있을 때 이 매개변수는 MQPUT 조작의 작동을 지정합니다(MQPUT이 클러스터 채널에서 생성되는 경 우는 제외함). 이 매개변수는 로컬 큐에 대해서만 유효합니다.

가능한 값: QMGR(작동이 큐 관리자 정의의 CLWLUSEQ 매개변수에 의해 지정된 대로임), ANY(워크로드 분배 를 목적으로 큐 관리자가 로컬 큐를 클러스터 큐의 다른 인스턴스로 처리함) LOCAL(로컬 큐에서 넣기를 사용 하는 경우, 로컬 큐가 MQPUT 조작의 유일한 대상임). MQPUT 작동은 클러스터 워크로드 관리 [알고리즘에](#page-89-0) 달 려 있습니다.

DEFINE QLOCAL, DEFINE QREMOTE및 DEFINE QALIAS 명령의 속성은 DISPLAY QUEUE 명령에도 적용됩 니다.

<span id="page-84-0"></span>클러스터 큐에 대한 정보를 표시하려면, DISPLAY QUEUE 명령에서 키워드 CLUSINFO 또는 QCLUSTER의 큐 유형을 지정하거나 DISPLAY QCLUSTER 명령을 사용하십시오.

DISPLAY QUEUE 또는 DISPLAY QCLUSTER 명령은 큐를 호스트하는 큐 관리자의 이름 (또는 큐의 인스턴스가 둘 이상 있는 경우 모든 큐 관리자의 이름) 을 리턴합니다. 이는 또한 큐를 호스팅하는 각 큐 관리자의 시스템 이 름, 표시된 큐 유형, 그리고 정의가 로컬 큐 관리자에 사용 가능하게 된 날짜 및 시간도 리턴합니다. 이 정보는 CLUSQMGR, QMID, CLUSQT, CLUSDATE 및 CLUSTIME 속성을 사용하여 리턴됩니다.

큐 관리자의 시스템 이름(QMID)은 시스템에서 생성되는 고유한 큐 관리자 이름입니다.

사용자는 역시 공유 큐인 클러스터 큐를 정의할 수 있습니다. 예를 들면, z/OS에서 다음을 정의할 수 있습니다.

DEFINE QLOCAL(MYQUEUE) CLUSTER(MYCLUSTER) QSGDISP(SHARED) CFSTRUCT(STRUCTURE)

동등한 PCF는 MQCMD\_CHANGE\_Q, MQCMD\_COPY\_Q, MQCMD\_CREATE\_Q 및 MQCMD\_INQUIRE\_Q입니다.

#### **관련 참조**

큐 [관리자](#page-79-0) 정의 명령 큐 관리자 정의 명령에서 지정될 수 있는 클러스터 속성.

채널 정의 [명령](#page-80-0) 채널 정의 명령에서 지정될 수 있는 클러스터 속성입니다.

DISPLAY CLUSQMGR

DISPLAY CLUSQMGR 명령을 사용하여 클러스터의 큐 관리자에 대한 클러스터 정보를 표시합니다.

## [SUSPEND QMGR, RESUME QMGR](#page-86-0) 및 클러스터

Use the SUSPEND QMGR and RESUME QMGR command to temporarily reduce the inbound cluster activity to this queue manager, for example, before you perform maintenance on this queue manager, and then reinstate it.

#### [REFRESH CLUSTER](#page-86-0)

큐 관리자에서 REFRESH CLUSTER 명령을 실행하여 로컬로 보유된 모든 클러스터에 대한 정보를 제거합니다. 예외적인 상황을 제외하면, 이 명령을 사용할 필요는 거의 없습니다.

[RESET CLUSTER: Forcibly removing a queue manager from a cluster](#page-87-0) RESET CLUSTER 명령을 사용하여 예외적 환경에서 클러스터에서 큐 관리자를 강제로 제거합니다.

# **DISPLAY CLUSQMGR**

DISPLAY CLUSQMGR 명령을 사용하여 클러스터의 큐 관리자에 대한 클러스터 정보를 표시합니다.

전체 저장소를 보유한 큐 관리자에서 이 명령을 발행할 경우, 리턴된 정보가 클러스터의 모든 큐 관리자에 적용됩 니다. 그렇지 않은 경우 리턴된 정보가 관심 있는 큐 관리자에만 적용됩니다. 즉, 메시지를 송신하려고 시도한 모 든 큐 관리자와 전체 저장소를 보유한 모든 큐 관리자에 적용됩니다.

정보에는 클러스터 송신자 및 클러스터 수신자 채널에 적용되는 대부분의 채널 속성이 포함됩니다. 또한 다음과 같은 속성을 표시할 수 있습니다.

## **DEFTYPE**

큐 관리자가 정의된 방법입니다. DEFTYPE은 다음 값 중 하나일 수 있습니다.

#### **CLUSSDR**

클러스터 송신자 채널이 로컬 큐 관리자에서 관리상 정의되었지만, 대상 큐 관리자에 의해 아직 인식되지 않았습니다. 이 상태가 되기 위해 로컬 큐 관리자가 수동 클러스터 송신자 채널을 정의했지만, 수신 큐 관 리자가 클러스터 정보를 수용하지 않았습니다. 이는 가용성 또는 클러스터 송신자 구성의 오류(예: 송신 자 및 수신자 정의 간의 CLUSTER 특성의 불일치)로 인해 채널이 설정되지 않았기 때문일 수 있습니다. 이는 일시적 상태 또는 오류 상태이며 검사가 필요합니다.

## **CLUSSDRA**

이 값은 자동으로 검색된 클러스터 큐 관리자를 표시하며, 클러스터 송신자 채널은 로컬로 정의되지 않았 습니다. 로컬 큐 관리자에 로컬 구성이 없지만 알림을 받은 클러스터 큐 관리자의 DEFTYPE입니다. 예를 들면, 다음과 같습니다.

- 로컬 큐 관리자가 전체 저장소 큐 관리자인 경우, 이는 클러스터의 모든 부분 저장소 큐 관리자에 대해 DEFTYPE 값이어야 합니다.
- 로컬 큐 관리자가 부분 저장소인 경우, 이는 이 로컬 큐 관리자에서 사용 중이거나 이 큐 관리자가 함께 작업하도록 알림을 받은 두 번째 전체 저장소 큐 관리자에서 사용 중인 클러스터 큐의 호스트일 수 있습 니다.

DEFTYPE 값이 CLUSSDRA이며 로컬 및 리모트 큐 관리자가 모두 이름 지정된 클러스터의 전체 저장소인 경우, 구성이 올바르지 않습니다. 로컬로 정의된 클러스터 송신자 채널이 이를 CLUSSDRB의 DEFTYPE 로 변환하도록 정의되어 있어야 하기 때문입니다.

#### **CLUSSDRB**

클러스터 송신자 채널이 로컬 큐 관리자에서 관리상 정의되었으며, 대상 큐 관리자에 의해 유효한 클러스 터 채널로서 수용됩니다. 이는 부분 저장소 큐 관리자의 수동으로 구성된 전체 저장소 큐 관리자의 예상 된 DEFTYPE입니다. 또한 이는 하나의 전체 저장소에서 클러스터의 다른 전체 저장소로의 CLUSQMGR 의 DEFTYPE이어야 합니다. 수동 클러스터 송신자 채널은 부분 저장소로 또는 부분 저장소 큐 관리자에 서 둘 이상의 전체 저장소로 구성되지 않아야 합니다. CLUSSDRB의 DEFTYPE이 이러한 상황 중 하나에 서 나타나면 이를 검사하여 정정해야 합니다.

#### **CLUSRCVR**

로컬 큐 관리자의 클러스터 수신자 채널로서 관리상 정의됩니다. 이는 클러스터의 로컬 큐 관리자를 표시 합니다.

**참고:** 클러스터에 대해 전체 저장소 큐 관리자인 CLUSQMGR을 식별하려면 QMTYPE 특성을 참조하십시오.

클러스터 채널 정의에 대한 자세한 정보는 클러스터 채널을 참조하십시오.

#### **QMTYPE**

전체 저장소를 보유하는지 또는 부분 저장소만 보유하는지 여부.

## **CLUSDATE**

로컬 큐 관리자가 정의를 사용할 수 있게 된 날짜.

### **CLUSTIME**

로컬 큐 관리자에서 정의를 사용할 수 있는 시간입니다.

### **STATUS**

이 큐 관리자에 대한 클러스터-송신자 채널의 상태.

## **SUSPEND**

큐 관리자의 일시중단 여부.

## **CLUSTER**

큐 관리자가 포함되어 있는 클러스터.

#### **CHANNEL**

큐 관리자의 클러스터-수신자 채널 이름.

# **XMITQ** 큐 관리자가 사용하는 클러스터 전송 큐입니다. 특성은 z/OS이외의 플랫폼에서만 사용 가능합니다.

# **관련 참조**

큐 [관리자](#page-79-0) 정의 명령 큐 관리자 정의 명령에서 지정될 수 있는 클러스터 속성.

채널 [정의](#page-80-0) 명령

채널 정의 명령에서 지정될 수 있는 클러스터 속성입니다.

큐 [정의](#page-82-0) 명령

큐 정의 명령에서 지정할 수 있는 클러스터 속성입니다.

#### [SUSPEND QMGR, RESUME QMGR](#page-86-0) 및 클러스터

Use the SUSPEND QMGR and RESUME QMGR command to temporarily reduce the inbound cluster activity to this queue manager, for example, before you perform maintenance on this queue manager, and then reinstate it.

#### [REFRESH CLUSTER](#page-86-0)

큐 관리자에서 REFRESH CLUSTER 명령을 실행하여 로컬로 보유된 모든 클러스터에 대한 정보를 제거합니다. 예외적인 상황을 제외하면, 이 명령을 사용할 필요는 거의 없습니다.

<span id="page-86-0"></span>[RESET CLUSTER: Forcibly removing a queue manager from a cluster](#page-87-0) RESET CLUSTER 명령을 사용하여 예외적 환경에서 클러스터에서 큐 관리자를 강제로 제거합니다.

# **SUSPEND QMGR, RESUME QMGR 및 클러스터**

Use the SUSPEND QMGR and RESUME QMGR command to temporarily reduce the inbound cluster activity to this queue manager, for example, before you perform maintenance on this queue manager, and then reinstate it.

큐 관리자가 클러스터에서 일시중단된 동안, 클러스터의 대체 큐 관리자에서 동일한 이름의 사용 가능한 큐가 있 는 경우 이는 호스팅 중인 클러스터 큐의 메시지를 수신하지 않습니다. 그러나 명시적으로 이 큐 관리자를 대상으 로 하거나 대상 큐가 이 큐 관리자에서만 사용 가능한 메시지는 계속 이 큐 관리자를 대상으로 합니다.

큐 관리자가 일시중단된 동안의 추가적인 인바운드 메시지 수신은 이 클러스터의 클러스터 수신자 채널을 중지 하여 방지될 수 있습니다. 클러스터에 대한 클러스터 수신자 채널을 중지하려면, SUSPEND QMGR 명령의 FORCE 모드를 사용하십시오.

# **관련 태스크**

큐 관리자 유지보수

# **관련 참조**

큐 [관리자](#page-79-0) 정의 명령

큐 관리자 정의 명령에서 지정될 수 있는 클러스터 속성.

채널 [정의](#page-80-0) 명령

채널 정의 명령에서 지정될 수 있는 클러스터 속성입니다.

큐 [정의](#page-82-0) 명령

큐 정의 명령에서 지정할 수 있는 클러스터 속성입니다.

### [DISPLAY CLUSQMGR](#page-84-0)

DISPLAY CLUSQMGR 명령을 사용하여 클러스터의 큐 관리자에 대한 클러스터 정보를 표시합니다.

## REFRESH CLUSTER

큐 관리자에서 REFRESH CLUSTER 명령을 실행하여 로컬로 보유된 모든 클러스터에 대한 정보를 제거합니다. 예외적인 상황을 제외하면, 이 명령을 사용할 필요는 거의 없습니다.

[RESET CLUSTER: Forcibly removing a queue manager from a cluster](#page-87-0)

RESET CLUSTER 명령을 사용하여 예외적 환경에서 클러스터에서 큐 관리자를 강제로 제거합니다.

SUSPEND QMGR RESUME QMGR

# **REFRESH CLUSTER**

큐 관리자에서 REFRESH CLUSTER 명령을 실행하여 로컬로 보유된 모든 클러스터에 대한 정보를 제거합니다. 예외적인 상황을 제외하면, 이 명령을 사용할 필요는 거의 없습니다.

이 명령의 유형에는 세 가지가 있습니다.

## **REFRESH CLUSTER(clustername) REPOS(NO)**

기본값입니다. 큐 관리자가 로컬로 정의된 모든 클러스터 큐 관리자 및 클러스터 큐, 전체 저장소인 모든 클러 스터 큐 관리자에 대한 지식을 보유합니다. 또한 큐 관리자가 클러스터의 전체 저장소인 경우에 이는 클러스 터에 있는 다른 클러스터 큐 관리자에 대한 지식도 보유합니다. 저장소의 로컬 사본에서 모든 것이 제거되며 클러스터의 다른 전체 저장소로부터 다시 빌드됩니다. REPOS(NO)를 사용하는 경우 클러스터 채널이 중지 되지 않습니다. 전체 저장소는 해당 CLUSSDR 채널을 사용하여 새로 고치기를 완료했음을 나머지 클러스터 에 알립니다.

## **REFRESH CLUSTER(clustername) REPOS(YES)**

기본 동작 외에도 전체 저장소 클러스터 큐 관리자를 나타내는 오브젝트도 새로 고칩니다. 큐 관리자가 전체 저장소이면 이 옵션의 사용이 유효하지 않습니다. 사용하는 경우, 명령은 AMQ9406/CSQX406E 오류가 로 그되어 실패합니다. 전체 저장소인 경우 문제의 클러스터에 대한 전체 저장소가 되지 않도록 우선 이를 변경 해야 합니다. 전체 저장소 위치는 수동으로 정의된 CLUSSDR 정의에서 복구됩니다. REPOS(YES)로 새로 고 치기가 실행된 이후, 필요하면 다시 한 번 전체 저장소가 되도록 큐 관리자를 대체할 수 있습니다.

### <span id="page-87-0"></span>**REFRESH CLUSTER(\*)**

소속된 모든 클러스터에서 큐 관리자를 새로 고칩니다. REPOS(YES)와 함께 사용하면 REFRESH CLUSTER(\*)에는 큐 관리자가 로컬 CLUSSDR 정의의 정보에서 전체 저장소 검색을 재시작하도록 강제 실 행하는 추가적인 효과가 있습니다. 검색은 CLUSSDR 채널이 큐 관리자를 여러 클러스터에 연결하는 경우에 도 실행합니다.

**참고:** 클러스터가 진행되는 동안 **REFRESH CLUSTER** 명령을 사용하면 클러스터가 중단될 수 있습니다. 예를 들 어, 전체 저장소가 큐 관리자 클러스터 자원이 다시 전파되도록 처리할 때 전체 저장소에 대한 작업이 갑자기 증 가할 수 있기 때문입니다. 이러한 이유로 가능하면 일상적인 작업에서는 이 명령을 사용하지 말고 대체 방법을 사 용하여 특정 불일치 사항을 수정하는 것이 가장 좋습니다.

## **관련 개념**

클러스터링: REFRESH CLUSTER 및 실행 기록 큐

### **관련 참조**

큐 [관리자](#page-79-0) 정의 명령 큐 관리자 정의 명령에서 지정될 수 있는 클러스터 속성.

채널 [정의](#page-80-0) 명령

채널 정의 명령에서 지정될 수 있는 클러스터 속성입니다.

큐 [정의](#page-82-0) 명령

큐 정의 명령에서 지정할 수 있는 클러스터 속성입니다.

### [DISPLAY CLUSQMGR](#page-84-0)

DISPLAY CLUSQMGR 명령을 사용하여 클러스터의 큐 관리자에 대한 클러스터 정보를 표시합니다.

### [SUSPEND QMGR, RESUME QMGR](#page-86-0) 및 클러스터

Use the SUSPEND QMGR and RESUME QMGR command to temporarily reduce the inbound cluster activity to this queue manager, for example, before you perform maintenance on this queue manager, and then reinstate it.

RESET CLUSTER: Forcibly removing a queue manager from a cluster RESET CLUSTER 명령을 사용하여 예외적 환경에서 클러스터에서 큐 관리자를 강제로 제거합니다.

# **RESET CLUSTER: Forcibly removing a queue manager from a cluster**

RESET CLUSTER 명령을 사용하여 예외적 환경에서 클러스터에서 큐 관리자를 강제로 제거합니다.

예외적인 상황을 제외하면, 이 명령을 사용할 필요는 거의 없습니다.

전체 저장소 큐 관리자에서만 RESET CLUSTER 명령을 실행할 수 있습니다. 큐 관리자를 이름 또는 ID로 참조하 는지 여부에 따라 명령은 두 가지 양식을 취합니다.

- 1. RESET CLUSTER(*clustername* ) QMNAME(*qmname*) ACTION(FORCEREMOVE) QUEUES(NO)
- 2. RESET CLUSTER(*clustername* ) QMID(*qmid*) ACTION(FORCEREMOVE) QUEUES(NO)

QMNAME 및 QMID를 둘 다 지정할 수 없습니다. QMNAME을 사용 중이며 해당 이름으로 클러스터의 큐 관리자가 둘 이상 있는 경우에는 명령이 실행되지 않습니다. QMNAME 대신 QMID를 사용하여 RESET CLUSTER 명령이 실 행되도록 하십시오.

RESET CLUSTER 명령에서 QUEUES(NO) 를 지정하는 것이 기본값입니다. QUEUES(YES)를 지정하면 클러스 터에서 큐 관리자가 소유한 클러스터 큐에 대한 참조가 제거됩니다. 클러스터 자체에서 큐 관리자 제거와 함께 참 조가 제거됩니다.

클러스터 큐 관리자가 클러스터에서 보이지 않아도 참조는 제거됩니다. 이는 아마도 QUEUES 옵션 없이 이전에 이를 강제로 제거했기 때문입니다.

예를 들어, 큐 관리자가 삭제되었지만 클러스터 수신자 채널이 여전히 클러스터에 대해 정의되어 있는 경우, RESET CLUSTER 명령을 사용할 수 있습니다. WebSphere MQ에서 이러한 정의를 제거할 때까지 기다리는 대 <span id="page-88-0"></span>신(자동으로 수행함) RESET CLUSTER 명령을 실행하여 즉시 정리할 수 있습니다. 그리고 클러스터의 기타 모든 큐 관리자에게는 해당 큐 관리자가 더 이상 사용 가능하지 않음을 알립니다.

큐 관리자가 임시로 손상된 경우, 이에 메시지를 송신하기 전에 클러스터의 기타 큐 관리자에게 이 사실을 알리고 자 할 수 있습니다. **RESET CLUSTER**는 손상된 큐 관리자를 제거합니다. 나중에 손상된 큐 관리자가 다시 작동하 는 경우 **REFRESH CLUSTER** 명령을 사용하여 **RESET CLUSTER** 의 효과를 되돌리고 큐 관리자를 클러스터로 리턴하십시오. 큐 관리자가 발행/구독 클러스터에 있는 경우 REFRESH QMGR TYPE (PROXYSUB) 명령을 실행 하여 필요한 프록시 구독을 복원해야 합니다. 발행/구독 클러스터에 대한 REFRESH CLUSTER 고려사항을 참조 하십시오.

RESET CLUSTER 명령 사용은 자동 정의된 클러스터-송신자 채널을 삭제하는 유일한 방법입니다. 일반적인 상 황에서 이 명령이 필요할 가능성은 거의 없습니다. IBM 지원 센터에서 클러스터 큐 관리자가 보유하는 클러스터 정보를 정리하기 위해 이 명령을 실행하도록 권장할 수 있습니다. 클러스터에서 큐 관리자를 제거하는 손쉬운 방 법으로 이 명령을 사용하지 마십시오. 클러스터에서 큐 관리자를 제거하는 올바른 방법은 클러스터에서 큐 관리 자 제거 에 설명되어 있습니다.

저장소가 90일 동안만 정보를 보유하므로, 해당 시간이 지나면 강제로 제거된 큐 관리자는 클러스터에 다시 연결 할 수 있습니다. 삭제되지 않았으면 이는 자동으로 다시 연결됩니다. 큐 관리자와 클러스터의 재결합을 방지하려 면 적절한 보안 방안을 취해야 합니다.

DISPLAY CLUSQMGR을 제외한 모든 클러스터 명령은 비동기로 작동됩니다. 클러스터링을 포함하는 오브젝트 속성을 변경하는 명령은 오브젝트를 업데이트하고, 요청을 저장소 프로세서에 송신합니다. 클러스터 관련 작업 을 위한 명령은 구문이 검사되며, 요청이 저장소 프로세서에 송신됩니다.

저장소 프로세서에 송신된 요청은 클러스터의 기타 멤버에서 수신된 클러스터 요청과 함께 비동기로 처리됩니 다. 성공 여부를 판별하기 위해 전체 클러스터에 전파되어야 하는 경우, 처리에는 상당한 시간이 소요될 수 있습 니다.

### **관련 참조**

큐 [관리자](#page-79-0) 정의 명령 큐 관리자 정의 명령에서 지정될 수 있는 클러스터 속성.

채널 [정의](#page-80-0) 명령 채널 정의 명령에서 지정될 수 있는 클러스터 속성입니다.

큐 [정의](#page-82-0) 명령 큐 정의 명령에서 지정할 수 있는 클러스터 속성입니다.

[DISPLAY CLUSQMGR](#page-84-0)

DISPLAY CLUSQMGR 명령을 사용하여 클러스터의 큐 관리자에 대한 클러스터 정보를 표시합니다.

### [SUSPEND QMGR, RESUME QMGR](#page-86-0) 및 클러스터

Use the SUSPEND QMGR and RESUME QMGR command to temporarily reduce the inbound cluster activity to this queue manager, for example, before you perform maintenance on this queue manager, and then reinstate it.

#### [REFRESH CLUSTER](#page-86-0)

큐 관리자에서 REFRESH CLUSTER 명령을 실행하여 로컬로 보유된 모든 클러스터에 대한 정보를 제거합니다. 예외적인 상황을 제외하면, 이 명령을 사용할 필요는 거의 없습니다.

RESET CLUSTER(클러스터 재설정)

# **워크로드 밸런싱**

클러스터에 동일한 큐의 인스턴스가 둘 이상 포함된 경우, WebSphere MQ가 메시지를 라우팅할 대상인 큐 관리 자를 선택합니다. 이는 클러스터 워크로드 관리 알고리즘을 사용하여 사용할 최적의 큐 관리자를 판별합니다. 클 러스터 워크로드 엑시트 프로그램을 작성하여 큐 관리자를 선택하기 위해 워크로드 밸런싱 알고리즘을 제공할 수 있습니다.

적당한 목적지는 큐 관리자 및 큐의 가용성과 큐 관리자, 큐 및 채널과 연관된 클러스터 워크로드별 속성의 수에 따라 선택됩니다.

워크로드 밸런싱 알고리즘의 결과가 사용자 요구사항을 충족하지 않는 경우, 클러스터 워크로드 사용자 엑시트 프로그램을 작성할 수 있습니다. 엑시트를 사용하여 클러스터에 있는 선택한 큐로 메시지를 라우팅하십시오.

<span id="page-89-0"></span>**관련 개념**

[클러스터](#page-99-0) 워크로드 엑시트 호출 및 데이터 구조

이 절에서는 클러스터 워크로드 엑시트 및 데이터 구조에 대한 참조 정보를 제공합니다. 이는 일반 사용 프로그래 밍 인터페이스 정보입니다.

# **클러스터 워크로드 관리 알고리즘**

워크로드 관리 알고리즘은 워크로드 밸런싱 속성 및 여러 규칙을 사용하여 클러스터 큐에 놓이는 메시지의 최종 목적지를 선택합니다.

이 절에서는 클러스터 큐에 넣는 메시지의 최종 목적지를 판별할 때 사용되는 워크로드 관리 알고리즘을 나열합 니다. 이러한 규칙은 큐, 큐 관리자 및 채널에 대한 다음 속성에 적용된 설정에 의해 영향을 받습니다.

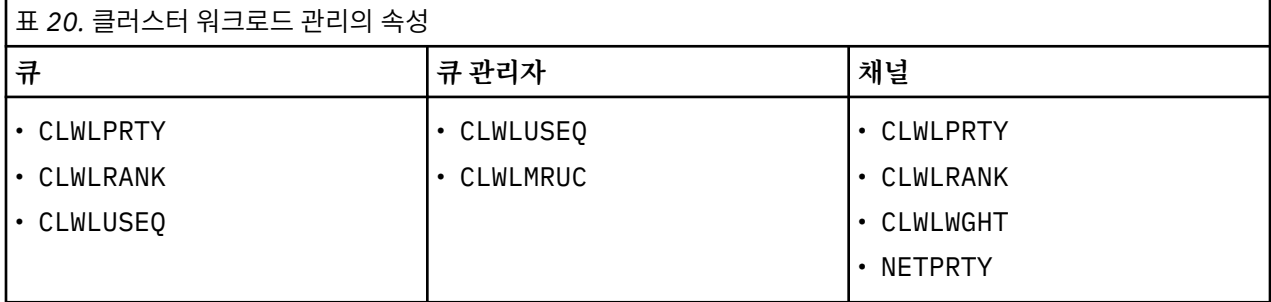

초기에 큐 관리자는 두 개의 프로시저에서 가능한 목적지의 목록을 빌드합니다.

- 대상 ObjectName 및 ObjectQmgrName을 큐 관리자와 동일한 클러스터에서 공유되는 큐 관리자 알리어스 정의와 일치시킵니다.
- 이름이 ObjectName인 큐를 호스트하고 큐 관리자가 멤버인 클러스터 중 하나에 있는 큐 관리자의 고유 라우 트 또는 채널을 찾습니다.

다음 알고리즘 단계를 수행하면 목적지가 가능한 목적지 목록에서 제거됩니다.

- 1. 큐 이름이 지정된 경우:
	- a. 넣기를 사용하지 않는 큐는 가능한 목적지로서 제거됩니다.
	- b. 로컬 큐 관리자와 클러스터를 공유하지 않는 큐의 리모트 인스턴스가 제거됩니다.
	- c. 큐와 동일한 클러스터에 있지 않은 리모트 CLUSRCVR 채널이 제거됩니다.
- 2. 큐 관리자 이름이 지정된 경우:
	- a. 넣기를 사용하지 않는 큐 관리자 알리어스는 제거됩니다.
	- b. 로컬 큐 관리자와 동일한 클러스터에 없는 원격 CLUSRCVR 채널은 제거됩니다.
- 3. 큐의 결과 세트에 큐의 로컬 인스턴스가 포함되어 있는 경우 일반적으로 큐의 로컬 인스턴스가 사용됩니다. 큐의 로컬 인스턴스는 다음의 세 가지 조건 중 하나가 참인 경우에 사용됩니다.
	- 큐의 use-queue 속성 CLWLUSEQ가 LOCAL로 설정되었습니다.
	- 다음 두 가지 모두에 해당합니다.
		- a. 큐의 use-queue 속성 CLWLUSEQ가 QMGR로 설정되었습니다.
		- b. 큐 관리자의 use-queue 속성 CLWLUSEQ가 LOCAL로 설정되었습니다.
	- 메시지는 로컬 애플리케이션에서 넣는 대신 클러스터 채널을 통해 수신됩니다.

**참고:** MQWXP\_PUT\_BY\_CLUSTER\_CH 및 MQQF\_CLWL\_USEQ\_ANY 플래그가 모두 설정되지 않은 경우 사 용자 엑시트의 클러스터 채널에서 메시지를 감지할 수 있습니다.

- MQWXP.Flags 플래그 MQWXP\_PUT\_BY\_CLUSTER\_CH.
- MQWQR.QFlags 플래그 MQQF\_CLWL\_USEQ\_ANY.
- 4. 메시지가 클러스터 PCF 메시지인 경우 발행 또는 구독이 이미 송신된 모든 큐 관리자가 제거됩니다.
- 5. CLWLRANK가 나머지 모든 채널 또는 큐 관리자 알리어스의 최고 순위보다 낮은 큐 관리자 또는 큐 관리자 알 리어스에 대한 모든 채널이 제거됩니다.
- 6. 나머지 모든 큐의 최대 순위 미만인 CLWLRANK의 모든 큐(큐 관리자 알리어스 아님)가 제거됩니다.
- 7. 큐의 리모트 인스턴스만 남아 있는 경우 재개된 큐 관리자가 일시중단된 큐 관리자보다 우선적으로 선택됩 니다.
- 8. 큐의 리모트 인스턴스가 두 개 이상 남아 있는 경우 비활성 상태이거나 실행 중인 모든 채널이 포함됩니다. 상태 상수가 나열됩니다.
	- MQCHS\_INACTIVE
	- MQCHS\_RUNNING
- 9. 큐의 리모트 인스턴스가 남아 있지 않은 경우 바인드 중, 초기화 중, 시작 중 또는 중지 중 상태의 모든 채널이 포함됩니다. 상태 상수가 나열됩니다.
	- MQCHS\_BINDING
	- MQCHS\_INITIALIZING
	- MQCHS\_STARTING
	- MOCHS STOPPING
- 10. 큐의 리모트 인스턴스가 남아 있지 않은 경우 다시 시도 중인(MQCHS\_RETRYING) 모든 채널이 포함됩니다.
- 11. 큐의 리모트 인스턴스가 남아 있지 않은 경우 요청 중, 일시정지됨 또는 중지됨 상태의 모든 채널이 포함됩니 다. 상태 상수가 나열됩니다.
	- MOCHS REQUESTING
	- MQCHS\_PAUSED
	- MQCHS\_STOPPED
- 12. 큐의 리모트 인스턴스가 두 개 이상 남아 있으며 메시지가 클러스터 PCF 메시지인 경우 로컬로 정의된 CLUSSDR 채널이 선택됩니다.
- 13. 큐 관리자에 대한 큐의 리모트 인스턴스가 두 개 이상 남아 있는 경우 각 큐 관리자에 대해 NETPRTY 값이 가 장 높은 채널이 선택됩니다.
- 14. 큐 관리자를 선택 중인 경우:
	- 가장 높은 우선순위인 CLWLPRTY가 있는 채널 및 알리어스를 제외한 남아 있는 모든 채널 및 큐 관리자 알 리어스가 제거됩니다. 큐 관리자 알리어스가 남아 있는 경우, 큐 관리자에 대한 채널이 유지됩니다.
- 15. 큐를 선택 중인 경우:
	- 가장 높은 우선순위인 CLWLPRTY가 있는 큐를 제외한 모든 큐가 제거되며 채널이 유지됩니다.
- 16. MQWDR.DestSeqNumber의 값이 가장 높은 여러 채널을 제외한 모든 채널이 제거됩니다. 나머지 채널 수가 가장 최근에 사용된 채널 수인 CLWLMRUC보다 크지 않으면 제거가 중지됩니다.
- 17. 큐의 리모트 인스턴스가 두 개 이상 남아 있는 경우 가장 오래 전에 사용한 채널이 선택됩니다. 가장 오래 전 에 사용한 채널의 MQWDR.DestSeqFactor 값이 최저값입니다.
	- 최저값을 가지는 채널이 두 개 이상 있는 경우 MQWDR.DestSeqNumber의 값이 가장 낮은 채널 중 하나가 선택됩니다.
	- 큐 관리자가 선택한 목적지 순서 요인을 대략 1000/CLWLWGHT까지 늘립니다.

**참고:**

- a. 사용 가능한 CLUSRCVR 채널의 클러스터 워크로드 속성이 대체되는 경우 모든 목적지의 목적지 순서 요 인이 0으로 재설정됩니다. 새 CLUSRCVR 채널이 사용 가능하게 되면 순서 요인이 0이 됩니다.
- b. 수동으로 정의된 채널을 CLUSSDR 채널의 워크로드 속성을 수정해도 목적지 순서 요인이 재설정되지 않 습니다.

클러스터의 관리 및 유지보수로 인해 채널 간에 메시지가 전달되므로 사용자 메시지가 항상 정확하게 분배되지 는 않습니다. 결과적으로 사용자 메시지의 분배가 일정하지 않으므로 안정화하는 데 약간의 시간이 걸릴 수 있습 <span id="page-91-0"></span>니다. 관리 및 사용자 메시지가 혼합되어 있으므로 워크로드 균형 맞추기 중 정확하게 메시지가 배포될 것으로 기 대하지 마십시오.

#### **관련 참조**

#### CLWLPRTY 큐 속성

CLWLPRTY 큐 속성은 클러스터 워크로드 분배에 대해 로컬, 리모트 또는 알리어스 큐의 우선순위를 지정합니다. 값은 0 - 9 범위에 있어야 하며, 여기서 0은 최하위 우선순위이고 9는 최상위 우선순위입니다.

#### [CLWLRANK](#page-92-0) 큐 속성

CLWLRANK 큐 속성은 클러스터 워크로드 분배에 대한 로컬, 리모트 또는 알리어스 큐의 순위를 지정합니다. 값의 범위는 0 - 9 사이가 되어야 하며, 여기서 0은 최하위 등급이고 9는 최상위 등급입니다.

#### [CLWLUSEQ](#page-93-0) 큐 속성

CLWLUSEQ 큐 속성은 클러스터의 다른 인스턴스에 비해 목적지로서의 우선권이 큐의 로컬 인스턴스에 부여되는 지 여부를 지정합니다.

#### [CLWLUSEQ](#page-94-0) 큐 관리자 속성

CLWLUSEQ 큐 관리자 속성은 클러스터에 있는 큐의 다른 인스턴스에 비해 목적지로서의 우선권이 큐의 로컬 인 스턴스에 부여되는지 여부를 지정합니다. 이 속성은 CLWLUSEQ 큐 속성이 QMGR로 설정되는 경우에 적용됩니다.

#### [CLWLMRUC](#page-95-0) 큐 관리자 속성

CLWLMRUC 큐 관리자 속성은 가장 최근에 선택된 채널의 수를 설정합니다. 클러스터 워크로드 관리 알고리즘은 CLWLMRUC를 사용하여 활성 아웃바운드 클러스터 채널의 수를 제한합니다. 값은 0 - 999,999,999 범위에 속해 야 합니다.

#### [CLWLPRTY](#page-96-0) 채널 속성

CLWLPRTY 채널 속성은 클러스터 워크로드 분배를 위해 CLUSSDR 또는 CLUSRCVR 채널의 우선순위를 지정합 니다. 값은 0 - 9 범위에 있어야 하며, 여기서 0은 최하위 우선순위이고 9는 최상위 우선순위입니다.

#### [CLWLRANK](#page-97-0) 채널 속성

CLWLRANK 채널 속성은 클러스터 워크로드 분배를 위해 CLUSSDR 또는 CLUSRCVR 채널의 등급을 지정합니다. 값의 범위는 0 - 9 사이가 되어야 하며, 여기서 0은 최하위 등급이고 9는 최상위 등급입니다.

#### [CLWLWGHT](#page-98-0) 채널 속성

CLWLWGHT 채널 속성은 클러스터 워크로드 분배를 위한 CLUSSDR 및 CLUSRCVR 채널에 적용되는 가중치를 지 정합니다. 값의 범위는 1 - 99이며, 0은 최하위 가중치이고 9는 최상위 가중치입니다.

#### [NETPRTY](#page-98-0) 채널 속성

NETPRTY 채널 속성은 CLUSRCVR 채널의 우선순위를 지정합니다. 값은 0 - 9 범위에 있어야 하며, 여기서 0은 최 하위 우선순위이고 9는 최상위 우선순위입니다.

# **CLWLPRTY 큐 속성**

CLWLPRTY 큐 속성은 클러스터 워크로드 분배에 대해 로컬, 리모트 또는 알리어스 큐의 우선순위를 지정합니다. 값은 0 - 9 범위에 있어야 하며, 여기서 0은 최하위 우선순위이고 9는 최상위 우선순위입니다.

CLWLPRTY 큐 속성을 사용하여 목적지 큐의 환경 설정을 설정하십시오. WebSphere MQ는 클러스터 목적지 우 선순위가 가장 낮은 목적지를 선택하기 전에 우선순위가 가장 높은 목적지를 선택합니다. 우선순위가 동일한 목 적지가 여러 개인 경우, 이는 최소 최근 사용 목적지를 선택합니다.

가능한 목적지가 두 개인 경우에는 이 속성을 사용하여 장애 복구를 허용할 수 있습니다. 우선순위가 가장 높은 큐 관리자는 요청을 수신하고, 우선순위가 낮은 큐 관리자는 예약 대상의 역할을 합니다. 최상위 우선순위의 큐 관리자가 실패할 경우, 다음으로 우선순위가 높은 사용 가능한 큐 관리자가 이를 넘겨 받습니다.

WebSphere MQ는 채널 상태를 확인한 후 큐 관리자의 우선순위를 가져옵니다. 사용 가능한 큐 관리자만 선택을 위한 후보가 됩니다.

# **참고:**

리모트 큐 관리자의 가용성은 해당 큐 관리자에 대한 채널의 상태를 기준으로 합니다. 채널이 시작될 때 해당 상 태는 여러 번 변경되며, 일부 상태는 클러스터 워크로드 관리 알고리즘에 대한 우선권이 낮습니다. 실제로 이는 상위 우선순위(1차) 목적지에 대한 채널이 시작되는 동안 하위 우선순위(백업) 목적지를 선택할 수 있음을 의미 합니다.

<span id="page-92-0"></span>백업 목적지로 메시지가 이동하지 않도록 해야 하는 경우 CLWLPRTY를 사용하지 마십시오. 1차에서 백업으로의 수동 전환에 개별 큐 또는 CLWLRANK 사용을 고려해 보십시오.

#### **관련 개념**

클러스터 [워크로드](#page-89-0) 관리 알고리즘

워크로드 관리 알고리즘은 워크로드 밸런싱 속성 및 여러 규칙을 사용하여 클러스터 큐에 놓이는 메시지의 최종 목적지를 선택합니다.

## **관련 참조**

#### CLWLRANK 큐 속성

CLWLRANK 큐 속성은 클러스터 워크로드 분배에 대한 로컬, 리모트 또는 알리어스 큐의 순위를 지정합니다. 값의 범위는 0 - 9 사이가 되어야 하며, 여기서 0은 최하위 등급이고 9는 최상위 등급입니다.

#### [CLWLUSEQ](#page-93-0) 큐 속성

CLWLUSEQ 큐 속성은 클러스터의 다른 인스턴스에 비해 목적지로서의 우선권이 큐의 로컬 인스턴스에 부여되는 지 여부를 지정합니다.

## [CLWLUSEQ](#page-94-0) 큐 관리자 속성

CLWLUSEQ 큐 관리자 속성은 클러스터에 있는 큐의 다른 인스턴스에 비해 목적지로서의 우선권이 큐의 로컬 인 스턴스에 부여되는지 여부를 지정합니다. 이 속성은 CLWLUSEQ 큐 속성이 QMGR로 설정되는 경우에 적용됩니다.

### [CLWLMRUC](#page-95-0) 큐 관리자 속성

CLWLMRUC 큐 관리자 속성은 가장 최근에 선택된 채널의 수를 설정합니다. 클러스터 워크로드 관리 알고리즘은 CLWLMRUC를 사용하여 활성 아웃바운드 클러스터 채널의 수를 제한합니다. 값은 0 - 999,999,999 범위에 속해 야 합니다.

#### [CLWLPRTY](#page-96-0) 채널 속성

CLWLPRTY 채널 속성은 클러스터 워크로드 분배를 위해 CLUSSDR 또는 CLUSRCVR 채널의 우선순위를 지정합 니다. 값은 0 - 9 범위에 있어야 하며, 여기서 0은 최하위 우선순위이고 9는 최상위 우선순위입니다.

#### [CLWLRANK](#page-97-0) 채널 속성

CLWLRANK 채널 속성은 클러스터 워크로드 분배를 위해 CLUSSDR 또는 CLUSRCVR 채널의 등급을 지정합니다. 값의 범위는 0 - 9 사이가 되어야 하며, 여기서 0은 최하위 등급이고 9는 최상위 등급입니다.

#### [CLWLWGHT](#page-98-0) 채널 속성

CLWLWGHT 채널 속성은 클러스터 워크로드 분배를 위한 CLUSSDR 및 CLUSRCVR 채널에 적용되는 가중치를 지 정합니다. 값의 범위는 1 - 99이며, 0은 최하위 가중치이고 9는 최상위 가중치입니다.

#### [NETPRTY](#page-98-0) 채널 속성

NETPRTY 채널 속성은 CLUSRCVR 채널의 우선순위를 지정합니다. 값은 0 - 9 범위에 있어야 하며, 여기서 0은 최 하위 우선순위이고 9는 최상위 우선순위입니다.

# **CLWLRANK 큐 속성**

CLWLRANK 큐 속성은 클러스터 워크로드 분배에 대한 로컬, 리모트 또는 알리어스 큐의 순위를 지정합니다. 값의 범위는 0 - 9 사이가 되어야 하며, 여기서 0은 최하위 등급이고 9는 최상위 등급입니다.

다른 클러스터의 큐 관리자에 전송된 메시지의 최종 목적지를 제어하려면 CLWLRANK 큐 속성을 사용하십시오. CLWLRANK를 설정하는 경우, 메시지는 상호 연결된 클러스터를 통해 보다 높은 순위의 목적지 방향으로 지정된 라우트를 취합니다.

예를 들어, 게이트웨이 가용성을 높이기 위해 사용자는 동일하게 구성된 두 개의 게이트웨이 큐 관리자를 정의했 을 수 있습니다. 클러스터에 정의된 로컬 큐에 대해 게이트웨이에서 클러스터 알리어스 큐를 정의했다고 가정합 니다. 로컬 큐가 사용 불가능해지면 큐가 다시 사용 가능해질 때까지 보류 중인 게이트웨이 중 하나에 메시지를 보관할 수 있습니다. 게이트웨이에서 큐를 보관하려면, 게이트웨이의 클러스터 알리어스 큐보다 등급이 높은 로 컬 큐를 정의해야 합니다.

로컬 큐를 큐 알리어스와 동일한 순위로 정의했으며 로컬 큐를 사용할 수 없으면, 메시지가 게이트웨이 간에 이동 합니다. 로컬 큐를 사용할 수 없으면 첫 번째 게이트웨이 큐 관리자가 이 메시지를 다른 게이트웨이로 라우트합니 다. 다른 게이트웨이는 메시지를 대상 로컬 큐로 다시 전달합니다. 계속해서 로컬 큐를 사용할 수 없으면 메시지 가 첫 번째 게이트웨이로 다시 라우트됩니다. 대상 로컬 큐가 다시 사용 가능해질 때까지 메시지는 게이트웨이 사 <span id="page-93-0"></span>이에서 양방향으로 이동합니다. 로컬 큐에 더 높은 순위를 부여하면, 큐를 사용할 수 없는 경우에도 메시지가 낮 은 순위의 목적지로 다시 라우팅되지 않습니다.

WebSphere MQ는 채널 상태를 확인하기 전에 큐의 등급을 가져옵니다. 채널 상태를 확인하기 전에 순위를 확보 함은 액세스할 수 없는 큐도 선택할 수 있음을 의미합니다. 이에 따라 최종 목적지를 사용할 수 없는 경우에도 메 시지가 네트워크를 통해 라우트될 수 있습니다.

우선순위 속성을 사용한 경우 WebSphere MQ는 사용 가능한 목적지 사이에서 선택합니다. 최상위 순위의 목적 지가 채널을 사용할 수 없는 경우, 메시지는 전송 큐에 보관됩니다. 이는 채널을 사용할 수 있게 되면 릴리스됩니 다. 메시지는 순위 순서의 다음 사용 가능한 목적지로 전송되지 않습니다.

## **관련 개념**

클러스터 [워크로드](#page-89-0) 관리 알고리즘

워크로드 관리 알고리즘은 워크로드 밸런싱 속성 및 여러 규칙을 사용하여 클러스터 큐에 놓이는 메시지의 최종 목적지를 선택합니다.

## **관련 참조**

[CLWLPRTY](#page-91-0) 큐 속성

CLWLPRTY 큐 속성은 클러스터 워크로드 분배에 대해 로컬, 리모트 또는 알리어스 큐의 우선순위를 지정합니다. 값은 0 - 9 범위에 있어야 하며, 여기서 0은 최하위 우선순위이고 9는 최상위 우선순위입니다.

CLWLUSEQ 큐 속성

CLWLUSEQ 큐 속성은 클러스터의 다른 인스턴스에 비해 목적지로서의 우선권이 큐의 로컬 인스턴스에 부여되는 지 여부를 지정합니다.

#### [CLWLUSEQ](#page-94-0) 큐 관리자 속성

CLWLUSEQ 큐 관리자 속성은 클러스터에 있는 큐의 다른 인스턴스에 비해 목적지로서의 우선권이 큐의 로컬 인 스턴스에 부여되는지 여부를 지정합니다. 이 속성은 CLWLUSEQ 큐 속성이 QMGR로 설정되는 경우에 적용됩니다.

#### [CLWLMRUC](#page-95-0) 큐 관리자 속성

CLWLMRUC 큐 관리자 속성은 가장 최근에 선택된 채널의 수를 설정합니다. 클러스터 워크로드 관리 알고리즘은 CLWLMRUC를 사용하여 활성 아웃바운드 클러스터 채널의 수를 제한합니다. 값은 0 - 999,999,999 범위에 속해 야 합니다.

#### [CLWLPRTY](#page-96-0) 채널 속성

CLWLPRTY 채널 속성은 클러스터 워크로드 분배를 위해 CLUSSDR 또는 CLUSRCVR 채널의 우선순위를 지정합 니다. 값은 0 - 9 범위에 있어야 하며, 여기서 0은 최하위 우선순위이고 9는 최상위 우선순위입니다.

#### [CLWLRANK](#page-97-0) 채널 속성

CLWLRANK 채널 속성은 클러스터 워크로드 분배를 위해 CLUSSDR 또는 CLUSRCVR 채널의 등급을 지정합니다. 값의 범위는 0 - 9 사이가 되어야 하며, 여기서 0은 최하위 등급이고 9는 최상위 등급입니다.

#### [CLWLWGHT](#page-98-0) 채널 속성

CLWLWGHT 채널 속성은 클러스터 워크로드 분배를 위한 CLUSSDR 및 CLUSRCVR 채널에 적용되는 가중치를 지 정합니다. 값의 범위는 1 - 99이며, 0은 최하위 가중치이고 9는 최상위 가중치입니다.

#### [NETPRTY](#page-98-0) 채널 속성

NETPRTY 채널 속성은 CLUSRCVR 채널의 우선순위를 지정합니다. 값은 0 - 9 범위에 있어야 하며, 여기서 0은 최 하위 우선순위이고 9는 최상위 우선순위입니다.

# **CLWLUSEQ 큐 속성**

CLWLUSEQ 큐 속성은 클러스터의 다른 인스턴스에 비해 목적지로서의 우선권이 큐의 로컬 인스턴스에 부여되는 지 여부를 지정합니다.

CLWLUSEQ 큐 속성은 로컬 큐에만 유효합니다. 이는 메시지가 애플리케이션 또는 클러스터 채널이 아닌 채널에 의해 놓여지는 경우에만 적용됩니다.

### **LOCAL**

로컬 큐에서 put이 사용 가능한 경우 로컬 큐가 MQPUT의 유일한 대상입니다. MQPUT 작동은 [클러스터](#page-89-0) 워크 [로드](#page-89-0) 관리에 따라 다릅니다.

#### **QMGR**

작동은 CLWLUSEQ 큐 관리자 속성에서 지정한 대로입니다.

<span id="page-94-0"></span>**ANY**

MQPUT은 워크로드 분배를 위해 클러스터에 있는 큐의 다른 모든 인스턴스와 동일하게 로컬 큐 인스턴스를 취급합니다.

## **관련 개념**

클러스터 [워크로드](#page-89-0) 관리 알고리즘

워크로드 관리 알고리즘은 워크로드 밸런싱 속성 및 여러 규칙을 사용하여 클러스터 큐에 놓이는 메시지의 최종 목적지를 선택합니다.

### **관련 참조**

[CLWLPRTY](#page-91-0) 큐 속성

CLWLPRTY 큐 속성은 클러스터 워크로드 분배에 대해 로컬, 리모트 또는 알리어스 큐의 우선순위를 지정합니다. 값은 0 - 9 범위에 있어야 하며, 여기서 0은 최하위 우선순위이고 9는 최상위 우선순위입니다.

#### [CLWLRANK](#page-92-0) 큐 속성

CLWLRANK 큐 속성은 클러스터 워크로드 분배에 대한 로컬, 리모트 또는 알리어스 큐의 순위를 지정합니다. 값의 범위는 0 - 9 사이가 되어야 하며, 여기서 0은 최하위 등급이고 9는 최상위 등급입니다.

#### CLWLUSEQ 큐 관리자 속성

CLWLUSEQ 큐 관리자 속성은 클러스터에 있는 큐의 다른 인스턴스에 비해 목적지로서의 우선권이 큐의 로컬 인 스턴스에 부여되는지 여부를 지정합니다. 이 속성은 CLWLUSEQ 큐 속성이 QMGR로 설정되는 경우에 적용됩니다.

#### [CLWLMRUC](#page-95-0) 큐 관리자 속성

CLWLMRUC 큐 관리자 속성은 가장 최근에 선택된 채널의 수를 설정합니다. 클러스터 워크로드 관리 알고리즘은 CLWLMRUC를 사용하여 활성 아웃바운드 클러스터 채널의 수를 제한합니다. 값은 0 - 999,999,999 범위에 속해 야 합니다.

### [CLWLPRTY](#page-96-0) 채널 속성

CLWLPRTY 채널 속성은 클러스터 워크로드 분배를 위해 CLUSSDR 또는 CLUSRCVR 채널의 우선순위를 지정합 니다. 값은 0 - 9 범위에 있어야 하며, 여기서 0은 최하위 우선순위이고 9는 최상위 우선순위입니다.

## [CLWLRANK](#page-97-0) 채널 속성

CLWLRANK 채널 속성은 클러스터 워크로드 분배를 위해 CLUSSDR 또는 CLUSRCVR 채널의 등급을 지정합니다. 값의 범위는 0 - 9 사이가 되어야 하며, 여기서 0은 최하위 등급이고 9는 최상위 등급입니다.

#### [CLWLWGHT](#page-98-0) 채널 속성

CLWLWGHT 채널 속성은 클러스터 워크로드 분배를 위한 CLUSSDR 및 CLUSRCVR 채널에 적용되는 가중치를 지 정합니다. 값의 범위는 1 - 99이며, 0은 최하위 가중치이고 9는 최상위 가중치입니다.

[NETPRTY](#page-98-0) 채널 속성

NETPRTY 채널 속성은 CLUSRCVR 채널의 우선순위를 지정합니다. 값은 0 - 9 범위에 있어야 하며, 여기서 0은 최 하위 우선순위이고 9는 최상위 우선순위입니다.

# **CLWLUSEQ 큐 관리자 속성**

CLWLUSEQ 큐 관리자 속성은 클러스터에 있는 큐의 다른 인스턴스에 비해 목적지로서의 우선권이 큐의 로컬 인 스턴스에 부여되는지 여부를 지정합니다. 이 속성은 CLWLUSEQ 큐 속성이 QMGR로 설정되는 경우에 적용됩니다.

CLWLUSEQ 큐 속성은 로컬 큐에만 유효합니다. 이는 메시지가 애플리케이션 또는 클러스터 채널이 아닌 채널에 의해 놓여지는 경우에만 적용됩니다.

## **LOCAL**

로컬 큐는 MQPUT의 유일한 대상입니다. LOCAL은 기본값입니다.

**ANY**

MQPUT은 워크로드 분배를 위해 클러스터에 있는 큐의 다른 모든 인스턴스와 동일하게 로컬 큐 인스턴스를 취급합니다.

## **관련 개념**

클러스터 [워크로드](#page-89-0) 관리 알고리즘

워크로드 관리 알고리즘은 워크로드 밸런싱 속성 및 여러 규칙을 사용하여 클러스터 큐에 놓이는 메시지의 최종 목적지를 선택합니다.

### <span id="page-95-0"></span>**관련 참조**

[CLWLPRTY](#page-91-0) 큐 속성

CLWLPRTY 큐 속성은 클러스터 워크로드 분배에 대해 로컬, 리모트 또는 알리어스 큐의 우선순위를 지정합니다. 값은 0 - 9 범위에 있어야 하며, 여기서 0은 최하위 우선순위이고 9는 최상위 우선순위입니다.

[CLWLRANK](#page-92-0) 큐 속성

CLWLRANK 큐 속성은 클러스터 워크로드 분배에 대한 로컬, 리모트 또는 알리어스 큐의 순위를 지정합니다. 값의 범위는 0 - 9 사이가 되어야 하며, 여기서 0은 최하위 등급이고 9는 최상위 등급입니다.

[CLWLUSEQ](#page-93-0) 큐 속성

CLWLUSEQ 큐 속성은 클러스터의 다른 인스턴스에 비해 목적지로서의 우선권이 큐의 로컬 인스턴스에 부여되는 지 여부를 지정합니다.

## CLWLMRUC 큐 관리자 속성

CLWLMRUC 큐 관리자 속성은 가장 최근에 선택된 채널의 수를 설정합니다. 클러스터 워크로드 관리 알고리즘은 CLWLMRUC를 사용하여 활성 아웃바운드 클러스터 채널의 수를 제한합니다. 값은 0 - 999,999,999 범위에 속해 야 합니다.

#### [CLWLPRTY](#page-96-0) 채널 속성

CLWLPRTY 채널 속성은 클러스터 워크로드 분배를 위해 CLUSSDR 또는 CLUSRCVR 채널의 우선순위를 지정합 니다. 값은 0 - 9 범위에 있어야 하며, 여기서 0은 최하위 우선순위이고 9는 최상위 우선순위입니다.

#### [CLWLRANK](#page-97-0) 채널 속성

CLWLRANK 채널 속성은 클러스터 워크로드 분배를 위해 CLUSSDR 또는 CLUSRCVR 채널의 등급을 지정합니다. 값의 범위는 0 - 9 사이가 되어야 하며, 여기서 0은 최하위 등급이고 9는 최상위 등급입니다.

#### [CLWLWGHT](#page-98-0) 채널 속성

CLWLWGHT 채널 속성은 클러스터 워크로드 분배를 위한 CLUSSDR 및 CLUSRCVR 채널에 적용되는 가중치를 지 정합니다. 값의 범위는 1 - 99이며, 0은 최하위 가중치이고 9는 최상위 가중치입니다.

### [NETPRTY](#page-98-0) 채널 속성

NETPRTY 채널 속성은 CLUSRCVR 채널의 우선순위를 지정합니다. 값은 0 - 9 범위에 있어야 하며, 여기서 0은 최 하위 우선순위이고 9는 최상위 우선순위입니다.

# **CLWLMRUC 큐 관리자 속성**

CLWLMRUC 큐 관리자 속성은 가장 최근에 선택된 채널의 수를 설정합니다. 클러스터 워크로드 관리 알고리즘은 CLWLMRUC를 사용하여 활성 아웃바운드 클러스터 채널의 수를 제한합니다. 값은 0 - 999,999,999 범위에 속해 야 합니다.

초기 디폴트 값은 999,999,999입니다.

# **관련 개념**

클러스터 [워크로드](#page-89-0) 관리 알고리즘

워크로드 관리 알고리즘은 워크로드 밸런싱 속성 및 여러 규칙을 사용하여 클러스터 큐에 놓이는 메시지의 최종 목적지를 선택합니다.

## **관련 참조**

#### [CLWLPRTY](#page-91-0) 큐 속성

CLWLPRTY 큐 속성은 클러스터 워크로드 분배에 대해 로컬, 리모트 또는 알리어스 큐의 우선순위를 지정합니다. 값은 0 - 9 범위에 있어야 하며, 여기서 0은 최하위 우선순위이고 9는 최상위 우선순위입니다.

### [CLWLRANK](#page-92-0) 큐 속성

CLWLRANK 큐 속성은 클러스터 워크로드 분배에 대한 로컬, 리모트 또는 알리어스 큐의 순위를 지정합니다. 값의 범위는 0 - 9 사이가 되어야 하며, 여기서 0은 최하위 등급이고 9는 최상위 등급입니다.

#### [CLWLUSEQ](#page-93-0) 큐 속성

CLWLUSEQ 큐 속성은 클러스터의 다른 인스턴스에 비해 목적지로서의 우선권이 큐의 로컬 인스턴스에 부여되는 지 여부를 지정합니다.

### [CLWLUSEQ](#page-94-0) 큐 관리자 속성

CLWLUSEQ 큐 관리자 속성은 클러스터에 있는 큐의 다른 인스턴스에 비해 목적지로서의 우선권이 큐의 로컬 인 스턴스에 부여되는지 여부를 지정합니다. 이 속성은 CLWLUSEQ 큐 속성이 QMGR로 설정되는 경우에 적용됩니다. <span id="page-96-0"></span>CLWLPRTY 채널 속성

CLWLPRTY 채널 속성은 클러스터 워크로드 분배를 위해 CLUSSDR 또는 CLUSRCVR 채널의 우선순위를 지정합 니다. 값은 0 - 9 범위에 있어야 하며, 여기서 0은 최하위 우선순위이고 9는 최상위 우선순위입니다.

[CLWLRANK](#page-97-0) 채널 속성

CLWLRANK 채널 속성은 클러스터 워크로드 분배를 위해 CLUSSDR 또는 CLUSRCVR 채널의 등급을 지정합니다. 값의 범위는 0 - 9 사이가 되어야 하며, 여기서 0은 최하위 등급이고 9는 최상위 등급입니다.

[CLWLWGHT](#page-98-0) 채널 속성

CLWLWGHT 채널 속성은 클러스터 워크로드 분배를 위한 CLUSSDR 및 CLUSRCVR 채널에 적용되는 가중치를 지 정합니다. 값의 범위는 1 - 99이며, 0은 최하위 가중치이고 9는 최상위 가중치입니다.

[NETPRTY](#page-98-0) 채널 속성

NETPRTY 채널 속성은 CLUSRCVR 채널의 우선순위를 지정합니다. 값은 0 - 9 범위에 있어야 하며, 여기서 0은 최 하위 우선순위이고 9는 최상위 우선순위입니다.

# **CLWLPRTY 채널 속성**

CLWLPRTY 채널 속성은 클러스터 워크로드 분배를 위해 CLUSSDR 또는 CLUSRCVR 채널의 우선순위를 지정합 니다. 값은 0 - 9 범위에 있어야 하며, 여기서 0은 최하위 우선순위이고 9는 최상위 우선순위입니다.

CLWLPRTY 채널 속성을 사용하여 CLUSSDR 또는 CLUSRCVR 채널의 환경 설정을 설정하십시오. IBM WebSphere MQ는 최하위 클러스터 목적지 우선순위의 목적지를 선택하기 전에 최상위 우선순위의 목적지를 선 택합니다. 우선순위가 동일한 목적지가 여러 개인 경우, 이는 최소 최근 사용 목적지를 선택합니다.

가능한 목적지가 두 개인 경우에는 이 속성을 사용하여 장애 복구를 허용할 수 있습니다. 메시지는 우선순위가 가 장 높은 채널의 큐 관리자로 이동합니다. 이의 사용이 불가능하게 되면 메시지가 다음으로 우선순위가 높은 큐 관 리자로 이동합니다. 낮은 우선순위의 큐 관리자는 예약된 대상입니다.

WebSphere MQ는 채널 상태를 확인한 후 채널의 우선순위를 가져옵니다. 사용 가능한 큐 관리자만 선택을 위한 후보가 됩니다.

# **참고:**

리모트 큐 관리자의 가용성은 해당 큐 관리자에 대한 채널의 상태를 기준으로 합니다. 채널이 시작될 때 해당 상 태는 여러 번 변경되며, 일부 상태는 클러스터 워크로드 관리 알고리즘에 대한 우선권이 낮습니다. 실제로 이는 상위 우선순위(1차) 목적지에 대한 채널이 시작되는 동안 하위 우선순위(백업) 목적지를 선택할 수 있음을 의미 합니다.

백업 목적지로 메시지가 이동하지 않도록 해야 하는 경우 CLWLPRTY를 사용하지 마십시오. 1차에서 백업으로의 수동 전환에 개별 큐 또는 CLWLRANK 사용을 고려해 보십시오.

## **관련 개념**

클러스터 [워크로드](#page-89-0) 관리 알고리즘 워크로드 관리 알고리즘은 워크로드 밸런싱 속성 및 여러 규칙을 사용하여 클러스터 큐에 놓이는 메시지의 최종 목적지를 선택합니다.

## **관련 참조**

[CLWLPRTY](#page-91-0) 큐 속성

CLWLPRTY 큐 속성은 클러스터 워크로드 분배에 대해 로컬, 리모트 또는 알리어스 큐의 우선순위를 지정합니다. 값은 0 - 9 범위에 있어야 하며, 여기서 0은 최하위 우선순위이고 9는 최상위 우선순위입니다.

#### [CLWLRANK](#page-92-0) 큐 속성

CLWLRANK 큐 속성은 클러스터 워크로드 분배에 대한 로컬, 리모트 또는 알리어스 큐의 순위를 지정합니다. 값의 범위는 0 - 9 사이가 되어야 하며, 여기서 0은 최하위 등급이고 9는 최상위 등급입니다.

## [CLWLUSEQ](#page-93-0) 큐 속성

CLWLUSEQ 큐 속성은 클러스터의 다른 인스턴스에 비해 목적지로서의 우선권이 큐의 로컬 인스턴스에 부여되는 지 여부를 지정합니다.

#### [CLWLUSEQ](#page-94-0) 큐 관리자 속성

CLWLUSEQ 큐 관리자 속성은 클러스터에 있는 큐의 다른 인스턴스에 비해 목적지로서의 우선권이 큐의 로컬 인 스턴스에 부여되는지 여부를 지정합니다. 이 속성은 CLWLUSEQ 큐 속성이 QMGR로 설정되는 경우에 적용됩니다.

## <span id="page-97-0"></span>[CLWLMRUC](#page-95-0) 큐 관리자 속성

CLWLMRUC 큐 관리자 속성은 가장 최근에 선택된 채널의 수를 설정합니다. 클러스터 워크로드 관리 알고리즘은 CLWLMRUC를 사용하여 활성 아웃바운드 클러스터 채널의 수를 제한합니다. 값은 0 - 999,999,999 범위에 속해 야 합니다.

#### CLWLRANK 채널 속성

CLWLRANK 채널 속성은 클러스터 워크로드 분배를 위해 CLUSSDR 또는 CLUSRCVR 채널의 등급을 지정합니다. 값의 범위는 0 - 9 사이가 되어야 하며, 여기서 0은 최하위 등급이고 9는 최상위 등급입니다.

#### [CLWLWGHT](#page-98-0) 채널 속성

CLWLWGHT 채널 속성은 클러스터 워크로드 분배를 위한 CLUSSDR 및 CLUSRCVR 채널에 적용되는 가중치를 지 정합니다. 값의 범위는 1 - 99이며, 0은 최하위 가중치이고 9는 최상위 가중치입니다.

### [NETPRTY](#page-98-0) 채널 속성

NETPRTY 채널 속성은 CLUSRCVR 채널의 우선순위를 지정합니다. 값은 0 - 9 범위에 있어야 하며, 여기서 0은 최 하위 우선순위이고 9는 최상위 우선순위입니다.

# **CLWLRANK 채널 속성**

CLWLRANK 채널 속성은 클러스터 워크로드 분배를 위해 CLUSSDR 또는 CLUSRCVR 채널의 등급을 지정합니다. 값의 범위는 0 - 9 사이가 되어야 하며, 여기서 0은 최하위 등급이고 9는 최상위 등급입니다.

다른 클러스터의 큐 관리자에 전송된 메시지의 최종 목적지를 제어하려면 CLWLRANK 채널 속성을 사용하십시 오. 큐 관리자를 클러스터의 교차점에 있는 게이트웨이 큐 관리자에 연결하는 채널의 순위를 설정하여 최종 목적 지의 선택을 제어하십시오. CLWLRANK를 설정하는 경우, 메시지는 상호 연결된 클러스터를 통해 보다 높은 순위 의 목적지 방향으로 지정된 라우트를 취합니다. 예를 들어, 등급이 1 및 2인 채널을 통해 2개의 큐 관리자 중 하나 에 송신할 수 있는 게이트웨이 큐 관리자에 메시지가 도달합니다. 이는 등급이 가장 높은 채널에 의해 연결된 큐 관리자에 자동으로 송신되며, 이 경우 등급이 2인 큐 관리자에 대한 채널입니다.

WebSphere MQ는 채널 상태를 확인하기 전에 채널의 등급을 가져옵니다. 채널 상태를 확인하기 전에 등급을 가 져오면 액세스 가능하지 않은 채널도 선택될 수 있습니다. 이에 따라 최종 목적지를 사용할 수 없는 경우에도 메 시지가 네트워크를 통해 라우트될 수 있습니다.

우선순위 속성을 사용한 경우 WebSphere MQ는 사용 가능한 목적지 사이에서 선택합니다. 최상위 순위의 목적 지가 채널을 사용할 수 없는 경우, 메시지는 전송 큐에 보관됩니다. 이는 채널을 사용할 수 있게 되면 릴리스됩니 다. 메시지는 순위 순서의 다음 사용 가능한 목적지로 전송되지 않습니다.

## **관련 개념**

### [클러스터](#page-89-0) 워크로드 관리 알고리즘

워크로드 관리 알고리즘은 워크로드 밸런싱 속성 및 여러 규칙을 사용하여 클러스터 큐에 놓이는 메시지의 최종 목적지를 선택합니다.

## **관련 참조**

#### [CLWLPRTY](#page-91-0) 큐 속성

CLWLPRTY 큐 속성은 클러스터 워크로드 분배에 대해 로컬, 리모트 또는 알리어스 큐의 우선순위를 지정합니다. 값은 0 - 9 범위에 있어야 하며, 여기서 0은 최하위 우선순위이고 9는 최상위 우선순위입니다.

#### [CLWLRANK](#page-92-0) 큐 속성

CLWLRANK 큐 속성은 클러스터 워크로드 분배에 대한 로컬, 리모트 또는 알리어스 큐의 순위를 지정합니다. 값의 범위는 0 - 9 사이가 되어야 하며, 여기서 0은 최하위 등급이고 9는 최상위 등급입니다.

#### [CLWLUSEQ](#page-93-0) 큐 속성

CLWLUSEQ 큐 속성은 클러스터의 다른 인스턴스에 비해 목적지로서의 우선권이 큐의 로컬 인스턴스에 부여되는 지 여부를 지정합니다.

## [CLWLUSEQ](#page-94-0) 큐 관리자 속성

CLWLUSEQ 큐 관리자 속성은 클러스터에 있는 큐의 다른 인스턴스에 비해 목적지로서의 우선권이 큐의 로컬 인 스턴스에 부여되는지 여부를 지정합니다. 이 속성은 CLWLUSEQ 큐 속성이 QMGR로 설정되는 경우에 적용됩니다.

#### [CLWLMRUC](#page-95-0) 큐 관리자 속성

CLWLMRUC 큐 관리자 속성은 가장 최근에 선택된 채널의 수를 설정합니다. 클러스터 워크로드 관리 알고리즘은 CLWLMRUC를 사용하여 활성 아웃바운드 클러스터 채널의 수를 제한합니다. 값은 0 - 999,999,999 범위에 속해 야 합니다.

### <span id="page-98-0"></span>[CLWLPRTY](#page-96-0) 채널 속성

CLWLPRTY 채널 속성은 클러스터 워크로드 분배를 위해 CLUSSDR 또는 CLUSRCVR 채널의 우선순위를 지정합 니다. 값은 0 - 9 범위에 있어야 하며, 여기서 0은 최하위 우선순위이고 9는 최상위 우선순위입니다.

#### CLWLWGHT 채널 속성

CLWLWGHT 채널 속성은 클러스터 워크로드 분배를 위한 CLUSSDR 및 CLUSRCVR 채널에 적용되는 가중치를 지 정합니다. 값의 범위는 1 - 99이며, 0은 최하위 가중치이고 9는 최상위 가중치입니다.

NETPRTY 채널 속성

NETPRTY 채널 속성은 CLUSRCVR 채널의 우선순위를 지정합니다. 값은 0 - 9 범위에 있어야 하며, 여기서 0은 최 하위 우선순위이고 9는 최상위 우선순위입니다.

# **CLWLWGHT 채널 속성**

CLWLWGHT 채널 속성은 클러스터 워크로드 분배를 위한 CLUSSDR 및 CLUSRCVR 채널에 적용되는 가중치를 지 정합니다. 값의 범위는 1 - 99이며, 0은 최하위 가중치이고 9는 최상위 가중치입니다.

CLWLWGHT를 사용하여 처리 능력이 보다 뛰어난 서버에 보다 많은 메시지를 전송합니다. 채널 가중치가 더 높을 수록 더 많은 메시지가 채널을 통해 전송됩니다.

## **관련 개념**

클러스터 [워크로드](#page-89-0) 관리 알고리즘

워크로드 관리 알고리즘은 워크로드 밸런싱 속성 및 여러 규칙을 사용하여 클러스터 큐에 놓이는 메시지의 최종 목적지를 선택합니다.

## **관련 참조**

[CLWLPRTY](#page-91-0) 큐 속성

CLWLPRTY 큐 속성은 클러스터 워크로드 분배에 대해 로컬, 리모트 또는 알리어스 큐의 우선순위를 지정합니다. 값은 0 - 9 범위에 있어야 하며, 여기서 0은 최하위 우선순위이고 9는 최상위 우선순위입니다.

#### [CLWLRANK](#page-92-0) 큐 속성

CLWLRANK 큐 속성은 클러스터 워크로드 분배에 대한 로컬, 리모트 또는 알리어스 큐의 순위를 지정합니다. 값의 범위는 0 - 9 사이가 되어야 하며, 여기서 0은 최하위 등급이고 9는 최상위 등급입니다.

### [CLWLUSEQ](#page-93-0) 큐 속성

CLWLUSEQ 큐 속성은 클러스터의 다른 인스턴스에 비해 목적지로서의 우선권이 큐의 로컬 인스턴스에 부여되는 지 여부를 지정합니다.

#### [CLWLUSEQ](#page-94-0) 큐 관리자 속성

CLWLUSEQ 큐 관리자 속성은 클러스터에 있는 큐의 다른 인스턴스에 비해 목적지로서의 우선권이 큐의 로컬 인 스턴스에 부여되는지 여부를 지정합니다. 이 속성은 CLWLUSEQ 큐 속성이 QMGR로 설정되는 경우에 적용됩니다.

### [CLWLMRUC](#page-95-0) 큐 관리자 속성

CLWLMRUC 큐 관리자 속성은 가장 최근에 선택된 채널의 수를 설정합니다. 클러스터 워크로드 관리 알고리즘은 CLWLMRUC를 사용하여 활성 아웃바운드 클러스터 채널의 수를 제한합니다. 값은 0 - 999,999,999 범위에 속해 야 합니다.

## [CLWLPRTY](#page-96-0) 채널 속성

CLWLPRTY 채널 속성은 클러스터 워크로드 분배를 위해 CLUSSDR 또는 CLUSRCVR 채널의 우선순위를 지정합 니다. 값은 0 - 9 범위에 있어야 하며, 여기서 0은 최하위 우선순위이고 9는 최상위 우선순위입니다.

#### [CLWLRANK](#page-97-0) 채널 속성

CLWLRANK 채널 속성은 클러스터 워크로드 분배를 위해 CLUSSDR 또는 CLUSRCVR 채널의 등급을 지정합니다. 값의 범위는 0 - 9 사이가 되어야 하며, 여기서 0은 최하위 등급이고 9는 최상위 등급입니다.

#### NETPRTY 채널 속성

NETPRTY 채널 속성은 CLUSRCVR 채널의 우선순위를 지정합니다. 값은 0 - 9 범위에 있어야 하며, 여기서 0은 최 하위 우선순위이고 9는 최상위 우선순위입니다.

# **NETPRTY 채널 속성**

NETPRTY 채널 속성은 CLUSRCVR 채널의 우선순위를 지정합니다. 값은 0 - 9 범위에 있어야 하며, 여기서 0은 최 하위 우선순위이고 9는 최상위 우선순위입니다.

<span id="page-99-0"></span>NETPRTY 속성을 사용하여 하나의 네트워크를 기본 네트워크로 지정하고, 다른 네트워크를 백업 네트워크로 지 정합니다. 순위가 동등한 채널 세트가 제공되면, 다중 경로가 사용 가능할 때 클러스터링이 최상위 우선순위의 경 로를 선택합니다.

NETPRTY 채널 속성 사용의 일반적인 예제는 비용 또는 속도가 다르고 동일한 목적지를 연결하는 네트워크 간에 구별하는 것입니다.

## **관련 개념**

#### 클러스터 [워크로드](#page-89-0) 관리 알고리즘

워크로드 관리 알고리즘은 워크로드 밸런싱 속성 및 여러 규칙을 사용하여 클러스터 큐에 놓이는 메시지의 최종 목적지를 선택합니다.

## **관련 참조**

#### [CLWLPRTY](#page-91-0) 큐 속성

CLWLPRTY 큐 속성은 클러스터 워크로드 분배에 대해 로컬, 리모트 또는 알리어스 큐의 우선순위를 지정합니다. 값은 0 - 9 범위에 있어야 하며, 여기서 0은 최하위 우선순위이고 9는 최상위 우선순위입니다.

## [CLWLRANK](#page-92-0) 큐 속성

CLWLRANK 큐 속성은 클러스터 워크로드 분배에 대한 로컬, 리모트 또는 알리어스 큐의 순위를 지정합니다. 값의 범위는 0 - 9 사이가 되어야 하며, 여기서 0은 최하위 등급이고 9는 최상위 등급입니다.

#### [CLWLUSEQ](#page-93-0) 큐 속성

CLWLUSEQ 큐 속성은 클러스터의 다른 인스턴스에 비해 목적지로서의 우선권이 큐의 로컬 인스턴스에 부여되는 지 여부를 지정합니다.

### [CLWLUSEQ](#page-94-0) 큐 관리자 속성

CLWLUSEQ 큐 관리자 속성은 클러스터에 있는 큐의 다른 인스턴스에 비해 목적지로서의 우선권이 큐의 로컬 인 스턴스에 부여되는지 여부를 지정합니다. 이 속성은 CLWLUSEQ 큐 속성이 QMGR로 설정되는 경우에 적용됩니다.

#### [CLWLMRUC](#page-95-0) 큐 관리자 속성

CLWLMRUC 큐 관리자 속성은 가장 최근에 선택된 채널의 수를 설정합니다. 클러스터 워크로드 관리 알고리즘은 CLWLMRUC를 사용하여 활성 아웃바운드 클러스터 채널의 수를 제한합니다. 값은 0 - 999,999,999 범위에 속해 야 합니다.

#### [CLWLPRTY](#page-96-0) 채널 속성

CLWLPRTY 채널 속성은 클러스터 워크로드 분배를 위해 CLUSSDR 또는 CLUSRCVR 채널의 우선순위를 지정합 니다. 값은 0 - 9 범위에 있어야 하며, 여기서 0은 최하위 우선순위이고 9는 최상위 우선순위입니다.

#### [CLWLRANK](#page-97-0) 채널 속성

CLWLRANK 채널 속성은 클러스터 워크로드 분배를 위해 CLUSSDR 또는 CLUSRCVR 채널의 등급을 지정합니다. 값의 범위는 0 - 9 사이가 되어야 하며, 여기서 0은 최하위 등급이고 9는 최상위 등급입니다.

## [CLWLWGHT](#page-98-0) 채널 속성

CLWLWGHT 채널 속성은 클러스터 워크로드 분배를 위한 CLUSSDR 및 CLUSRCVR 채널에 적용되는 가중치를 지 정합니다. 값의 범위는 1 - 99이며, 0은 최하위 가중치이고 9는 최상위 가중치입니다.

# **클러스터 워크로드 엑시트 호출 및 데이터 구조**

이 절에서는 클러스터 워크로드 엑시트 및 데이터 구조에 대한 참조 정보를 제공합니다. 이는 일반 사용 프로그래 밍 인터페이스 정보입니다.

다음 프로그래밍 언어로 클러스터 워크로드 엑시트를 작성할 수 있습니다.

• C

#### • System/390® assembler ( WebSphere MQ for z/OS)

호출은 다음에 설명되어 있습니다.

• 101 페이지의 『[MQ\\_CLUSTER\\_WORKLOAD\\_EXIT -](#page-100-0) 호출 설명』

엑시트에서 사용하는 구조 데이터 유형은 다음에 설명되어 있습니다.

- 103 페이지의 『[MQXCLWLN](#page-102-0) 클러스터 워크로드 레코드 탐색』
- 106 페이지의 『[MQWXP](#page-105-0) 클러스터 워크로드 엑시트 매개변수 구조』

<span id="page-100-0"></span>• 114 페이지의 『[MQWDR -](#page-113-0) 클러스터 워크로드 목적지 레코드 구조』

• 117 페이지의 『[MQWQR -](#page-116-0) 클러스터 워크로드 큐 레코드 구조』

• 122 페이지의 『[MQWCR -](#page-121-0) 클러스터 워크로드 클러스터 레코드 구조』

•

이 절 전체에서는 큐 관리자 속성 및 큐 속성을 모두 보여줍니다. MQSC 명령 서적에서 사용되는 동등한 이름이 아래 표시됩니다. MQSC 명령에 대한 자세한 내용은 MQSC 참조서 를 참조하십시오.

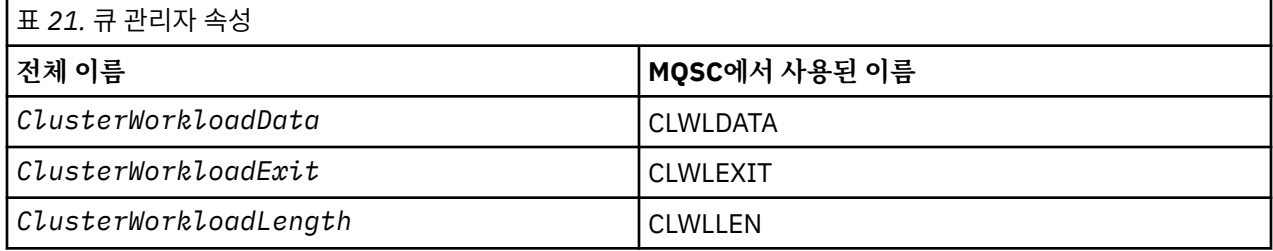

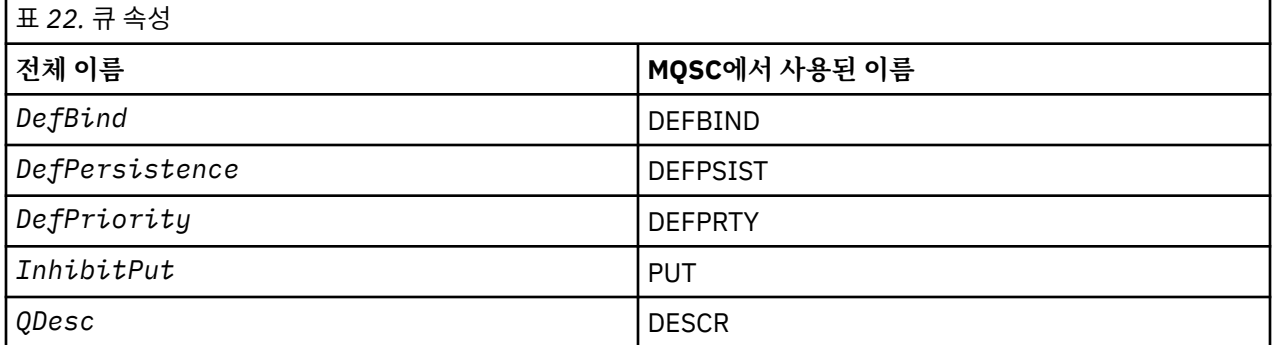

## **관련 개념**

[워크로드](#page-88-0) 밸런싱

클러스터에 동일한 큐의 인스턴스가 둘 이상 포함된 경우, WebSphere MQ가 메시지를 라우팅할 대상인 큐 관리 자를 선택합니다. 이는 클러스터 워크로드 관리 알고리즘을 사용하여 사용할 최적의 큐 관리자를 판별합니다. 클 러스터 워크로드 엑시트 프로그램을 작성하여 큐 관리자를 선택하기 위해 워크로드 밸런싱 알고리즘을 제공할 수 있습니다.

# **MQ\_CLUSTER\_WORKLOAD\_EXIT - 호출 설명**

클러스터 워크로드 엑시트는 큐 관리자가 메시지를 사용 가능한 큐 관리자로 라우트하기 위해 호출합니다.

**참고:** 큐 관리자는 MQ\_CLUSTER\_WORKLOAD\_EXIT라는 시작점을 제공하지 않습니다. 대신, 클러스터 워크로드 엑시트의 이름은 ClusterWorkloadExit 큐 관리자 속성에 의해 정의됩니다.

MQ\_CLUSTER\_WORKLOAD\_EXIT 엑시트는 모든 플랫폼에서 지원됩니다.

# **구문**

MQ\_CLUSTER\_WORKLOAD\_EXIT (*ExitParms*)

# **관련 참조**

[MQXCLWLN -](#page-102-0) 클러스터 워크로드 레코드 탐색

MQXCLWLN 호출은 클러스터 캐시에 저장된 MQWDR, MQWQR 및 MQWCR 레코드의 체인을 통해 탐색하는 데 사용됩 니다.

[MQWXP -](#page-105-0) 클러스터 워크로드 엑시트 매개변수 구조 다음 표에는 MQWXP(클러스터 워크로드 엑시트 매개변수 구조)의 필드가 요약되어 설명되어 있습니다.

[MQWDR -](#page-113-0) 클러스터 워크로드 목적지 레코드 구조

<span id="page-101-0"></span>다음 표에는 MQWDR(클러스터 워크로드 목적지 레코드 구조)의 필드가 요약되어 설명되어 있습니다.

[MQWQR -](#page-116-0) 클러스터 워크로드 큐 레코드 구조 다음 표에는 MQWQR(클러스터 워크로드 큐 레코드 구조)의 필드가 요약되어 설명되어 있습니다.

[MQWCR -](#page-121-0) 클러스터 워크로드 클러스터 레코드 구조 다음 표에는 MQWCR 클러스터 워크로드 레코드 구조의 필드가 요약되어 설명되어 있습니다.

# *MQ\_CLUSTER\_WORKLOAD\_EXIT***의 매개변수**

MQ\_CLUSTER\_WORKLOAD\_EXIT 호출에서 매개변수의 설명입니다.

## *ExitParms***(MQWXP) - 입력/출력**

엑시트 매개변수 블록.

• 엑시트는 워크로드를 관리하는 방법을 표시하기 위해 MQWXP에 정보를 설정합니다.

## **관련 참조**

사용시 참고사항

클러스터 워크로드 엑시트에 의해 수행되는 함수는 엑시트의 제공자에 의해 정의됩니다. 그러나 엑시트는 연관 된 제어 블록 MQWXP에 정의되어 있는 규칙에 따라야 합니다.

MQ\_CLUSTER\_WORKLOAD\_EXIT의 언어 호출 MQ\_CLUSTER\_WORKLOAD\_EXIT에서는 두 개의 언어(C 및 상위 레벨 어셈블러)를 지원합니다.

# **사용시 참고사항**

클러스터 워크로드 엑시트에 의해 수행되는 함수는 엑시트의 제공자에 의해 정의됩니다. 그러나 엑시트는 연관 된 제어 블록 MQWXP에 정의되어 있는 규칙에 따라야 합니다.

큐 관리자는 MQ\_CLUSTER\_WORKLOAD\_EXIT라는 시작점을 제공하지 않습니다. 그러나 typedef는 C 프로그 래밍 언어에서 MQ\_CLUSTER\_WORKLOAD\_EXIT 이름에 대해 제공됩니다. 매개변수가 유효할 수 있도록 사용자 작성 엑시트를 선언하려면 typedef를 사용하십시오.

# **관련 참조**

MQ\_CLUSTER\_WORKLOAD\_EXIT의 매개변수 MQ\_CLUSTER\_WORKLOAD\_EXIT 호출에서 매개변수의 설명입니다.

MQ\_CLUSTER\_WORKLOAD\_EXIT의 언어 호출 MQ\_CLUSTER\_WORKLOAD\_EXIT에서는 두 개의 언어(C 및 상위 레벨 어셈블러)를 지원합니다.

# *MQ\_CLUSTER\_WORKLOAD\_EXIT***의 언어 호출**

MQ\_CLUSTER\_WORKLOAD\_EXIT에서는 두 개의 언어(C 및 상위 레벨 어셈블러)를 지원합니다.

# **C 호출**

*MQ\_CLUSTER\_WORKLOAD\_EXIT* (&ExitParms);

*MQ\_CLUSTER\_WORKLOAD\_EXIT*를 클러스터 워크로드 엑시트 함수의 이름으로 대체하십시오.

다음과 같이 *MQ\_CLUSTER\_WORKLOAD\_EXIT* 매개변수를 선언하십시오.

MQWXP ExitParms; /\* Exit parameter block \*/

# **상위 레벨 어셈블러 호출**

CALL EXITNAME,(EXITPARMS)

매개변수를 다음과 같이 선언하십시오.

EXITPARMS CMQWXPA Exit parameter block

<span id="page-102-0"></span>**관련 참조**

[MQ\\_CLUSTER\\_WORKLOAD\\_EXIT](#page-101-0)의 매개변수 MQ\_CLUSTER\_WORKLOAD\_EXIT 호출에서 매개변수의 설명입니다.

사용시 [참고사항](#page-101-0)

클러스터 워크로드 엑시트에 의해 수행되는 함수는 엑시트의 제공자에 의해 정의됩니다. 그러나 엑시트는 연관 된 제어 블록 MQWXP에 정의되어 있는 규칙에 따라야 합니다.

# **MQXCLWLN - 클러스터 워크로드 레코드 탐색**

MQXCLWLN 호출은 클러스터 캐시에 저장된 MQWDR, MQWQR 및 MQWCR 레코드의 체인을 통해 탐색하는 데 사용됩 니다.

클러스터 캐시는 클러스터 관련 정보를 저장하는 데 사용되는 주 기억장치의 영역입니다.

클러스터 캐시가 정적이면 이는 고정된 크기를 갖습니다. 이를 동적으로 설정하면 클러스터 캐시가 필요에 따라 확장될 수 있습니다.

시스템 매개변수 또는 매크로를 사용하여 클러스터 캐시의 유형을 STATIC 또는 DYNAMIC으로 설정하십시오.

• z/OS 이외의 플랫폼의 시스템 매개변수 ClusterCacheType

• z/OS의 CSQ6SYSP 매크로에 있는 CLCACHE 매개변수입니다.

# **구문**

MQXCLWLN (*ExitParms*, *CurrentRecord*, *NextOffset*, *NextRecord*, *Compcode*, *Reason*)

# **관련 참조**

[MQ\\_CLUSTER\\_WORKLOAD\\_EXIT -](#page-100-0) 호출 설명 클러스터 워크로드 엑시트는 큐 관리자가 메시지를 사용 가능한 큐 관리자로 라우트하기 위해 호출합니다.

[MQWXP -](#page-105-0) 클러스터 워크로드 엑시트 매개변수 구조 다음 표에는 MQWXP(클러스터 워크로드 엑시트 매개변수 구조)의 필드가 요약되어 설명되어 있습니다.

[MQWDR -](#page-113-0) 클러스터 워크로드 목적지 레코드 구조 다음 표에는 MQWDR(클러스터 워크로드 목적지 레코드 구조)의 필드가 요약되어 설명되어 있습니다.

[MQWQR -](#page-116-0) 클러스터 워크로드 큐 레코드 구조 다음 표에는 MQWQR(클러스터 워크로드 큐 레코드 구조)의 필드가 요약되어 설명되어 있습니다.

[MQWCR -](#page-121-0) 클러스터 워크로드 클러스터 레코드 구조

다음 표에는 MQWCR 클러스터 워크로드 레코드 구조의 필드가 요약되어 설명되어 있습니다.

# *MQXCLWLN***의 매개변수** *-* **클러스터 워크로드 레코드 탐색**

MQXCLWLN 호출에서 매개변수의 설명입니다.

# *ExitParms* **(MQWXP) - 입력/출력**

엑시트 매개변수 블록.

이 구조는 엑시트 호출과 관련된 정보를 포함합니다. 엑시트는 워크로드를 관리하는 방법을 표시하기 위해 이 구조에서 정보를 설정합니다.

# *CurrentRecord* **(MQPTR) - 입력**

현재 레코드의 주소.

이 구조는 현재 엑시트에 의해 검사되는 레코드의 주소와 관련된 정보가 포함되어 있습니다. 레코드는 다음 유형 중 하나여야 합니다.

- 클러스터 워크로드 목적지 레코드(MQWDR)
- 클러스터 워크로드 큐 레코드(MQWQR)
- 클러스터 워크로드 클러스터 레코드(MQWCR)

## *NextOffset* **(MQLONG) - 입력**

다음 레코드의 오프셋.

이 구조에는 다음 레코드 또는 구조의 오프셋과 관련된 정보가 포함되어 있습니다. *NextOffset*은 현재 레 코드의 적절한 오프셋 필드의 값이며 다음 필드 중 하나여야 합니다.

- MQWDR의 ChannelDefOffset 필드
- MQWDR의 ClusterRecOffset 필드
- MQWQR의 ClusterRecOffset 필드
- MQWCR의 ClusterRecOffset 필드

### *NextRecord* **(MQPTR) - 출력**

다음 레코드 또는 구조의 주소.

이 구조에는 다음 레코드 또는 구조의 주소와 관련된 정보가 포함되어 있습니다. *CurrentRecord*가 MQWDR의 주소이고 *NextOffset*이 ChannelDefOffset 필드의 값인 경우, *NextRecord*가 채널 정의 구 조(MQCD)의 주소입니다.

다음 레코드 또는 구조가 없는 경우, 큐 관리자는 *NextRecord*를 널 포인터로 설정하고 호출은 완료 코드 MQCC\_WARNING 및 이유 코드 MQRC\_NO\_RECORD\_AVAILABLE을 리턴합니다.

## *CompCode* **(MQLONG) - 출력**

완료 코드.

완료 코드의 값은 다음 값 중 하나입니다.

### **MQCC\_OK**

정상적으로 완료되었습니다.

### **MQCC\_WARNING**

경고(일부 완료).

**MQCC\_FAILED**

호출에 실패했습니다.

#### *Reason* **(MQLONG) - 출력**

CompCode를 규정하는 이유 코드

CompCode가 MQCC\_OK인 경우:

#### **MQRC\_NONE**

**(0, X'0000')**

보고할 이유가 없습니다.

*CompCode*가 MQCC\_WARNING인 경우:

# **MQRC\_NO\_RECORD\_AVAILABLE**

# **(2359, X'0937')**

사용 가능한 레코드가 없습니다. 체인의 다음 레코드의 주소를 확보하기 위해 MQXCLWLN 호출이 클러스 터 워크로드 엑시트에서 발행되었습니다. 현재 레코드는 체인의 마지막 레코드입니다. 정정 조치: 없음.

*CompCode*가 MQCC\_FAILED인 경우:

### **MQRC\_CURRENT\_RECORD\_ERROR**

## **(2357, X'0935')**

*CurrentRecord* 매개변수가 올바르지 않습니다. 체인의 다음 레코드의 주소를 확보하기 위해 MQXCLWLN 호출이 클러스터 워크로드 엑시트에서 발행되었습니다. *CurrentRecord* 매개변수가 지정 하는 주소는 올바른 레코드의 주소가 아닙니다.

*CurrentRecord*는 클러스터 캐시 내에 상주하는 목적지 레코드인 MQWDR, 큐 레코드 (MQWQR) 또는 클 러스터 레코드(MQWCR)의 주소여야 합니다. 정정 조치: 클러스터 워크로드 엑시트가 클러스터 캐시에 상 주하는 올바른 레코드의 주소를 전달하는지 확인하십시오.

## <span id="page-104-0"></span>**MQRC\_ENVIRONMENT\_ERROR**

## **(2012, X'07DC')**

호출이 환경에서 올바르지 않습니다. MQXCLWLN 호출이 실행되었지만, 클러스터 워크로드 엑시트의 호 출이 아닙니다.

# **MQRC\_NEXT\_OFFSET\_ERROR**

## **(2358, X'0936')**

*NextOffset* 매개변수가 올바르지 않습니다. 체인의 다음 레코드의 주소를 확보하기 위해 MQXCLWLN 호출이 클러스터 워크로드 엑시트에서 발행되었습니다. *NextOffset* 매개변수에 의해 지정된 오프셋 은 유효하지 않습니다. *NextOffset*은 다음 필드 중 하나의 값이어야 합니다.

- MQWDR의 ChannelDefOffset 필드
- MQWDR의 ClusterRecOffset 필드
- MQWQR의 ClusterRecOffset 필드
- MQWCR의 ClusterRecOffset 필드

정정 조치: *NextOffset* 매개변수에 대해 지정된 값이 이전에 나열된 필드 중 하나의 값인지 확인하십 시오.

## **MQRC\_NEXT\_RECORD\_ERROR**

## **(2361, X'0939')**

*NextRecord* 매개변수가 올바르지 않습니다.

## **MQRC\_WXP\_ERROR**

## **(2356, X'0934')**

워크로드 엑시트 매개변수 구조가 올바르지 않습니다. 체인의 다음 레코드의 주소를 확보하기 위해 MQXCLWLN 호출이 클러스터 워크로드 엑시트에서 발행되었습니다. 워크로드 엑시트 매개변수 구조 *ExitParms*가 다음 이유 중 하나로 유효하지 않습니다.

- 매개변수 포인터가 올바르지 않습니다. 유효하지 않은 매개변수 포인터를 항상 발견할 수 있는 것은 아 닙니다. 발견되지 않으면 예기치 않은 결과가 발생합니다.
- StrucId 필드가 MQWXP\_STRUC\_ID가 아닙니다.
- Version 필드가 MOWXP\_VERSION\_2가 아닙니다.
- Context 필드에 큐 관리자가 엑시트에 전달한 값이 포함되지 않습니다.

정정 조치: *ExitParms*에 대해 지정된 매개변수가 엑시트가 호출되었을 때 엑시트에 전달된 MQWXP 구 조인지 확인하십시오.

## **관련 참조**

MQXCLWLN의 사용법 참고 - 클러스터 워크로드 레코드 탐색 캐시가 정적인 경우에도 MQXCLWLN을 사용하여 클러스터 레코드를 탐색합니다.

[MQXCLWLN](#page-105-0)의 언어 호출 MQXCLWLN에서는 두 개의 언어(C 및 상위 레벨 어셈블러)를 지원합니다.

# *MQXCLWLN***의 사용법 참고** *-* **클러스터 워크로드 레코드 탐색**

캐시가 정적인 경우에도 MQXCLWLN을 사용하여 클러스터 레코드를 탐색합니다.

클러스터 캐시가 동적인 경우에는 MQXCLWLN 호출을 사용하여 레코드를 탐색해야 합니다. 단순 포인터 및 오프 셋 산술을 사용하여 레코드를 탐색하는 경우, 엑시트가 비정상으로 종료됩니다.

클러스터 캐시가 정적인 경우에는 MQXCLWLN을 사용하여 레코드를 탐색할 필요가 없습니다. 일반적으로는 캐시 가 정적인 경우에도 MQXCLWLN을 사용합니다. 그리고 워크로드 엑시트를 변경하지 않고도 클러스터 캐시를 동 적으로 변경할 수 있습니다.

# **관련 참조**

[MQXCLWLN](#page-102-0)의 매개변수 - 클러스터 워크로드 레코드 탐색 MQXCLWLN 호출에서 매개변수의 설명입니다.

[MQXCLWLN](#page-105-0)의 언어 호출

<span id="page-105-0"></span>MQXCLWLN에서는 두 개의 언어(C 및 상위 레벨 어셈블러)를 지원합니다.

# *MQXCLWLN***의 언어 호출**

MQXCLWLN에서는 두 개의 언어(C 및 상위 레벨 어셈블러)를 지원합니다.

# **C 호출**

MQXCLWLN (&ExitParms, CurrentRecord, NextOffset, &NextRecord, &CompCode, &Reason) ;

매개변수를 다음과 같이 선언하십시오.

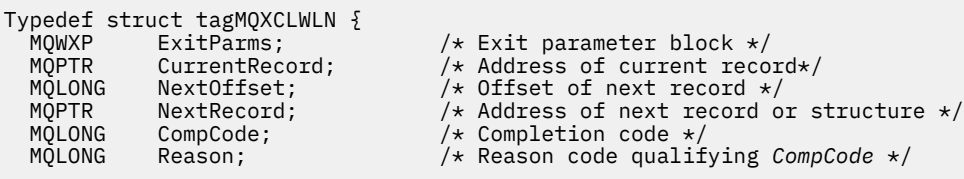

# **상위 레벨 어셈블러 호출**

CALL MQXCLWLN,(CLWLEXITPARMS,CURRENTRECORD,NEXTOFFSET,NEXTRECORD,COMPCODE,REASON)

매개변수를 다음과 같이 선언하십시오.

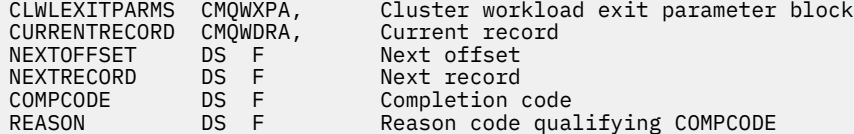

# **관련 참조**

[MQXCLWLN](#page-102-0)의 매개변수 - 클러스터 워크로드 레코드 탐색 MQXCLWLN 호출에서 매개변수의 설명입니다.

[MQXCLWLN](#page-104-0)의 사용법 참고 - 클러스터 워크로드 레코드 탐색 캐시가 정적인 경우에도 MQXCLWLN을 사용하여 클러스터 레코드를 탐색합니다.

# **MQWXP - 클러스터 워크로드 엑시트 매개변수 구조**

다음 표에는 MQWXP(클러스터 워크로드 엑시트 매개변수 구조)의 필드가 요약되어 설명되어 있습니다.

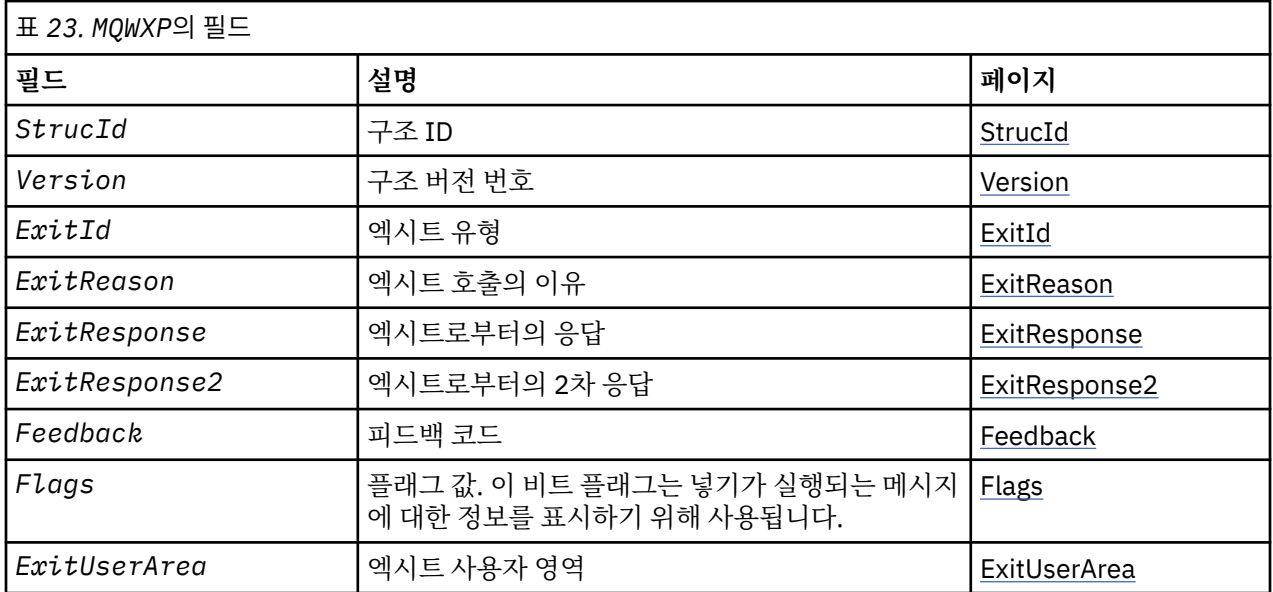

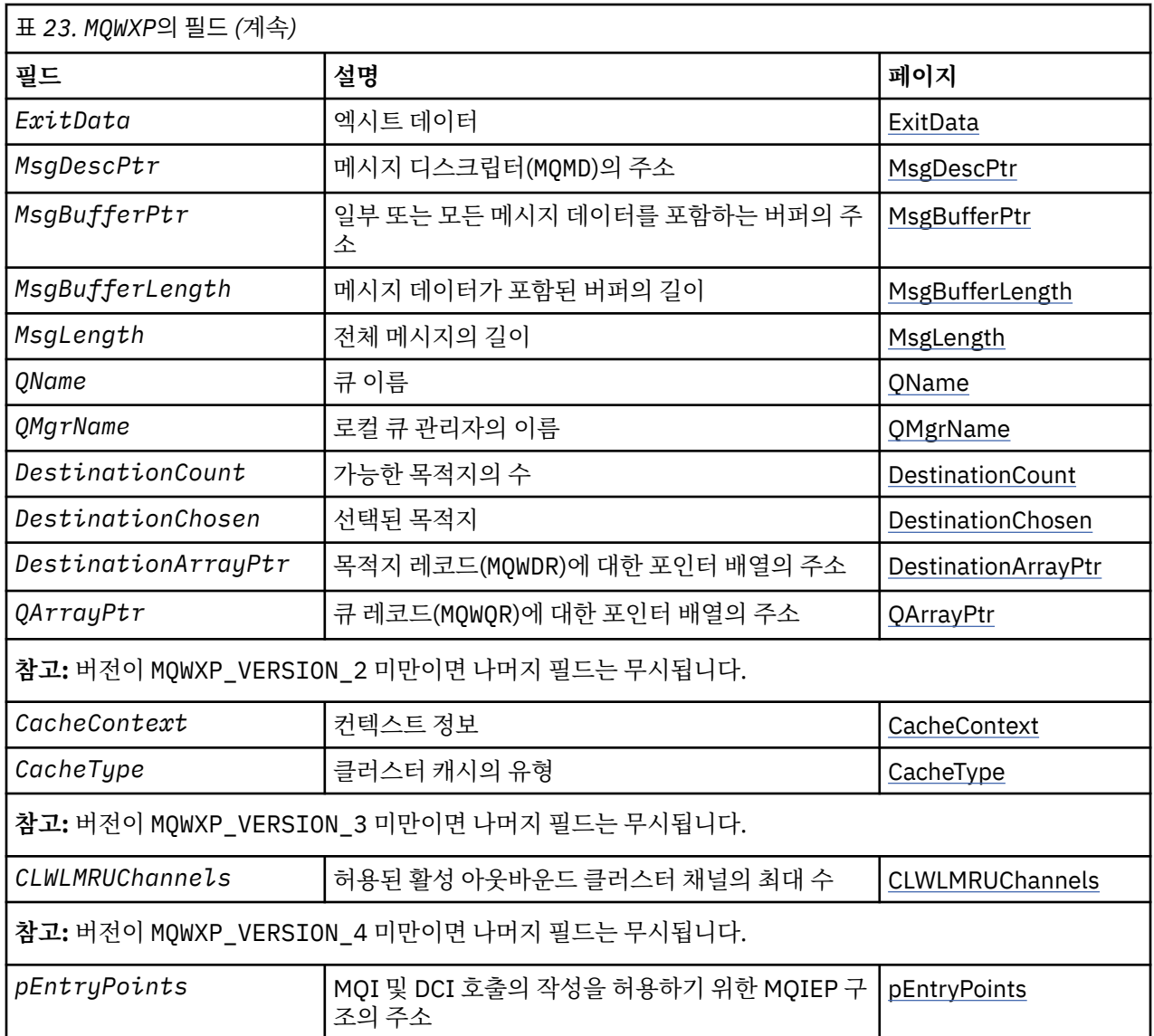

클러스터 워크로드 엑시트 매개변수 구조는 클러스터 워크로드 엑시트에 전달되는 정보를 설명합니다.

클러스터 워크로드 엑시트 매개변수 구조는 모든 플랫폼에서 지원됩니다.

또한 MQWXP1, MQWXP2 및 MQWXP3 구조는 역호환성을 위해 사용 가능합니다.

# **관련 참조**

[MQ\\_CLUSTER\\_WORKLOAD\\_EXIT -](#page-100-0) 호출 설명 클러스터 워크로드 엑시트는 큐 관리자가 메시지를 사용 가능한 큐 관리자로 라우트하기 위해 호출합니다.

[MQXCLWLN -](#page-102-0) 클러스터 워크로드 레코드 탐색

MQXCLWLN 호출은 클러스터 캐시에 저장된 MQWDR, MQWQR 및 MQWCR 레코드의 체인을 통해 탐색하는 데 사용됩 니다.

[MQWDR -](#page-113-0) 클러스터 워크로드 목적지 레코드 구조 다음 표에는 MQWDR(클러스터 워크로드 목적지 레코드 구조)의 필드가 요약되어 설명되어 있습니다.

[MQWQR -](#page-116-0) 클러스터 워크로드 큐 레코드 구조 다음 표에는 MQWQR(클러스터 워크로드 큐 레코드 구조)의 필드가 요약되어 설명되어 있습니다.

[MQWCR -](#page-121-0) 클러스터 워크로드 클러스터 레코드 구조 다음 표에는 MQWCR 클러스터 워크로드 레코드 구조의 필드가 요약되어 설명되어 있습니다.

# <span id="page-107-0"></span>*MQWXP***의 필드** *-* **클러스터 워크로드 엑시트 매개변수 구조**

MQWXP(클러스터 워크로드 엑시트 매개변수 구조)의 필드 설명

## **StrucId ( MQCHAR4 ) - 입력**

클러스터 워크로드 엑시트 매개변수 구조의 구조 ID.

- StrucId 값은 MQWXP\_STRUC\_ID입니다.
- C 프로그래밍 언어의 경우 상수 MQWXP\_STRUC\_ID\_ARRAY도 정의됩니다. 이는 MQWXP\_STRUC\_ID와 동 일한 값을 갖습니다. 이는 문자열 대신 문자의 배열입니다.

#### **Version ( MQLONG ) - 입력**

구조 버전 번호를 표시합니다. 버전은 다음 값 중 하나를 갖습니다.

### **MQWXP\_VERSION\_1**

버전-1 클러스터 워크로드 엑시트 매개변수 구조.

MQWXP\_VERSION\_1은 모든 환경에서 지원됩니다.

## **MQWXP\_VERSION\_2**

버전-2 클러스터 워크로드 엑시트 매개변수 구조.

MQWXP\_VERSION\_2 는 AIX, HP-UX, Linux, IBM i, Solaris및 환경에서 지원됩.

## **MQWXP\_VERSION\_3**

버전-3 클러스터 워크로드 엑시트 매개변수 구조.

MQWXP\_VERSION\_3 는 AIX, HP-UX, Linux, IBM i, Solaris및 환경에서 지원됩.

#### **MQWXP\_VERSION\_4**

버전-4 클러스터 워크로드 엑시트 매개변수 구조.

MQWXP\_VERSION\_4 는 AIX, HP-UX, Linux, IBM i, Solaris및 환경에서 지원됩.

### **MQWXP\_CURRENT\_VERSION**

클러스터 워크로드 엑시트 매개변수 구조의 현재 버전.

## **ExitId ( MQLONG ) - 입력**

호출되는 엑시트의 유형을 표시합니다. 클러스터 워크로드 엑시트는 유일하게 지원되는 엑시트입니다.

• ExitId 값은 MQXT\_CLUSTER\_WORKLOAD\_EXIT여야 합니다.

### **ExitReason ( MQLONG ) - 입력**

클러스터 워크로드 엑시트를 호출하는 이유를 표시합니다. ExitReason은 다음 값 중 하나를 취합니다.

### **MQXR\_INIT**

엑시트를 처음 호출 중임을 표시합니다.

엑시트에서 필요할 수 있는 자원(예: 주 기억장치)을 가져와서 초기화하십시오.

## **MQXR\_TERM**

엑시트가 종료될 예정임을 표시합니다.

초기화된 이후 엑시트가 가져왔을 수 있는 자원(예: 주 기억장치)을 해제하십시오.

## **MQXR\_CLWL\_OPEN**

MQOPEN에 의해 호출됩니다.

## **MQXR\_CLWL\_PUT**

MQPUT 또는 MQPUT1에 의해 호출됩니다.

## **MQXR\_CLWL\_MOVE**

채널 상태가 변경된 경우 MCA에 의해 호출됩니다.

#### **MQXR\_CLWL\_REPOS**

저장소 관리자 PCF 메시지에 대해 MQPUT 또는 MQPUT1에 의해 호출됩니다.

### **MQXR\_CLWL\_REPOS\_MOVE**

채널 상태가 변경된 경우 저장소 관리자 PCF 메시지에 대해 MCA에 의해 호출됩니다.

### **ExitResponse ( MQLONG ) - 출력**

ExitResponse를 설정하여 메시지 처리가 계속되는지 여부를 표시합니다. 다음 값 중 하나여야 합니다.
## **MQXCC\_OK**

메시지 처리를 정상적으로 계속합니다.

• DestinationChosen은 메시지를 송신해야 할 목적지를 식별합니다.

# **MQXCC\_SUPPRESS\_FUNCTION**

메시지 처리를 중단합니다.

• 큐 관리자에서 취하는 조치는 엑시트가 호출된 이유에 따라 다릅니다.

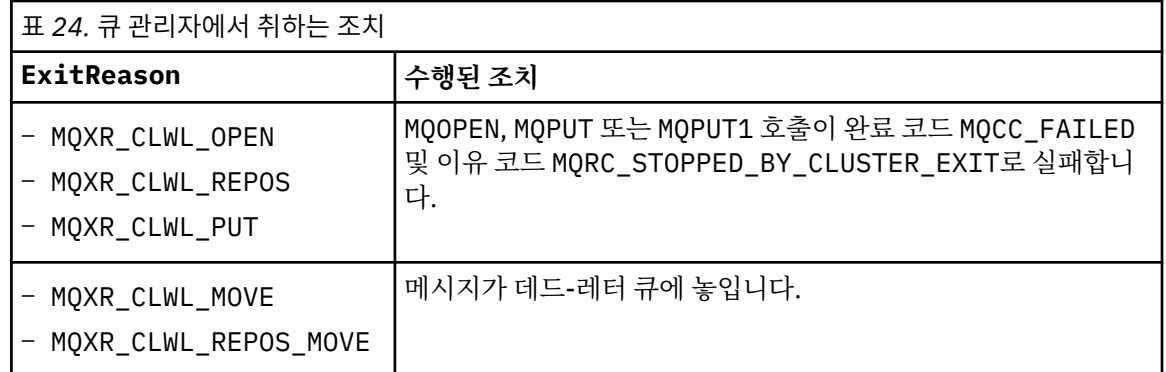

# **MQXCC\_SUPPRESS\_EXIT**

현재 메시지 처리를 정상적으로 계속합니다. 큐 관리자가 종료될 때까지 엑시트를 다시 호출하지 마십시 오.

ClusterWorkloadExit 큐 관리자 속성이 공백인 것처럼 큐 관리자가 후속 메시지를 처리합니다. DestinationChosen은 현재 메시지가 송신되는 목적지를 식별합니다.

### **기타 값**

MQXCC\_SUPPRESS\_FUNCTION이 지정되어 있는 것처럼 메시지를 처리합니다.

# **ExitResponse2 ( MQLONG ) - 입출력(I/O)**

ExitResponse2를 설정하여 큐 관리자에 자세한 정보를 제공할 수 있습니다.

- MQXR2 STATIC CACHE는 기본값이며 엑시트에 진입할 때 설정됩니다.
- ExitReason의 값이 MQXR\_INIT이면, 엑시트가 ExitResponse2의 다음 값 중 하나를 설정할 수 있습 니다.

# **MQXR2\_STATIC\_CACHE**

엑시트에서 정적 클러스터 캐시가 필요합니다.

- 클러스터 캐시가 정적인 경우, 엑시트가 MQXCLWLN 호출을 사용하여 클러스터 캐시에서 레코드 체 인을 탐색할 필요가 없습니다.
- 클러스터 캐시가 동적인 경우, 엑시트는 캐시의 레코드를 정확하게 탐색할 수 없습니다.

**참고:** 엑시트가 ExitResponse 필드에서 MQXCC\_SUPPRESS\_EXIT를 리턴한 것처럼 큐 관리자 는 MQXR\_INIT 호출의 리턴 값을 처리합니다.

#### **MQXR2\_DYNAMIC\_CACHE**

엑시트가 정적 또는 동적 캐시에서 작동될 수 있습니다.

– 엑시트가 이 값을 리턴하면, 엑시트는 MQXCLWLN 호출을 사용하여 클러스터 캐시에서 레코드 체인 을 탐색해야 합니다.

# **Feedback ( MQLONG ) - 입력**

예약된 필드. 값은 0입니다.

# **Flags ( MQLONG ) - 입력**

넣는 메시지에 대한 정보를 표시합니다.

• Flags의 값은 MOWXP\_PUT\_BY\_CLUSTER\_CHL입니다. 메시지는 로컬이 아닌 클러스터 채널에서 또는 비클러스터 채널에서 시작됩니다. 즉, 메시지를 다른 클러스터 큐 관리자에서 가져왔습니다.

# **Reserved ( MQLONG ) - 입력**

예약된 필드. 값은 0입니다.

# **ExitUserArea ( MQBYTE16 ) - 입출력(I/O)**

ExitUserArea를 설정하여 엑시트에 대한 호출 간에 통신할 수 있습니다.

- ExitUserArea는 엑시트의 최초 호출 전에 2진수 0으로 초기화됩니다. 엑시트가 이 필드에서 수행한 모 든 변경사항은 MQCONN 호출과 이와 일치되는 MQDISC 호출 사이에서 발생한 엑시트의 호출에서 유지됩니 다. MQDISC 호출이발생하면 필드가 2진수 0으로 재설정됩니다.
- 엑시트의 최초 호출은 MQXR\_INIT 값을 갖는 ExitReason 필드에 의해 표시됩니다.
- 다음 상수가 정의됩니다.

# **MQXUA\_NONE - 문자열**

# **MQXUA\_NONE\_ARRAY - 문자 배열**

사용자 정보가 없습니다. 두 상수 모두 필드 길이에 대해 2진수 0입니다.

# **MQ\_EXIT\_USER\_AREA\_LENGTH**

ExitUserArea의 길이입니다.

# **ExitData ( MQCHAR32 ) - 입력**

ClusterWorkloadData 큐 관리자 속성 값. 해당 속성에 대해 정의된 값이 없는 경우 이 필드가 모두 공백 입니다.

• ExitData의길이는 MQ\_EXIT\_DATA\_LENGTH에서 제공됩니다.

# **MsgDescPtr ( PMQMD ) - 입력**

처리되는 메시지에 대한 메시지 디스크립터(MQMD)의 사본의 주소.

- 엑시트에서 수행된 메시지 디스크립터에 대한 모든 변경사항은 큐 관리자에 의해 무시됩니다.
- ExitReason이 다음 값 중 하나를 갖는 경우, MsgDescPtr이 널 포인터로 설정되며 메시지 디스크립터 가 엑시트로 전달되지 않습니다.
	- MQXR\_INIT
	- MQXR\_TERM
	- MQXR\_CLWL\_OPEN

# **MsgBufferPtr ( PMQVOID ) - 입력**

메시지 데이터의 첫 번째 MsgBufferLength 바이트 사본을 포함하는 버퍼의 주소.

- 엑시트에서 수행한 메시지 데이터에 대한 모든 변경사항은 큐 관리자에 의해 무시됩니다.
- 다음의 경우 메시지 데이터가 엑시트에 전달되지 않습니다.
	- MsgDescPtr이 널 포인터입니다.
	- 메시지에 데이터가 없습니다.
	- ClusterWorkloadLength 큐 관리자 속성이 0입니다.

이러한 경우에 MsgBufferPtr은 널 포인터입니다.

# **MsgBufferLength ( MQLONG ) - 입력**

엑시트로 전달된 메시지 데이터를 포함하는 버퍼의 길이.

- 길이는 ClusterWorkloadLength 큐 관리자 속성에 의해 제어됩니다.
- 길이는 전체 메시지의 길이 미만일 수 있습니다(MsgLength 참조).

# **MsgLength ( MQLONG ) - 입력**

엑시트에 전달된 전체 메시지의 길이.

- MsgBufferLength는 전체 메시지의 길이보다 짧을 수 있습니다.
- ExitReason이 MOXR\_INIT, MOXR\_TERM 또는 MOXR\_CLWL\_OPEN인 경우 MsgLength가 0입니다.

# **QName ( MQCHAR48 ) - 입력**

목적지 큐의 이름. 큐는 클러스터 큐입니다.

• OName의 길이는 MO O NAME LENGTH입니다.

# **QMgrName ( MQCHAR48 ) - 입력**

클러스터 워크로드 엑시트를 호출한 로컬 큐 관리자의 이름.

• OMgrName의길이는 MQ\_Q\_MGR\_NAME\_LENGTH입니다.

# **DestinationCount ( MQLONG ) - 입력**

가능한 목적지의 수. 목적지는 목적지 큐의 인스턴스이며, 목적지 레코드에서 설명합니다.

- 목적지 레코드는 MQWDR 구조입니다. 큐의 각 인스턴스에 대해 가능한 개별 라우트 구조는 하나입니다.
- MQWDR 구조는 포인터 배열에 주소 지정되어 있습니다(DestinationArrayPtr 참조).

# **DestinationChosen ( MQLONG ) - 입출력(I/O)**

선택된 목적지.

- 메시지가 송신되는 라우트 및 큐 인스턴스를 식별하는 MQWDR 구조의 번호.
- 값은 1 DestinationCount 범위입니다.
- 엑시트에 대한 입력에서 DestinationChosen이 큐 관리자가 선택한 라우트 및 큐 인스턴스를 표시합니 다. 엑시트는 이 선택사항을 채택하거나 다른 라우트 및 큐 인스턴스를 선택할 수 있습니다.
- 엑시트에서 설정한 값은 1 DestinationCount의 범위여야 합니다. 다른 값이 리턴되면, 큐 관리자는 엑시트에 대한 입력에서 DestinationChosen 값을 사용합니다.

#### **DestinationArrayPtr ( PPMQWDR ) - 입력**

목적지 레코드(MQWDR)에 대한 포인터의 배열의 주소.

• DestinationCount개의 목적지 레코드가 있습니다.

#### **QArrayPtr ( PPMQWQR ) - 입력**

큐 레코드(MQWQR)에 대한 포인터의 배열의 주소.

- 큐 레코드가 사용 가능한 경우 이 중에서 DestinationCount개가 있습니다.
- 큐 레코드가 사용 불가능한 경우 QArrayPtr은 널 포인터입니다.

**참고:** DestinationCount가 0보다 큰 경우에도 QArrayPtr은 널 포인터일 수 있습니다.

# **CacheContext ( MQPTR ) : 버전 2 - 입력**

CacheContext 필드는 큐 관리자에서 사용하기 위해 예약됩니다. 엑시트는 이 필드 값을 대체하지 않아야 합니다.

# **CacheType ( MQLONG ) : 버전 2 - 입력**

클러스터 캐시에는 다음 유형 중 하나가 있습니다.

# **MQCLCT\_STATIC**

캐시는 정적입니다.

- 캐시 크기는 고정되어 있으며, 큐 관리자의 작동에 따라 증가될 수 없습니다.
- 이 캐시 유형의 레코드를 탐색하기 위해 MQXCLWLN 호출을 사용할 필요는 없습니다.

# **MQCLCT\_DYNAMIC**

캐시는 동적입니다.

- 변화되는 클러스터 정보를 수용하기 위해 캐시의 크기가 증가될 수 있습니다.
- 이 캐시 유형의 레코드를 탐색하려면 MQXCLWLN 호출을 사용해야 합니다.

# **CLWLMRUChannels ( MQLONG ) : 버전 3 - 입력**

클러스터 워크로드 선택 알고리즘이 사용하기 위해 고려해야 할 최대 활성 아웃바운드 클러스터 채널 수를 표시합니다.

• CLWLMRUChannels의 값은 1 - 999 999 999입니다.

# **pEntryPoints ( PMQIEP ) : 버전 4**

MQI 및 DCI 호출을 작성할 수 있는 MQIEP 구조의 주소입니다.

# *MQWXP***의 초기값 및 언어 선언**

MQWXP(클러스터 워크로드 엑시트 매개변수 구조)의 C 및 상위 레벨 어셈블러 언어 선언의 초기값.

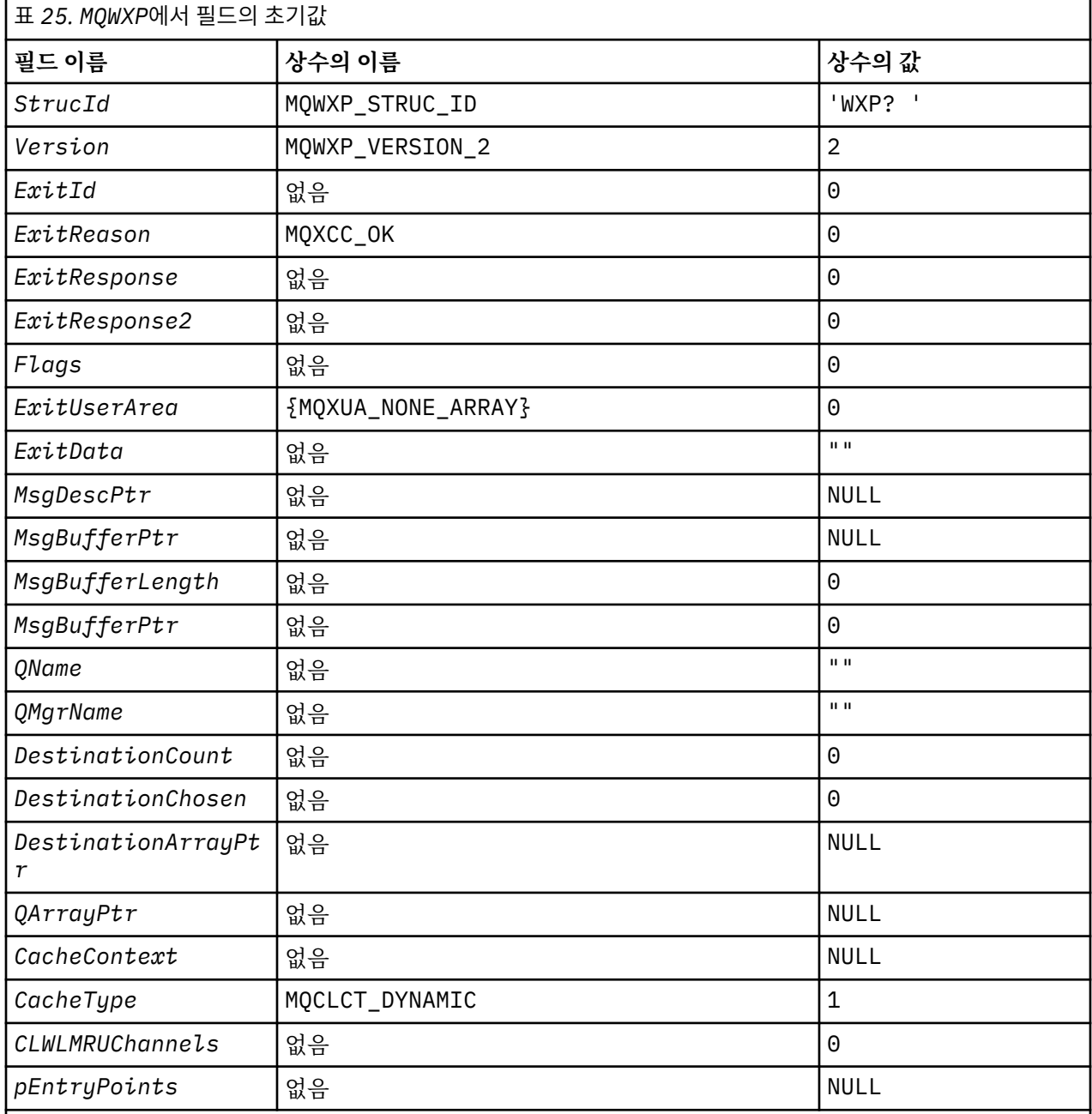

# **참고사항:**

1. ? 기호는 단일 공백 문자를 나타냅니다.

2. C 프로그래밍 언어에서 매크로 변수 MQWXP\_DEFAULT에는 기본값이 포함됩니다. 구조의 필드에 초기값을 제공하기 위해 다음 방법으로 사용하십시오.

 $MQWDR$  MyWXP =  ${MQWXP\_DEFAULT}$ ;

# **C 선언**

```
typedef struct tagMQWXP {
   MQCHAR4 StrucId; /* Structure identifier */
   MQLONG Version; /* Structure version number */
<code>MQLONG ExitId;</code> \rightarrow <code>/\star Type of exit \star/</code>
 MQLONG ExitReason; /* Reason for invoking exit */
<code>MQLONG ExitResponse;</code> \overline{\phantom{a}} /* Response from exit \overline{\phantom{a}}/
 MQLONG ExitResponse2; /* Reserved */
 MQLONG Feedback; /* Reserved */
 MQLONG Flags; /* Flags */
 MQBYTE16 ExitUserArea; /* Exit user area */
 MQCHAR32 ExitData; /* Exit data */
  PMQMD MsgDescPtr; /* Address of message descriptor */PMQVOID MsgBufferPtr; \prime\star Address of buffer containing some
  or all of the message data \frac{x}{x}<br>MQLONG MsgBufferLength; /* Length of buffer containing m
                                    /* Length of buffer containing message
  /* data<br>/ MQLONG   MsgLength;        /* Length
  MQLONG MsgLength; \frac{1}{x} Length of complete message \frac{x}{x}<br>MQCHAR48 QName; \frac{1}{x} Queue name \frac{x}{x} MQCHAR48 QName; /* Queue name */
  MQCHAR48 \overline{OMgrName}; \overline{A} Name of local queue manager \overline{\star}/<br>MQLONG DestinationCount; \overline{A} Number of possible destination
MQLONG DestinationCount; \rightarrow /\star Number of possible destinations \star/
MQLONG DestinationChosen; /* Destination chosen */<code>PPMQWDR</code> DestinationArrayPtr; /\star Address of an array of pointers to
destination records \star/ PPMQWQR QArrayPtr; /* Address of an array of pointers to
                                        queue records */
   /* version 1 */
  MQPTR CacheContext; / /* Context information */<br>MQLONG CacheType; / /* Type of cluster cache
                                    /* Type of cluster cache *//* version 2 */<br>MOLONG CLWLMRUChannnels:
                                   /* Maximum number of most recently
                                        used cluster channels */
   /* version 3 */
                                   /* Address of the MQIEP structure *//* version 4 */};
```
# **High Level Assembler**

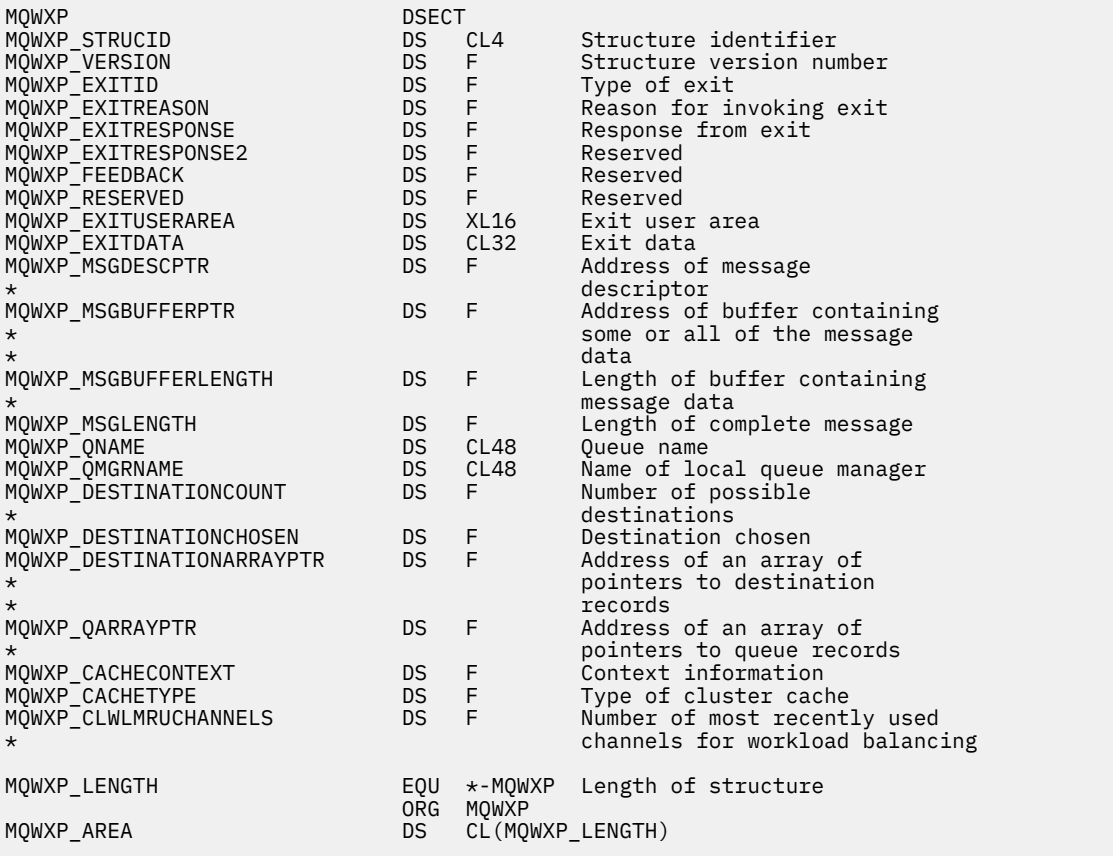

# <span id="page-113-0"></span>**MQWDR - 클러스터 워크로드 목적지 레코드 구조**

다음 표에는 MQWDR(클러스터 워크로드 목적지 레코드 구조)의 필드가 요약되어 설명되어 있습니다.

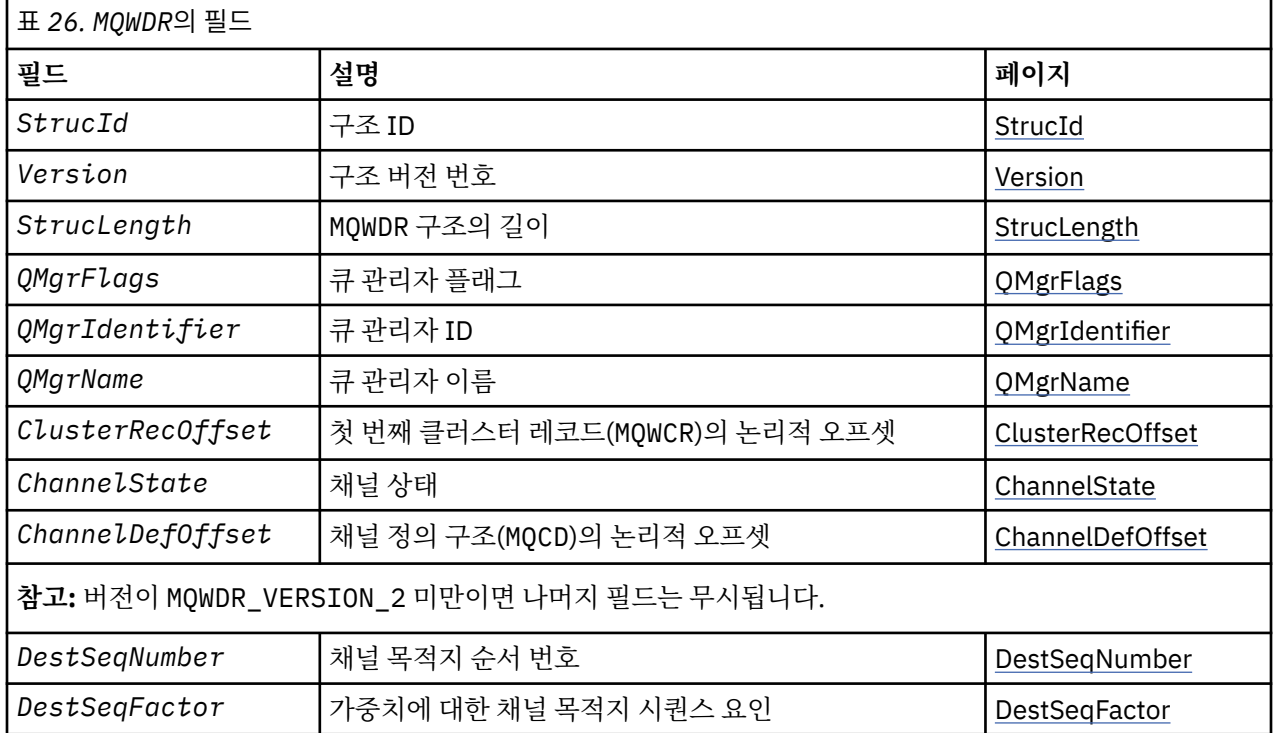

클러스터 워크로드 목적지 레코드 구조에는 메시지에 대한 가능한 목적지 중 하나와 관련된 정보가 포함되어 있 습니다. 목적지 큐의 각 인스턴스마다 하나의 클러스터 워크로드 목적지 레코드 구조가 있습니다.

클러스터 워크로드 목적지 레코드 구조는 모든 환경에서 지원됩니다.

또는 MQWDR1 및 MQWDR2 구조는 역호환성을 위해 사용 가능합니다.

# **관련 참조**

[MQ\\_CLUSTER\\_WORKLOAD\\_EXIT -](#page-100-0) 호출 설명

클러스터 워크로드 엑시트는 큐 관리자가 메시지를 사용 가능한 큐 관리자로 라우트하기 위해 호출합니다.

[MQXCLWLN -](#page-102-0) 클러스터 워크로드 레코드 탐색

MQXCLWLN 호출은 클러스터 캐시에 저장된 MQWDR, MQWQR 및 MQWCR 레코드의 체인을 통해 탐색하는 데 사용됩 니다.

[MQWXP -](#page-105-0) 클러스터 워크로드 엑시트 매개변수 구조 다음 표에는 MQWXP(클러스터 워크로드 엑시트 매개변수 구조)의 필드가 요약되어 설명되어 있습니다.

[MQWQR -](#page-116-0) 클러스터 워크로드 큐 레코드 구조 다음 표에는 MQWQR(클러스터 워크로드 큐 레코드 구조)의 필드가 요약되어 설명되어 있습니다.

[MQWCR -](#page-121-0) 클러스터 워크로드 클러스터 레코드 구조 다음 표에는 MQWCR 클러스터 워크로드 레코드 구조의 필드가 요약되어 설명되어 있습니다.

# *MQWDR***의 필드** *-* **클러스터 워크로드 목적지 레코드 구조**

MQWDR(클러스터 워크로드 목적지 레코드 구조)에서 매개변수의 설명입니다.

# **StrucId ( MQCHAR4 ) - 입력**

클러스터 워크로드 목적지 레코드 구조의 구조 ID.

- StrucId 값은 MQWDR\_STRUC\_ID입니다.
- C 프로그래밍 언어의 경우에는 상수 MQWDR\_STRUC\_ID\_ARRAY도 정의됩니다. 이는 MQWDR\_STRUC\_ID 와 동일한 값을 갖습니다. 이는 문자열 대신 문자의 배열입니다.

# <span id="page-114-0"></span>**Version ( MQLONG ) - 입력**

구조 버전 번호. 버전은 다음 값 중 하나를 갖습니다.

#### **MQWDR\_VERSION\_1**

버전-1 클러스터 워크로드 목적지 레코드.

#### **MQWDR\_VERSION\_2**

버전-2 클러스터 워크로드 목적지 레코드.

#### **MQWDR\_CURRENT\_VERSION**

클러스터 워크로드 목적지 레코드의 Current® 버전입니다.

### **StrucLength (MQLONG) - 입력**

MQWDR 구조의 길이입니다. StrucLength는 다음 값 중 하나를 갖습니다.

#### **MQWDR\_LENGTH\_1**

버전-1 클러스터 워크로드 목적지 레코드의 길이.

#### **MQWDR\_LENGTH\_2**

버전-2 클러스터 워크로드 목적지 레코드의 길이.

# **MQWDR\_CURRENT\_LENGTH**

클러스터 워크로드 목적지 레코드의 현재 버전의 길이.

# **QMgrFlags (MQLONG) - 입력**

MQWDR 구조에서 설명하는 목적지 큐의 인스턴스를 호스팅하는 큐 관리자의 특성을 표시하는 큐 관리자 플래 그. 다음의 플래그가 정의됩니다.

#### **MQQMF\_REPOSITORY\_Q\_MGR**

목적지는 전체 저장소 큐 관리자입니다.

### **MQQMF\_CLUSSDR\_USER\_DEFINED**

클러스터-송신자 채널이 수동으로 정의되었습니다.

#### **MQQMF\_CLUSSDR\_AUTO\_DEFINED**

클러스터-송신자 채널이 자동으로 정의되었습니다.

#### **MQQMF\_AVAILABLE**

목적지 큐 관리자가 메시지 수신에 사용 가능합니다.

#### **기타 값**

필드의 기타 플래그는 내부 용도로 큐 관리자에 의해 설정될 수 있습니다.

#### **QMgrIdentifier (MQCHAR48) - 입력**

큐 관리자 ID는 MQWDR 구조에서 설명하는 목적지 큐의 인스턴스를 호스팅하는 큐 관리자의 고유 ID입니다.

- ID는 큐 관리자에 의해 생성됩니다.
- OMgrIdentifier의길이는 MO\_O\_MGR\_IDENTIFIER\_LENGTH입니다.

#### **QMgrName ( MQCHAR48 ) - 입력**

MQWDR 구조에서 설명하는 목적지 큐의 인스턴스를 호스팅하는 큐 관리자의 이름.

- QMgrName은 로컬 큐 관리자는 물론 클러스터의 다른 큐 관리자의 이름일 수 있습니다.
- QMgrName의 길이는 MQ\_Q\_MGR\_NAME\_LENGTH입니다.

# **ClusterRec오프셋 (MQLONG) - 입력**

MQWDR 구조에 속하는 첫 번째 MQWCR 구조의 논리 오프셋.

- 정적 캐시의 경우, ClusterRecOffset은 MQWDR 구조에 속하는 첫 번째 MQWCR 구조의 오프셋입니다.
- 오프셋은 MQWDR 구조의 시작에서 바이트 단위로 측정됩니다.
- 동적 캐시가 있는 포인터 산술에 논리 오프셋을 사용하지 마십시오. 다음 레코드의 주소를 확보하려면, MQXCLWLN 호출을 사용해야 합니다.

#### **ChannelState (MQLONG) - 입력**

MQWDR 구조에서 식별하는 큐 관리자에 로컬 큐 관리자를 링크하는 채널의 상태. 다음 값이 사용 가능합니다.

#### <span id="page-115-0"></span>**MQCHS\_BINDING**

파트너와 채널을 협상 중입니다.

#### **MQCHS\_INACTIVE**

채널이 활성 상태가 아닙니다.

# **MQCHS\_INITIALIZING**

채널이 초기화 중입니다.

# **MQCHS\_PAUSED**

채널이 일시정지되었습니다.

# **MQCHS\_REQUESTING**

요청자 채널이 연결을 요청하고 있습니다.

#### **MQCHS\_RETRYING**

채널이 연결 설정을 재시도 중입니다.

# **MQCHS\_RUNNING**

채널이 메시지를 전송 중이거나 대기 중입니다.

#### **MQCHS\_STARTING**

채널이 활성화 대기 중입니다.

#### **MQCHS\_STOPPING**

채널이 중지 중입니다.

# **MQCHS\_STOPPED**

채널이 중지되었습니다.

# **ChannelDef오프셋 (MQLONG) - 입력**

MQWDR 구조에서 식별된 큐 관리자에 로컬 큐 관리자를 링크하는 채널에 대해 채널 정의(MQCD)의 논리적 오 프셋입니다.

- ChannelDefOffset은 ClusterRecOffset과 유사함
- 논리 오프셋은 포인터 산술에서 사용될 수 없습니다. 다음 레코드의 주소를 확보하려면, MQXCLWLN 호출 을 사용해야 합니다.

# **DestSeq인수 (MQLONG) - 입력**

가중치를 기반으로 채널의 선택을 허용하는 목적지 시퀀스 요인.

- DestSeqFactor는 큐 관리자가 이를 변경하기 전에 사용됩니다.
- 워크로드 관리자는 메시지가 가중치에 따라 채널에 분배되도록 보장하는 방식으로 DestSeqFactor를 늘립니다.

# **DestSeq숫자 (MQLONG) - 입력**

큐 관리자가 변경하기 전의 클러스터 채널 목적지 값.

- 워크로드 관리자는 메시지가 해당 채널에 놓일 때마다 DestSeqNumber를 늘립니다.
- 워크로드 엑시트는 DestSeqNumber를 사용하여 메시지가 놓일 채널을 결정할 수 있습니다.

# *MQWDR***의 초기값 및 언어 선언**

MQWDR(클러스터 워크로드 목적지 레코드)의 C 및 상위 레벨 어셈블러 언어 선언의 초기값.

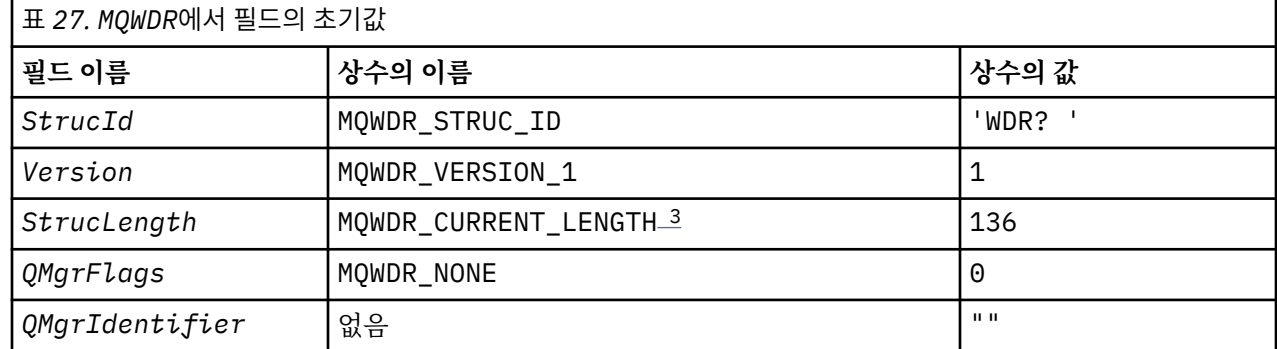

<span id="page-116-0"></span>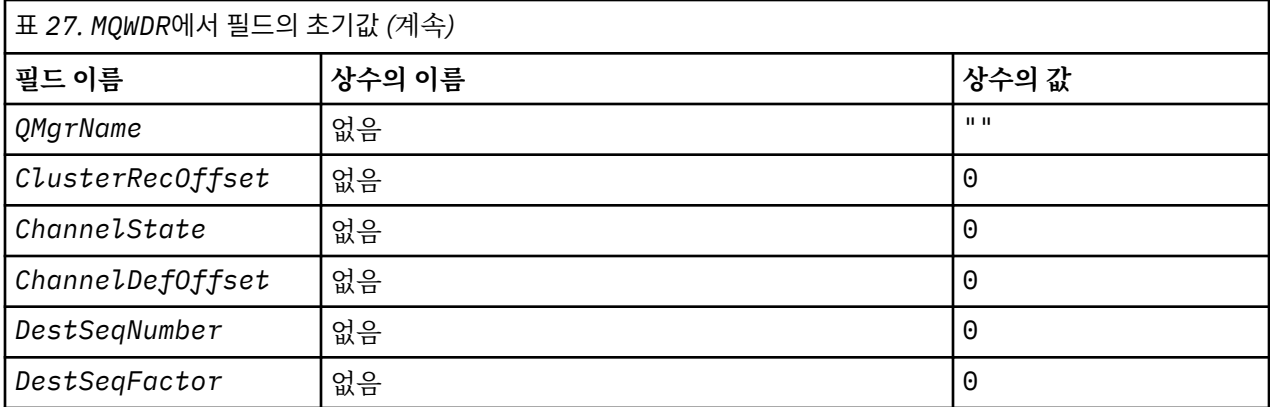

# **참고사항:**

1. ? 기호는 단일 공백 문자를 나타냅니다.

2. C 프로그래밍 언어에서 매크로 변수 MQWDR\_DEFAULT에는 기본값이 포함됩니다. 구조의 필드에 초기값을 제공하기 위해 다음 방법으로 사용하십시오.

MQWDR  $MyWDR = {MQWDR_DEFAULT};$ 

3. 초기값은 구조의 길이를 의도적으로 버전 1의 구조가 아닌 현재 버전의 길이로 설정합니다.

# **High Level Assembler**

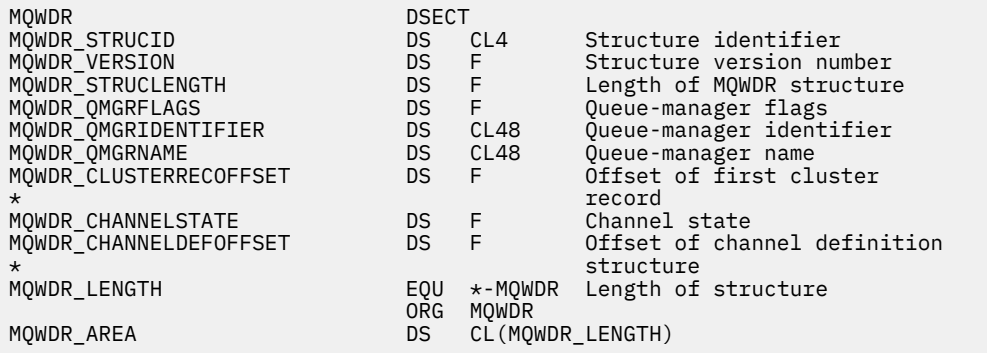

# **C 선언**

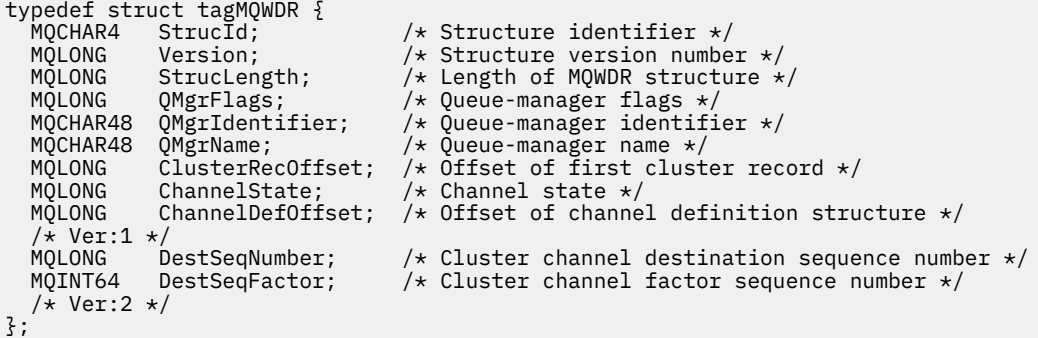

# **MQWQR - 클러스터 워크로드 큐 레코드 구조**

다음 표에는 MQWQR(클러스터 워크로드 큐 레코드 구조)의 필드가 요약되어 설명되어 있습니다.

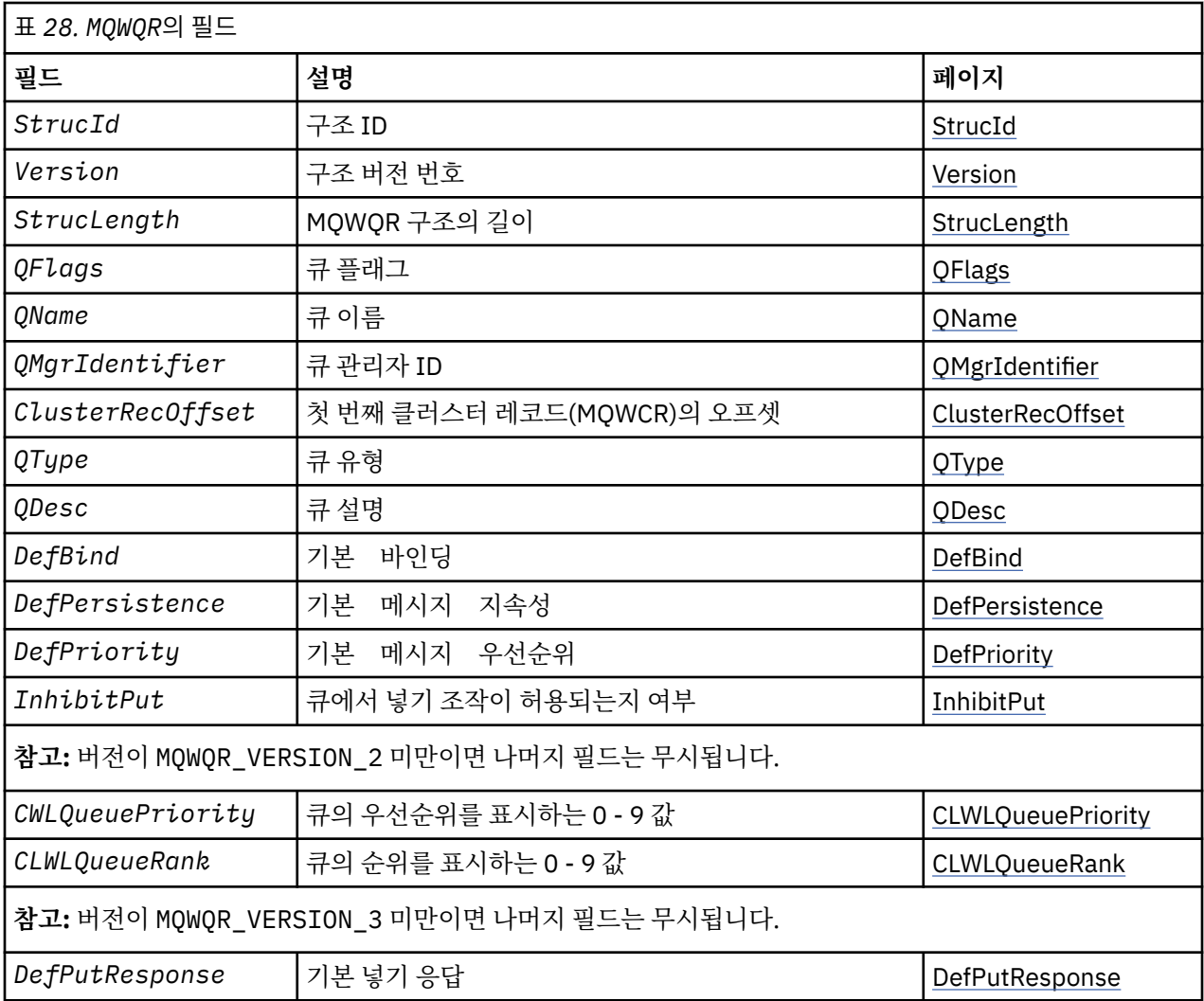

클러스터 워크로드 큐 레코드 구조에는 메시지에 대한 가능한 목적지 중 하나와 관련된 정보가 포함되어 있습니 다. 목적지 큐의 각 인스턴스마다 하나의 클러스터 워크로드 큐 레코드 구조가 있습니다.

클러스터 워크로드 큐 레코드 구조는 모든 환경에서 지원됩니다.

또한 MQWQR1 및 MQWQR2 구조는 역호환성을 위해 사용 가능합니다.

# **관련 참조**

[MQ\\_CLUSTER\\_WORKLOAD\\_EXIT -](#page-100-0) 호출 설명

클러스터 워크로드 엑시트는 큐 관리자가 메시지를 사용 가능한 큐 관리자로 라우트하기 위해 호출합니다.

[MQXCLWLN -](#page-102-0) 클러스터 워크로드 레코드 탐색

MQXCLWLN 호출은 클러스터 캐시에 저장된 MQWDR, MQWQR 및 MQWCR 레코드의 체인을 통해 탐색하는 데 사용됩 니다.

[MQWXP -](#page-105-0) 클러스터 워크로드 엑시트 매개변수 구조

다음 표에는 MQWXP(클러스터 워크로드 엑시트 매개변수 구조)의 필드가 요약되어 설명되어 있습니다.

[MQWDR -](#page-113-0) 클러스터 워크로드 목적지 레코드 구조

다음 표에는 MQWDR(클러스터 워크로드 목적지 레코드 구조)의 필드가 요약되어 설명되어 있습니다.

[MQWCR -](#page-121-0) 클러스터 워크로드 클러스터 레코드 구조

다음 표에는 MQWCR 클러스터 워크로드 레코드 구조의 필드가 요약되어 설명되어 있습니다.

# *MQWQR***의 필드** *-* **클러스터 워크로드 큐 레코드 구조**

MQWQR(클러스터 워크로드 큐 레코드 구조)의 필드의 설명입니다.

# <span id="page-118-0"></span>**StrucId ( MQCHAR4 ) - 입력**

클러스터 워크로드 큐 레코드 구조의 구조 ID.

- StrucId 값은 MOWOR STRUC ID입니다.
- C 프로그래밍 언어의 경우에는 상수 MQWQR\_STRUC\_ID\_ARRAY도 정의됩니다. 이는 MQWQR\_STRUC\_ID 와 동일한 값을 갖습니다. 이는 문자열 대신 문자의 배열입니다.

#### **Version ( MQLONG ) - 입력**

구조 버전 번호. 버전은 다음 값 중 하나를 갖습니다.

#### **MQWQR\_VERSION\_1**

버전-1 클러스터 워크로드 큐 레코드.

#### **MQWQR\_VERSION\_2**

버전-2 클러스터 워크로드 큐 레코드.

#### **MQWQR\_VERSION\_3**

버전-3 클러스터 워크로드 큐 레코드.

#### **MQWQR\_CURRENT\_VERSION**

클러스터 워크로드 큐 레코드의 현재 버전.

#### **StrucLength (MQLONG) - 입력**

MQWQR 구조의 길이. StrucLength는 다음 값 중 하나를 갖습니다.

#### **MQWQR\_LENGTH\_1**

버전-1 클러스터 워크로드 큐 레코드의 길이.

#### **MQWQR\_LENGTH\_2**

버전-2 클러스터 워크로드 큐 레코드의 길이.

#### **MQWQR\_LENGTH\_3**

버전-3 클러스터 워크로드 큐 레코드의 길이.

# **MQWQR\_CURRENT\_LENGTH**

클러스터 워크로드 큐 레코드의 현재 버전의 길이.

#### **QFlags (MQLONG) - 입력**

큐 플래그는 큐의 특성을 표시합니다. 다음의 플래그가 정의됩니다.

#### **MQQF\_LOCAL\_Q**

목적지는 로컬 큐입니다.

#### **MQQF\_CLWL\_USEQ\_ANY**

넣기에서 로컬 및 리모트 큐의 사용을 허용합니다.

#### **MQQF\_CLWL\_USEQ\_LOCAL**

로컬 큐 넣기만 허용합니다.

#### **기타 값**

필드의 기타 플래그는 내부 용도로 큐 관리자에 의해 설정될 수 있습니다.

#### **QName ( MQCHAR48 ) - 입력**

메시지의 가능한 목적지 중 하나인 큐의 이름.

• OName의 길이는 MO O NAME LENGTH입니다.

#### **QMgrIdentifier (MQCHAR48) - 입력**

큐 관리자는 MQWQR 구조에서 설명하는 큐의 인스턴스를 호스팅하는 큐 관리자의 고유 ID입니다.

- ID는 큐 관리자에 의해 생성됩니다.
- QMgrIdentifier의 길이는 MQ\_Q\_MGR\_IDENTIFIER\_LENGTH입니다.

### **ClusterRec오프셋 (MQLONG) - 입력**

MQWQR 구조에 속하는 첫 번째 MQWCR 구조의 논리 오프셋.

- 정적 캐시의 경우, ClusterRecOffset은 MQWQR 구조에 속하는 첫 번째 MQWCR 구조의 오프셋입니다.
- 오프셋은 MQWQR 구조의 시작에서 바이트 단위로 측정됩니다.

<span id="page-119-0"></span>• 동적 캐시가 있는 포인터 산술에 논리 오프셋을 사용하지 마십시오. 다음 레코드의 주소를 확보하려면, MQXCLWLN 호출을 사용해야 합니다.

#### **QType (MQLONG) - 입력**

목적지 큐의 큐 유형. 다음 값이 사용 가능합니다.

**MQCQT\_LOCAL\_Q**

로컬 큐.

**MQCQT\_ALIAS\_Q** 알리어스 큐.

# **MQCQT\_REMOTE\_Q**

리모트 큐.

# **MQCQT\_Q\_MGR\_ALIAS**

큐 매니저 앨리어스.

# **QDesc (MQCHAR64) - 입력**

MQWQR 구조에서 설명하는 목적지 큐의 인스턴스를 호스팅하는 큐 관리자에 정의된 큐 설명 큐 속성.

• QDesc의길이는 MQ\_Q\_DESC\_LENGTH입니다.

#### **DefBind (MQLONG) - 입력**

MQWQR 구조에서 설명하는 목적지 큐의 인스턴스를 호스팅하는 큐 관리자에 정의된 기본 바인딩 큐 속성. 클 러스터가 있는 그룹을 사용할 때 MOBND\_BIND\_ON\_OPEN 또는 MOBND\_BIND\_ON\_GROUP 를 지정해야 합 니다. 다음 값이 사용 가능합니다.

#### **MQBND\_BIND\_ON\_OPEN**

MQOPEN 호출에 의해 고정된 바인딩.

#### **MQBND\_BIND\_NOT\_FIXED**

바인딩이 고정되지 않습니다.

#### **MQBND\_BIND\_ON\_GROUP**

애플리케이션을 통해 메시지 그룹이 모두 동일한 목적지 인스턴스에 할당되도록 요청할 수 있습니다.

#### **DefPersistence (MQLONG) - 입력**

MQWQR 구조에서 설명하는 목적지 큐의 인스턴스를 호스팅하는 큐 관리자에 정의된 기본 메시지 지속성 큐 속성. 다음 값이 사용 가능합니다.

#### **MQPER\_PERSISTENT**

메시지가 지속됩니다.

#### **MQPER\_NOT\_PERSISTENT**

메시지가 지속되지 않습니다.

#### **DefPriority (MQLONG) - 입력**

MQWQR 구조에서 설명하는 목적지 큐의 인스턴스를 호스팅하는 큐 관리자에 정의된 기본 메시지 우선순위 큐 속성. 우선순위 범위는 0 - MaxPriority입니다.

- 0은 최하위 우선순위입니다.
- MaxPriority는 목적지 큐의 이 인스턴스를 호스팅하는 큐 관리자의 큐 관리자 속성입니다.

#### **InhibitPut (MQLONG) - 입력**

MQWQR 구조에서 설명하는 목적지 큐의 인스턴스를 호스팅하는 큐 관리자에 정의된 넣기 금지된 큐 속성. 다 음 값이 사용 가능합니다.

# **MQQA\_PUT\_INHIBITED**

Put 조작이 금지됩니다.

#### **MQQA\_PUT\_ALLOWED**

Put 조작이 허용됩니다.

#### **CLWLQueuePriority (MQLONG) - 입력**

MQWQR 구조에서 설명하는 목적지 큐의 인스턴스를 호스팅하는 큐 관리자에 정의된 클러스터 워크로드 큐 우 선순위 속성.

# <span id="page-120-0"></span>**CLWLQueueRank (MQLONG) - 입력**

MQWQR 구조에서 설명하는 목적지 큐의 인스턴스를 호스팅하는 큐 관리자에 정의된 클러스터 워크로드 큐 순 위.

# **DefPut응답 (MQLONG) - 입력**

MQWQR 구조에서 설명하는 목적지 큐의 인스턴스를 호스팅하는 큐 관리자에 정의된 기본 넣기 응답 큐 속성. 다음 값이 사용 가능합니다.

# **MQPRT\_SYNC\_RESPONSE**

MQPUT 또는 MQPUT1 호출에 대한 동기적 응답.

# **MQPRT\_ASYNC\_RESPONSE**

MQPUT 또는 MQPUT1 호출에 대한 비동기 응답.

# *MQWQR***의 초기값 및 언어 선언**

MQWQR(클러스터 워크로드 큐 레코드)의 C 및 상위 레벨 어셈블러 언어 선언의 초기값.

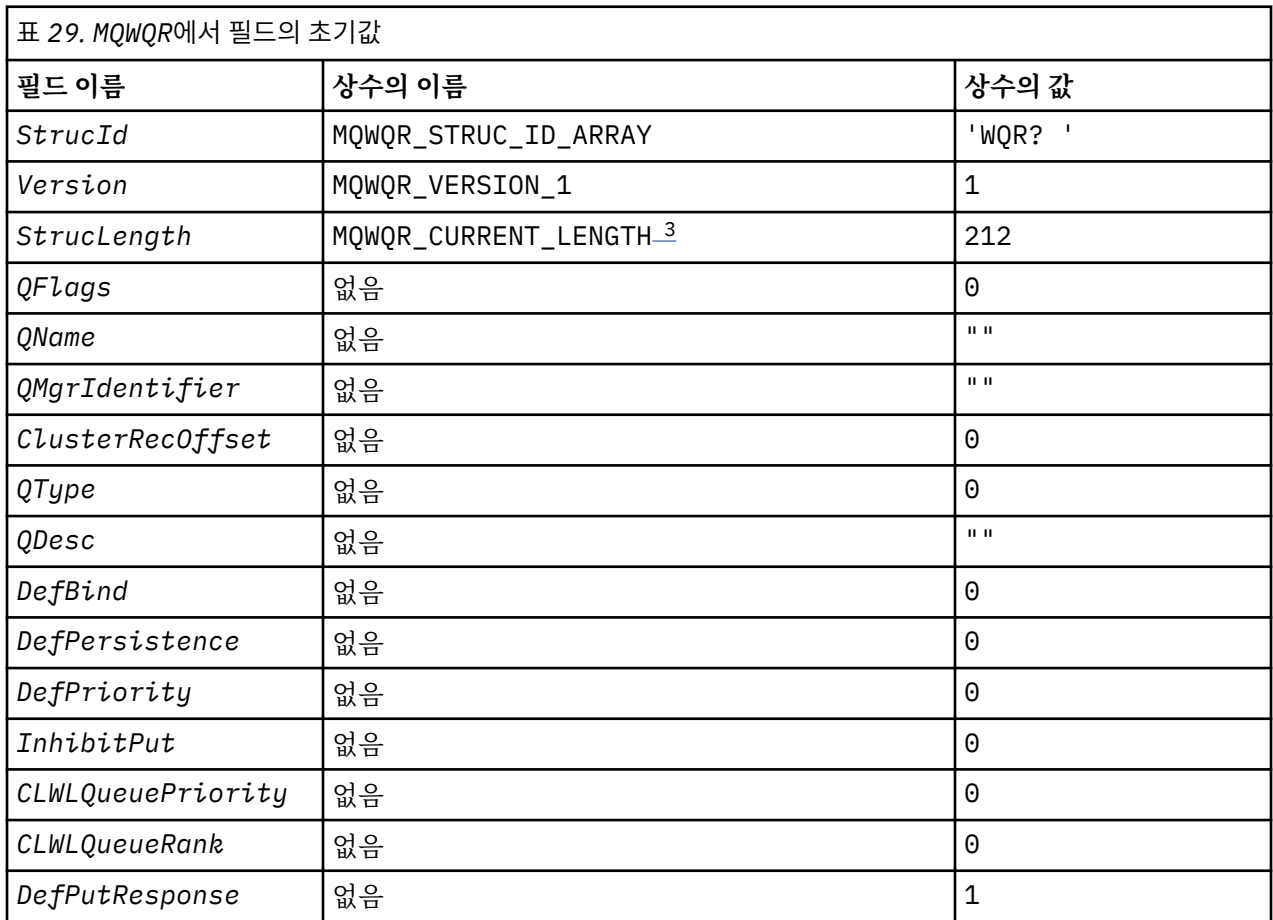

# **참고사항:**

1. ? 기호는 단일 공백 문자를 나타냅니다.

2. C 프로그래밍 언어에서 매크로 변수 MQWQR\_DEFAULT에는 기본값이 포함됩니다. 구조의 필드에 초기값을 제공하기 위해 다음 방법으로 사용하십시오.

MQWQR MyWQR = {MQWQR\_DEFAULT};

3. 초기값은 구조의 길이를 의도적으로 버전 1의 구조가 아닌 현재 버전의 길이로 설정합니다.

# **C 선언**

typedef struct tagMQWQR { MQCHAR4 StrucId; /\* Structure identifier \*/

```
 MQLONG Version; /* Structure version number */
   MQLONG StrucLength; \frac{1}{x} Length of MQWQR structure \frac{x}{x}<br>MOLONG OFlags; \frac{1}{x} Oueue flags \frac{x}{x}MOLONG QFlags; \overline{y} \overline{y} Queue flags \overline{x}<br>MOCHAR48 OName; \overline{y} \overline{y} Queue name \overline{x}/
                   QName; /* Queue name */<br>QMgrIdentifier; /* Queue-manager
 MQCHAR48 QMgrIdentifier; /* Queue-manager identifier */
 MQLONG ClusterRecOffset; /* Offset of first cluster record */
   MQLONG QType; \overline{y} /* Queue type */<br>MQCHAR64 QDesc; \overline{y} /* Queue descrip
   MQCHAR64 \overline{Q}Desc; /* \overline{Q}ueue description */<br>MOLONG DefBind; /* Default binding */
   M_0LONG DefBind; /* Default binding */<br>MOLONG DefPersistence; /* Default message pe
   MQLONG DefPersistence; /* Default message persistence */<br>MQLONG DefPriority; /* Default message priority */
   MQLONG DefPriority; \overline{a} Default message priority \overline{x},<br>MQLONG InhibitPut; \overline{a} /* Whether put operations on
                                                /\star Whether put operations on the queue
                                                      are allowed \star//* version 2 */<br>MQLONG CLWLQ
   MQLONG CLWLQueuePriority; /* Queue priority */<br>MQLONG CLWLQueueRank; /* Queue rank */
                   CLWLQueueRank;
   /* version 3 */<br>MQLONG DefPu
                   DefPutResponse; /* Default put response */
};
```
# **High Level Assembler**

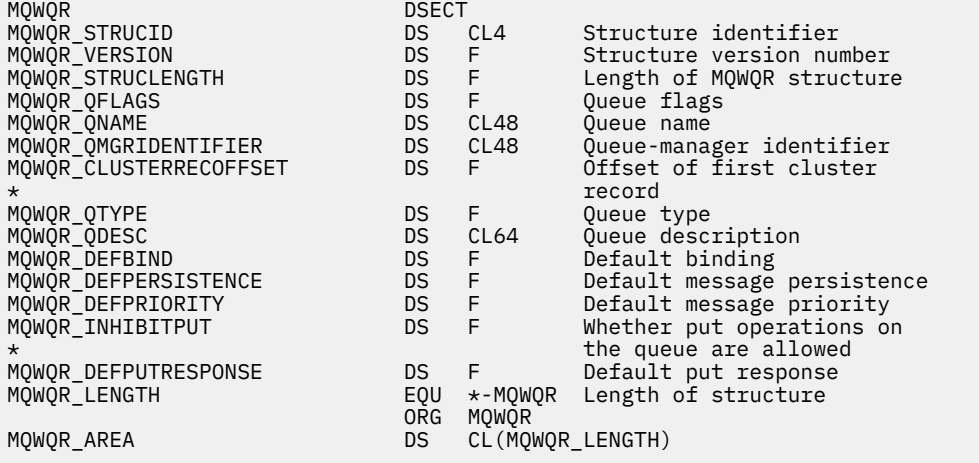

# **MQWCR - 클러스터 워크로드 클러스터 레코드 구조**

다음 표에는 MQWCR 클러스터 워크로드 레코드 구조의 필드가 요약되어 설명되어 있습니다.

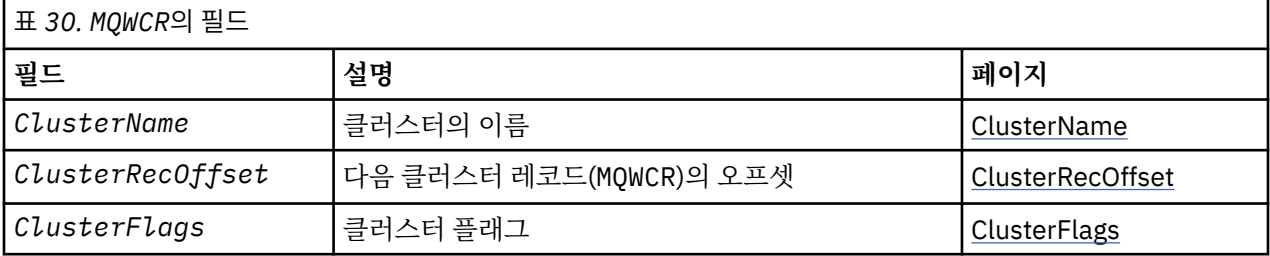

클러스터 워크로드 클러스터 레코드 구조에는 클러스터에 대한 정보가 포함되어 있습니다. 목적지 큐가 속하는 각 클러스터마다, 하나의 클러스터 워크로드 클러스터 레코드 구조가 있습니다.

클러스터 워크로드 클러스터 레코드 구조는 모든 환경에서 지원됩니다.

# **관련 참조**

[MQ\\_CLUSTER\\_WORKLOAD\\_EXIT -](#page-100-0) 호출 설명

클러스터 워크로드 엑시트는 큐 관리자가 메시지를 사용 가능한 큐 관리자로 라우트하기 위해 호출합니다.

#### [MQXCLWLN -](#page-102-0) 클러스터 워크로드 레코드 탐색

MQXCLWLN 호출은 클러스터 캐시에 저장된 MQWDR, MQWQR 및 MQWCR 레코드의 체인을 통해 탐색하는 데 사용됩 니다.

[MQWXP -](#page-105-0) 클러스터 워크로드 엑시트 매개변수 구조

<span id="page-122-0"></span>다음 표에는 MQWXP(클러스터 워크로드 엑시트 매개변수 구조)의 필드가 요약되어 설명되어 있습니다.

[MQWDR -](#page-113-0) 클러스터 워크로드 목적지 레코드 구조 다음 표에는 MQWDR(클러스터 워크로드 목적지 레코드 구조)의 필드가 요약되어 설명되어 있습니다.

[MQWQR -](#page-116-0) 클러스터 워크로드 큐 레코드 구조 다음 표에는 MQWQR(클러스터 워크로드 큐 레코드 구조)의 필드가 요약되어 설명되어 있습니다.

# *MQWCR***의 필드** *-* **클러스터 워크로드 클러스터 레코드 구조***.*

MQWCR(클러스터 워크로드 클러스터 레코드 구조)의 필드의 설명입니다.

# **ClusterName (MQCHAR48) - 입력**

MQWCR 구조를 소유하는 목적지 큐의 인스턴스가 속하는 클러스터의 이름입니다. 목적지 큐 인스턴스는 MQWDR 구조에 의해 설명됩니다.

• ClusterName의길이는 MQ\_CLUSTER\_NAME\_LENGTH입니다.

# **ClusterRec오프셋 (MQLONG) - 입력**

다음 MQWCR 구조의 논리 오프셋.

- 추가 MQWCR 구조가 없으면 ClusterRecOffset이 0입니다.
- 오프셋은 MQWCR 구조의 시작에서 바이트 단위로 측정됩니다.

# **ClusterFlags (MQLONG) - 입력**

클러스터 플래그는 MQWCR 구조에서 식별하는 큐 관리자의 특성을 표시합니다. 다음의 플래그가 정의됩니 다.

# **MQQMF\_REPOSITORY\_Q\_MGR**

목적지는 전체 저장소 큐 관리자입니다.

# **MQQMF\_CLUSSDR\_USER\_DEFINED**

클러스터-송신자 채널이 수동으로 정의되었습니다.

# **MQQMF\_CLUSSDR\_AUTO\_DEFINED**

클러스터-송신자 채널이 자동으로 정의되었습니다.

# **MQQMF\_AVAILABLE**

목적지 큐 관리자가 메시지 수신에 사용 가능합니다.

#### **기타 값**

필드의 기타 플래그는 내부 용도로 큐 관리자에 의해 설정될 수 있습니다.

# **관련 참조**

MQWCR의 초기값 및 언어 선언

MQWCR(클러스터 워크로드 클러스터 레코드 구조)의 C 및 상위 레벨 어셈블러 언어 선언의 초기값.

# *MQWCR***의 초기값 및 언어 선언**

MQWCR(클러스터 워크로드 클러스터 레코드 구조)의 C 및 상위 레벨 어셈블러 언어 선언의 초기값.

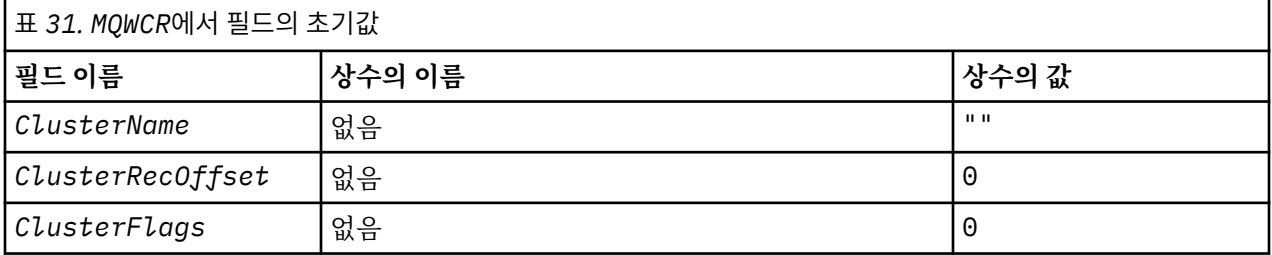

# **C 선언**

```
typedef struct tagMQWCR {
 MQCHAR48 ClusterName; /* Cluster name */
 MQLONG ClusterRecOffset; /* Offset of next cluster record */
```
# **High Level Assembler**

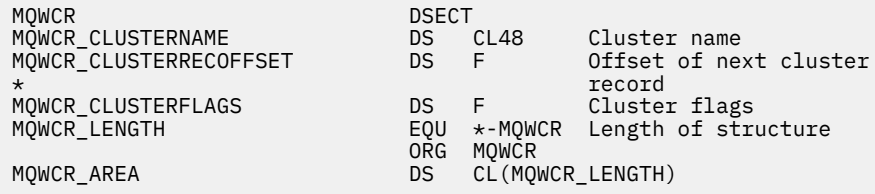

# **관련 참조**

MQWCR의 필드 - 클러스터 워크로드 [클러스터](#page-122-0) 레코드 구조. MQWCR(클러스터 워크로드 클러스터 레코드 구조)의 필드의 설명입니다.

# **채널 프로그램**

이 절에서는 채널에서 사용할 수 있는 서로 다른 유형의 채널 프로그램(MCA)에 대해 알아봅니다.

MCA의 이름은 다음 표에 표시되어 있습니다.

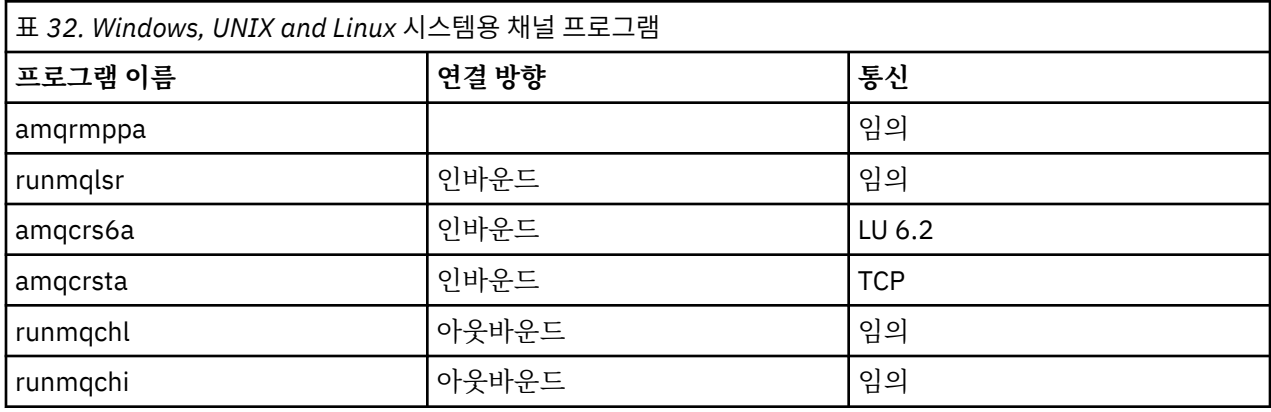

runmqlsr(WebSphere MQ 리스너 실행), runmqchl(WebSphere MQ 채널 실행) 및 runmqchi(WebSphere MQ 채널 시작기 실행)는 명령행에 입력할 수 있는 제어 명령입니다.

amqcrsta는 inetd를 사용하는 UNIX and Linux 시스템의 TCP 채널에 대해서 호출됩니다. 여기서 리스너는 시작 되지 않습니다.

amqcrs6a는 LU6.2를 사용할 때 트랜잭션 프로그램으로 호출됩니다.

# **환경 변수**

고객이 사용하도록 의도된 서버 및 클라이언트 환경 변수의 목록입니다.

# **사용 예**

- UNIX and Linux 시스템의 경우 export [environment variable]=filename를 사용하십시오.
- Windows 시스템에서는 Set [environment variable]=filename를 사용하십시오.

#### •

# **AMQ\_MQS\_INI\_LOCATION**

UNIX and Linux 시스템에서는 이 변수에서 mqs.ini 파일의 위치를 설정하여 mqs.ini 파일에 사용되는 위치를 대체할 수 있습니다. 이 변수는 시스템 레벨에서 설정되어야 합니다.

# **AMQ\_NO\_IPV6**

이 환경 변수는 임의의 값으로 설정된 경우에 유효합니다. 이 환경 변수가 설정되면 연결을 시도하는 동안 IPv6 사용을 사용 안함으로 설정합니다.

#### **AMQ\_SSL\_ALLOW\_DEFAULT\_CERT**

AMQ\_SSL\_ALLOW\_DEFAULT\_CERT 환경 변수가 설정되지 않은 경우, 애플리케이션은 인증서에 ibmwebspheremq<userid>의 레이블 이름이 포함된 경우에만 클라이언트 키 저장소에서 개인 인증서를 사용하여 큐 관리자에 연결할 수 있습니다. AMQ\_SSL\_ALLOW\_DEFAULT\_CERT 환경 변수가 설정되면 인증 서에 ibmwebspheremq<userid>의 레이블 이름이 필요하지 않습니다. 즉, 기본 인증서가 키 저장소에 있 고 키 저장소에 접두부가 ibmwebspheremq<userid>인 개인 인증서가 포함되어 있지 않은 경우 큐 관리 자에 연결하는 데 사용되는 인증서는 기본 인증서일 수 있습니다. 자세한 정보는 기술 노트 MQ [클라이언트에](https://www.ibm.com/support/docview.wss?uid=swg21245474) 대해 SSL 인증서 [레이블에서](https://www.ibm.com/support/docview.wss?uid=swg21245474) 사용자 ID 지정을 참조하십시오.

값 1은 기본 인증서를 사용할 수 있습니다.

# $V7.5.0.9$

#### **AMQ\_SSL\_LDAP\_SERVER\_VERSION**

이 변수는 CRL 서버에서 특정 버전의 LDAP 프로토콜을 사용해야 하는 경우 IBM WebSphere MQ 암호화 컴 포넌트에서 LDAP v2 또는 LDAP v3를 사용하도록 하는 데 사용할 수 있습니다.

큐 관리자 또는 채널을 시작할 때 사용되는 환경에서 적절한 값으로 변수를 설정하십시오. LDAP v2를 사용 하도록 요청하려면 AMQ\_SSL\_LDAP\_SERVER\_VERSION=2을(를) 설정하십시오. LDAP v3을 사용하도록 요청하려면 AMO\_SSL\_LDAP\_SERVER\_VERSION=3을(를) 설정하십시오.

이 변수는 사용자 인증 또는 사용자 권한 부여를 위해 IBM WebSphere MQ 큐 관리자가 설정한 LDAP 연결에 영향을 주지 않습니다.

### **GMQ\_MQ\_LIB**

시스템에 IBM WebSphere MQ MQI 클라이언트와 IBM WebSphere MQ 서버가 둘 다 설치된 경우 기본적으 로 서버에 대해 MQAX 애플리케이션이 실행됩니다. 클라이언트에 대해 MQAX를 실행하려면 GMQ\_MQ\_LIB 환경 변수에 클라이언트 바인딩 라이브러리를 지정해야 합니다(예: GMQ\_MQ\_LIB=mqic.dll). 클라이언트 만 설치하는 경우에는 GMO\_MO\_LIB 환경 변수를 설정하지 않아도 됩니다. 이 변수가 설정되지 않은 경우 WebSphere MQ가 amqzst.dll을 로드하려고 시도합니다. 이 DLL이 없으면(클라이언트만 설치된 경우에 해당) WebSphere MQ가 mqic.dll을 로드하려고 시도합니다.

#### **HOME**

이 변수에는 mqclient.ini 파일을 찾기 위해 검색한 디렉토리 이름이 포함되어 있습니다. 이 파일에는 UNIX and Linux 시스템의 IBM WebSphere MQ MQI 클라이언트에서 사용되는 구성 정보가 포함되어 있습 니다.

# **HOMEDRIVE 및 HOMEPATH**

사용하려면 이 변수를 둘 다 설정해야 합니다. mqclient.ini 파일을 찾기 위해 검색한 디렉토리 이름을 포 함하는 데 사용합니다. 이 파일에는 Windows 시스템의 IBM WebSphere MQ MQI 클라이언트에서 사용되 는 구성 정보가 포함되어 있습니다.

## **LDAP\_BASEDN**

LDAP 샘플 프로그램을 실행하는 데 필요한 환경 변수입니다. 이는 디렉토리 검색의 기본 식별 이름을 지정합 니다.

### **LDAP\_HOST**

LDAP 샘플 프로그램 실행에 대한 선택적 변수입니다. 이는 LDAP 서버가 실행 중인 호스트의 이름을 지정합 니다. 지정되지 않으면 기본값은 로컬 호스트입니다.

### **LDAP\_VERSION**

LDAP 샘플 프로그램 실행에 대한 선택적 변수입니다. 사용할 LDAP 프로토콜의 버전을 지정하며, 2 또는 3 중에 하나입니다. 이제 대부분의 LDAP 서버가 버전 3의 프로토콜을 지원합니다. 모두 이전 버전 2를 지원합 니다. 이 샘플은 두 버전의 프로토콜 모두에서 동일하게 제대로 작동하며 지정되지 않은 경우 기본값으로 버 전 2가 지정됩니다.

#### **MQAPI\_TRACE\_LOGFILE**

샘플 API 엑시트 프로그램은 MOAPI\_TRACE\_LOGFILE 환경 변수에 정의된 접두부가 포함된 사용자 지정 파 일에 대한 MQI 추적을 생성합니다.

#### **MQCCSID**

사용할 코드화 문자 세트 번호를 지정하고 애플리케이션의 고유 CCSID를 대체합니다.

#### **MQCERTVPOL**

사용되는 인증서 유효성 검증의 유형을 판별합니다.

**ANY**

기본 보안 소켓 라이브러리가 지원하는 모든 인증서 유효성 검증 정책을 사용합니다. 이 설정이 기본 설 정입니다.

#### **RFC5280**

RFC 5280 표준을 준수하는 인증서 유효성 검증만 사용합니다.

## **MQCHLLIB**

클라이언트 채널 정의 테이블(CCDT)이 포함된 파일의 디렉토리 경로를 지정합니다. 파일은 서버에 작성되나 WebSphere MQ MQI 클라이언트 워크스테이션에 복사할 수 있습니다.

#### **MQCHLTAB**

MQCHLTAB는 클라이언트 채널 정의 테이블(CCDT)이 들어 있는 파일의 이름을 지정합니다. 기본 파일 이름 은 AMQCLCHL.TAB입니다.

## **MQC\_IPC\_HOST**

IBM WebSphere MQ 파일을 공유하고 myHostName의 생성된 값으로 인해 문제점이 작성되는 경우 환경 변 수 MQC\_IPC\_HOST를 사용하여 myHostName을 설정하십시오.

#### **MQCLNTCF**

이 환경 변수를 사용하여 mqclient.ini 파일 경로를 수정할 수 있습니다.

#### **MQ\_CHANNEL\_SUPPRESS\_INTERVAL**

MQ\_CHANNEL\_SUPPRESS\_MSGS로 정의되는 메시지가 오류 로그에 기록되는 것이 억제되는 시간 간격을 초 단위로 지정하며 메시지가 억제되기 전에 지정된 시간 간격 동안 발생할 수 있는 횟수와 함께 지정합니다. 기본값은 해당 메시지의 처음 5번 발생 후에 60초 간격으로 주어진 메시지의 추가 발생이 억제됨을 의미하는 60,5입니다. 자세한 정보는 오류 로그에서 채널 오류 메시지 억제를 참조하십시오.

환경 변수 MO\_CHANNEL\_SUPPRESS\_INTERVAL은 qm.ini 파일의 SuppressInterval과 유사합니다.

#### **MQ\_CHANNEL\_SUPPRESS\_MSGS**

해당 시간 간격이 만료될 때까지 억제되기 전에 MO\_CHANNEL\_SUPPRESS\_INTERVAL에서 정의되는 시간 간격 동안 이러한 메시지 발생이 허용되는 지정된 횟수 동안만 오류 로그에 기록될 IBM WebSphere MQ 채 널 오류 메시지를 지정합니다. 자세한 정보는 오류 로그에서 채널 오류 메시지 억제를 참조하십시오.

환경 변수 MQ\_CHANNEL\_SUPPRESS\_MSGS는 qm.ini 파일의 SuppressMessage 와 비교할 수 있습니다. 그러나 다르게 지정됩니다.

# **MQ\_CONNECT\_TYPE**

Windows용 IBM WebSphere MQ , UNIX and Linux 시스템에서는 MQCONNX 호출에 사용된 MQCNO 구조 의 Options 필드에 지정된 바인딩 유형과 함께 이 환경 변수를 사용하십시오. MQCONNX 환경 변수를 참조 하십시오.

#### **MQ\_FILE\_PATH**

Windows 플랫폼에 런타임 패키지를 설치하는 동안 MO\_FILE\_PATH라는 새 환경 변수가 구성됩니다. 이 환 경 변수에는 Windows 레지스트리의 다음 키와 같은 데이터가 포함되어 있습니다.

HKEY\_LOCAL\_MACHINE\SOFTWARE\IBM\WebSphere MO\Installation\<InstallationName>\FilePath

#### **MQIPADDRV**

MQIPADDRV는 채널 연결에 사용할 IP를 지정합니다. 포함될 수 있는 문자열 값은 "MQIPADDR\_IPV4" 또는 "MQIPADDR\_IPV6"입니다. 이 값의 의미는 ALTER QMGR IPADDRV의 IPV4 및 IPV6과 동일합니다. 이 변 수에 값이 설정되지 않으면 "MQIPADDR\_IPV4"가 사용됩니다.

#### **MQ\_JAVA\_DATA\_PATH**

로그 및 추적 출력의 디렉토리를 지정합니다.

#### **MQ\_JAVA\_INSTALL\_PATH**

IBM WebSphere MQ classes for Java 설치 디렉토리에 표시된 대로 IBM WebSphere MQ classes for Java 가 설치된 디렉토리를 지정합니다.

#### **MQ\_JAVA\_LIB\_PATH**

IBM WebSphere MQ classes for Java 라이브러리가 저장된 디렉토리를 지정합니다. IBM WebSphere MQ classes for Java에서 제공하는 일부 스크립트(예: IVTRun)는 이 환경 변수를 사용합니다.

#### **MQNAME**

MQNAME은 IBM WebSphere MQ 프로세스가 사용할 수 있는 로컬 NetBIOS 이름을 지정합니다.

#### **MQNOREMPOOL**

이 변수를 설정하면 채널 풀링이 꺼지므로 채널이 리스너의 스레드로 실행됩니다.

#### **MQPSE\_TRACE\_LOGFILE**

엑시트 샘플 프로그램을 발행할 때 사용합니다. 추적할 애플리케이션 프로세스에서 이 환경 변수는 추적 파 일을 기록해야 하는 위치를 표시합니다. 엑시트 샘플 프로그램 발행을 참조하십시오.

### **MQSERVER**

MQSERVER 환경 변수는 최소 채널을 정의하는 데 사용됩니다. 채널 엑시트가 있는 채널 또는 SSL 채널을 정 의하는 데 MQSERVER를 사용할 수 없습니다. MQSERVER는 WebSphere MQ 서버의 위치와 사용할 통신 방 법을 지정합니다.

# **MQ\_SET\_NODELAYACK**

이 변수를 설정하면 TCP 지연 수신확인이 꺼집니다.

AIX에서 이 변수를 설정하는 경우, 설정은 TCP\_NODELAYACK 옵션으로 운영 체제의 setsockopt 호출을 호 출하여 TCP 지연 수신확인을 끕니다. AIX만 이 함수를 지원합니다. 따라서 MQ\_SET\_NODELAYACK 환경 변 수는 AIX에만 영향을 줍니다.

#### **MQSNOAUT**

MQSNOAUT는 오브젝트 권한 관리자(OAM)를 사용 불가능하게 하고 보안 검사를 수행하지 않도록 합니다. 큐 관리자가 작성된 경우에만 MQSNOAUT 변수가 적용됩니다.

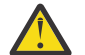

**경고:** OAM을 사용하려면 큐 관리자를 삭제하고 환경 변수를 삭제한 후 **MQSNOAUT**를 지정하지 않고 큐 관리자를 다시 작성해야 합니다.

#### **MQSPREFIX**

기본 접두부를 변경하는 대신 환경 변수 MQSPREFIX를 사용하여 **crtmqm** 명령의 DefaultPrefix를 대체 할 수 있습니다.

#### **MQSSLCRYP**

MQSSLCRYP는 시스템에 존재하는 암호화 하드웨어를 구성하는 데 사용할 수 있는 매개변수 문자열을 보유 합니다. 허용되는 값은 ALTER QMGR 명령의 SSLCRYP 매개변수에 대한 값과 동일합니다.

#### **MQSSLFIPS**

MQSSLFIPS는 IBM WebSphere MQ에서 암호화가 수행되는 경우에 FIPS 인증 알고리즘만 사용할지 여부를 지정합니다. 해당 값은 ALTER QMGR 명령의 SSLFIPS 매개변수에 대한 값과 동일합니다.

#### **MQSSLKEYR**

MQSSLKEYR은 사용자에 속하는 디지털 인증서가 보관된 키 저장소의 위치를 스템 형식으로 지정합니다. 스 템 형식은 전체 경로와 확장자 없는 파일 이름을 포함함을 의미합니다. 자세한 내용은 ALTER QMGR 명령의 SSLKEYR 매개변수를 참조하십시오.

# **MQSSLPROXY**

MQSSLPROXY는 OCSP 검사를 위해 GSKit에서 사용하는 HTTP 프록시 서버의 호스트 이름 또는 포트 번호 를 지정합니다.

#### **MQSSLRESET**

MQSSLRESET는 SSL 비밀 키가 재협상되기 전에 SSL 채널에서 송신 및 수신된 암호화되지 않은 바이트 수를 나타냅니다.

#### **MQS\_TRACE\_OPTIONS**

환경 변수 MOS\_TRACE\_OPTIONS를 사용하여 자세한 세부사항 및 매개변수 추적 기능을 개별적으로 활성 화할 수 있습니다.

#### **MQTCPTIMEOUT**

이 변수는 IBM WebSphere MQ가 TCP 연결 호출을 대기하는 시간을 지정합니다.

#### **MQSUITEB**

이 변수는 스위트 B 준수 암호화가 사용되는지 여부를 지정합니다. 스위트 B 암호화가 사용되는 인스턴스에 서 사용자는 MQSUITEB를 다음 중 하나로 설정하여 암호화의 강도를 지정할 수 있습니다.

- NONE
- 128\_BIT, 192\_BIT
- 128\_BIT
- 192\_BIT

#### **ODQ\_MSG**

RUNMQDLQ와 다른 데드-레터 큐 핸들러를 사용하는 경우 샘플의 소스를 기본으로 사용할 수 있습니다. 샘 플은 제품 내에 제공되는 데드 레터 핸들러와 유사하지만 추적 및 오류 보고는 다릅니다. ODQ\_MSG 환경 변 수를 사용하여 오류 및 정보 메시지를 포함하는 파일의 이름을 설정할 수 있습니다. 제공된 파일을 amqsdlq.msg라고 합니다.

#### **ODQ\_TRACE**

RUNMQDLQ와 다른 데드-레터 큐 핸들러를 사용하는 경우 샘플의 소스를 기본으로 사용할 수 있습니다. 샘 플은 제품 내에 제공되는 데드 레터 핸들러와 유사하지만 추적 및 오류 보고는 다릅니다. ODQ\_TRACE 환경 변수를 YES 또는 yes로 설정하여 추적을 켜십시오.

#### **OMQ\_PATH**

이 환경 변수는 ActiveX 스크립트의 IBM WebSphere MQ 자동화 클래스가 실패하는 경우 첫 번째 실패 증상 보고서를 찾을 수 있는 위치입니다.

#### **OMQ\_TRACE**

MQAX에는 서비스 조직이 문제점이 있을 때 발생하는 사항을 식별하는 데 사용하는 추적 기능이 포함되어 있 습니다. 이는 MQAX 스크립트를 실행할 때 취한 경로를 표시합니다. 문제점이 없으면 시스템 자원을 불필요 하게 사용하지 않도록 추적을 끄고 실행하십시오. OMQ\_TRACE는 추적을 제어하기 위해 설정된 세 가지 환 경 변수 중 하나입니다. OMQ\_TRACE의 값을 지정하면 추적 기능이 켜집니다. OMQ\_TRACE를 OFF로 설정해 도 추적은 여전히 활성입니다. 추적 사용을 참조하십시오.

#### **OMQ\_TRACE\_PATH**

추적을 제어하기 위해 설정하는 세 개의 환경 변수 중 하나입니다. 추적 사용을 참조하십시오.

#### **OMQ\_TRACE\_LEVEL**

추적을 제어하기 위해 설정하는 세 개의 환경 변수 중 하나입니다. 추적 사용을 참조하십시오.

#### **ONCONFIG**

Informix 서버 구성 파일의 이름입니다. 예를 들어, UNIX and Linux 시스템에서 다음을 사용하십시오.

export ONCONFIG=onconfig.hostname 1

Windows 시스템의 경우 다음을 사용하십시오.

set ONCONFIG=onconfig.hostname 1

#### **WCF\_TRACE\_ON**

WCF 사용자 정의 채널에 대해 두 개의 서로 다른 추적 메소드가 사용 가능합니다. 두 추적 메소드는 개별적 으로 또는 함께 활성화됩니다. 각 메소드는 자체 추적 파일을 생성하므로 두 추적 메소드 모두가 활성화되면 두 개의 추적 출력 파일이 생성됩니다. 서로 다른 두 추적 메소드를 사용 가능 및 사용 불가능하게 하는 네 가 지 조합이 있습니다. WCF 추적을 사용 가능하게 하는 이 조합 외에도 WCF\_TRACE\_ON 환경 변수를 사용하 여 XMS .NET 추적도 사용 가능하게 할 수 있습니다. WCF 추적 구성 및 추적 파일 이름을 참조하십시오.

#### **WMQSOAP\_HOME**

.NET SOAP over JMS 서비스 호스팅 환경을 IBM WebSphere MQ에 올바르게 설치하고 구성한 다음 추가 구성 단계를 작성할 때 사용하십시오. 이는 로컬 큐 관리자에서 액세스될 수 있습니다. WebSphere MQ 샘플 에서 호스팅하는 .NET 서비스에 대한 WCF 클라이언트 및 WebSphere MQ 샘플에서 호스팅하는 Axis Java 서비스에 대한 WCF 클라이언트를 참조하십시오.

SOAP용 WebSphere MQ 웹 전송을 설치할 때도 사용하십시오. SOAP용 WebSphere MQ 웹 전송 설치를 참 조하십시오.

# <span id="page-128-0"></span>**분산 플랫폼용 메시지 채널 계획 예**

이 절에서는 메시지를 두 큐 관리자 사이에 송신할 수 있도록 두 큐 관리자를 같이 연결하는 방법에 대한 자세한 예제를 제공합니다.

예제는 큐 관리자 QM1을 사용하는 애플리케이션이 메시지를 큐 관리자 QM2의 큐에 넣을 수 있도록 하기 위해 필요한 준비를 예시합니다. QM2에서 실행 중인 애플리케이션은 이러한 메시지를 검색하고 QM1의 응답 큐에 응 답을 송신할 수 있습니다.

이 예는 TCP/IP 연결의 사용을 설명합니다. 예제에서는 서비스 중인 전송 큐에 첫 번째 메시지가 도달하면 채널 시작이 트리거된다고 가정합니다. 트리거를 작동하려면 채널 시작기를 시작해야 합니다.

이 예제에서는 SYSTEM.CHANNEL.INITQ를 이니시에이션 큐로 사용합니다. 이 큐는 WebSphere MQ에서 이미 정의되어 있습니다. 다른 이니시에이션 큐를 사용할 수 있지만, 이를 직접 정의해야 하며 채널 시작기를 시작할 때 큐의 이름을 지정해야 합니다.

# **예제가 표시하는 내용**

사용할 수 있는 WebSphere MQ 명령(MQSC)을 예를 들어서 보여줍니다.

모든 예제에서 MQSC 명령은 명령 파일에 나타나는 대로, 그리고 명령행에 입력되는 대로 표시됩니다. 두 메소드 는 동일하지만 명령행에서 명령을 실행하려면 기본 큐 관리자에 대해 먼저 runmqsc을 입력해야 합니다. runmqsc *qmname* 서 *qmname* 는 필수 큐 관리자의 이름입니다. 그런 다음, 예에 나타난 것처럼 명령을 입력하 십시오.

대체 방법은 이러한 명령을 포함한 파일을 작성하는 것입니다. 그러면 명령의 오류를 손쉽게 정정할 수 있습니다. 파일 mqsc.in을 호출했으며 이를 큐 관리자 QMNAME에서 실행하는 경우, 다음을 사용하십시오.

runmqsc QMNAME < mqsc.in > mqsc.out

다음을 사용하여 실행 전에 파일의 명령을 확인할 수 있습니다.

runmqsc -v QMNAME < mqsc.in > mqsc.out

이식성을 위해, 명령행의 길이를 72자로 제한해야 합니다. 연결 문자를 사용하여 둘 이상의 행을 계속할 수 있습 니다. Windows에서는 Ctrl-z를 사용하여 명령행에서 입력을 종료하십시오. UNIX and Linux 시스템에서는 Ctrld를 사용하십시오. 또는 **end** 명령을 사용하십시오.

129 페이지의 그림 4에서는 예제 시나리오를 보여줍니다.

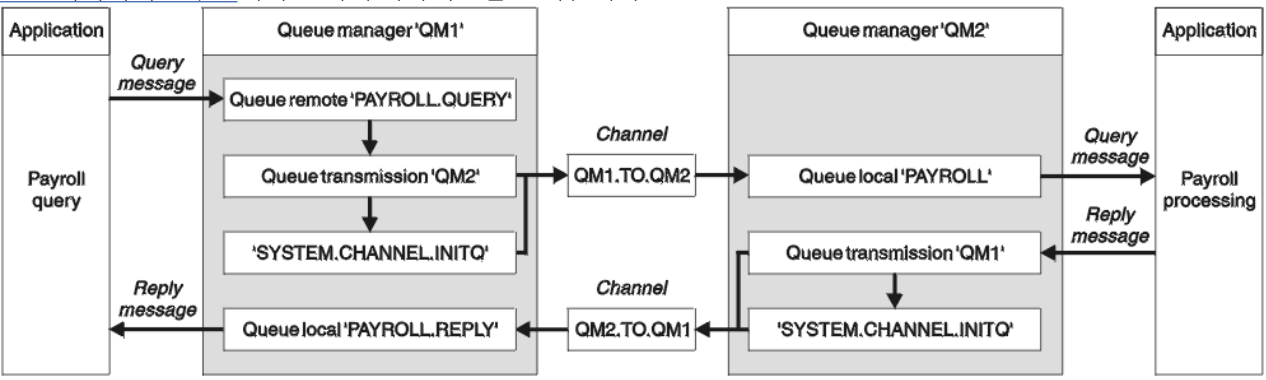

그림 *4. Windows* 및 *UNIX and Linux* 시스템용의 메시지 채널 예

이 예제에는 큐 관리자 QM2에서 실행 중인 급여 처리 애플리케이션에 급여 조회 메시지를 송신하는 QM1 큐 관 리자에 연결된 급여 조회 애플리케이션이 포함됩니다. 급여 조회 애플리케이션은 QM1으로 다시 송신되는 조회 에 대한 응답을 요구합니다. 급여 조회 메시지는 QM1.TO.QM2라는 송신자-수신자 채널에서 QM1에서 QM2로 송신되며, 응답 메시지는 QM2.TO.QM1이라고 하는 다른 송신자-수신자 채널에서 QM2에서 QM1으로 다시 송신 됩니다. 이러한 두 채널은 모두 다른 큐 관리자에게 송신할 메시지를 보유하는 순간 시작되도록 트리거됩니다.

급여 조회 애플리케이션은 QM1에서 정의된 리모트 큐 "PAYROLL.QUERY"에 조회 메시지를 넣습니다. 이 리모트 큐 정의는 QM2의 로컬 큐 "PAYROLL"로 해석됩니다. 또한 급여 조회 애플리케이션은 조회에 대한 응답이 QM1 의 로컬 큐 "PAYROLL.REPLY"로 송신됨을 지정합니다. 급여 처리 애플리케이션은 QM2의 로컬 큐 "PAYROLL"에 서 메시지를 가져오며, 필요한 모든 위치로 응답을 송신합니다(이 경우에는 QM1의 로컬 큐 "PAYROLL.REPLY").

TCP/IP에 대한 예제 정의에서 QM1에는 192.0.2.0의 호스트 주소가 있고 1411 포트에서 청취하며, QM2에는 192.0.2.1의 호스트 주소가 있고 1412 포트에서 청취합니다. 이 예제에서는 이들이 사용자 시스템에서 이미 정 의되어 있으며 사용 가능하다고 가정합니다.

QM1에서 작성해야 하는 오브젝트 정의는 다음과 같습니다.

- 리모트 큐 정의, PAYROLL.QUERY
- 전송 큐 정의, QM2(디폴트=리모트 큐 관리자 이름)
- 송신자 채널 정의, QM1.TO.QM2
- 수신자 채널 정의, QM2.TO.QM1
- 응답 대상 큐 정의, PAYROLL.REPLY

QM2에서 작성해야 하는 오브젝트 정의는 다음과 같습니다.

- 로컬 큐 정의, PAYROLL
- 전송 큐 정의, QM1(기본값=리모트 큐 관리자 이름)
- 송신자 채널 정의, QM2.TO.QM1
- 수신자 채널 정의, QM1.TO.QM2

연결 세부사항은 송신자 채널 정의의 CONNAME 속성에서 제공됩니다.

129 [페이지의](#page-128-0) 그림 4에 정렬된 다이어그램을 볼 수 있습니다.

# **큐 관리자 QM1 예제**

다음 오브젝트 정의를 사용하여 큐 관리자 QM1에 연결되어 있는 애플리케이션은 요청 메시지를 QM2의 PAYROLL이라는 큐에 송신하고, QM1의 PAYROLL.REPLY라는 큐에서 응답을 수신합니다.

모든 오브젝트 정의는 DESCR 및 REPLACE 속성과 함께 제공되었습니다. 제공된 다른 속성은 예제를 작동시키는 데 필요한 최소 조건입니다. 제공되지 않은 속성은 큐 관리자 QM1에 대해 기본값을 취합니다.

다음 명령을 큐 관리자 QM1에서 수행하십시오.

# **리모트 큐 정의**

DEFINE QREMOTE(PAYROLL.QUERY) DESCR('Remote queue for QM2') REPLACE + PUT(ENABLED) XMITQ(QM2) RNAME(PAYROLL) RQMNAME(QM2)

**참고:** 리모트 큐 정의는 물리적 큐는 아니지만, 큐 관리자 QM2로 송신되도록 메시지를 전송 큐 QM2로 방향 지정하는 수단입니다.

#### **전송 큐 정의**

DEFINE QLOCAL(QM2) DESCR('Transmission queue to QM2') REPLACE + USAGE(XMITQ) PUT(ENABLED) GET(ENABLED) TRIGGER TRIGTYPE(FIRST) + INITQ(SYSTEM.CHANNEL.INITQ) PROCESS(QM1.TO.QM2.PROCESS)

첫 번째 메시지를 이 전송 큐에 넣는 경우, 트리거 메시지가 이니시에이션 큐, SYSTEM.CHANNEL.INITQ에 송신됩니다. 채널 시작기는 이니시에이션 큐에서 메시지를 가져와서 이름 지정된 프로세스에서 식별된 채널 을 시작합니다.

```
DEFINE CHANNEL(QM1.TO.QM2) CHLTYPE(SDR) TRPTYPE(TCP) +
REPLACE DESCR('Sender channel to QM2') XMITQ(QM2) +
CONNAME('192.0.2.1(1412)')
```
### **수신자 채널 정의**

DEFINE CHANNEL(QM2.TO.QM1) CHLTYPE(RCVR) TRPTYPE(TCP) + REPLACE DESCR('Receiver channel from QM2')

# **응답 대상 큐 정의**

DEFINE QLOCAL(PAYROLL.REPLY) REPLACE PUT(ENABLED) GET(ENABLED) + DESCR('Reply queue for replies to query messages sent to QM2')

응답 대상 큐는 PUT(ENABLED)으로 정의됩니다. 이는 응답 메시지가 반드시 큐에 놓이게 합니다. 응답을 응 답 대상 큐에 넣을 수 없는 경우, 이를 QM1의 데드-레터 큐에 송신할 수 없습니다. 또는 이 큐를 사용할 수 없 는 경우에는 큐 관리자 QM2의 전송 큐 QM1에 남아 있습니다. 큐가 GET(ENABLED)으로 정의되어 있으므로, 응답 메시지를 검색할 수 있습니다.

# **큐 관리자 QM2 예제**

다음 오브젝트 정의를 통해 큐 관리자 QM2에 연결되어 있는 애플리케이션은 PAYROLL이라는 로컬 큐에서 요청 메시지를 검색하고 이러한 요청 메시지에 대한 응답을 큐 관리자 QM1의 PAYROLL.REPLY라는 큐에 넣을 수 있 습니다.

응답이 QM1에 리턴되도록 하기 위해 리모트 큐 정의를 제공할 필요는 없습니다. 로컬 큐 PAYROLL에서 검색한 메시지의 메시지 디스크립터에는 응답 대상 큐 및 응답 대상 큐 관리자 이름이 들어 있습니다. 따라서 QM2가 응 답 대상 큐 관리자 이름을 큐 관리자 QM2의 전송 큐의 해당 이름으로 해석할 수 있는 한, 응답 메시지가 송신될 수 있습니다. 이 예제에서는 응답 대상 큐 관리자 이름이 QM1이므로 큐 관리자 QM2는 동일한 이름의 전송 큐를 요구합니다.

모든 오브젝트 정의는 DESCR 및 REPLACE 속성과 함께 제공되었으며 예를 수행하는 데 필요한 최소 조건입니 다. 제공되지 않은 속성은 큐 관리자 QM2의 기본값을 취합니다.

다음 명령을 큐 관리자 QM2에서 수행하십시오.

#### **로컬 큐 정의**

DEFINE QLOCAL(PAYROLL) REPLACE PUT(ENABLED) GET(ENABLED) + DESCR('Local queue for QM1 payroll details')

이 큐는 큐 관리자 QM1의 응답 대상 큐 정의와 동일한 이유로 PUT(ENABLED) 및 GET(ENABLED)으로 정의 됩니다.

### **전송 큐 정의**

DEFINE QLOCAL(QM1) DESCR('Transmission queue to QM1') REPLACE + USAGE(XMITQ) PUT(ENABLED) GET(ENABLED) TRIGGER TRIGTYPE(FIRST) + INITQ(SYSTEM.CHANNEL.INITQ) PROCESS(QM2.TO.QM1.PROCESS)

첫 번째 메시지를 이 전송 큐에 넣는 경우, 트리거 메시지가 이니시에이션 큐, SYSTEM.CHANNEL.INITQ에 송신됩니다. 채널 시작기는 이니시에이션 큐에서 메시지를 가져와서 이름 지정된 프로세스에서 식별된 채널 을 시작합니다.

```
DEFINE CHANNEL(QM2.TO.QM1) CHLTYPE(SDR) TRPTYPE(TCP) +
REPLACE DESCR('Sender channel to QM1') XMITQ(QM1) +
CONNAME('192.0.2.0(1411)')
```
# **수신자 채널 정의**

```
DEFINE CHANNEL(QM1.TO.QM2) CHLTYPE(RCVR) TRPTYPE(TCP) +
REPLACE DESCR('Receiver channel from QM1')
```
# **예제 실행**

채널 시작기 및 리스너 시작에 대한 정보와 이 시나리오를 확장하기 위한 제안입니다.

일단 이러한 정의가 작성되면 다음을 실행해야 합니다.

- 각 큐 관리자에서 채널 시작기를 시작합니다.
- 각 큐 관리자에 대해 리스너를 시작합니다.

채널 시작기 및 리스너 시작에 대한 정보는 용 통신 및 UNIX and Linux 시스템에서 통신 설정 을 참조하십시오.

# **이 예제 확장**

이 단순 예제를 다음으로 확장할 수 있습니다.

- CICS 시스템과의 상호연결을 위한 LU 6.2 통신 사용 및 트랜잭션 처리
- 다른 애플리케이션이 두 큐 관리자 사이에서 메시지를 송신할 수 있도록 추가로 큐, 프로세스 및 채널 정의 추 가.
- 링크 암호화, 보안 점검 또는 추가 메시지 처리를 허용하기 위해 채널에서 사용자 엑시트 프로그램 추가.
- 큐 관리자 알리어스 및 응답 대상 큐 알리어스를 사용하여 큐 관리자 네트워크의 구성에서 이를 사용할 수 있는 방법을 보다 잘 파악.

# **알리어스를 사용하여 MQ 라이브러리 참조**

MQ 라이브러리의 이름을 직접 사용하는 대신, JCL에서 MQ 라이브러리를 참조하는 알리어스를 정의할 수 있습 니다. 그리고 MQ 라이브러리의 이름이 변경되는 경우에는 알리어스만 삭제하고 다시 정의하면 됩니다.

# **예**

다음 예제에서는 MQ 라이브러리 MQM.V600.SCSQANLE를 참조하기 위한 알리어스 MQM.SCSQANLE를 정의합 니다.

```
//STEP1 EXEC PGM=IDCAMS
//SYSPRINT DD SYSOUT=*
7/SYSIN DD \starDEFINE ALIAS (NAME(MQM.SCSQANLE) RELATE(MQM.V600.SCSQANLE))
/*
```
그리고 JCL에서 MQM.V600.SCSQANLE 라이브러리를 참조하려면 알리어스 MQM.SCSQANLE를 사용하십시오.

**참고:** 라이브러리 및 알리어스 이름이 동일한 카탈로그에 있어야 하므로, 둘 모두에 대해 동일한 상위 레벨 규정 자를 사용하십시오. 이 예제에서 상위 레벨 규정자는 MQM입니다.

# **주의사항**

이 정보는 미국에서 제공되는 제품 및 서비스용으로 작성된 것입니다.

IBM은 다른 국가에서 이 책에 기술된 제품, 서비스 또는 기능을 제공하지 않을 수도 있습니다. 현재 사용할 수 있 는 제품 및 서비스에 대한 정보는 한국 IBM 담당자에게 문의하십시오. 이 책에서 IBM 제품, 프로그램 또는 서비 스를 언급했다고 해서 해당 IBM 제품, 프로그램 또는 서비스만을 사용할 수 있다는 것을 의미하지는 않습니다. IBM의 지적 재산권을 침해하지 않는 한, 기능상으로 동등한 제품, 프로그램 또는 서비스를 대신 사용할 수도 있 습니다. 그러나 비IBM 제품, 프로그램 또는 서비스의 운영에 대한 평가 및 검증은 사용자의 책임입니다.

IBM은 이 책에서 다루고 있는 특정 내용에 대해 특허를 보유하고 있거나 현재 특허 출원 중일 수 있습니다. 이 책 을 제공한다고 해서 특허에 대한 라이센스까지 부여하는 것은 아닙니다. 라이센스에 대한 의문사항은 다음으로 문의하십시오.

150-945 서울특별시 영등포구 국제금융로 10, 3IFC 한국 아이.비.엠 주식회사  $U.S.A$ 

2바이트(DBCS) 정보에 관한 라이센스 문의는 한국 IBM에 문의하거나 다음 주소로 서면 문의하시기 바랍니다.

지적 재산권 라이센스 부여 2-31 Roppongi 3-chome, Minato-Ku IBM Japan, Ltd. 19-21, Nihonbashi-Hakozakicho, Chuo-ku Tokyo 103-8510, Japan

**다음 단락은 현지법과 상충하는 영국이나 기타 국가에서는 적용되지 않습니다.** IBM은 타인의 권리 비침해, 상품 성 및 특정 목적에의 적합성에 대한 묵시적 보증을 포함하여(단, 이에 한하지 않음) 명시적 또는 묵시적인 일체의 보증 없이 이 책을 "현상태대로" 제공합니다. 일부 국가에서는 특정 거래에서 명시적 또는 묵시적 보증의 면책사 항을 허용하지 않으므로, 이 사항이 적용되지 않을 수도 있습니다.

이 정보에는 기술적으로 부정확한 내용이나 인쇄상의 오류가 있을 수 있습니다. 이 정보는 주기적으로 변경되며, 변경된 사항은 최신판에 통합됩니다. IBM은 이 책에서 설명한 제품 및/또는 프로그램을 사전 통지 없이 언제든지 개선 및/또는 변경할 수 있습니다.

이 정보에서 언급되는 비IBM의 웹 사이트는 단지 편의상 제공된 것으로, 어떤 방식으로든 이들 웹 사이트를 옹호 하고자 하는 것은 아닙니다. 해당 웹 사이트의 자료는 본 IBM 제품 자료의 일부가 아니므로 해당 웹 사이트 사용 으로 인한 위험은 사용자 본인이 감수해야 합니다.

IBM은 귀하의 권리를 침해하지 않는 범위 내에서 적절하다고 생각하는 방식으로 귀하가 제공한 정보를 사용하 거나 배포할 수 있습니다.

(i) 독립적으로 작성된 프로그램과 기타 프로그램(본 프로그램 포함) 간의 정보 교환 및 (ii) 교환된 정보의 상호 이 용을 목적으로 본 프로그램에 관한 정보를 얻고자 하는 라이센스 사용자는 다음 주소로 문의하십시오.

서울특별시 영등포구 서울특별시 강남구 도곡동 467-12, 군인공제회관빌딩 한국 아이.비.엠 주식회사 U.S.A.

이러한 정보는 해당 조건(예를 들면, 사용료 지불 등)하에서 사용될 수 있습니다.

이 정보에 기술된 라이센스가 부여된 프로그램 및 프로그램에 대해 사용 가능한 모든 라이센스가 부여된 자료는 IBM이 IBM 기본 계약, IBM 프로그램 라이센스 계약(IPLA) 또는 이와 동등한 계약에 따라 제공한 것입니다.

본 문서에 포함된 모든 성능 데이터는 제한된 환경에서 산출된 것입니다. 따라서 다른 운영 환경에서 얻어진 결과 는 상당히 다를 수 있습니다. 일부 성능은 개발 단계의 시스템에서 측정되었을 수 있으므로 이러한 측정치가 일반 적으로 사용되고 있는 시스템에서도 동일하게 나타날 것이라고는 보증할 수 없습니다. 또한 일부 성능은 추정을

통해 추측되었을 수도 있으므로 실제 결과는 다를 수 있습니다. 이 책의 사용자는 해당 데이터를 본인의 특정 환 경에서 검증해야 합니다.

비IBM 제품에 관한 정보는 해당 제품의 공급업체, 공개 자료 또는 기타 범용 소스로부터 얻은 것입니다. IBM에 서는 이러한 제품들을 테스트하지 않았으므로, 비IBM 제품과 관련된 성능의 정확성, 호환성 또는 기타 청구에 대 해서는 확신할 수 없습니다. 비IBM 제품의 성능에 대한 의문사항은 해당 제품의 공급업체에 문의하십시오.

IBM이 제시하는 방향 또는 의도에 관한 모든 언급은 특별한 통지 없이 변경될 수 있습니다.

이 정보에는 일상의 비즈니스 운영에서 사용되는 자료 및 보고서에 대한 예제가 들어 있습니다. 이들 예제에는 개 념을 가능한 완벽하게 설명하기 위하여 개인, 회사, 상표 및 제품의 이름이 사용될 수 있습니다. 이들 이름은 모두 가공의 것이며 실제 기업의 이름 및 주소와 유사하더라도 이는 전적으로 우연입니다.

저작권 라이센스:

이 정보에는 여러 운영 플랫폼에서의 프로그래밍 기법을 보여주는 원어로 된 샘플 응용프로그램이 들어 있습니 다. 귀하는 이러한 샘플 프로그램의 작성 기준이 된 운영 플랫폼의 응용프로그램 프로그래밍 인터페이스(API)에 부합하는 응용프로그램을 개발, 사용, 판매 또는 배포할 목적으로 IBM에 추가 비용을 지불하지 않고 이들 샘플 프로그램을 어떠한 형태로든 복사, 수정 및 배포할 수 있습니다. 이러한 샘플 프로그램은 모든 조건하에서 완전히 테스트된 것은 아닙니다. 따라서 IBM은 이들 샘플 프로그램의 신뢰성, 서비스 가능성 또는 기능을 보증하거나 진 술하지 않습니다.

이 정보를 소프트카피로 확인하는 경우에는 사진과 컬러 삽화가 제대로 나타나지 않을 수도 있습니다.

# **프로그래밍 인터페이스 정보**

프로그래밍 인터페이스 정보는 본 프로그램과 함께 사용하기 위한 응용프로그램 소프트웨어 작성을 돕기 위해 제공됩니다.

This book contains information on intended programming interfaces that allow the customer to write programs to obtain the services of IBM WebSphere MQ.

그러나 본 정보에는 진단, 수정 및 성능 조정 정보도 포함되어 있습니다. 진단, 수정 및 성능 조정 정보는 응용프로 그램 소프트웨어의 디버그를 돕기 위해 제공된 것입니다.

**중요사항:** 이 진단, 수정 및 튜닝 정보는 변경될 수 있으므로 프로그래밍 인터페이스로 사용하지 마십시오.

# **상표**

IBM, IBM 로고, ibm.com®는 전세계 여러 국가에 등록된 IBM Corporation의 상표입니다. 현재 IBM 상표 목록은 웹 "저작권 및 상표 정보"(www.ibm.com/legal/copytrade.shtml) 에 있습니다. 기타 제품 및 서비스 이름은 IBM 또는 타사의 상표입니다.

Microsoft 및 Windows는 미국 또는 기타 국가에서 사용되는 Microsoft Corporation의 상표입니다.

UNIX는 미국 또는 기타 국가에서 사용되는 The Open Group의 등록상표입니다.

Linux는 미국 또는 기타 국가에서 사용되는 Linus Torvalds의 등록상표입니다.

이 제품에는 Eclipse 프로젝트 (http://www.eclipse.org/) 에서 개발한 소프트웨어가 포함되어 있습니다.

Java 및 모든 Java 기반 상표와 로고는 Oracle 및/또는 그 계열사의 상표 또는 등록상표입니다.

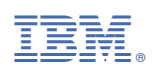

부품 번호: